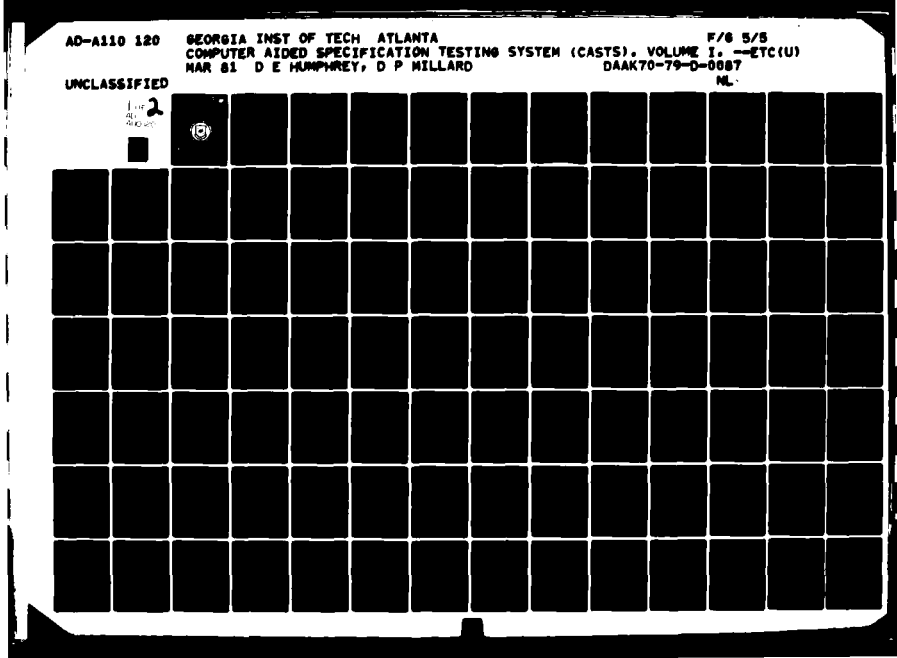

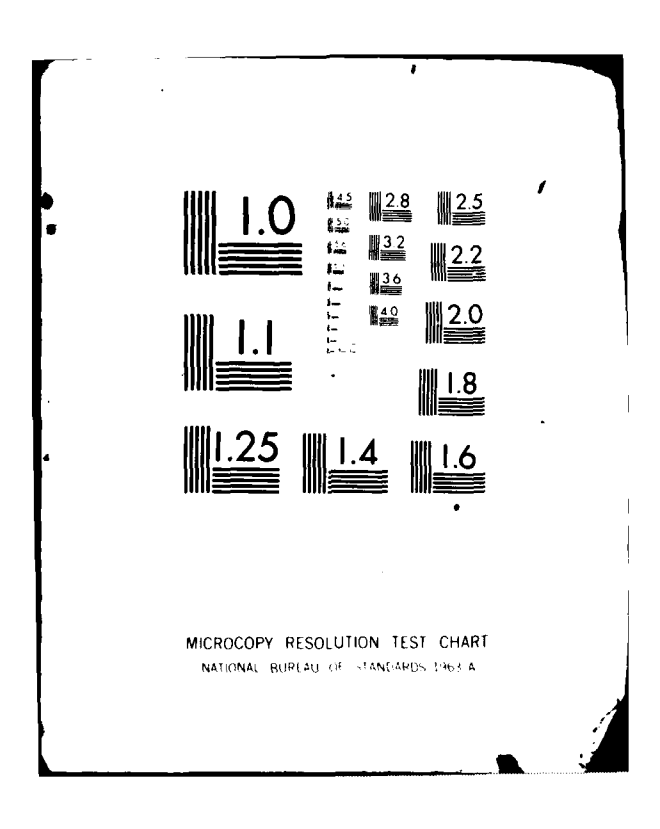

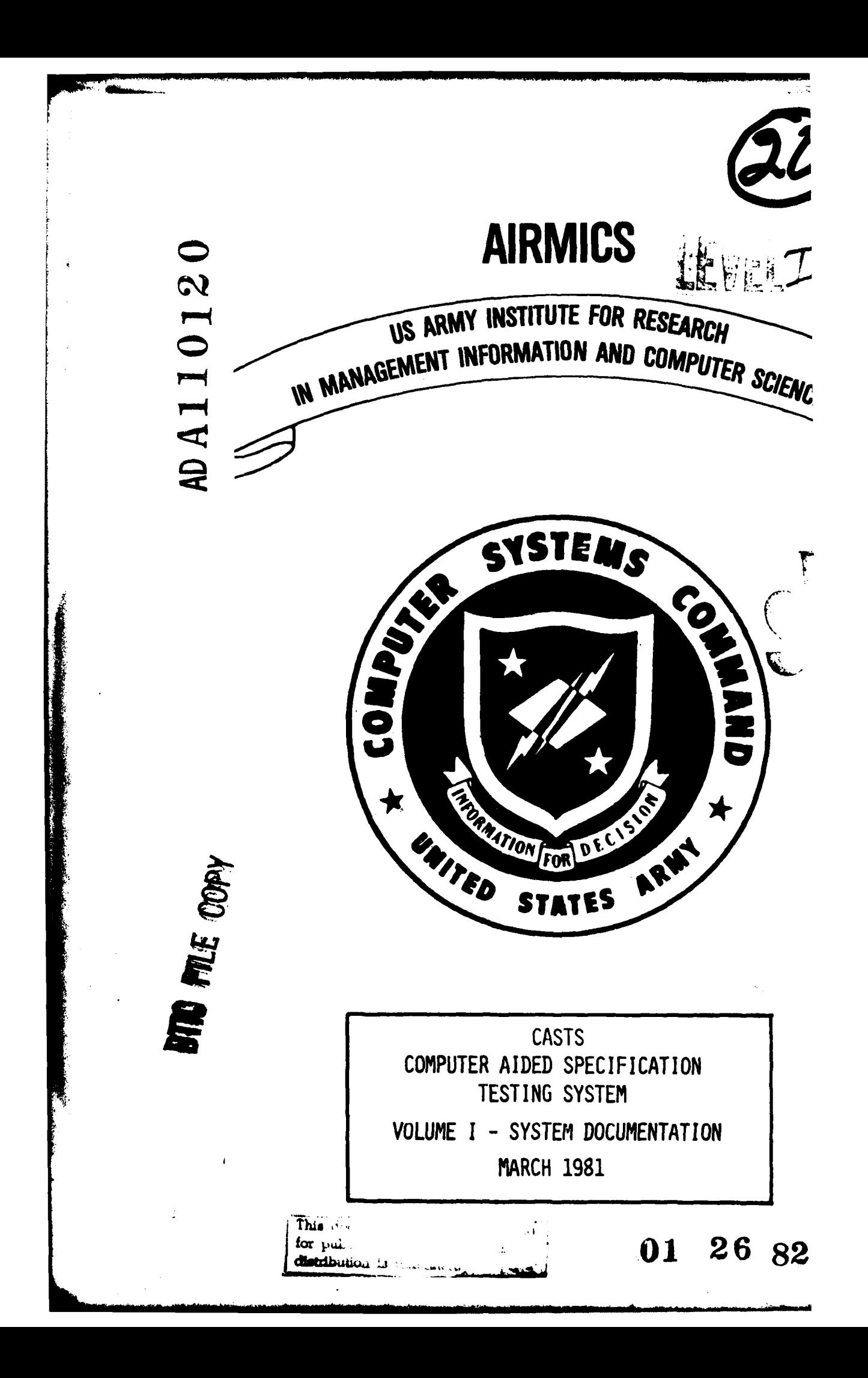

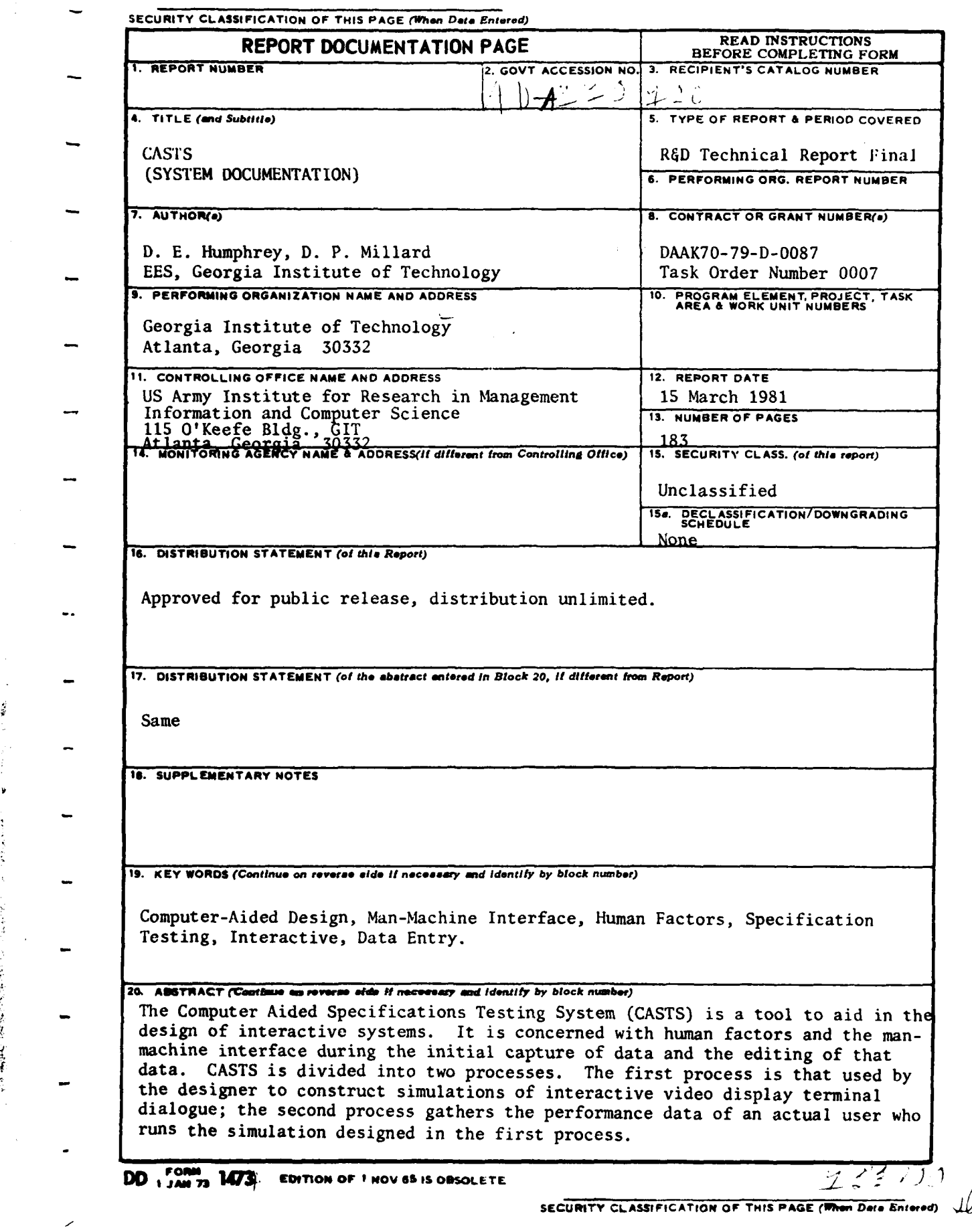

 $\mathscr{U}$ 

### SECURITY CLASSIFICATION OF THIS PAGE(When Dete Entered)

 $\pm$   $\pm$ 

**The Company of Section** 

 $\bar{\alpha}$  $\ddot{\phantom{a}}$  $\cdot$ 

 $\ddot{\cdot}$ 

### **SECURITY CLASSIFICATION OF THIS PAGE(When Date Entered)**

.<br>Serika Perangan Pada Sumali Perangai Pada Suma

**Company** 

### COMPUTER AIDED SPECIFICATION TESTING SYSTEM

(CASTS)

SYSTEM DOCUMENTATION

EES/GIT Project A-2560

Accession For NTIS GRA&I DIIC TAB Unanneth edd. П Juntarient lon  $\mathbf{B} \mathbf{y} = \left[ \begin{array}{cccc} 0 & 0 & 0 & 0 & 0 & 0 \\ 0 & 0 & 0 & 0 & 0 & 0 \\ 0 & 0 & 0 & 0 & 0 & 0 \\ 0 & 0 & 0 & 0 & 0 & 0 \\ 0 & 0 & 0 & 0 & 0 & 0 \\ 0 & 0 & 0 & 0 & 0 & 0 \\ 0 & 0 & 0 & 0 & 0 & 0 \\ 0 & 0 & 0 & 0 & 0 & 0 \\ 0 & 0 & 0 & 0 & 0 & 0 \\ 0 & 0 & 0 & 0 & 0 & 0 & 0 \\ 0 & 0 & 0 & 0 & 0$ Distribution/ Availability Codes Avail end/or Dist) Special

Computer Science and Technology Laboratory Engineering Experiment Station Georgia Institute of Technology

Atlanta, Georgia 30332

Prepared By

D. E. Humphrey D. P. Millard

### **AIRMICS**

Georgia Institute of Technology Room 325, Hinman Research Building Atlanta, Georgia 30332

Under

DAAK70-79-D-0087 Task Order #0007

## TABLE OF **CONTENTS**

 $\frac{1}{2}$ 

「ある」 あるたちのある

 $\overline{\phantom{a}}$ 

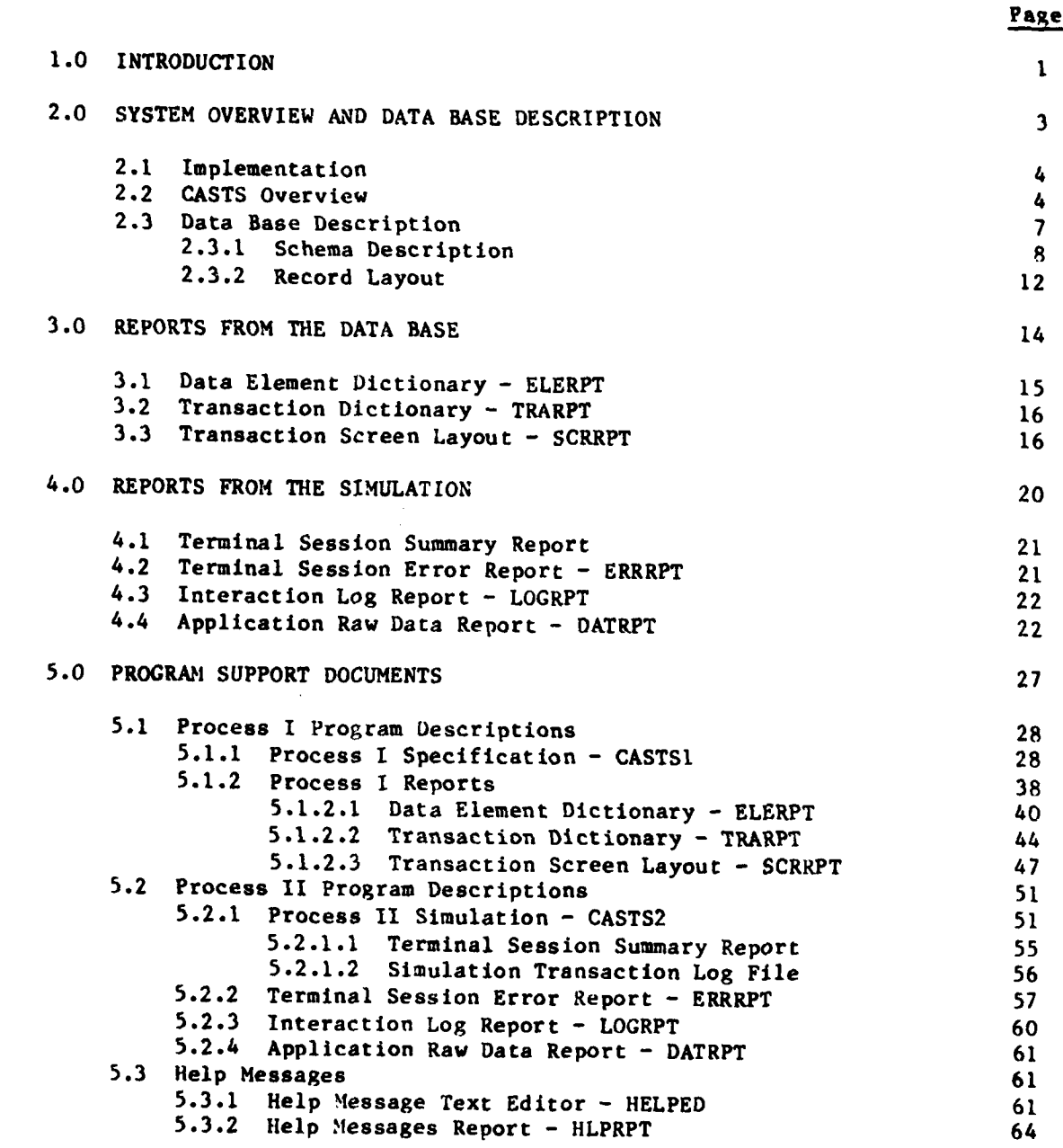

TABLE OF CONTENTS (Continued)

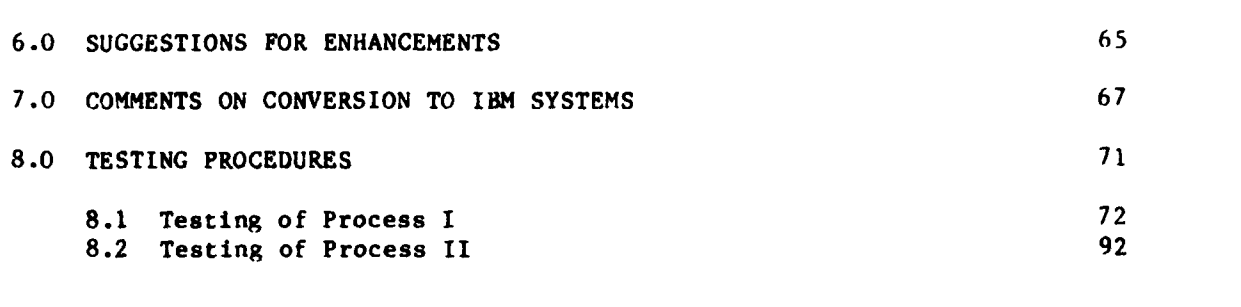

Page

**APPENDICES**

*<u>PERSONAL PROPERTY ASSOCIATE*</u>

- **A.** List of Error Messages
- B. Compilation and Linkage of Programs<br>C. Directory of Files
- Directory of Files
- D. Schema Installation<br>E. Hierarchy Diagrams
- **E.** Hierarchy Diagrams

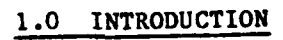

「このことのことに、このことに、このことに、このことに、このことに、このことに、このことに、このことに、このことに、このことに、このことに、このことに、このことに、このことに、このことに、このことに、

**CONTRACTOR** 

1

Ŕ.

**RANTING** 

### **1.0** INTRODUCTION

The **U.S.** Army Institute for Research and Management Information and Computer Sciences (AIRMICS) has conducted research in the area of human factors and the man-machine interface. As a result of this research, a pilot system for testing the adequacy of functional specifications has been developed. The concepts demonstrated in this pilot system received a favorable review by several elements within the **U.S.** Army Computer Systems Command **(USACSC).** The Computer Science and Technology Laboratory of the Engineering Experiment Station, Georgia Institute of Technology, contracted with AIRMICS under Contract **DAAK70-79-D-0087,** Task Order **#0007,** to extend the research effort.  $7$  The tasks contained in the Statement of Work have been designed to expand the concepts of the pilot system to create a tool for use **by USACSC** and the Army.

The Computer Aided Specification Testing System **(CASTS)** is a tool for the design of interactive data entry systems. The **CASTS** project is concerned specifically with the development of this tool. The work is divided into two processes within the **CASTS** system: The first process is that used **by** the designer to construct simulations of interactive video display terminal dialogue and the second process gathers the performance data of an actual user who runs the simulation designed in Process I of the system.

### 2.0 SYSTEM OVERVIEW AND DATA BASE DESCRIPTION

 $\mathcal{L}^{\pm}$ 

### 2.0 SYSTEM OVERVIEW **AND DATA BASE** DESCRIPTION

### 2.1 IMPLE4ENTATION

The **CASTS** system has been designed and implemented on a **DEC** PDP-1l/76 running under the **IAS** operating system, on site at the AIRMICS installation at the Georgia Institute of Technology. The data base management system utilized for **CASTS is** DBMS-li. Most of the software for the system is written in ANSI X3.23 1974 COBOL. A few programs are written in FORTRAN IV, and are so designated in the documentation.

### 2.2 **CASTS** OVERVIEW

**CASTS** is a software system for use as a tool in the development of interactive data entry systems. It is composed of two major processes:

- **(1)** Specification of a system (Process I)
- (2) Simulation (Process II).

The system designer uses the Process I Specification interactively to model the system to be developed. This specification may be a rough approximation or it may be complete to minute detail. The Process II Simulation can then be run **by** the system designer or an end user to test the specifications under consideration. Process I may be reentered to add more detail, change or fine tune the specifications in response to problems encountered in the simulation process. This cycle can continue until the system designer is satisfied with the system specifications (see Figure **1).**

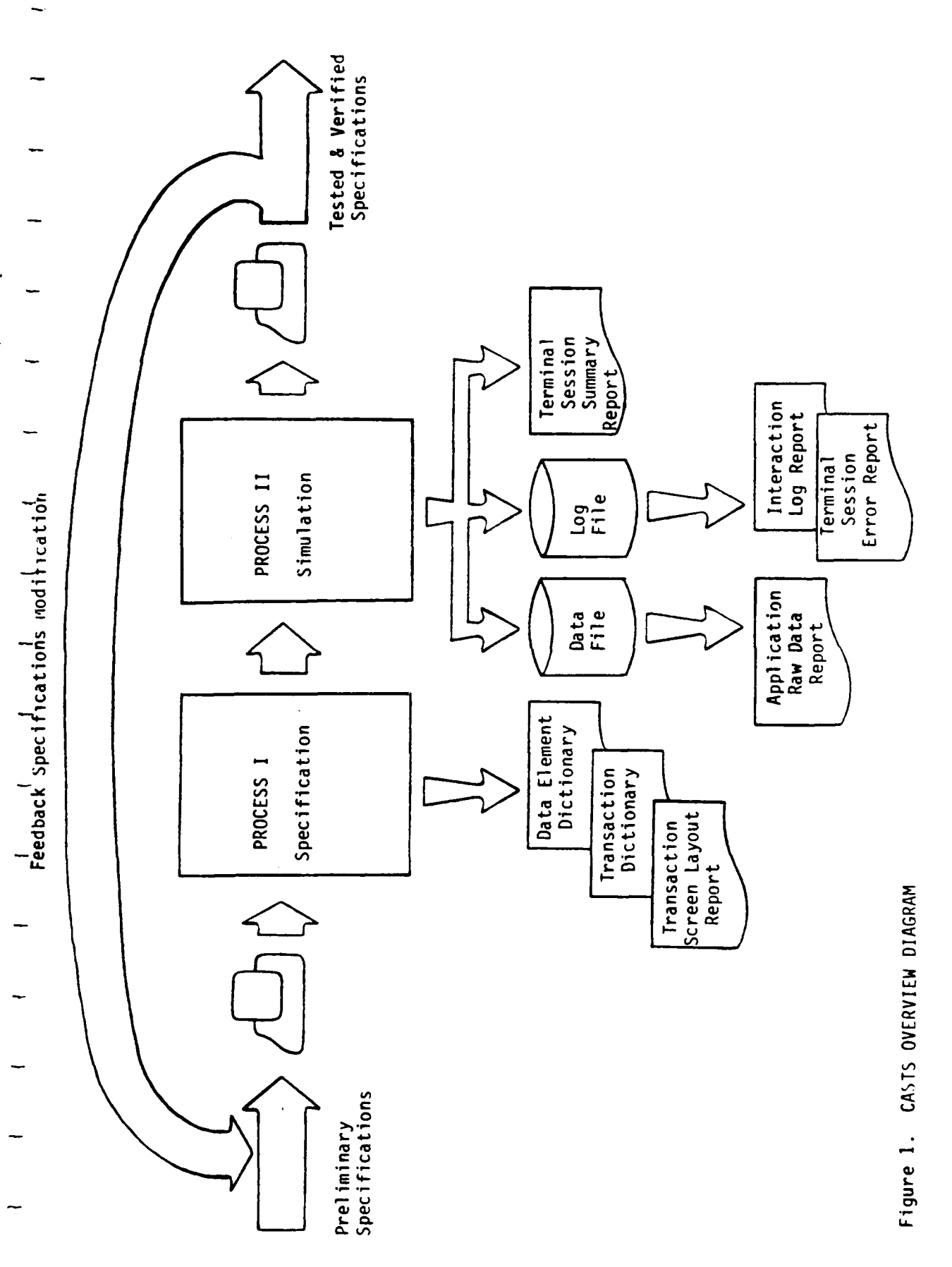

 $\overline{\mathbf{5}}$ 

The basic element of the interactive system to be modeled is the transaction. **A** transaction may represent an employee record in a payroll application or a part record in an inventory application. **A** transaction consists of elements. Elements contain the actual data, such as employee identification number, employee name or part number.

The elements are related to the transactions in a network fashion. Each transaction is composed of several elements. However, several transactions may share the same elements. These relationships are maintained within a data base management system.

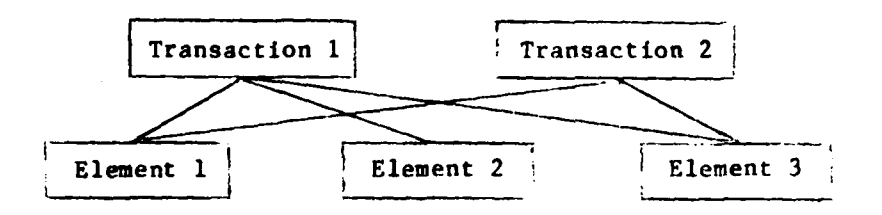

During the Process I Specification the system designer interactively describes the application system transactions, element prompts, element edit criteria and error messages. All or portions of this specification can be entered during the initial session. At any point in this dialogue, the system designer can terminate the session temporarily and receive reports detailing the current specifications or proceed to the Process II Simulation for system testing.

In the simulation process the specifications can be tested **by** entering sample transaction data in response to the element prompts. The transaction data entered will be checked in accordance with the edit criteria previously described. If no criteria has been specified for a particular element the

simulation will accept any input, so as to allow incomplete specifications to be partially tested. The user of Process II may select one of several input modes for entering data, such as element **by** element prompting or a complete transaction at a time. A log of all user interaction with the system may be accumulated during the simulation, **by** time stamping all prompts, inputs and errors encountered. This log can be used to provide useful feedback information to the development process for the system under consideration.

**<sup>A</sup>**significant concept in **CASTS** is the capability for the system designer to return to the model specification phase of design to change specifications as often as necessary without major reentry of the same information. Iterative refinements allow testing and modification of specifications without investing considerable coding effort in the initial system design process. In addition, the system designer utilizes an interactive tool which can provide valuable experience in designing other interactive systems. Other benefits of **CASTS** include ease of use, a help/query capability, and the ability to build and test a sample data base. Ease of use is built into the interaction between **CASTS** and the user, and incorporated into the user documentation. The help capability allows the user to query **CASTS** for helpful information at any time it is needed.

**2.3** DATA **BASE** DESCRIPTION

The function of the data base is to organize and store information entered in the Process I Specification of an interactive data entry system. The data base is interpreted to produce an interactive screen dialogue during the Process **II** Simulation. The screen dialogue is intended to be part of the input

procedures of a more complete system. The information handled **by** the data base is organized into two general classifications:

- **(1)** transactions
- (2) data elements.

Transactions are built from data elements. Each element in the system has a unique identifier, a field edit criteria, a prompt that is used in a CRT dialogue, an error message, and a short narrative "HELP" message to provide information in addition to the prompt.

### **2.3.1** Schema Description

The data base schema, or structure, reflects the orientation of the system towards transactions (see Figure 2). An application may deal with several types of transactions, which are in turn composed of elements. Information dealing specifically with one transaction is stored in the TRANS-REC and includes the:

- **(I)** transaction name
- (2) application to which it belongs
- **(3)** length
- (4) screen partitioning data.

These records are accessed using the **CALC** method, i.e., directly using the transaction name as the key to the record. For more information on data base organization and access, see the **DBMS-Il** COBOL Data Manipulation Language Reference Manual.

Each element is associated with a **TRANS-ELE-DEFN,** which describes the positioning of the element prompt and data entry field on the screen. This screen information is used whenever the Process II end-user is simulating data entry in the screen input mode, as opposed to the direct or prompt modes. The association of the TRANS-ELE-DEFN with the related element Is attained **by** its

R,

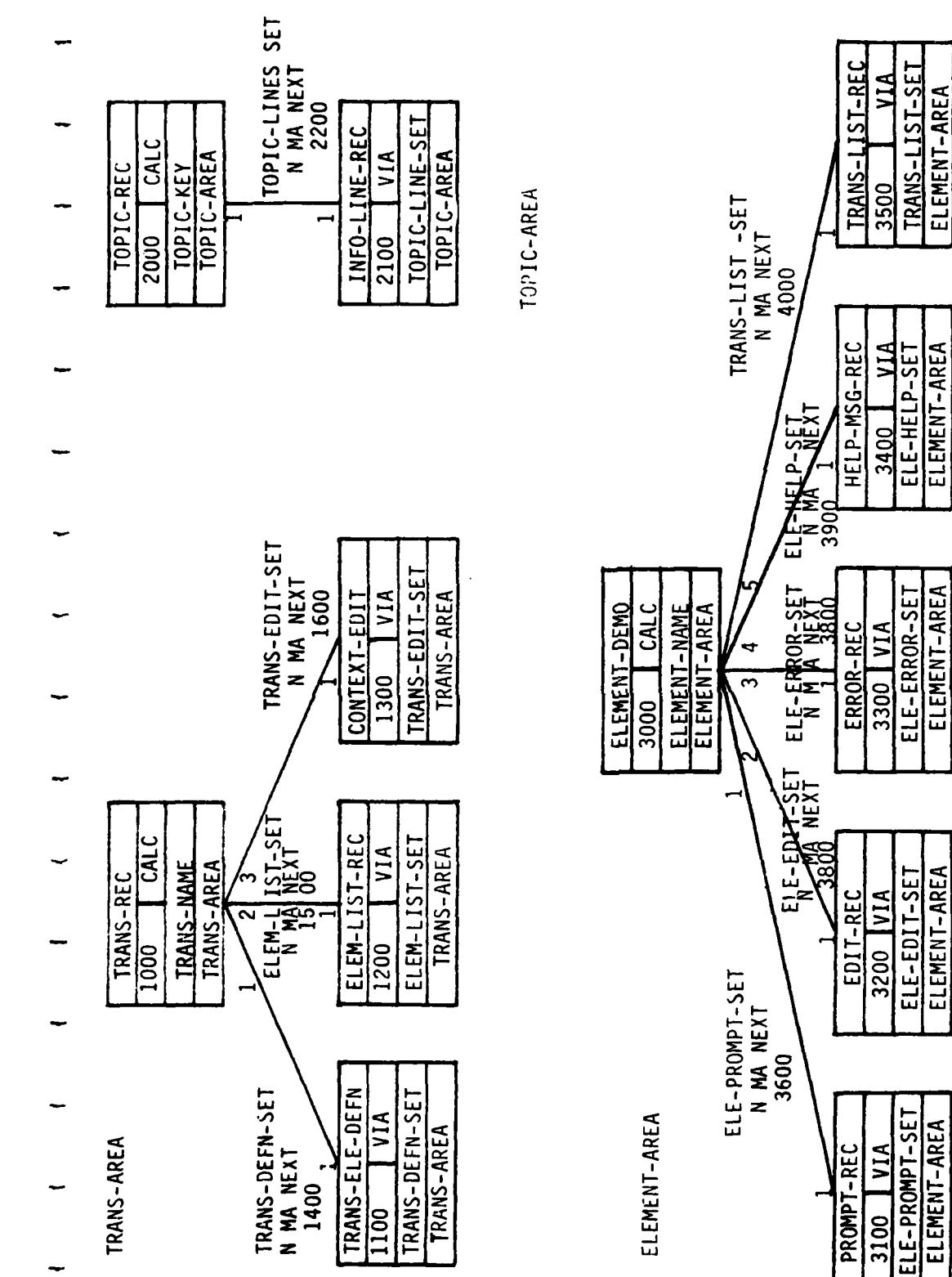

CASTS Schema Diagram Figure 2.

医生产 医心脏

being in the corresponding position to the ELEM-LIST-REC within the respective sets. For example, the third **TRANS-ELE-DEFN** within the **TRANS-DEFN-SET** describes the screen position of the element named **by** the third ELEM-LIST-REC within the ELEM-LIST-SET.

ELEM-LIST-REC's are records containing the names of elements. These element names are used to locate the **ELEMENT-DEMO** (further discussion in later paragraph) records in **CALC** mode and other element information is obtained from there **by** using VIA <set-name>. The VIA data base access method allows access to records according to their membership and placement within sets.

The schema includes CONTEXT-EDIT records within a **TRANS-EDIT-SET.** This structure is unused in the final design of **CASTS.** It was originally intended to provide compatibility checks among elements, but was eliminated during project redesign.

**ELEMENT-DEMO** records contain the demographic information pertaining to an element. Fields of the record contain:

- **(1)** the element name
- (2) description
- **(3)** proponent
- (4) creation date
- **(5)** creator identification.

The **ELEMENT-DEMO** record is retrieved using **CALC** with the element name as the key. It has five sets associated with it that describe various types of information relating to an element:

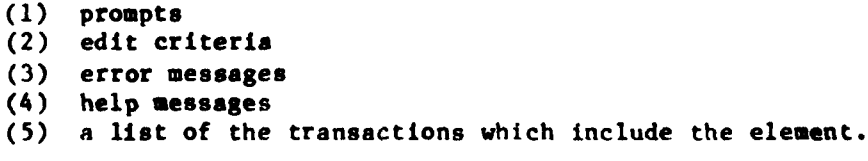

**tO**

The PROMPT-REC contains at least one line that is described as a seventy-two **(72)** character string, for use as a prompt in the Process II simulation. The prompt may be more than one line long if it is specified **by** more than one PROMPT-REC. Its purpose is to inform the end-user as to which data element he is expected to enter.

The edit criteria (EDIT-REC) for an element specifies the element format, default value, and range or value checking The format is given **by** the system designer in Process I using format characters similar to the COBOL picture format without the keyword PICTURE (or **PIC).** There is a twenty character field reserved for format specification. Format characters are described in Section **5.1.1** of this document. The EDIT-REC also contains a seventy-two character string default value for the element, which may be used as data input if none is supplied **by** the user. The first EDIT-REC is required and Process I will not create an element without a format and default specification. Any succeeding EDIT-RECs provide either an upper and lower bound for range checking or a list of possible correct values for value checking. In these EDIT-RECs the format field indicates what type of value will be found in the default field i.e. upper bound, lower bound or valid value.

The error message, printed when an input error has been made **by** a Process II end-user, is specified during Process I in the ERROR-REC. This is a seventy-two character string. There may be more than one per element, allowing a three or four line error message, or no message at all.

The HELP-MSG-REC is similiar to the ERROR-REC in form and specification. Its purpose **is** to provide additional information upon request to the end-user concerning the to be entered.

The list of transactions in which the element participates is composed of **TRANS-LIST-REC** records. Each record contains the transaction name.

The TOPIC-AREA of the schema provides the mechanism for storing **CASTS** help messages on various topics. The TOPIC-REC contains the TOPIC-KEY **by** which the help messages can be located, using the **CALC** method. Individual lines within the help message are stored in the record **INFO-LINE-REC** within the TOPIC-LINES-SET.

### **2.3.2** Record Layout

The following is a description of the record layouts for the data base system:

### Record Layout

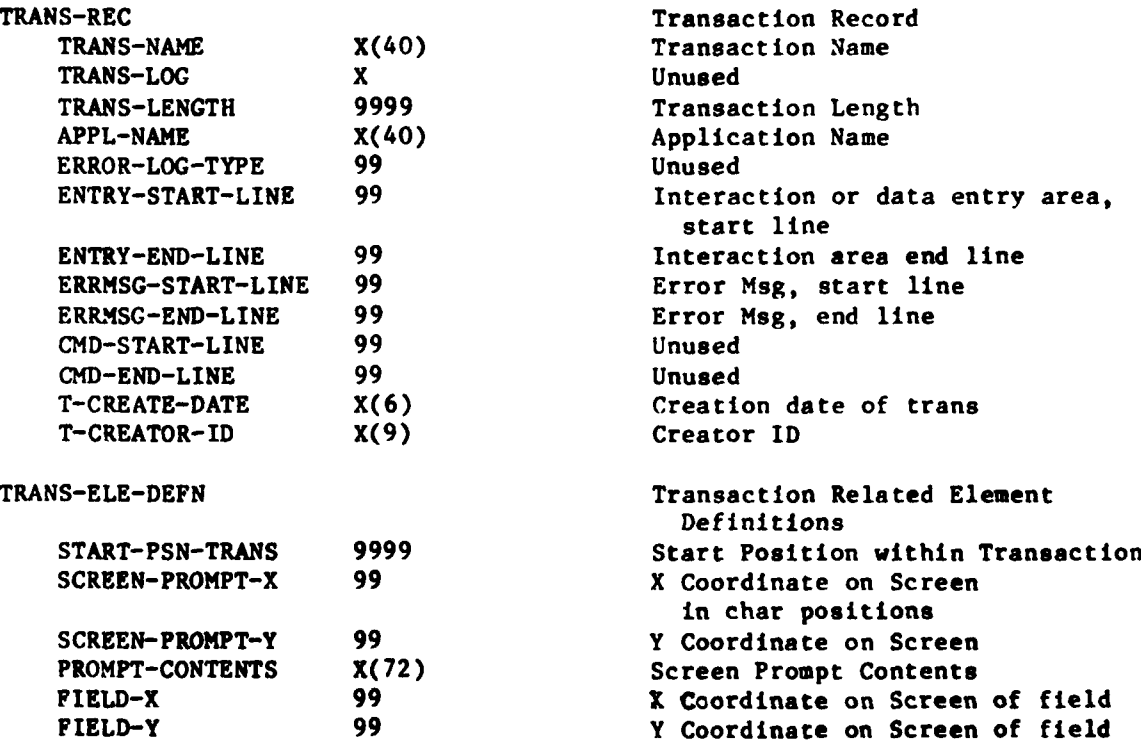

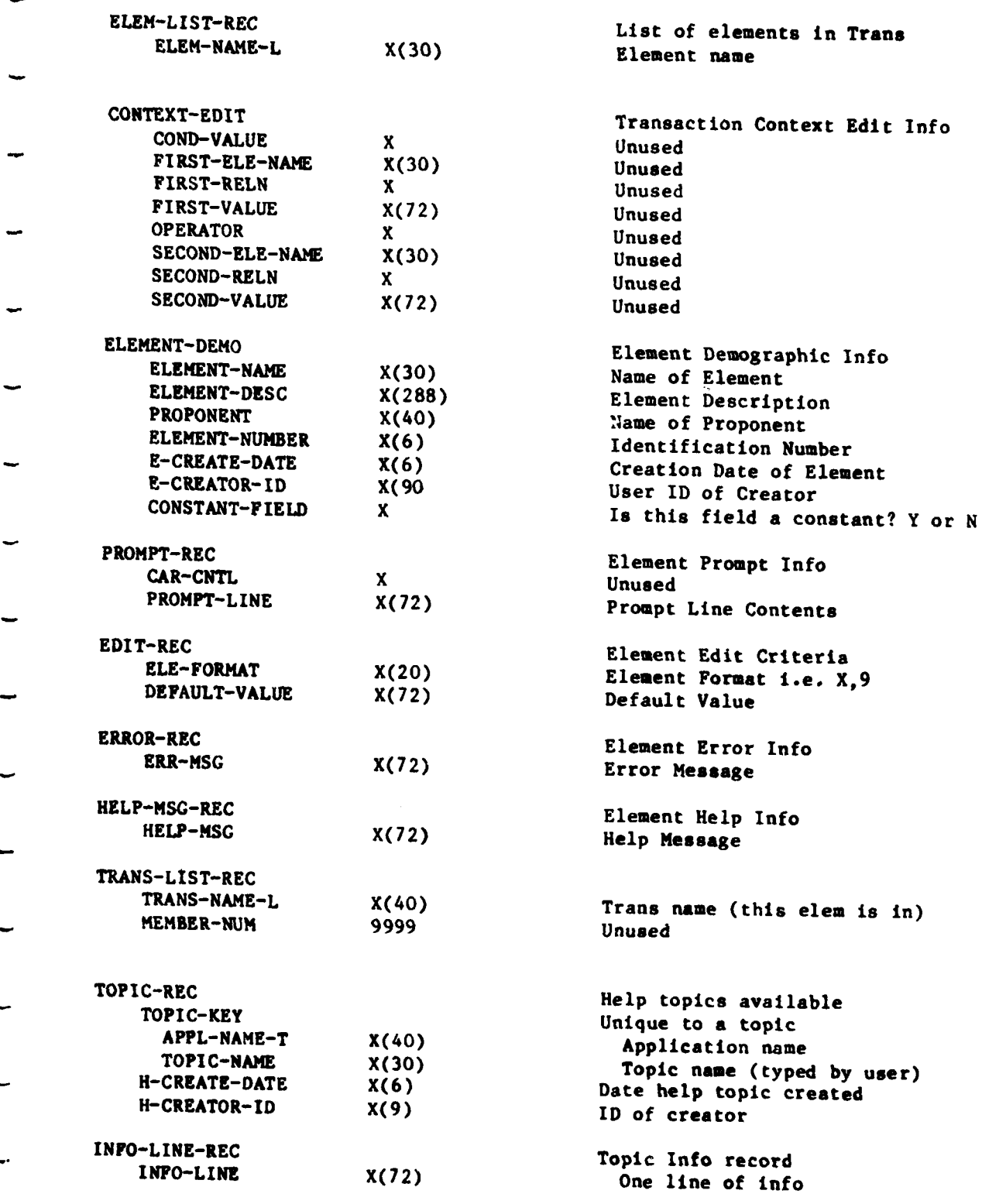

**3.0** REPORTS FROM THE **DATA BASE**

### **3.0** REPORTS FROM **DATABASE (PROCESS** I)

The following reports pertain to the database, and should serve as a tool for the designer. They provide printed information on the current specifications as they are stored in the data base. See sample reports at the end of this section.

### **3.1 DATA ELEMENT** DICTIONARY **-** ELERPT

This report details the data elements and their associated information with the fullowing fields:

- **1.** Element name
- **2.** Element number
- **3.** Length
- 4. Creation date
- **5.** Creator identification
- **6.** Proponent
- **7.** Edit format
- **8.** Default value
- **9.** Description
- **10.** Transaction cross reference

**As** an option within the Data Element Dictionary, one of the following categories of elements may be chosen:

**1. All** elements in the data base

- 2. Range of element numbers
- **3. All** elements of one proponent
- 4. **All** elements in one application

Additionally, the elements may appear in order as either:

**1.** Numeric **by** element number

2. Alphabetic **by** element name

### **3.2** TRANSACTION DICTIONARY **-** TRARPT

The Transaction Dictionary reports on the transactions and information related to them. The transactions appear in alphabetical order **by** transaction name. The Transaction Dictionary vill provide the following information:

- **1.** Transaction name
	- **(A** transaction may consist of one or more elements)
- 2. Application
- **3.** Length
- 4. Creation date
- **5.** Creator identification
- **6.** Element name
- **7.** Element number
- **8.** Prompt message
- **9.** Error message
- **10.** Help message

This report may optionally consist of:

- **1. All** transactions in the data base
- 2. **All** transactions in an application

### **3.3** TRANSACTION **SCREEN LAYOUT -** SCRRPT

This report will provide a printed version of the individual transactions as they would appear during Process II in the screen mode of data entry. The screen layout of each transaction shows the transaction name, application and the placement of elements and their associated data fields.

The Transaction Screen Layout Report may consist of:

- **1. All** transactions in the data base
- 2. **All** transactions in an application
- **3.** One transaction

Screen **displays** are reported in alphabetical order **by** transaction name. Some transactions may not have a specification for a screen layout.

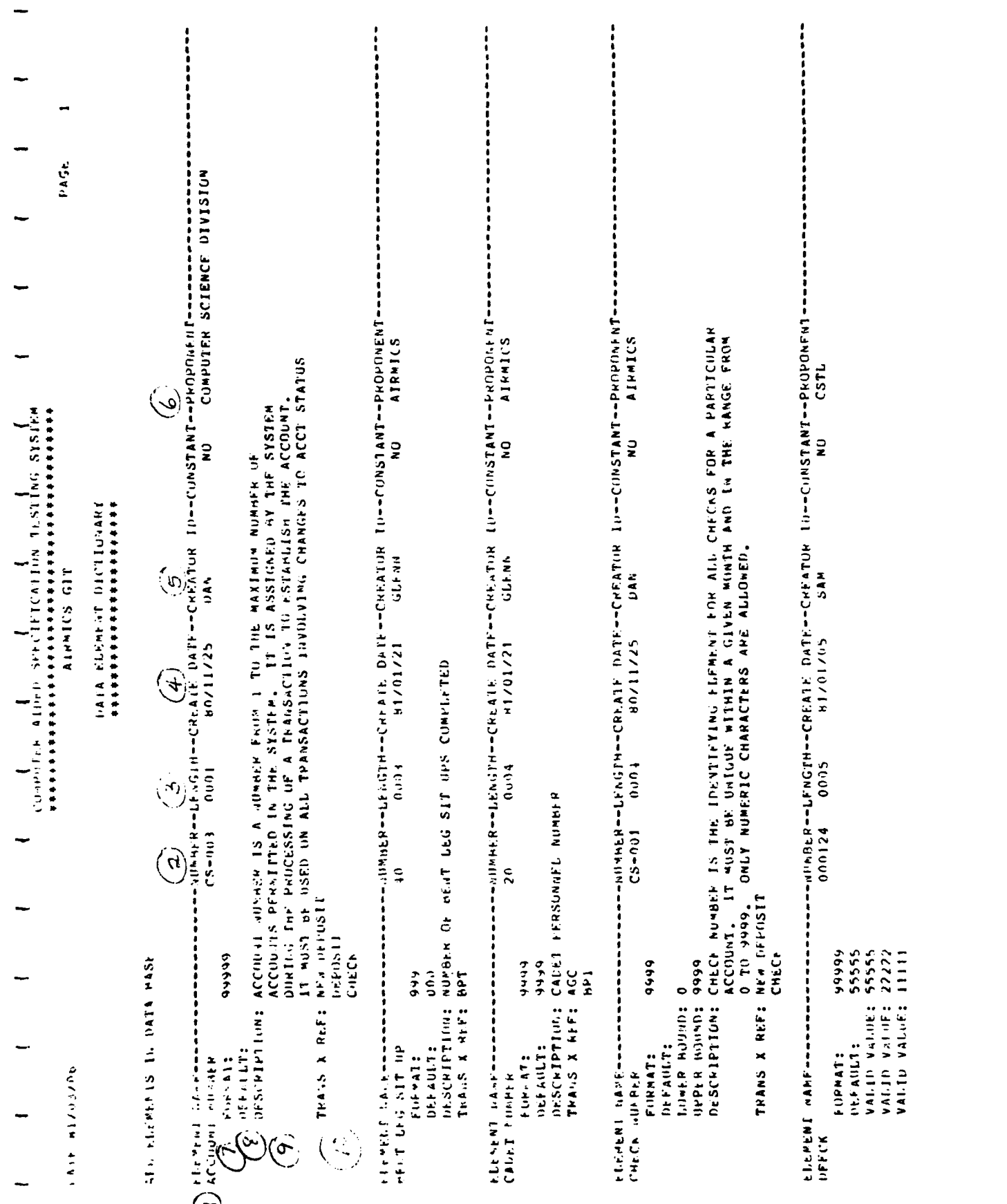

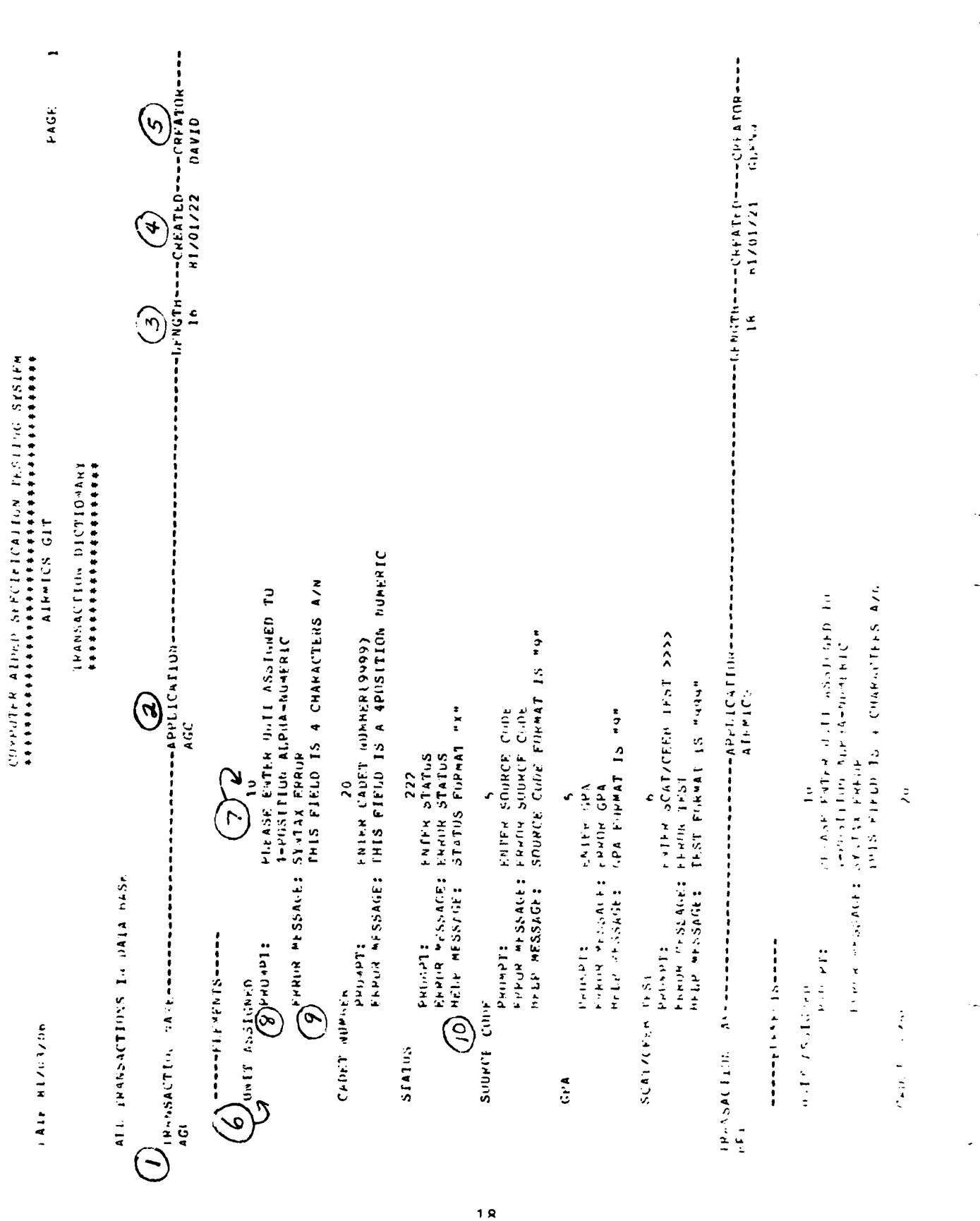

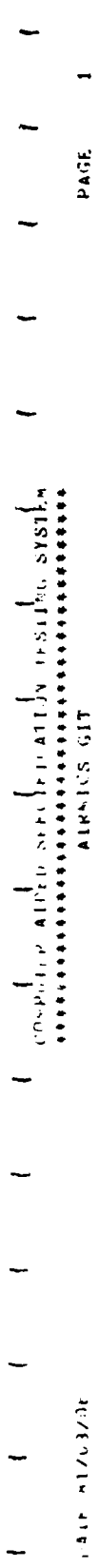

rain witzu3zar

 $\rightarrow$ 

PAGE

Second the second second that we have a second of the second second that the second second second second second second second second second second second second second second second second second second second second secon

 $\frac{1}{2}$ 

 $\downarrow$ 

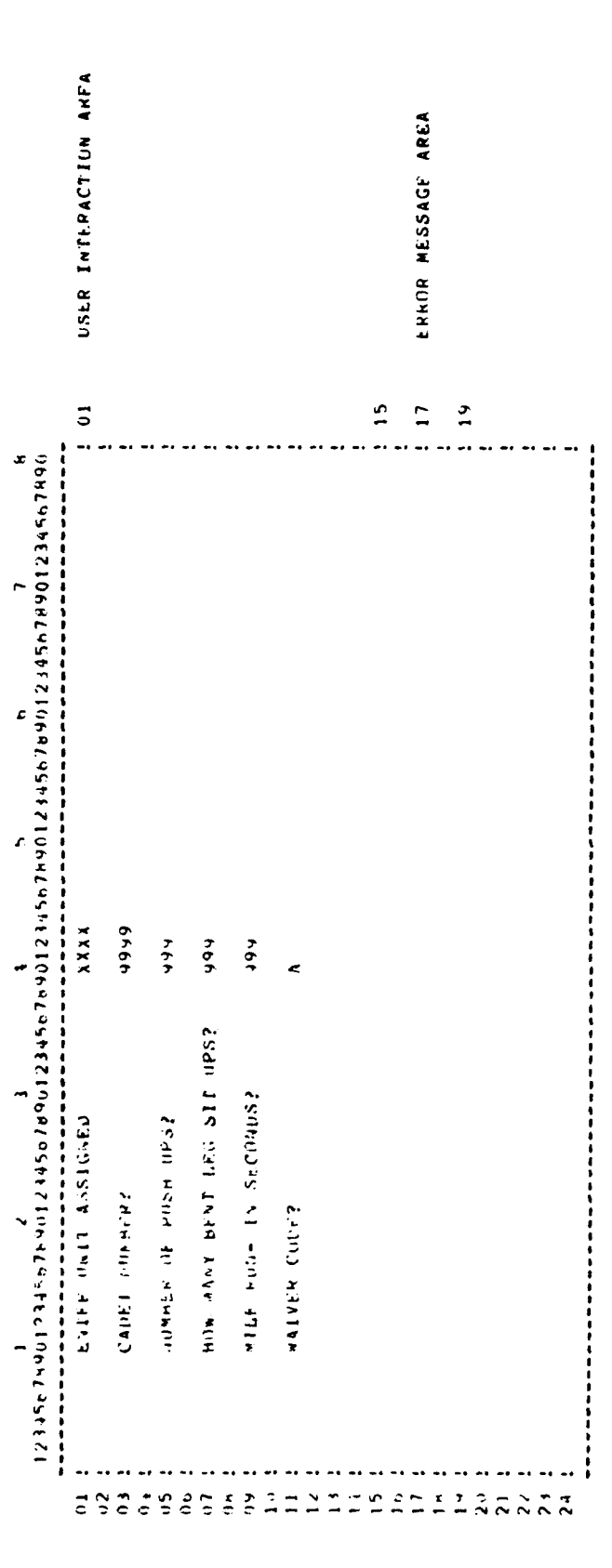

APPLICATION: AIRNICS

4.0 REPORTS FROM THE SIMULATION

### 4.0 REPORTS FROM THE SIMULATION **(PROCESS** II)

The reports pertaining to the simulation process provide performance information in the form of user interaction records and statistics. They are intended to assist the system designer in the evaluation of the specifications and any useful modifications. See sample reports at the end of this section.

4.1 TERMINAL **SESSION** SUMMARY REPORT

This report provides a summary of the user interaction with the simulation process during a single terminal session.

This report shall consist of:

- **1.** Transactions used in this session
- 2. User ID with his time in/out
- **3.** The number of transactions for which data has been entered
- 4. The number of elements, prompts, and error messages used during the session
- **5.** Time per transactions

The report is to be short and automatically produced in a file, <user id>.SRF, at the end of the session. It #rovides a flxed set of statistical data. The report may be printed **by,** PRINT <user id>.SRF.

4.2 TERMINAL **SESSION** ERROR REPORT **-** ERRRPT

ERRRPT contains the errors made during the user interaction with the simulation process, reported in order **by** transaction name and transaction header time stamp.

The error messages are logged during simulation with the following information:

- **1.** Transaction name and time stamp
- 2. Error logged, along with the name of element
- in error and the associated incorrect data input

The report may be produced **by** running the report generator, **RUN** ERRRPT, entering the <user id> of the session to be reported, and then printing the generated file, PRINT <user id>.ERF.

4.3 INTERACTION **LOG** REPORT **-** LOGRPT

This report is a printed version of the simulation interaction log. It consists of the complete interactive session with time stamps. The report may be produced **by** running the report generator, **RUN** LOGRPT, entering the <user id> of the session, and printing the report, PRINT (user id>.LRF.

### 4.4 **APPLICATION** RAW **DATA** REPORT **-** DATRPT

This report shall consist of a literal picture of the transactions as they are input **by** the user at the keyboard during the simulation.

The report may be produced **by** running the report generator, **RUN** DATRPT, entering the <user id> of the session, and printing the report, PRINT <user id>.DRF.

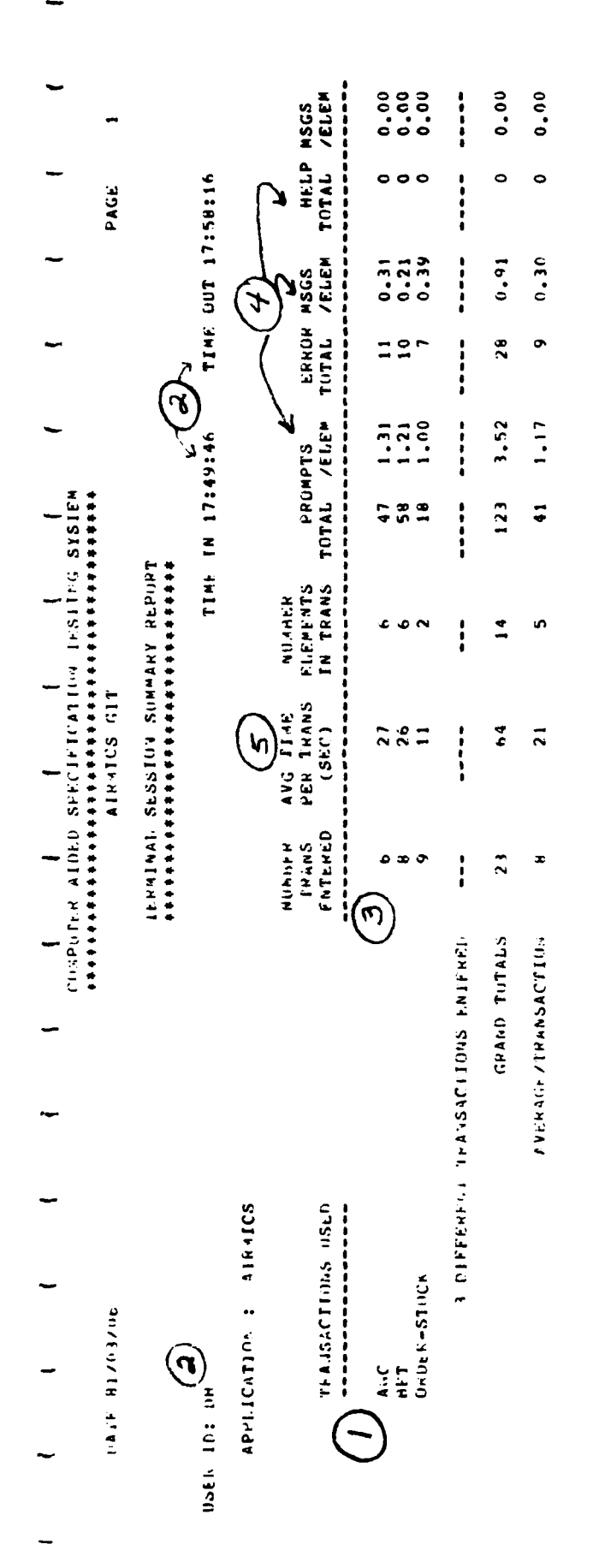

 $\overline{23}$ 

 $\frac{1}{2}$  . The distribution of the second state of the second state  $\frac{1}{2}$  , and  $\frac{1}{2}$ 

 $\frac{1}{3}$ 

 $\begin{array}{c} \frac{1}{2} \\ \frac{1}{2} \end{array}$ 

 $\alpha$  . The maximum constraints in the set of  $\alpha$ 

 $\mathbf{I}$ 

こんいち エレーエス

COMPRESE ATTICATE CENTECATED V TESTERACTES AINNICS GIT

TERMINAL SESSION ERROR HADRI \*\*\*\*\*\*\*\*\*\*\*\*\*\*\*\*\*\*\*\*\*\*\*\*\*\*\*\*\*\*\*

**USER 103 1994** 

APPELICATION: AGO

 $\begin{bmatrix} 1 \\ -1 \end{bmatrix}$ TRANSACTION: AGC

17:32:06  $\overline{a}$ 

ELEMENT: UNIT ASSIGNED

**UTATA NUST HE ROOF ALAST FLENGAGE CADET NUMBER**<br>FRAGA COLOITION:

DATA MUST NE NUMERIC  $6 - 066$ ă HAD DATA PUNPS<br>ERROP CONDITIONS BAD DATA DUMP:

**LERMENT: STATUS**<br>ERRYIN ('OND**ITION:** 

 $\overline{\mathcal{M}}$ 

ND SPECIAL CHARACTERS ALGAED BAU DAIA INDAPE

DATA MUST HE NUMERIC<br>1 ELEPENI: SUUFCE CODE<br>FRAUR COSDITION:<br>FAD DATA DUMP:

APPLICATION: AIRMICS

**IPANSACTION: HPT** 

17:21:09 .

**INATA MUST HE NUMFRIC**<br>50 ETEWFAL: PUSH OP<br>Fush Cippillium: **AAD DATA INNES** 

17:28:23  $\tilde{\mathbf{r}}$ 

ELENENT: CADE I NUMBER

 $\begin{array}{c} \lambda_1 \\ \lambda_2 \\ \vdots \\ \lambda_n \end{array}$  $\mathbf{I}$ 

 $\mathcal{O}(\mathcal{O}(\log n))$  , we assume that the set of  $\mathcal{O}(\log n)$ 

 $\ddotsc$ 

 $\rightarrow$ 

 $\rightarrow$  $PAGt$ SSS ERRIC IN THIS ELEMPNT FRINT, COLUMN 1 -- >  $\begin{array}{c} \n\lambda \\
1\n\end{array}$ AMOTOD "AULA IN ALEMENT ENLE HATEL COPPH CURRENT TRANSACTION : AGC<br>Please enter unit assigned to<br>4-Pusition alpha-numeric **STERN AND ISSUE AND ASSESS AND ASSESS** INTERACTION LOG PEPORT \*\*\*\*\*\*\*\*\*\*\*\*\*\*\*\*\*\*\*\*\*\*\* ENTER SCAT/CEFB TEST >>>> RATER SCAT/CEFB TEST >>>> **A-PUSITION ALENA-JUMPRIC** COSSTUERED PLACE CAPTER Contraction of the Captain and Contract Almelus GIT **NUMPRIC** DATA MUST HE HUMERIC DATA HIST BE NUME ENTER SHOPCE CITE ERROR SOURCE CODE SOINCE CODE **FIREN STATUS CALLA SIATUS** ERROR TEST ENTER GPA  $T(x)$  $\frac{\alpha}{\alpha}$  if  $\frac{\alpha}{\alpha}$ **AMILIO** 12345  $1234$  $1234$  $\frac{1}{2}$  $\bullet$ ١J J.  $\overline{a}$  $\ddot{\phantom{a}}$ Ĺ. PROMPTS<br>PROPPTS<br>PROMPTS PROMPES<br>14PUT PRINCETS<br>PRINCETS **PHONDIS** PAN-PIS Philapps PHILIPTS **PERMITS** Tipe: PROWPTS **S.L.14044** PROMPTS **MAUVERS** クテロングロル FRRIJE<br>Emrije<br>Emrije Frank<br>Frank<br>Erf **Trant** Lekell **TRUT Tingni**  $10401$ Turist **RIAPUR** Tapirt  $\overline{1}$ **Leepilit** Laput 1/19958 17150100<br>17150103<br>17150104<br>17150107 17:50:12<br>17:50:12 17:50:13 17:50:16<br>17:50:17<br>17:50:19 17150210<br>17150210<br>17150220<br>17150221<br>17150271  $1715 - 24$ <br> $1115 - 3125$ 17:59:15<br>17:59:15 17:50:10 17:50:12 17:50:08 11:50:24 17:50:34 17:50:10 hating 17:59:11 17:50:11 17:50:11 17:50:22 17:50:37 17:553:11 **S.I.HHIUS**  $1146$  $\ddot{\phantom{a}}$  $-311 - 6179370$ APPLICATION. **TRANSACTION** USEN THE IN č

3年1日 オレッリノの

## AINVICS GIT

# APPLICALLIN RAW DATA PEPURT<br>#####\*\*##################

USER lut be

**SJINHILS** APPLICATION :

IFANSACII-H. 

AGL

 $\frac{1}{2}$ **I.F.NGTH:** 

1250004<br>200004<br>200007 1 BYFRAPPLOS<br>2 BY LIOBRE<br>2 BY LIOBRE<br>2 BY LIOBRE<br>2 BY LIOBRE 2 1 ANTIL  $-0.0984$ 

908 7776732

 $\frac{1}{2}$ 

 $\ddot{ }$ LENGTH:

1234567123456789012345678901234567890123456789012345678901234567890123456789012345678901234567890123  $\rightarrow$  0  $\bullet$  $\bullet$  $\ddot{\phantom{1}}$ ە ur. 20964L0090\$EZ11068 **AUDINERVIAL SURFLUIDE** 

8 JU75678060675005

NOULE Includes C6RL

MUNSE CIPERALLOCK

 $\mathbf{r}$  $\bullet$ 

789073450701450784<br>2345234505011504014<br>234573450501506012

H<br>HUS-RRIGH

 $\overline{5}$ **LENGTH:** 

 $\rightarrow$  $\circ$ 

123456745674567894123456789412345678901234567890123456789012345678901234567890123456789012345678901  $\overline{ }$ r ە  $\frac{8}{20}$ in, ÷ ÷ 555555555 121450/HH  $\overline{ }$ 

 $\sim \infty$ 

26

PAGE

**5.0** PROGRAM SUPPORT **DOCUMENTS**

### **5.0** PROGRAM SUPPORT DOCUMENTS

The programs that comprise the **CASTS** system are supported **by** internal program documentation, program narratives and hierarchy diagrams. The program narratives describe the programs, their organization and internal functioning including internal codes and error conditions. The hierarchy diagrams show graphically the functional hierarchy within each program and can be found in the appendices.

### **5.1 PROCESS** I PROGRAM DESCRIPTIONS

### 5.1.1 Process I Specification - **CASTS1**

The Process I Specification is the largest single program in the CASTS system. It is used **by** a system designer to model an interactive system. It is itself interactive and is written in COBOL. The specifications entered through the use of this program are stored in the data base, a description of which can be found in Section 1.3 of this document. The Process I Design Overview can be seen in Figure 3.

Process I provides an interface between the human system designer and the data that specifies an interactive system. The man-machine interface handles input to Process I with the COBOL verb ACCEPT. Output is sent to the terminal via the file TERM-OUT, which is assigned to the terminal. There are no other files utilized by Process **I.** The interaction with the data base is handled with the Data Manipulation Language for DBMS-11.

The Process I program operates as a command processor. It accepts input comnands from the user at **a** terminal and then performs operations in response to the given commands. The start-up procedures, initializations, command
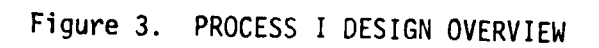

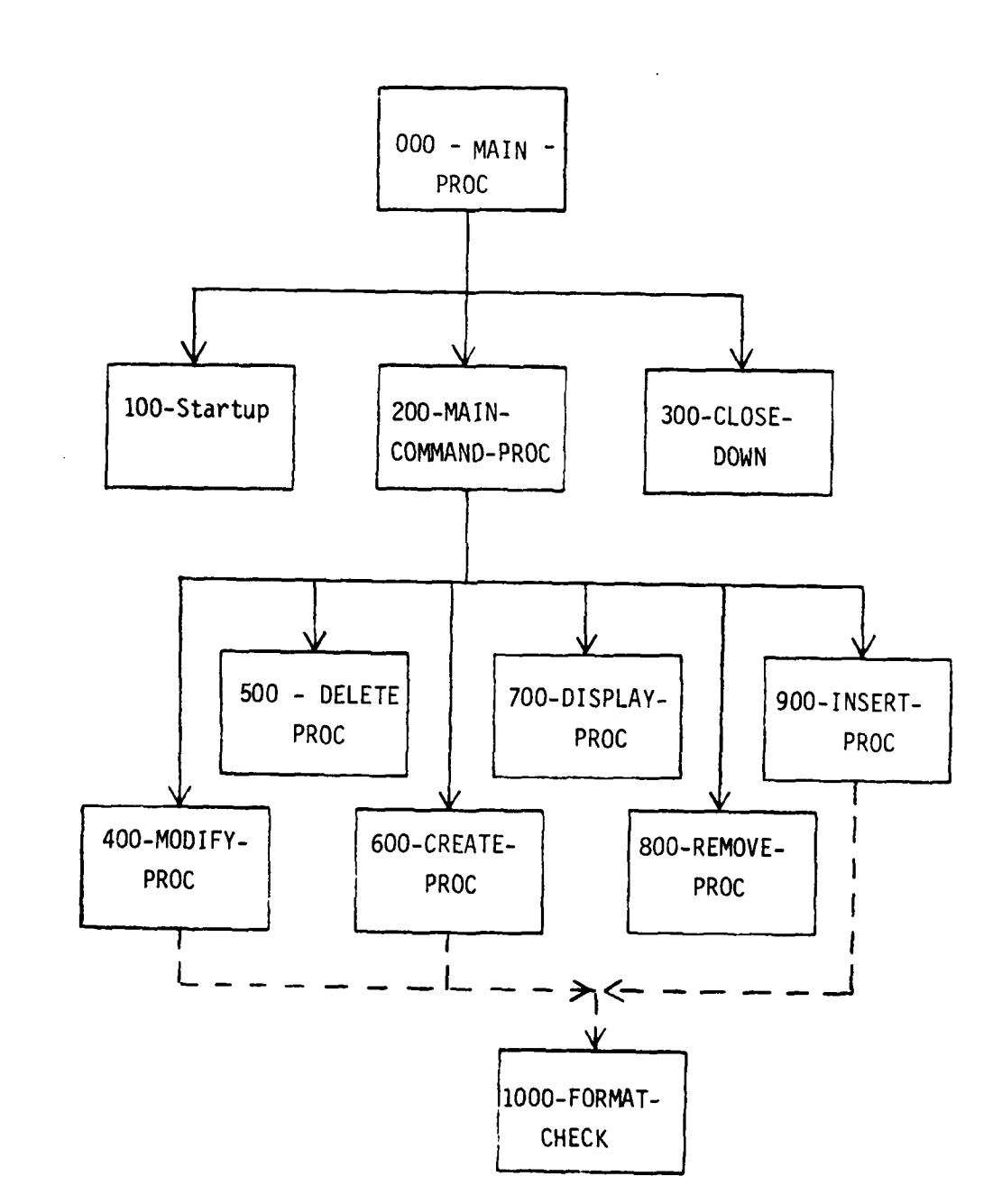

decoding and terminal Input/output procedures are located in the MAIN-PROGRAM section. The procedures to perform the different commands are each in separate sections named after the command.

Since the program is large it requires the use of overlays in order to run on the PDP **11/70.** COBOL Segmentation is used to provide overlays. As stated by the COBOL Reference Manual and User's Guide, the non-overlayable or root segment consists of the COBOL Data Division and any section given *,* number less than the segment limit. DEC COBOL allows different overlayable segments to reference each other as if they were all resident in storage together. The segment limit in Process I is 05. The Data Division and the MAIN-PROGRAM section (00) belong to the root segment and remain available without changing overlays throughout a program run. Hence the most often used routines are collected in the MAIN-PROGRAM section. The remaining sections compose overlayable segments and are assigned segment numbers as follows:

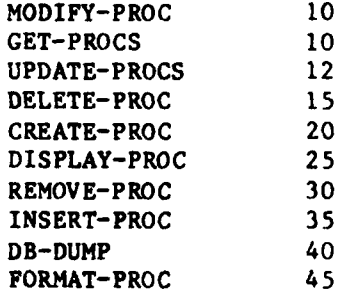

For more information on COBOL overlays, see **DEC** PDP-11 COBOL Users' Guide, Chapter **9** Segmentation.

The MAIN-PROGRAM section performs the start-up procedure, requests an identification from the user and checks it and then performs the MAIN-COMMAND-PROC until it encounters an **END** command. The valid commands are HELP, BUILD, CREATE, **DELETE,** DISPLAY, MODIFY, REMOVE and **INSERT.** For information on the use and formats of these commands, refer to the **CASTS**

User's Manual. One additional command exists, **DR,** which is a debugging feature and causes status information to be displayed following each command. DB operates in a toggle fashion to turn on or off the debugging feature. It is useful only in system maintenance and/or enhancement development for problem solving. **All** of the remaining commands are for use in specifying an interactive system. They consist of two-field commands and three-field **commands.** The two-field commands are HELP, **BUILD** and CREATE. **DELETE,** DISPLAY, MODIFY, REMOVE and **INSERT** are three-field commands.

The data structure, COMMAND-CONTROL-BLOCK, holds information about the current command and the previous command. The previous command is used in the reference back feature so that an empty command position is automatically filled with the previous value. All commands are significant only to the first two characters.

The two paragraphs **231-GET-2FIELD-CMD** and **232-GET-3FIELD-CMD** make sure that the user has given a value for each command field and checks that only valid combinations of command name and item name have been used. (Command fields and item names are discussed in the **CASTS** User's Manual, Section 4.3.)

The 270-HELP-DISPLAY-PROC handles the display of help messages. Process **I** system help messages are stored in the data base in the TOPIC-AREA. The key for each help message consists of the PROCI-ID and a topic name of 40 characters. The user types a "?" any time he wishes further information on what input he is supposed to enter. The user may also type the question mark followed **by** a slash and a topic name:

#### ?/<topic name>

to get information about a topic other than the specific input required. At the command level, HELP/<topic name> is a request for help information.

The error handling in Process I occurs on two levels. The high level data base errors are handled **by** 260-ERROR-PROC. Less important errors or those that can be corrected by reentry are handled at the point where they could occur. The **RETURN-STATUS** is a code for invalid data base access in response to a user command. The following values have meanings as indicated:

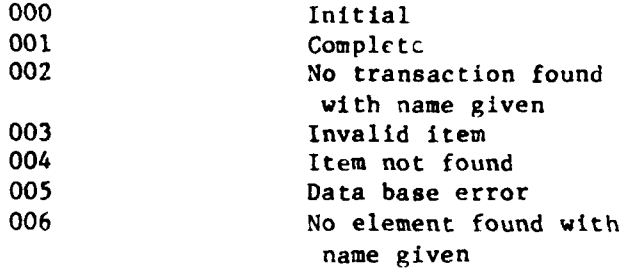

The code **"005"** is used primarily to check for non-recoverable data base errors that may have occurred when trying to GET a record subsequent to FINDing that record successfully. (For information regarding the DML, refer to the DBMS-li COBOL Data Manipulation Language Reference Manual.)

The MODIFY-PROC section handles the modification of data that already exists in the data base, i.e., changes to specifications. If changes are requested in the transaction header, element header, screen definition or edit records the "options" for modifications are displayed and the user is requested to select one. This in effect selects the field within the record to be modified. The other records have only one field. In the transaction header no modifications are allowed to the transaction length since this is completely maintained **by** the program in response to insertion and removal of elements In a transaction. Modification of the constant field indicator for an element such that it changes to a constant (CONSTANT-FIELD in ELEMENT-DEMO

becomes "Y") causes all range and value edit checks to be deleted, since the element is now a constant. Modifications to any of the screen boundary specifications in **TRANS-ELE-DEFN** are accompanied **by** a warning. It is left to the user to ensure that these boundaries are correct and make sense.

For each field that is to be modified, the current contents are displayed. The user is prompted for the new value and the data is modified in the data base records.

The GET-PROCS section includes all of the routines that are used to locate and access information in the data base as well as "display" routines to display information on the terminal. The "get" routines access the data base using the **DML FIND** and **GET** verbs and check the status of the data base subsequent to each access. **If** an error occurred, the program variable **RETURN-STATUS** is set to indicate the error.

The "display" routines are used to display the contents of the data base records, i.e., the specifications, on the terminal. These routines are used **by** several of the commands but are most heavily used **by** the DISPLAY command.

The routines that accept and check the specifications entered are in the UPDATE-PROCS section. These routines are used both when the data is initially entered and when it is modified. **If** the data entered is not valid, the program reprompts until the user enters valid data. The acceptable values are contained in the following table:

# Field Formats and Valid Values

TRANS-REC

TRANS-NAME 40 characters TRANS-LENGTH x< 504, numeric  $APPL-NAME$  40 characters ENTRY-START-LINE **I <** x < 20, numeric  $1 \le x \le 21$ , numeric,  $x >$  ENTRY-START-LINE ERMSG-START-LINE  $1 \le x \le 2$ ,, numeric,  $x >$  ENTRY-END-LINE ERMSG-END-LINE  $1 \le x \le 23$ , numeric,  $x > E$ RMSG-START-LINE T-CREATE-DATE 6 digits T-CREATOR-ID 9 characters, no special characters or all b TRANS-ELE-DEFN START-PSN-TRANS x **<** 504, numeric SCREEN-PROMPT-X **1** Z x **< 72,** numeric  $ENTRY-STATE-LINE \leq x \leq ENTRY-END-LINE$ , numeric PROMPT-CONTENTS 72 characters FIELD-X  $1 < x < 72$ , numeric FIELD-Y ENTRY-START-LINE **<** x **<** ENTRY-END-LINE, numeric ELEMENT-DEMO ELEMENT-NAME 30 characters ELEMENT-DESC 288 charcters PROPONENT 40 characters ELEMENT-NUMBER 6 characters CONSTANT-FIELD Y, N ELEMENT-LENGTH  $1 \le x \le 72$ , numeric E-CREATE-DATE 6 digits E-CREATOR-ID 9 characters, no special characters or all B PROMPT-REC PROMPT-LINE **72** characters EDIT-REC 1LEMENT-FORMAT Z, X, 9, **A, .,** , S ELEMENT-DEFAULT **72** characters ERROR-REC

ERR-MSG **72** characters

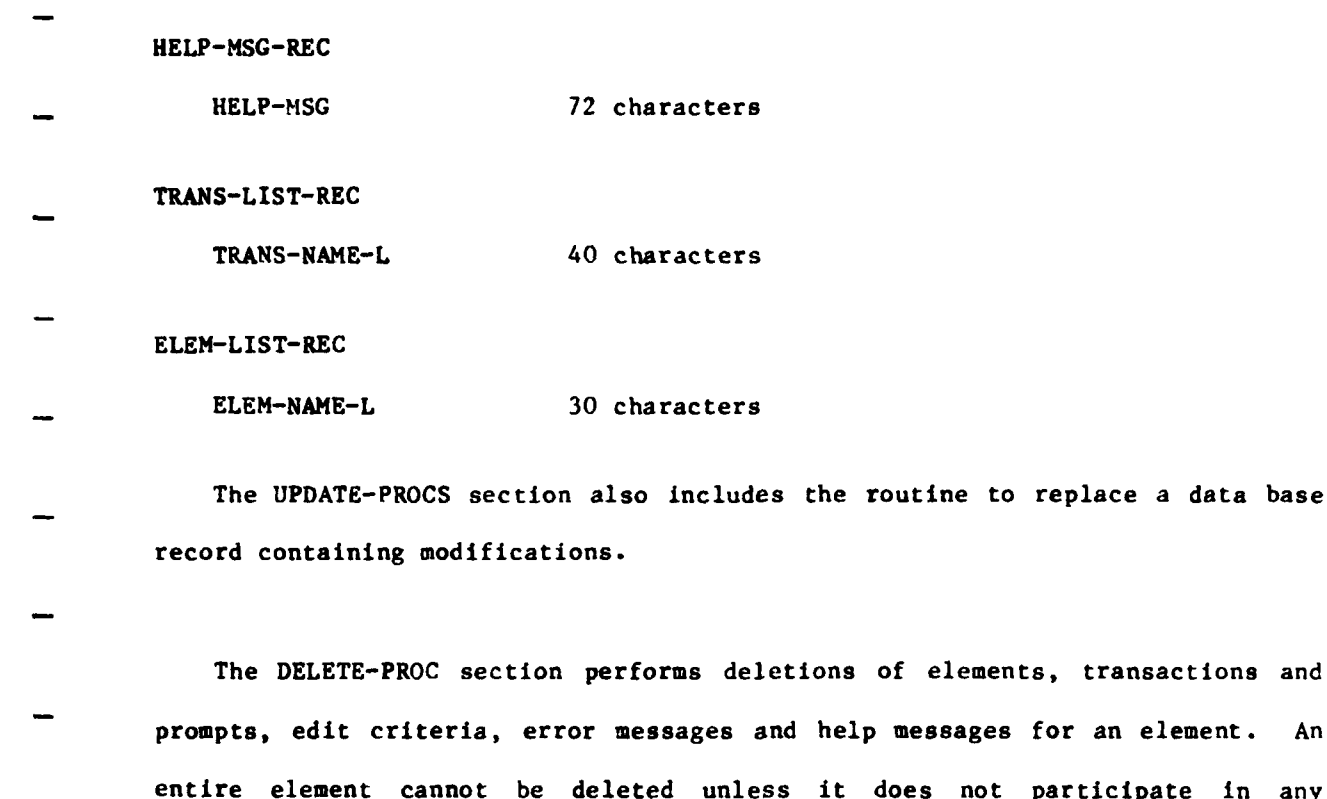

for an element. An participate in any transaction. If the user tries to delete such an element a message is printed that includes a list of the transactions containing the element in question. In addition, elements and transactions may only be deleted by a user with a user identification that matches the creator identification. Element deletion is accomplished **by** paragraph 510-DELETE-ELEM.

Transaction deletion is performed by 520-DELETE-TRANS. To delete a transaction, all elements in that transaction are removed and the transaction skeleton, consisting of the TRANS-REC and associated TRANS-ELE-DEFNs and ELEM-LIST-RECs, is erased from the data base. The elements remain intact and the name of the transaction deleted is removed from each of their lists of transactions in which the element participates. In other words, each element is disconnected from the transaction prior to the transaction deletion.

The 530-DELETE-ELE-NEMBERS handles the deletion of edit criteria and individual lines of prompt, error and help messages as well as the entire

message. To reference a particular record in any of the sets; ELE-PROMPT-ST, ELE-EDIT-SET, ELE-ERROR-SET and **ELE-HELP-SET,** the item index is used. This number is given **by** the user as part of the item name in the second command field of three-field commands. If no item index is given (RECORD-COUNT = **0)** all of the records in the set are deleted. The exception Is the ELE-EDIT-SET, in which the first record containing the element format and default value must always be present. Thus, an item index of **1** for the item name EDIT is illegal. In all cases a successful deletion is indicated by a message on the terminal.

The **BUILD** and CREATE commands are both handled **by** the CREATE-PROC section. To store the TRANS-REC and the ELEMENT-DEMO in the data base, the same DML STORE verb is used. The distinction between the commands is made to reflect the logical difference between creating an element and putting together or building a transaction of several elements.

A transaction must be built with elements that already exist. If the user enters the name of an element that does not exist in the data base, a message is printed and the user is given the opportunity to create the element. After creating the element the user continues in the build process. The 637-OVERLAP-CHECK-AND-INCLUDE paragraph checks for element overlap within a transaction.

The 620-CREATE-ELEMENTS creates an element by creating the element header and the associated records that comprise the prompt message, edit criteria, error message and help message.

The edit criteria contains an element format, which specifies the format of the data considered to be valid input data for the element. The format characters are:

- **9** Numeric **(0-9)**
- A Alphabetic (A-Z)
- 
- **X** Alphanumeric **(0-9,** A-Z) **Z** Zero suppression **(0,** space)
- Decimal point
- **S** Sign **(+, -,** space)

Any character other than these is assumed to be a special character and the value in that position must be that special character. If no format is specified then data entered for the element will not be checked.

The DISPLAY-PROC section provides for the display of current information in the data base upon the terminal. The user may display the transaction, the element, a list of transactions to which an element belongs, the screen definition for an element in a transaction or any of the prompt, edit, error or help messages for an element. The 710-DISPLAY-RECORDS paragraph uses **430-DISPLAY-FIELD-CONTENTS** in the GET-PROCS section to print the information on the terminal screen.

An element is removed from a transaction **by** the REMOVE-PROC section. It must be deleted from the list **of** elements belonging to a transaction, ELEM-LIST-REC. This does not delete the element. Elements may therefore exist without belonging to any transaction. The associated screen position information, **TRANS-ELE-DEFN,** must also be deleted. The name of the transaction must be deleted from the list of transactions to which the element belongs, TRANS-LIST-REC.

Element insertion into a transaction is handled **by** the INSERT-PROC section. The insertion process involves checking that the element is not inserted in a position on top of another element. The insertion of an element is not performed **if** it is determined that it will overlap another element.

Insertion of individual lines into prompts, edit criteria, error messages and help messages is handled in the INSERT-PROC section by the paragraph 920-INSERT-TO-ELEMENT. The item index given is the line after which the new line is inserted. An item index of zero will insert before the first line. An item index of zero is invalid for the edit criteria since the user may insert edit checks only after the first EDIT-REC, containing the element format and default value.

The FORMAT-CHECK section is utilized by several other sections. It checks that default values, range bounds and value check values entered conform to the format given for the element. The DATA-COND-PTR has the value GOOD-DATA when the format check determines that the input data matches the format. FORMAT-CHECK is peformed from MODIFY-PROC, CREATE-PROC and INSERT-PROC.

### **5.1.2** Process I Reports

The reports for Process I are each produced **by** a different program. These programs are similar due to their similar function. This section describes the features that are shared **by** all three Process I report programs.

The programs are written in COBOL and run interactively. They each utilize two files. One file is required for sorting purposes, SORTFIL.DAT. The other file contains the formatted output report, XXXXXX.TMP, where XXXXXX is the abbreviated name of the particular report. The program structure is similar for each program. The variable initializations, and program set up operations are performed. The report options are displayed on the terminal. The user is requested to choose amongst several options. For the option chosen, the appropriate transactions or elements and their associated information are retrieved from the data base. Records containing the

information are released to the sort routine as the data is retrieved. Following the sorting process, the records are in sequential order as they should appear on the final report. As each record is returned from the sort, it is formatted into an output line of the report and written to the output report file.

Each program is organized in a hierarchical fashion, with a main line routine controlling the flow of execution. There are three COBOL sections, including the MAIN-PROGRAM, ELEM-RETRIEVAL or TRANS-RETRIEVAL depending on the program, and PRINT-OUT sections. Currently, the SORT, **RELEASE** and RETURN actions are accomplished **by** calls to external system routines. This is because the **DEC** COBOL does not have the verbs SORT, **RELEASE** and RETURN. In order to facilitate conversion to an environment in which the COBOL compiler supports the internal SORT, **RELEASE** and **RETURN** verbs, the ELEM-RETRIEVAL or TRANS-RETRIEVAL and PRINT-OUT sections correspond to the sort **INPUT** and **OUTPUT** PROCEDUREs. The MAIN-PROGRAM section contains the main line routine, the initialization routine, the report option display routines and the routines to accept selection information from the user.

The ELEM-RETRIEVAL section in the Data Element Dictionary report program provides for the retrieval of elements from the data base and includes a search for the required elements. The TRANS-RETRIEVAL section of the Transaction Dictionary and Transaction Screen Layout report programs retrieves the necessary transactions. For each data base access, the status of the data base is checked. A successful access returns an error code of zero, represented **by** the condition name **DB-STATUS-OK.** The end of set condition is represented **by DB-END-OF-SET. If** a data base error occurs, the error condition code contained in **DB-STATUS** is reported to the terminal. As the records are retrieved from the data base they are released to a sort procedure.

To use the PDP **11/70** IAS V.3 utility sorting routines the bytes within the sort key must be interchanged. The first byte becomes the last, the second byte is swapped with the next to the last, etc. The variables associated with this procedure: SORT-NAME-KEY, SORT-NUM-KEY, NAME-BYTE, **NUM-BYTE,** SWAP-BYTE, LOW-INDEX, HIGH-INDEX and the paragraphs: PREPARE-SORT-KEY and FLIP-BYTES are not required if the COBOL SORT verb is available. They simply are used to convert the sort key to the form acceptable to the system sort routines.

The third and final section in this program is the report output section, PRINT-OUT. This section takes the sorted records returned from the sort routine and formats them into report form with paging and appropriate headings. The COBOL AFTER ADVANCING clause is used to provide carriage control. No data base access is required in this section as all needed information is contained in the sort records.

# **5.1.2.1** Data Element Dictionary **-** ELERPT

This program produces the Data Element Dictionary, which is a report that can be obtained subsequent to the specification of an interactive system using the **CASTS** Process I Specification Program. The report details the content and form of particular data elements. ELERPT gives information pertinent to the control of elements. Information about the associated prompts, error messages and help messages is found in the Transaction Dictionary.

The user has two choices regarding the content and form of the report. First, the user specifies which data elements in the data base are to be Included in the report. There are four options: 1) all elements in the data base, 2) the elements whose assigned element numbers fall within a certain range, **3)** those elements for which a particular proponent **is** responsible, and 4) the elements within an application. Second, the user chooses whether the

elements are to be reported in alphabetical order **by** element name or in ascending numerical order **by** element number. Ther.e choices are entered in response to questions displayed at the terminal. An invalid entry causes the program to ask for reentry of the choice. Further, if element option two, three or four is chosen, the program prompts for the additional information necessary to select the required elements. For the element number range, the upper and lower bounds are needed. The elements corresponding to the given bounding element numbers are included in the retrieval process. Selection of elements belonging to a proponent or in an application require the user to enter the proponent or application name, respectively.

The ELEM-RETRIEVAL section retrieves the appropriate elements from the data base and prepares the input records for the sort. The DML (Data Manipulation Language) statements access the data base and make the stored information available to the COBOL program. Two types of element search are needed due to the structure of the data base. If the elements are to be reported on the basis of participation in certain applications, the search must proceed from the transaction level. This is because transactions are associated with applications and as such, the application name is stored in the transaction record. **If** a transaction belongs to the requested application, then the component elements can be found and included in the report. Since an element may be in more than one transaction and more than one transaction may be in an application, any duplicate elements must be removed after the sorting procedure. For elements chosen **by** any of the other three criteria, the simpler element search is used. The information used to select the required elements is contained within the element record, thus each element may be examined in turn. **A** determination of eligibility is made directly and no element is selected twice.

Element retrieval based on the transaction type of search is directed **by** the paragraph 310-TRANS-SEARCH. Each transaction in the data base is inspected for the application selected. It finds the first transaction and successive transactions are located iteratively until the end of set condition is encountered. As each required transaction is found, the component elements are retrieved. This is done **by** stepping through the list of elements set, ELEM-LIST-SET, obtaining the element names from the record ELEM-LIST-REC and then locating the element header record, **ELEMENT-DEMO,** using the **CALC** method. In addition to information stored in the **ELEMENT-DEMO** record itself, the report requires data from the associated records EDIT-REC and TRANS-LIST-REC. As the information is accumulated and moved to sort file records, these records are released to the sort procedure.

The routines 324-RELEASE-ELEM, 325-RELEASE-FORMAT, **326-RELEASE-DESC** and **327-RELEASE-TRANS** release records to the sort for each type of line in the final report; element, format, description and transaction cross reference, respectively. These routines are also used in the element type of search for element retrieval. They move the key into the sort record, move the data from the data base record to the sort record and assign a record type indicator.

Two different sort key formats are required since the report can be ordered **by** element name or element number. There is a name key and a number key. Each key is composed of an element name or element number and a four digit numeric suffix. The suffix ensures that the order of the different types of report lines for each element is maintained during the sorting process. **A** zero is assigned to the first sort record corresponding to the first line of each element i.e. the **ELEM-LINE.** The suffix assigned is incremented **by** one for each successive line within an element. When a new element is encountered the counter is reset to zero.

As each sort record is released to the sort procedure, it is assigned a record type indicator. Each of the sort records corresponds to a different type of report line. The report lines can have a slightly different form **if** they are the first line in a group, hence a distinction is made in the record type codes. For instance, the first line of four possible lines of element description is prefaced **by** the title "DESCRIPTION:". The record type indicator codes and their meanings are:

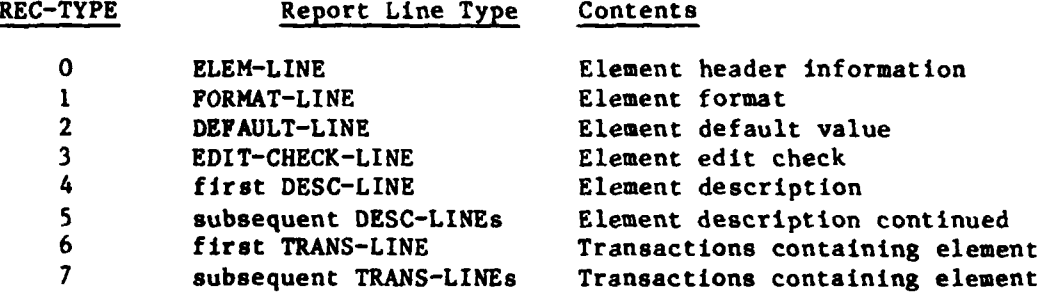

To find elements depending on element number, proponent or simply all elements, the element search is controlled **by** the paragraph 340-ELEM-SEARCH. The element search is more straightforward than the transaction oriented search since the set of all elements in the data base is inspected without first referencing the "parent" transaction. Hence, each element is retrieved once and there are no duplicates released to the sort. The data base interaction begins at the **ELEMENT-DEMO** level and elements to be reported are selected on the basis of the report options selected **by** the user. As previously mentioned, the data base status is continually checked and the routines that release sort records are utilized **by** both search methods.

 $\sim$ 

The report output section, 500-PRINT-OUT, formats the sorted records into the final report form. If the user requested elements within a particular application, duplicate elements are removed.

\_ **<sup>43</sup> I 7"4**

The paragraph 501-SELECT-RECORDS provides the top level control of processing in the report preparation section. Each sorted record is returned from the sort file in a sequential manner until the end of file is reached. Any duplicate records should appear in a cluster. If the application report option is in effect, unique records are selected **by** 520-SELECT-AND-WRITE. This routine compares the current element name and numeric suffix to the previous one, and if they are identical the current record is skipped. **If** no element selectivity is required the selection routine is bypassed and 530-WRITE-REPORT-LINE directly writes the report line. The record type is determined and the corresponding report line format is used for the information. A running total of the number of elements is kept and printed at the end of the report. A line count is kept for the purpose of paging. Headings are printed at the beginning of a new page. **If** an element continues on a new page, the element name is printed again for ease of reading.

The final Data Element Dictionary is contained in the file "ELERPT.TMP". A copy **of** the report is obtained by printing this file.

### **5.1.2.2** Transaction Dictionary - TRARPT

The Transaction Dictionary is a report that can be obtained subsequent to the specification of an interactive system using the **CASTS** Process I Specification Program. The report contains transaction information, the constituent elements **and** their associated prompts, error messages and help messages.

In the Transaction Dictionary program the user makes just one choice regarding the content of the report. There are two options, either **1)** all transactions in the data base, or 2) those transactions in a particular application. If the second option is chosen, the user is prompted for the

application name. The transactions are reported in alphabetical order **by** transaction name. The elements within each transaction are printed in the order in which they appear in the transaction. This preserves the positional relationships among the elements.

The TRANS-RETRIEVAL section retrieves the transactions and associated records from the data base using the DML and prepares input records for the sort. In contrast to ELERPT, TRARPT requires only one type of search. Since the report deals with transactions, the search must proceed from the transaction level. Thus, an element may appear on the report more than one time if it is used in more than one transaction. If only those transactions within a particular application are requested, then each transaction is inspected to determine its application name. The transactions whose application names match the given application are released to the sort, along with the associated records.

The paragraph **310-TRANS-SEARCII** in the TRANS-RETRIEVAL section directs the search for records. It is essentially the same as the transaction type of element search in ELERPT, except that information is obtained from the transaction header record, TRANS-REC, as well as from subordinate records. The first transaction is located and Iteratively successive transactions are found until the end of set condition is encountered. Thus, each TRANS-REC in the data base is retrieved, and if the application option is in effect, those with the appropriate application name are selected. Otherwise all transactions are selected. As each required transaction is found, the component elements are retrieved. This is done **by** stepping through the list of elements set, **ELEM-LIST-SET,** obtaining the element names from the record ELEM-LIST-REC and then locating the element header record, **ELEMENT-DEMO,** using the **CALC** method. Information is required from the following records:

TRANS-REC, **ELEMENT-DEMO,** PROMPT-REC, ERROR-REC, and HEI'-MSG-REC. The data Is moved to sort file records, which are then released to the sort procedure. The routines to release records to the sort are: 324-RELEASE-TRAN, **325-RELEASE-ELEM,** 326-RELEASE-PROMPT, 328-RELEASE-ERROR, and **330-RELEASE-HELP.**

The routines that release records to the sort procedure move the sort key into the sort record, move the data from the data base record to the sort record and assign a record type indicator. The key consists of the transaction name and a four digit numeric suffix. There is only one key format, as opposed to the two types found in ELERPT. The suffix maintains the order of lines within a transaction because it is assigned In increments of one, beginning with zero for each transaction header line, **TRAN-LINE.**

Type indicators are also assigned to each sort record before release to the sort procedure, as in ELERPT. Each of the sort records corresponds to a different type of report line. The first line in a group, such as help lines, may be different than the subsequent lines, **I** \*nce there are different record type codes.

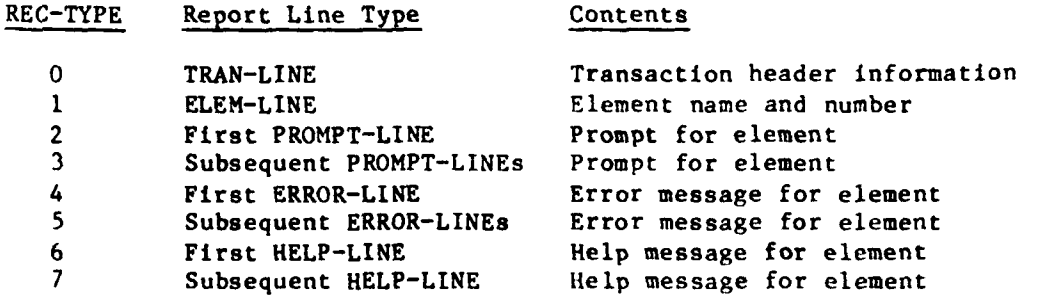

The final section of the Transaction Dictionary prograe **is** 500-PRINT-OUT, which is the report output section. The control of program execution in the report section **is** handled at the highest level by the paragraph 501-SELECT-RECORDS. Each sorted record is returned from the sort file in a

46

\*

sequential manner until the end of file is reached. Unlike the ELERPT report section, there is no selection routine required to eliminate duplicate records. **As** each line is prepared, the record type is determined and the corresponding report line format is used.

The report in final form is contained in the file "TRARPT.TMP". **A** copy of the Transcation Dictionary can be obtained **by** printing this file.

**5.1.2.3** Transaction Screen Layout **-** SCRRPT

Transaction Screen Layout is one of the three reports that can be obtained subsequent to the **CASTS** Process I specification of an interactive system. It provides a hard copy version of the screen layout of various transactions. This representation of the screen assists the system designer in visualizing the user input process in the screen data input mode. It can also be used to document the system design.

The user may choose one **of: 1) all** transactions in the data base, 2) those transactions within an application, or **3)** one particular transaction. The second option is followed **by** a prompt for the application name. The third option causes a request for the individual transaction name. The transactions are reported in alphabetical order **by** transactior name, one screen layout per output page.

The TRANS-RETRIEVAL section performs the retrieval of transactions and associated records from the data base using the DML and prepares input records for the sort. **As** in TRARPT, one type of search is required, proceeding from the transaction level. If only those transactions within a particular application are requested, then each transaction is inspected to determine its application name. If a particular transaction is requested, that one

transaction is retrieved directly rather than inspecting all transactions and checking for the correct one.

The search for records in the data base is directed **by** the paragraph **310-TRANS-SEARCH** in the TRANS-RETRIEVAL section. It is similar to the search procedure used in TRARPT. Information is obtained from the transaction header record, TRANS-REC, and from subordinate records. Unless just one transaction is requested by the user, the first transaction is located and successive transactions are found iteratively until the end of set condition is encountered. Each TRANS-REC is retrieved in turn. **If** the application option is in effect, those with the given application name are selected, otherwise all transactions are selected. Note that transactions may satisfy the retrieval criteria yet have no screen layout specified.

The retrieval of a single transaction is handled by the paragraph 340-NAME-SEARCH. It uses the transaction name given **by** the user in response to the prompt following the transaction selection choice. If there is no transaction by the given name, the message "INVALID TRANSACTION NAME" is displayed and the program ends.

As each required transaction is found, the information from the component elements is retrieved. Screen placement data for each element is stored in the TRANS-ELE-DEFN record. There is one TRANS-ELE-DEFN for each element within a transaction and it is associated with that elem-nt implicitly by record position within two sets. There is a one-to-one correspondence between the records of **TRANS-DEFN-SET** and those of ELEM-LIST-SET. For each record of **ELEM-LIST-SET,** a record from **TRANS-DEFN-SET** is located, and using the element name from the ELEM-LIST-REC, the element header record, ELEMENT-DEMO is found.

The records from which information is required for the report are: TRANS-REC, **TRANS-ELE-DEFN** and ELEMENT-DEMO. The pertinent data is moved to

sort file records, which are then released to the sort procedure. The records for each transaction are retained until processing of the transaction is complete. This is necessary for the process of placing element prompts and fields into the records that will represent the contents of each screen line to be displayed; directed **by** the paragraph **PLACE-ELEM-ON-SCREEN.** Upon completion of each transaction, the records are released to the sort procedure **by** the paragraphs RELEASE-RECORDS and **RELEASE-SCREEN.**

The routines that release records to the sort procedure move the sort key into the sort record, move the data from the data base record to the sort record and assign a record type indicator. The key consists of the transaction name and a four digit numeric suffix. There is only one key format, as opposed to the two types found in ELERPT. The suffix maintains the order of lines within a transaction because it is assigned in increments of one, beginning with zero for the first screen line of each transaction, **SCREEN-LINE.**

Record type indicators are assigned to each sort record prior to release to the sort procedure. When returned from the sort, this indicator allows proper interpretation of the record and its subdivision into fields. Each of the sort records corresponds to a different type of report line. The first line of the screen must be distinguished for report page format purposes. The record type codes are:

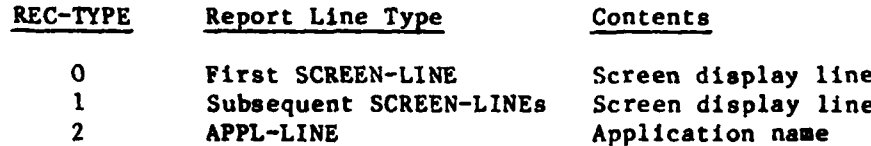

There are several assumptions and conventions within SCRRPT and in the report programs in general. **All** of the report programs expect numbers to be stored in the data base so as to have in place any leading zeroes required to

right justify a number within its field. The SCRRPT in particular assumes that no screen prompts have been placed outside the user interaction area. Within SCRRPT, the variable CHAR-INDEX is used to count the characters that have been written. X keeps the horizontal place of the character in a line; it is a column. Y represents a row i.e. vertical placement on the screen. <sup>A</sup> screen is assumed to be 24 lines by 80 characters by the entire CASTS system. Screen area types in SCRRPT are represented by the following condition values:

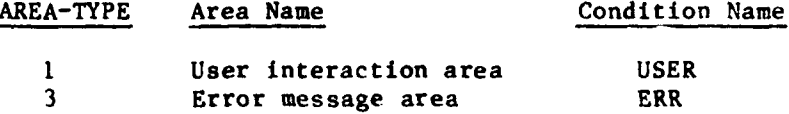

The size of the areas on the screen may be determined in the specification process, however they must appear in the order shown. A transaction that has no screen definition specified is distinguished by the value 99 appearing in the ENTRY-START-LINE of the TRANS-ELE-DEFN.

The report output section of the Transaction Screen Layout program is 500-PRINT-OUT.

Sorted records are returned sequentially from the sort procedure until the end of file is reached. As each report line is prepared, the record type is determined and the corresponding report line format is used.

The report in final form is contained in the file "SCRRPT.TMP." A copy of the Transaction Screen Layout can be obtained **by** printing this file.

# **5.2 PROCESS** II PROGRAM **DESCRIPTIONS**

# **5.2.1** Process II Simulation **- CASTS2**

The **CASTS** Process II software executes the transactions specified in Process **I.** Process II does this **by** querying the user for the transaction he wishes to execute. After receiving the transaction name from the user, Process II loads into memory the named transaction and elements listed therein. The prompts (if in the PROMPT mode) for each element in the transaction are executed and the data entered **by** the user. The data are checked and verified as entered. If the data are incorrect the user will be asked to re-enter the field. After it is determined that the data are valid and an entire transaction record (consisting of one each of n elements) is entered, the Process II will enter the record in the transaction file. Thus all elements of the transaction must be complete and valid before they are stored. When the user has entered all desired records into the transaction he enters an escape sequence, "@", to terminate the transaction. Upon termination the user is prompted for another transaction. He may end the application **by** typing **"END".** The session will end and a terminal summary report file will be generated. Terminal dialogues will be logged at the user's request.

Refer to Figure 4 for an overview of the Process **II** module configuration. A brief description of each module follows the overview figure.

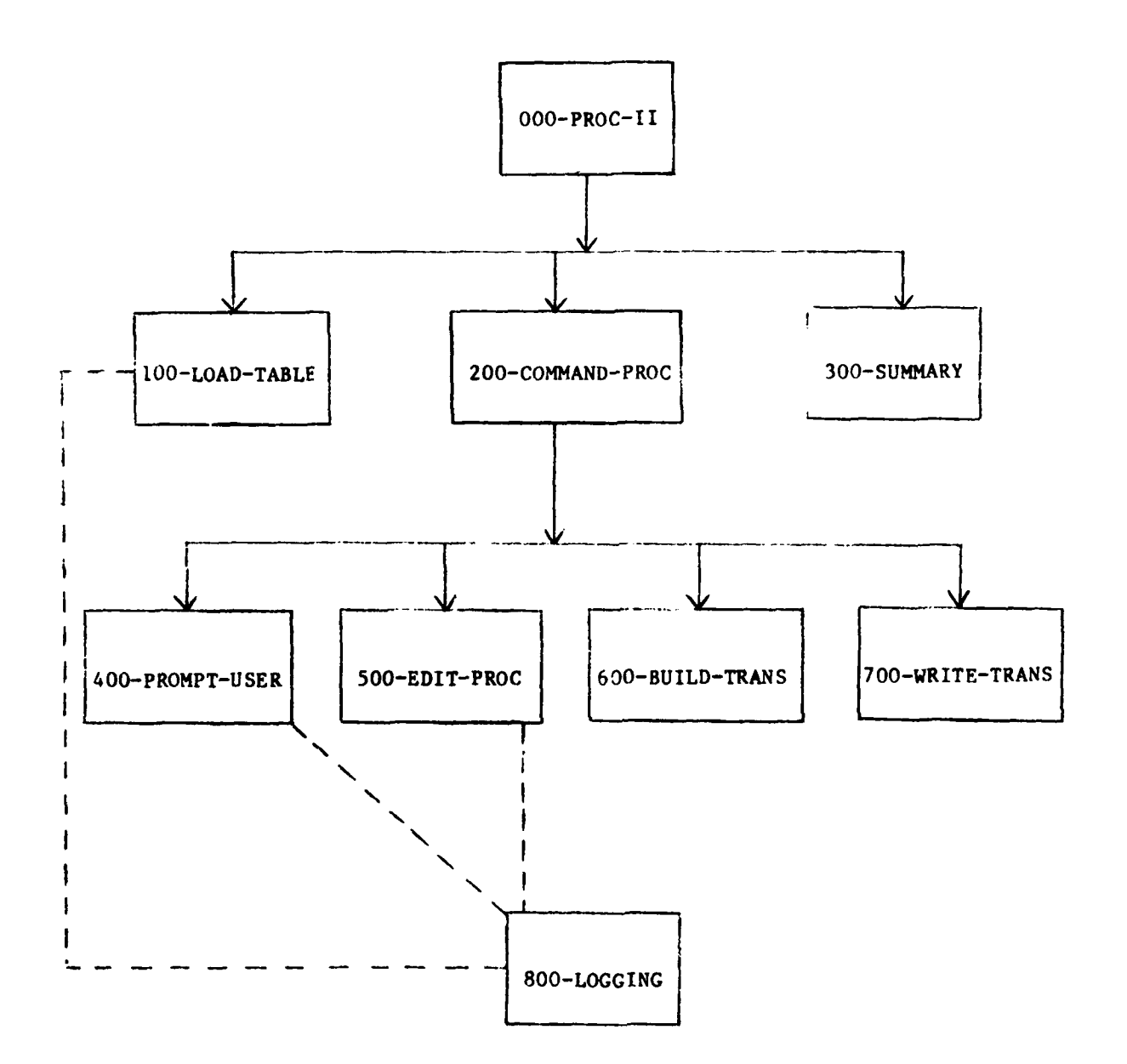

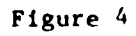

**PROCESS 11 DESIGN** OVERVIEW

000-PROC-II. This is the main module which controls Process II. The user is queried for user **ID,** and **I/O** mode. Modules called: **100-LOAD-TABLES** 200-COMMAND-PROC **300-SUMMARY 100-LOAD-TABLES.** This module asks the user which transaction he wishes to execute. Upon entry of transaction name all specifications relevant to the transaction are loaded into the program. If the user enters **END** for a transaction name, the session will terminate when control returns to 000-PROC-II. 200-COMMAND-PROC. This module executes the transaction specification retrieved **by** 100-LOAD-TABLE keeping track of **I/O** mode and element numbers. Modules called: 400-PROMPT-USER 500-EDIT-PROC 600-BUILD-TRANS 700-WRITE-TRANS Control returns to 000-PROC-II when an escape sequence, "@", is entered signifying a new transaction **is** to be entered. 300-SUMMARY. This module is called **by** 000-PROC-Il to write the Terminal Session Summary report upon termination of the application **END**

**53**

command).

 $\mathcal{L}$ 

400-PROMPT-USER. This module receives the element number, mode switch and **I/O** port from 200-COMMAND-PROC and returns the escape switch and element data. Modules called: 410-PROMPT-DIRECT 420-PROMPT-BATCH 430-PROMPT-PROMPT 440-PROMPT-SCEEN

- 410-PROMPT-DIRECT. This module is called **by** 400-PROMPT-USER when in the DIRECT MODE and not prompting because of error detection. The user is prompted to input the transaction record.
- 420-PROMPT-BATCH. This module is called **by** 400-PROMPT-USER when in the BATCH MODE. The routine accepts a transaction record from the input device.
- 430-PROMPT-PROMPT. This module is called **by** 400-PROMPT-USER when in the PROMPT MODE or an error was detected while in the DIRECT MODE. The user **is** prompted (and reprompted) to enter element data.
- 440-PROMPT-SCREEN. This routine is called **by** 400-PROMPT-USER when in the **SCREEN** MODE. The routine will call a COBOL subroutine which will display all prompts for a transaction record on the screen in a specified configuration.

500-EDIT-PROC. This routine is called **by** 200-COMMAND-PROC to validate the element data entered in 400-PROMPT-USER. Validation is accomplished **by** using the edit criteria specified for each element in Process I. If an error is detected, a data condition switch Is set. Modules called: 510-DISPLAY-PROC. 510-DISPLAY-PROC. This module will display the element error message (if any) and the generic error message associated with each data field. 600-BUILD-TRANS. This routine is called **by** 200-COMMND-PROC to build a trans-record-buffer of transaction records elements. 700-WRITE-TRANS. This routine is called **by 200-COMMAND-PROC** to write the entire trans-record-buffer to the disk file of the transaction. 800-LOGGING. This routine is called from various modules whenever there is

dialogue between user and screen and the logging option is specified.

**5.2.1.1** Terminal Session Summary Report

This report **is** a summary of the user interaction with the simulation process during a single terminal session. It is short, providing a fixed set of statistical data. It shows **the** transactions **used** during the session, the user id with **his** time in/out, the number of transactions for which data has

been entered, time spent per transaction and the number of elements, prompts and error messages used or issued during the session. The report is formatted into the file <user id>.SRF.

# **5.2.1.2** Simulation Transaction Log

The transaction log of the user terminal session is labeled **by** the user id and the extention ".TLF". The file consists of sequential records. The records may be one of four types:

> **01 -** application 02 - transaction **03 -** terminal text 04 - error

When a new application is started a **"01"** record is written. A new transaction causes a "02" record to be written. After these two records a sequence of **"03"** and "04" records will follow until a new transaction is entered, which will restart the sequence.

The application (01) record contains:

- **1.** time stamp
- 2. type marking
- **3.** user id
- 4. application name
- **5.** session **1/0** mode

The transaction (02) record contains:

- **1.** time stamp
- 2. type marking
- **3.** transaction name
- 4. transaction length

The terminal text **(03)** record contains:

- **1.** time stamp
- 2. type marking
- **3.** interaction type (prompt, help, etc.)

4. element name<br>5. text line fre

**5.** text line from terminal

The error (04) record contains:

1. time stamp<br>2. type markin

- type marking
- **3.** error type
- 4. element name<br>5. bad data
- **5.** bad data

The session log may be formatted into a report **by** running LOGRPT and then printing the file <user id>.LRF.

**5.2.2** Terminal Session Error Report **-** ERRRPT

The Terminal Session Error Report provides a listing of errors made during the **CASTS** Process II simulation **of** an interactive system. The field edit errors are extracted from the simulation interaction log file, which records all simulation/user interactions during Process **I.**

The program, named ERRRPT, is written in COBOL. The program is intended to run from a terminal and any error messages are written to the terminal. ERRRPT utilizes three files In the course of producing the report. The simulation transaction log file,  $\langle$ user id $\rangle$ .TLF, is the file in which the error information is found. SORTFIL.DAT, as in the Process **I** reports, is a temporary file used for sorting purposes. The final formatted output report file is <user id>.ERF. The program begins with variable initializations, selects the appropriate data from the simulation transaction log file, releases records to the sorting process, sorts the records, and formats the information into report output lines.

The program is organized in a hierarchical modular form, with a main line routine that has high level control over execution of the modules. There are

three COBOL sections, MAIN-PROGRAM, ERROR-RETRIEVAL and PRINT-OUT. The ERROR-RETRIEVAL and PRINT-OUT sections correspond to the **INPUT** and OUTPUT PROCEDUREs of the COBOL sort verb. Currently, external system routines are called to provide the sorting functions. The sectional structure of the program is set up to facilitate program conversion to an environment in which the **COBOL** internal SORT, **RELEASE** and RETURN verbs can be used.

The MAIN-PROGRAM section contains the main line routine and the initialization routine. The initialization routine queries the user for <user id>, opens files, obtains the date from the system, resets counters and identifies the program **by** displaying a message on the terminal. The main line routine directs the processing at a high level. It calls for the initialization to be performed, followed **by** the error data retrieval, the sorting process, the report formatting and finally ends the program.

The ERROR-RETRIEVAL section extracts the error-related information from the simulation interaction log file. The data is stored temporarily in sort records and released to the sort. In order to use the PDP **11/70 IAS** V.3 utility sorting routines, the bytes within the sort key must be interchanged. The first byte becomes the last, the second type is swapped with the penultimate, etc. The variables associated with this procedure: KEY-FOR-SORT, KEY-BYTE, SWAP-BYTE, LOW-INDEX, HIGH-INDEX and the paragraphs: 202-PREPARE-SORT-KEY and 203-FLIP-BYTES are not required if the **COBOL** SORT verb is available. They simply are used to convert the sort key to the form acceptable to the system sort routines.

The selection of the information required from the simulation log file for the error report is directed at a high level **by** 201-RETRIEVE-ERRORS. The simulation log file is read sequentially. The first record is the application header. As each subsequent record is read, it is checked for record type and

if it is a transaction header, the new transaction name and time stamp are recorded. When error records are encountered, error processing begins. The variable, CHECK-REC-TYPE is used to determine the appropriate records.

#### CHECK-REC-TTPE

APPL-HDR **01** TRAN-HDR 02<br>IO-REC 03  $IO-REC$ ERR-REC 04

The routine that releases records to the sort procedure moves the sort key into the sort record and assigns a sort record type indicator. The key consists of the transaction name, the transaction header time stamp and a four digit suffix. The suffix maintains the order of report lines within a transaction and is assigned in increments of one, beginning with zero for each transaction header found in the simulation log file.

Record type indicators are assigned to each sort record prior to release to the sort procedure. Sort record types are distinct from simulation log record types. When records are returned from the sort, the indicator allows proper interpretation of the record and its formatted fields. Each of the sort records corresponds to a different type of report line. The sort record type codes are:

RECTYPE REPORT **LINE** TYPE **CONTENTS E ELEM-LINE** Element name R ERROR-LINE Field edit error, bad data

The report output section of the Terminal Session Error Report program **Is** 400-PRINT-OUT. The sorted records are returned from the sort routine and

formatted into report form with paging and appropriate headings. Carriage control is provided **by** the COBOL AFTER **ADVANCING** clause.

The high level paragraph within the report section is 401-SELECT-RECORDS. Sorted records are returned sequentially from the sort procedure until the end of file is reached. As each report line is prepnred, the record type is determined and the corresponding report line formains used. A running total of the number of errors appearing on the report is kept and printed at the end of the report. Headings are printed automatically at the beginning of a new page.

The report in final form is contained in the file "<user id>.ERF". A copy of the Terminal Session Error Report can be obtained by printing this file.

### 5.2.3 Interaction Log Report - LOGRPT

LOGRPT is run after a terminal session to build a report file from the user's log file. The user must have requested logging in Process II for the log file to exist. LOGRPT is controlled by a main section paragraph. This paragraph performs calls to read and write routines until the end of the log file is reached.

The files are labeled uniquely for each user. The user is asked to enter the ID of the user whose log file will be processed into a report. The program then uses the <user id> and adds the proper extentions, i.e.:

.TLF - transaction log file .LRF - log report file

**If** the program encounters errors in opening the files an error message will he output and processing will terminate. The program also checks for sequence. An "02" record (transaction) must follow every "01" record (application). **If** this sequence is out of order, processing will terminate.

The user may print the report file **by** entering, PRINT <user id>.LRF.

5.2.4 Application Raw Data Report **-** DATRPT

DATRPT is run after a terminal session to build a raw data report from the user's data file, <user id>.TDF. DATRPT is controlled **by** a main section paragraph. This paragraph performs calls to read and write routines until the end of the data file is reached.

The files are labeled uniquely for each user. The user is asked to enter the ID of the user whose data file will be processed into a report. The program then uses the <user id> and adds the proper extentions, i.e.:

> .TDF **-** transaction data file **.DRF -** data report file

If the program encounters errors in opening the files an error message will be output and processing will terminate.

The user may print the report file **by** entering, PRINT <user id>.DRF.

**5.3** HELP **MESSAGES**

### **5.3.1** Help Message Text Editor **-** HELPED

The Help Message Text Editor is the means **by** which help message text may be created, stored in the data base, changed, copied or deleted. These help messages **are** system help messages and should not be confused with user specified help messages. The program is written in COBOL and utilizes the TOPIC-AREA of the data base. It is expected that this program will be primarily used **by** a **CASTS** System Administrator, along with the Help Messages Report program. It is not intended for use **by** the end user of **CASTS,** I.e.,

the system designer and his/her system test personnel, thus it is not mentioned in the **CASTS** User's Manual.

The program, called **HELPED,** uses three files. Both an input file TERM-IN and an output file TERM-OUT are assigned to the standard device, the terminal. **A** temporary file, TEMP.DAT, is used in the process of writing the help messages and storing them in the data base. The TOPIC-AREA of the data base contains all of the help messages for both Process **I** and Process **I.** The TOPIC-KEY consists of an application name and a topic name. Process I and Process II each have unique application names, stored as value constants in the variables PROC1-ID and PROC2-1D, respectively. The topic name is the name of the subject of the help message.

The program, similar to other editor programs, responds to commands from the user. The commands consist of one letter, indicating a function to be performed on the text of a help message. The commands are:

- C Create a new help message, enter text edit mode
- T Text edit an already existing help message
- **D** Delete a help message
- R Reproduce an existing help message with a new application name and topic name, i.e., copy
- E End the session

The paragraph 001-MAIN-PARAGRAPH is the command processor and performs the paragraph corresponding to the given command.

To create a help message, a new **TOPIC-LINES-SET** is created. Likewise, to delete a help message, an entire set is deleted. To reproduce a help message a new set is created and the INFO-LINE-RECs from the old help are copied into the new help.

**<sup>A</sup>**help message is changed and/or displayed **by** using the text edit command. In the text edit mode there are commands to manipulated the help message text. The commands are:

# (1) C<delimiter><string l><delimiter><string 2><delimiter>

Change all occurrences **of** the first string **of** text to the second. The delimiter is any printable character, including a space. **If** the second string is absent or null, the old string will be replaced with an empty string.

### (2) P<space><start line number>[<space><last line number>]

Print the line(s) of text indicated **by** the parameter(s). **If** only one line is desired the options in braces are not necessary.

### (3) I<space><line number>

Insert will create a new line to be placed after the line number given. It will continue to accept input lines, inserting them sequentially after each previous line. Input is terminated **by** typing a **CNTL** Z as the first character in a line of input.

### (4) D<space><line number>

This deletes the line specified by  $\langle$ line number>. Do not try to use a range of lines for this command.

### **(5)** +<line count>

Move forward the number of lines given by <line count>.

# $(6)$  - $\langle$ line number>

Move backward the number of lines given by <line count>.

**(7)** E

Exit text edit mode.

**A** limited help facility is provided for listing the available commands with a brief description of their function.

5.3.2 Help Messages Report - HLPRPT

The Help Messages Report program provides a complete list of the system help messages that are stored in the TOPIC-AREA of the data base. It can be used to obtain a written copy of the system help messages so that the CASTS System Administrator may update the helps as necessary.

The program is written in COBOL and utilizes just one file; HLPRPT.DAT. This file contains the completed report following the program run. The program is sieple and short. No sorting is performed, hence the help messages are reported in the order in which they are retrieved from the data base.

The program control resides in 000-MAIN-PARAGRAPH. It prepares the data base for retrieval of the TOPIC-RECs and INFO-LINE-RECs, writes the report header, retrieves and writes each help topic until none remain and then closes the report file and the data base. Searching through all of the records in the TOPIC-AREA takes quite some time. When finished, the report can be obtained **by** printiag HLPRPT.DAT. This file should be deleted, after it is printed, to release disk space.
**6.0 SUGGESTIONS** FOR **ENHANCEMENTS**

## **6.0 SUGGESTIONS** FOR **ENHANCEMENTS**

The **CASTS** system as specified under contract **DAAK70-79-D-0087** is a viable pilot system for testing the adequacy of functional specifications. **CASTS** allows the user to design, build and simulate transactions with the aid of the computer. An enhancement to **CASTS** to analyze the simulations would make the system complete. The transaction designer would then have before him the necessary statistics to make changes to his design.

Other suggestions for future enhancements which would increase the functionality of **CASTS** are listed below:

- **1.** Include a facility for batch mode input to Process I such that existing data bases could be placed in the schema arrangement for use with Process II.
- 2. In Process II, add the capability to enter an entire transaction on a screen before the data checking for individual elements is performed. This would allow the user faster access similar to the DIRECT MODE but with a screen template.
- 3. Allow numeric data to be entered in a free format similar to floating point.
- 4. **Add** the use of color to the SCREEN MODE to enhance the man-machine interface.

These enhancements should increase the productivity and the use of **CASTS.**

**7.0 COMMENTS ON** CONVERSION TO IBM **SYSTEMS**

## **7.0 COMMENTS ON CONVERSION** TO IBM **SYSTEMS**

The **CASTS** system is written in **ANSI** 74 COBOL to ensure that the system could be ported to any computer installation supporting the ANSI 74 COBOL. Although the majority of the software conforms to this standard, there are several features of the development system, a PDP-11/70, that require consideration in performing the software implementation on a different computer system. These are listed below with a commentary to reduce the possible problems that might be encountered during the conversion process.

### **(1) CONFIGURATION SECTION.**

The physical environment is defined **by** the source and object computer COBOL clauses. The **SELECT** statement contains the physical name of the unit to which the input/output operation is to be performed. This unit name can be a device or mass storage file name. The format appears in the programs as follows:

**SELECT** DUMMY-FILE **ASSIGN** TO "DUMMY.DAT."

or

SELECT PRINT-OUT ASSIGN TO **"TI:.'"**

(2) SORT VERB.

The PDP-11/70 **IAS** version of COBOL does not implement the SORT verb. The system sort facility is accessed through **CALL** statements to the sort subroutines. Unlike the versions of COBOL that have the SORT verb, PDP COBOL does not have the capability of **INPUT-SECTIONS** or **OUTPUT-SECTIONS.** Programs that use the sort subroutines are

written in sections that correspond directly to INPUT **AND OUTPUT** sections. Details **of** individual program conversion to use an internal COBOL SORT are mentioned in the program descriptions (Section **5.1.2** and **5.2.2** of this document).

### **(3)** TERMINAL **INPUT/OUTPUT.**

The **I/O** to interactive terminals in the **IAS** environment for **CASTS** is performed using the **ACCEPT** and DISPLAY verbs where possible. In **IAS** the end-of-file switch is not set on the reception of a blank line or a carriage return, but only when a CONTROL Z has been typed at the terminal. The programs test for the end-of-file condition **by** specifically checking for blank lines.

In **CASTS1,** the nonstandard **DEC** COBOL DISPLAY verb WITH **NO ADVANCING** option was used. It is isolated in a single COBOL paragraph for ease in conversion.

The cursor control in **CASTS2** was written for a Digital Equipment VT-52 terminal and Hazeltine **1500.** It is performed **by** COBOL subroutines that can easily be replaced **by** an in-house facility. FORTRAN subroutines were written that also perform the same function and they are included in the software package.

(4) DBMS **VERSIONS AND REQUIREMENTS.**

**CASTS** was developed under **IAS PDS** Version **3** with **DBMS-11** V1.0 on a PDP-I/70 with 256K. The programs utilize the **DML** verbs supported **by** this version of DBMS-I and require that the status and return

flags from the DBMS conform to this version. During porting the differences between the target DBMS and DBMS-Il should be examined to determined if this will affect the operation of the **CASTS** system.

## **(5)** TINE **AND DATA** REGISTERS.

Some of the **CASTS** programs request the date and time from the operating system. Under **IAS** these formats are:

> Date **-** YYMDD Time **-** HHMMSS.ss (24 hour clock)

# **(6)** OVERLAYS OF PROGRAMS.

Since the PDP allows only a 32K words (64K bytes) **of** work space for user programs, some of the programs have been overlayed to fit this region. Overlays can be removed if the target host system has plentiful main memory or does not have a region restriction. This will result in faster response time from the interactive portions of the **CASTS** system.

Overlays in **CASTSI** are accomplished via the COBOL segmentation facility. **CASTS2** overlays are handled external to the source code **by** using the overlay capability of the **DEC** COBOL compiler.

# **8.0 TESTING** PROCEDURES

### **8.1 TESTING** OF **PROCESS** I

Complete testing of Process **I** required a substantial test data base of test transactions and elements as **well** as considerable exercising of the various commands. Both legal and illegal input was used. The testing procedure consisted of testing each command one at a time. The command under inspection was exercised in such a way as to test the various conditions prossible when :he command is invoked. Each valid form of each command was also tested.

The following example of the use of Process **I** attempts to demonstrate that the program works properly. However, it is not an exhaustive testing session since such a session would quickly become voluminous. Prior to the session shown several elements and transactions existed. The information contained in the data base is shown before the demonstration run, then the Process I run is included, followed by the data base after the run. The test data represents a fictional payroll and parts inventory system.

# **TEST** DATA BEFORE DEMONSTATION OF **PROCESS** I

### Data Base Relationships

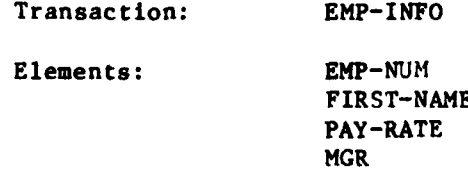

### Transact ion

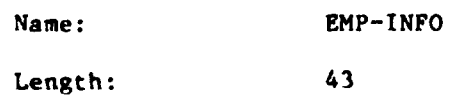

Application: PAYROLL-APPL **-** Entry Start Line: **99** Entry End Line: **-** Message Start Line: **-** Message End Line: **-** Elements Name: **DEPT-NUM EMP-NUM** Number: 000100 000101 Length: 3 9 Description: DEPARTMENT **NUMBER** EMPLOYEE **SSN** Proponent: **PERSONNEL PERSONNEL** PERSONNEL Constant: **N** N Format: **XXX 999999999** Default **AAC 000000000** Prompt: ENTER DEPARTMENT **#**: ENTER EMPLOYEE NUMBER **(XXX) (SAME AS SSN)** Error Message: **MUST** BE **3** CHARACTERS **MUST** BE OF THE FORM **9999999999** Help Message: THE DEPT **NUN** CONSISTS THE EMPLOYEE *#* OF **3** ALPHANUMERICS **IS** HIS/HER **SSN -----------------------------------------------------------------------------** Name: **LAST-NAME** FIRST-NAME Number: 000102 **000103** Length:  $\frac{10}{20}$  20 **10** Description: EMPLOYEE **SURNAME** EMPLOYEE FIRST NAME Proponent: **PERSONNEL PERSONNEL** PERSONNEL Constant: **N** N Format: **AAAAAAMAAAAAAAAAAAAAAA AAAAAAAAA**

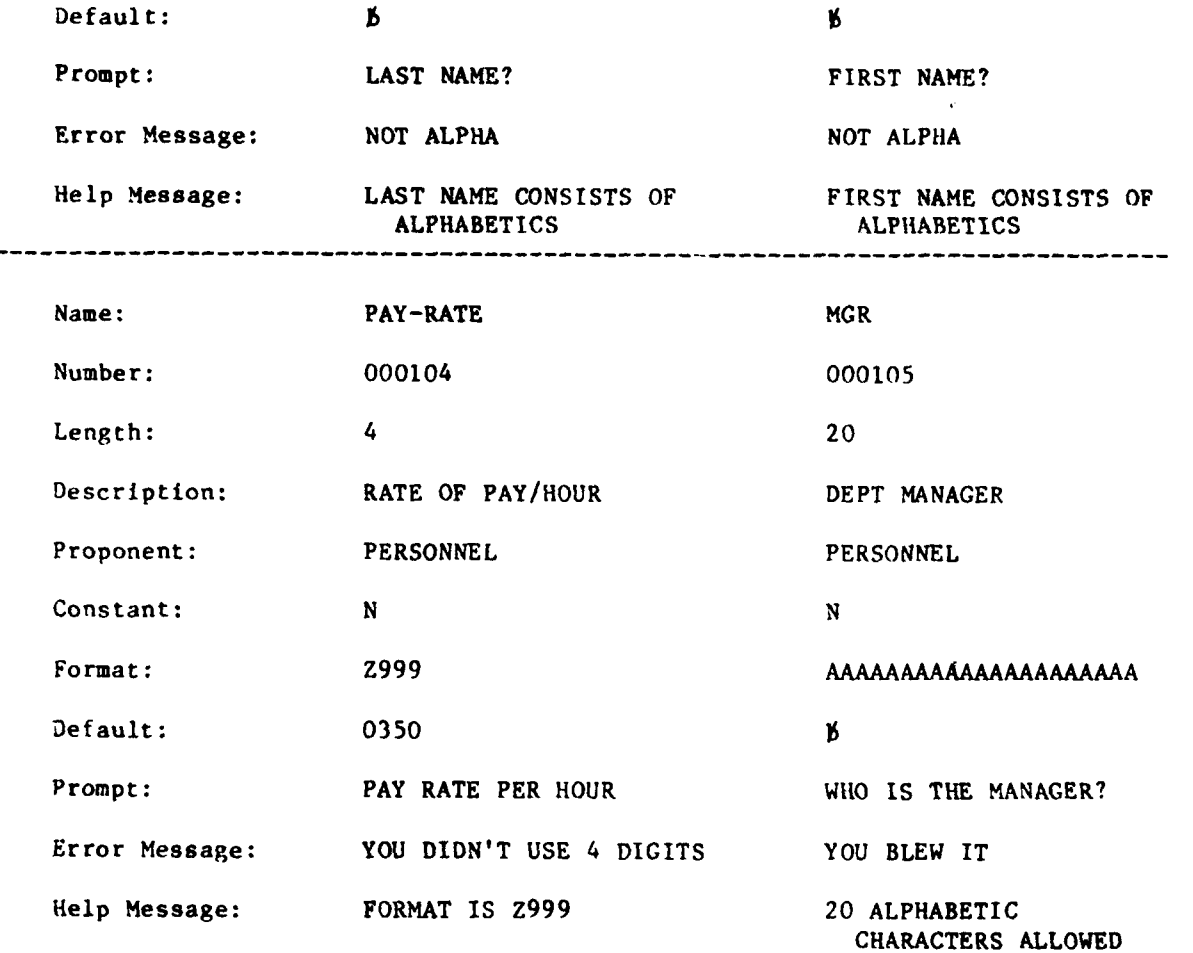

### Screen Definitions **---- ------------------------------------------------------------------------**

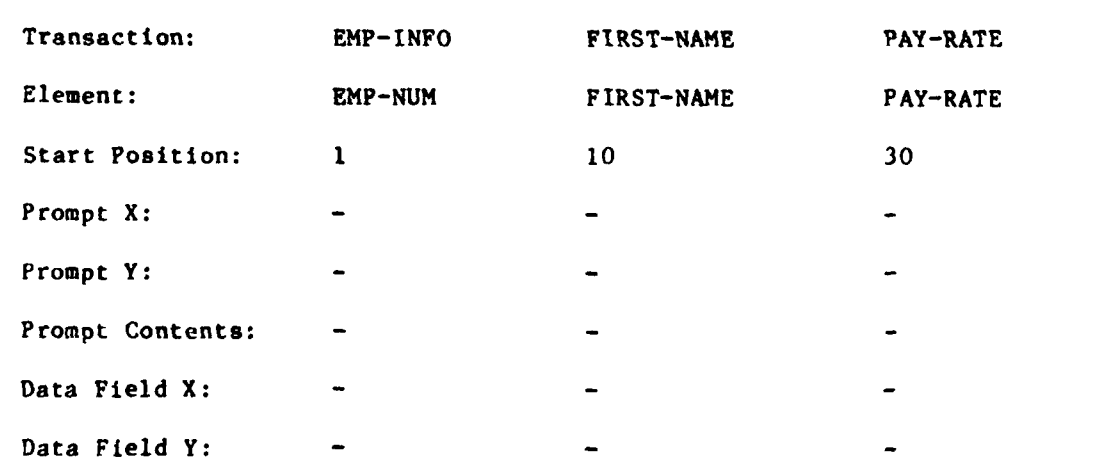

Transaction: EMP-INFO Element: MGR Start Position: 34  $\mathcal{L}$ Prompt X:  $\Delta$ Prompt Y:  $\tilde{\phantom{a}}$ Prompt Contents: -Data Field X: Data Field Y:

PDS: RUN CASTS! 15195113

#### COMPUTER AIDED SPECIFICATION TESTING SYSTEM 火灾某水家来。 \*\*\*\*\*\* PROCESS I SPECIFICATION AIRMICS. OIT

WELCOME TO CASTS! IF YOU WOULD LIKE HELP, PLEASE TYPE: HELP/CASTS -FOR A DESCRIPTION OF THE CASTS SYSTEM FOR INFORMATION ON THE 'HELP' FACILITY HELPZHELP -HELP/COMMANDS -FOR A LIST OF AVAILABLE COMMANDS HELFZSTART -HOW TO GET STARTED IN PROCESS I

FIRST. PLEASE ENTER YOUR ID (UP TO 2 CHARACTERS) ? Title. 16 THIS CORRECT: DH TYPE CYCOR CNC  $\epsilon$ 

### COMMAND> HELP/CASTS

CASTS IS A TOOL FOR USE IN THE DEVELOPMENT OF INTERACTIVE DATA ENTRY SYSTEMS. THE CASTS SYSTEM ALLOWS A USER TO SPECIFY AND THEN TEST INTERACTIVE DIALOGUES.

CASTS IS COMPOSED OF TWO PROCESSES. THE PROCESS I SPECIFICA-TION EMABLES A SYSTEM DESIGNER TO ENTER SPECIFICATIONS TO BUILD A MODEL OF ELEMENTS AND TRANSACTIONS. THE PROCESS IT SIMULATION TESTS THE SPECIFICATIONS BIVEN BY SIMULATING THE INTERACTIVE DIALOGUE.

THE ADVANTAGE OF CASTS IS THE ABILITY TO TEST THE MODEL (PROCESS II) AND IO MODIFY THE SPECIFICATIONS (PROCESS I) REPEATEDLY IN RESPONSE TO PROBLEMS FOUND. NO CODING IS REQUIRED BURING THIS CYCLE.

FOR MORE INFORMATION, TYPE: HELP/PROCESS I HELFZPROCESS II HELPZTRANSACTION

HELPZELEMENT HELP/COMMANDS **HELPZHELP** 

 $\epsilon$ 

### COMMAND THELPZHELP

THE 'HELP' FACILITY FOR CASTS CONSISTS OF TWO METHODS OF ORTAINING ADDITIONAL INFORMATION. IN RESPONSE TO THE PROMET COMMANDER YOU MAY ENTER THE HELP COMMAND FOLLOWED BY THE TOPTO ON WHICH YOU ARE REQUESTING INFORMATION. THE STRIAX IS: HELPZKNAME OF TOPICS

THE OTHER TYPE OF HELP TS FOR USE WHILE ENTERING SPECIFI-CATIONS IN PROCESS I. IN RESPONSE TO ANY PROMPT YOU MAY TYPE A '?' FOR AN UXPLANATION OF THE INFORMATION TO BE ENTERED. E.G. ENTER ELEMENT NAME

OR TO OBTAIN HELP ON OTHER SUBJECTS: **PZKNAME OF TOPIC>** 

AT THE END OF EACH HELP MESSAGE ARE SUGGESTIONS FOR OBTAINING FURTHER RELATED INFORMATION.

- RELATED TOPICS: TOPIC.
	- COMMAND> HELP/START

TO GET STARTED USING THE CASTS PROCESS I YOU WILL WANT TO CREATE ELEMENTS AND BUILD TRANSACTIONS. ELEMENTS SHOULD EXIST BEFORE THEY ARE BE BUILT INTO TRANSACTIONS. USE THE 'CREATE' COMMAND TO CREATE AN ELEMENT AND YOU WILL BE PROMPTED FOR INFORMATION ABOUT THE ELEMENT, THE PROMPT YOU WANT FOR IT AND ANY EDIT CRITERIA, ERROR MESSAGES OR HELP MESSAGES YOU MAY WISH TO SPECIFY. A BLANK LINE TERMINATES THE INPUT.

USE THE 'BUILD' COMMAND TO BUILD TRANSACTIONS, YOU WILL BE ASKED TO ENTER INFORMATION ABOUT THE TRANSACTIONS AND TO LIST THE ELEMENTS TO BE INCLUDED. EXPERIENCED USERS MAY OPTIONALLY SPECIEF INFORMATION RELATING TO A SCREEN MODE OF INPUT FOR USE IN PROCESS II.

THE 'DISPLAY' COMMAND ALLOWS YOU TO CHECK THE SPECIFICATIONS ENTERED ARD THE 'MODIFY' COMKAND MAKES IT POSSIBLE TO CHANGE THEM. USE THE "BELP' COMMAND OR '?' ANYTIME YOU ARE UNCERTAIN AS TO WHAT TO ENTER.

COMMAND> HELF/COMMANDS

 $\omega_{\rm{max}}$ 

THE AVAILABLE COMMANDS ARE: BUTED CREATE NELETE 可加生育的  $\mathcal{C}_{\bullet}^{1}$  .  $\beta \rightarrow 0$ 

COMMAND> CREATE ENTER ELEMENT NAME PART NUM

PLEASE ENTER ELEMENT HEADER INFORMATION: ENTER ELEMENT DESCRIPTION (4 LINES PART NUMBER

ENTER PROPONENT INVENTORY ENTER ELEMENT NUMBER 000001 ENTER CONSTANT FIELD INDICATOR

CFD

THE CONSTANT FIELD INDICATOR (CFD) ALLOWS THE USER TO SPECIFY THAT A CERTAIN ELEMENT IS A CONSTANT, THE CONSTANT VALUE IS THE DEFAILT VALUE SPECIFIED IN THE EDIT INFORMATION, THE CONSTANT FIELD INDICATOR MUST BE 'Y' OR 'N'.

ENTER CONSTANT FIELD INDICATOR M. ENTER ELEMENT LENGTH -7 HEADER COMPLETE FOR ELEMENT: PART-NUM

PLEASE ENTER PROMPT LINES: ENTER PROMPT LINE WHAT IS THE PART ENTER PROMPT LINE NUMBER ? ENTER PROMPT LINE

PLEASE ENTER EDIT INFORMATION: ENTER ELEMENT FORMAT

FOR

ELEMENT FORMAT (FOR) DESCRIBES THE EDIT CRITERIA BY WHICH PROCESS II CHECKS THE ELEMENT. THERE ARE A FORMAT CHARACTERS. FACH CHARACTER POSITION SHOULD HAVE A VALUE INDICATED BY THE FORMAT GIVEN: ್ರ

 $\hat{\mathbf{r}}$ 

- NUMERIC
- **ALPHABETIC** A
- ALPHANUMERIC X
- ZERO SUPPRESSION Z

 $\ddot{\phantom{a}}$ 

- DECIMAL POINT
- SIGN I.E. (+1 OR 1-1 OR 1 1  $\mathbb{C}$

FOR UXAMPLE, AN ELEMENT FORMAT OF '229.99' MEANS THAT THE ELEMENT IS NUMERIC WITH TWO DIGITS TO THE RIGHT OF THE DECIMAL POINT AND IF LESS THAN 100.00 THE LEADING ZEROS MAY BE REPLACED BY SPACES ( 9.65 INSTEAD OF 009.65). NO ENTRY WILL MEAN THAT NO EDITING WILL BE PERFORMED ON THIS ELEMENT. ANY SPECIAL CHARACTER CAUSES THAT

POSITION TO BE THAT CHARACTER. **ENTER ELEMENT FORMAT** 9999999 ENTER ELEMENT DEFAULT VALUE 0000000 NUMERIC ELEMENTS MAY HAVE RANGE OR VALUE CHECKS. RANGE CHECKS, VALUE CHECKS OR NEITHER? (R/V/N) N PLEASE ENTER ANY ERROR MESSAGE LINES: ENTER ERROR LINE MUST BE A NUMBER ENTER ERROR LINE UP TO 7 DIGITS ENTER FRROR LINE PLEASE ENTER ANY HELP MESSAGE LINES: ENTER HELP LINE FORMAT IS NUMERIC ENTER HELP LINE ELEMENT CREATION COMPLETE: PART-NUM COMMAND: DISPLAY/ELEM/PART-NUM CURRENT ELEMENT DESCRIPTION (4 LINES) PART NUMBER CURRENT FROPONENT **INVENTORY** CURRENT ELEMENT NUMBER 000001 CURRENT ELEMENT CREATE DATE 810303 CURRENT SLENENT CREATOR ID  $U(4)$ CURRENT CONSTANT FIELD INDICATOR  $\mathbf{N}$ CURRENT ELEMENT LENGTH 0007 CURRENT VALUE FOR PROMP! MESSAGE **MHAT IS THE PART** NUMBER ? CURRENT FLEMENT FORMAT 9999999 CURRENT ELEMENT DEFAULT VALUE 0000000

CURRENT VALUE FOR ERROR MESSAGE MUST BE A NUMBER UP TO 7 DIGITS CURRENT VALUE FOR HELP MESSAGE FORMAT IS NUMERIC COMMAND> DU CA001: INVALID COMMAND COMMAND> BUILD/DEPT-INFO PLEASE ENTER TRANSACTION HEADER INFORMATION: ENTER APPLICATION NAME PARTS-APPL DO YOU WISH TO HAND-TAILOR A SCREEN FORMAT? NOTE: THIS REQUIRES SPECIAL KNOWLEDGE. PLEASE SEE USER MANUAL, SECTION 4.6. SCREEN FORMAT? (YZN)  $\overline{N}$ HEADER COMPLETE FOR TRANSACTION: DEPT-INFO PLEASE ENTER THE ELEMENTS FOR THIS TRANSACTION: NOTE: AN EMPTY LINE INDICATES END OF INPUT ENTER ELEMENT NAME **DEFT-NUM** ENTER START POSITION IN TRANSACTION  $\mathbf{1}$ ENTER ELEMENT NAME MGR ENTER START POSITION IN TRANSACTION  $\Lambda$ ENTER ELEMENT NAME EMP-NUM ENTER START POSITION IN TRANSACTION  $24$ ENTER ELEMENT NAME TRANSACTION BUILD COMPLETE: DEPT-INFO

COMMAND> BUILD ENTER TRANSACTION NAME PARTS-INFO

 $\sim$   $\sim$ 

PLEASE ENTER TRANSACTION HEADER INFORMATION: ENTER AFFLICATION NAME PARTS-APPL DO YOU WISH TO HAND-TAILOR A SCREEN FORMAT? THIS REQUIRES SPECIAL KNOWLEDGE. NOTE: PLEASE SEE USER MANUAL, SECTION 4.6. SCREEN FORMAT?  $(Y/N)$ Y ENTER ENTRY START LINE 1 ENTER ENTRY END LINE 19 ENTER ERROR MESSAGE START LINE -20 ENTER ERROR MESSAGE END LINE 26 CA013: INVALID VALUE FOR THIS FIELD **REENTER**  $\mathbf{r}$ MF1. THE ERROR MESSAGE END LINE (MEL) SPECIFIES THE ENDING LINE NUMBER OF THE ERROR MESSAGE AREA ON THE CRT SCREEN, FOR USE IN THE SCREEN MODE OF INTERACTION DURING PROCESS II SIMULATION. BE GREATER THAN THE ERROR MESSAGE START LINE AND LESS THAN OR EQUAL TO 23. RELATED TOPICS: MODE **SCREEN MODE REENTER** 23 HEADER COMPLETE FOR TRANSACTION: PARTS-INFO PLEASE ENTER THE ELEMENTS FOR THIS TRANSACTION: NOTE: AN EMPTY LINE INDICATES END OF INPUT ENTER ELEMENT NAME **PART-NUM** ENTER START POSITION IN TRANSACTION 1 ENTER SCREEN PROMPT POSITION(X) -1 ENTER SCREEN PROMPT POSITION(Y)  $\overline{c}$ ENTER SCREEN PROMPT CONTENTS PART # # ENTER DATA FIELD POSITION(X)  $11$ ENTER DATA FIELD POSITION(Y)  $\overline{c}$ ENTER ELEMENT NAME DEPT-NUM ENTER START POSITION IN TRANSACTION a 81

IT MUST

ENTER SCREEN PROMPT POSITION(X)  $\mathbf{1}$ ENTER SCREEN PROMPT POSITION(Y) Δ ENTER SCREEN FROMPT CONTENTS DEPT # : ENTER DATA FIELD POSITION(X)  $11$ ENTER DATA FIELD POSITION(Y)  $\boldsymbol{A}$ ENTER ELEMENT NAME  $QTTY$ ELEMENT BY THIS NAME DOES NOT EXIST CAOO3: IF YOU MISTYPED THE NAME, AND WISH TO REENTER, TYPE 'R', TO CREATE THE ELEMENT NOW, TYPE 'C'. REENTER OR CREATE? - (R/C)  $\Gamma$ PLEASE ENTER ELEMENT HEADER INFORMATION: ENTER ELEMENT DESCRIPTION (4 LINES) **QUANTITY ON HAND** ENTER PROPONENT INVENTORY ENTER ELEMENT NUMBER 000002 ENTER CONSTANT FIELD INDICATOR  $\mathcal{M}$ ENTER ELEMENT LENGTH  $\boldsymbol{a}$ HEADER COMPLETE FOR ELEMENT:  $QTTY$ PLEASE ENTER PROMPT LINES: ENTER PROMPT LINE HOW MUCH ? ENTER PROMPT LINE PLEASE ENTER EDIT INFORMATION: ENTER ELEMENT FORMAT 9999 ENTER ELEMENT DEFAULT VALUE 0000 NUMERIC ELEMENTS MAY HAVE RANGE OR VALUE CHECKS. RANGE CHECKS, VALUE CHECKS OR NEITHER? (RZVZN) N PLEASE ENTER ANY ERROR MESSAGE LINES: ENTER ERROR LINE NOT NUMERIC **ENTER ERROR LINE** 

PLEASE ENTER ANY HELP MESSAGE LINES: ENTER HELP LINE 4 DIGIT NUMBER **ENTER HELP LINE** ELEMANT CREATION COMPLETE:  $QTY$ ENTER START POSITION IN TRANSACTION  $11$ ENTER SCREEN PROMPT POSITION(X)  $\ddot{\phantom{1}}$ ENTER SCREEN PROMPT POSITION(Y)  $\dot{\Omega}$ ENTER SCREEN PROMPT CONTENTS **QUANTITY :** ENTER DATA FIELD POSITION(X)  $11$ ENTER DATA FIELD POSITION(Y) 6 ENTER ELEMENT NAME TRANSACTION BUILD COMPLETE: PARTS-INFO COMMAND> DISPLAY/TRANS/FARTS-INFO CURRENT TRANSACTION LENGTH 0014 CURRENT AFFLICATION NAME PARTS-APPL CURRENT ENTRY START LINE  $61$ CURRENT ENTRY END LINE  $19$ CURRENT ERROR MESSAGE START LINE -20 CURRENT ERROR MESSAGE END LINE  $73$ CURRENT TRANSACTION CREATE DATE 810303 CURRENT TRANSACTION CREATOR ID **TIM** ELEMENT(S) IN THIS TRANSACTION: START LENGTH PART-NUM  $\bf{L}$ -7 DEPT-NUM  $\mathbf{8}$ 3  $QTY$  $11$ 4 COMMAND> MODIFY ENTER ITEM NAME **ERROR(1) ENTER ELEMENT NAME** LAST-NAME

NOT ALPHA ENTER ERROR LINE NOT ALPHARETIC

MODIFICATION COMPLETE

COMMAND> DISPLAY/ERROR/LAST-NAME CURRENT VALUE FOR ERROR MESSAGE NOT ALPHABETIC

COMMAND> INSERTZERROR(1)ZLAST-NAME ENTER ERROR LINE MUST BE A-Z INSERTION COMPLETE

COMMAND> INSERT/ERROR(2)/LAST-NAME ENTER ERROR LINE UP TO 20 CHARACTERS INSERTION COMPLETE

COMMAND> DISPLAY/ERROR// CURRENT VALUE FOR ERROR MESSAGE NOT ALPHABETIC MUST BE A-Z UP TO 20 CHARACTERS

COMMAND> DELETE/ERROR(1)/LAST-NAME ITEM DELETED

DELETION COMPLETE

COMMAND> DISPLAY/ERROR/LAST-NAME CURPENT VALUE FOR EPROR MESSAGE MUST BE A-Z UP 10 20 CHARACTERS

COMMAND> HELP/MODIFY

MOUIFY/<ITEM NAME>/<FLEM OR TRANS NAME>

IMODIFY' IS A 3 FIELD COMMAND THAT ALLOWS THE USER TO CHAPSE THE SPECTETOATIONS THAT HAVE BEEN ENTERED. THE TIEN NAMES I TEERM ADD 'LIST' ARE INVALID AS THEY HAVE NO MEANTRO IN LA S COMMANDS HOWEVERY THERE'S ISCREEN & IRHORIX IN THE SECTION OF (ERROR' AND 'HELP' ARE VALID ITEM MOMES.

THE PROMET, EDIT CRITER OF CERTA MERSAGE CONTROL ORDER SACTORY BE MODIFIED BY PULTING THE LINE SHIBBER IN SAMES COSTES OF PROTHE THE TIEM NAME AS THE TIEM CODES TO GROUNDED, TO MOST TO STILLED HELP LINE

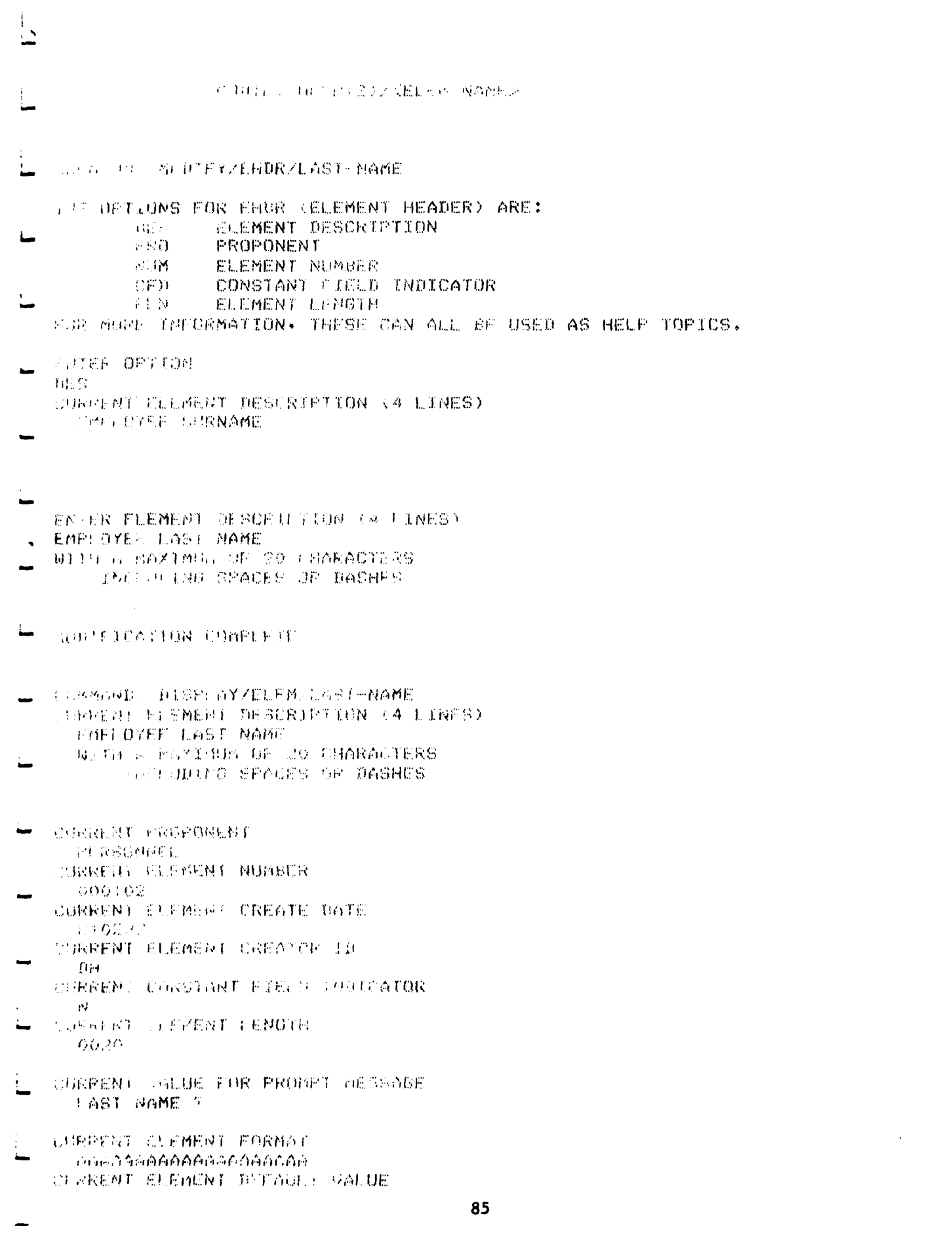

**CURRENT VALUE FOR ERROR MESSAGE** MUST BE A-Z UP TO 20 CHARACTERS CURRENT VALUE FOR HELP MESSAGE LAST NAME CONSISTS OF **ALPHABETICS** COMMAND> INSERT ENTER ITEM NAME **ELEM** ENTER TRANSACTION NAME EMP-TNFO ENTER ELEMENT NAME LAST-NAME INSERT AFTER WHICH ELEMENT? DEFT-NUM CA014: ELEMENT NOT USED IN THIS TRANSACTION CA016: ITEM NOT FOUND COMMAND> DIZTRZEMP-INFO CURRENT TRANSACTION LENGTH 0053 CURRENT APPLICATION NAME PAYROLL-APPL CURRENT TRANSACTION CREATE DATE 810227 CURRENT TRANSACTION CREATOR ID  $194$ ELEMENT(S) IN THIS TRANSACTION: START LENGTH EMP-NUM  $\mathcal{A}$ **FIRST-NAME**  $10$ **FAY-RATE** 30  $\mathcal{X} \triangleleft$ MGR COMMAND> REMOVE/ELEM/EMP-INFO ENTER ELEMENT TO BE REMOVED FIRST-NAME ELEMENT REMOVAL COMPLETE COMMAND> INSERT/ELEM ENTER TRANSACTION NAME EMP-INFO ENTER ELEMENT NAME **LAST-NAME** INSERT AFTER WHICH FLEMENT?

**EMP-NUM** 

86

- 20

 $10<sub>o</sub>$ 

20

 $\overline{4}$ 

- 1

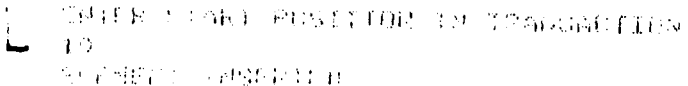

- COMPANY THERE ALL EMALDERS IN S LWICH FLACENT NAME MERS NUM TROEP CONTINUE WHICH ENDING riðk.
- THE R SEAT PESTION IN PRANSACTION  $\mathcal{A}^{\mathcal{A}}(\mathbf{q})$ HIT I FERTHER OVERLEAS AND HIT FLEMENT. OLEMENT NOT IMELIOD IN REMONSTROP.
- SUMMAND TOMOVEZELEM FAR THEO CMISE CLEMENT TO BE RUNDER 裕彦な
- **FILMENT** PERMITSE LONPILE P.C.  $\mathbf{L}$ .
- THE CONSTRUCTION OF PARTIES. 视动 光散 夹片机的过去式和过去分词  $\mathcal{O}^{\rm B478\%}_{\rm 600\%}$   $\mathcal{O}^{\rm 040\%}_{\rm 600\%}$
- **LONGER CONSUMING FOREINT?**
- 一般など (RG27)
- FUTURE CONTRACTOR IN TRANSACTION  $\frac{8}{2}$  .  $\frac{1}{2}$  .  $\mathcal{A}_{\mathcal{A}}$  $V(\mathcal{E},\mathcal{E},\rho\mathcal{E},\mathcal{E},\mathcal{E}')\rightarrow \mathcal{N}\mathcal{E}\mathcal{E}\mathcal{M}\mathcal{E}\mathcal{E}(\mathcal{E})\mathcal{E}$
- **CONTROSED THE PROGRESSIVE LUGIME ROMECOLON LENSIN**  $\mathcal{A}_2, \mathcal{A}_3$
- STRING OF APPLIFACE HER VES  $\label{eq:nonlinear} \begin{split} &\mathcal{N}(\mathbf{q},\mathbf{q}')\mathcal{N}(\mathbf{q},\mathbf{q})\mathcal{N}(\mathbf{q}')\mathcal{N}(\mathbf{q}')\mathcal{N}(\mathbf{q}') \end{split}$
- e DOM DE STRAKTING POR INTERNATIONAL  $-182.12 - 6$
- CHARTAIL ROBORN FOR THE STREET OF  $\sim 2.1$
- For the RAFP of the conditions of the film of the company of

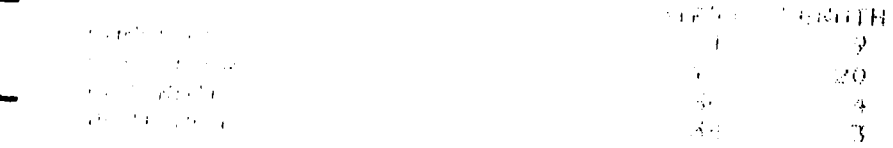

 $\ddot{\phantom{0}}$  .

- and research and the control of the Row of Capital and Capital  $\left[\begin{array}{cc} \cos\alpha+\beta\beta & -\sin\beta\beta & \cos\beta\end{array}\right] \left[\begin{array}{c} \cos\beta+\beta\beta & \cos\beta\end{array}\right] \left[\begin{array}{c} \cos\beta+\beta\end{array}\right]$ The Control of Chemical Committees  $\epsilon$  and  $\sim$  1994  $\sim$ 
	- 87

 $\begin{array}{l} \mathcal{O}(14887, \pm 0.1) = \pm 3.4 \pm 1.1 \pm 0.14 \pm 0.044 \pm 1.22 \pm 1.064444^2 \\ \mathcal{O}(3.4) \pm 0.1 \pm 0.1 \pm 0.1 \pm 1.2 \pm 1.2 \end{array}$ 

de Campany (1999), en el 1980 (1980)<br>1990 : Marco II d'Arbora (1980), propincia amb i ambiguación (1999)

in de anticipa de 1989.<br>1990 - Paris III (1994) - 1998 - In **DPU** Stadio College and Constitution and Section

 $\overline{\phantom{a}}$ 

 $\overline{\phantom{0}}$ 

 $\overline{\phantom{a}}$ 

 $\frac{1}{2}$ 

 $\Box$ 

 $\overline{\phantom{a}}$ 

 $\sim$ 

 $\overline{\phantom{0}}$ 

 $\sim$  $\omega$  .

 $\rightarrow$ 

 $\omega$   $\omega$ 

 $\mathbf{H}_{\text{G}}(\mathcal{F})$  .

 $\frac{1}{2}$  and  $\frac{1}{2}$ 

 $\sim 10^{11}$  km  $^{-1}$ 

# **TEST** DATA AFTER DEMONSTRATION OF **PROCESS I**

# Data Base Relationships

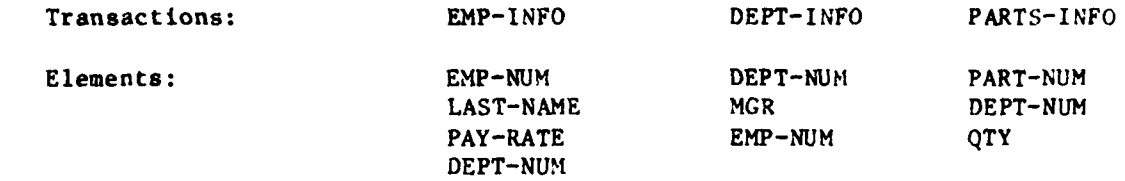

# **Transactions**

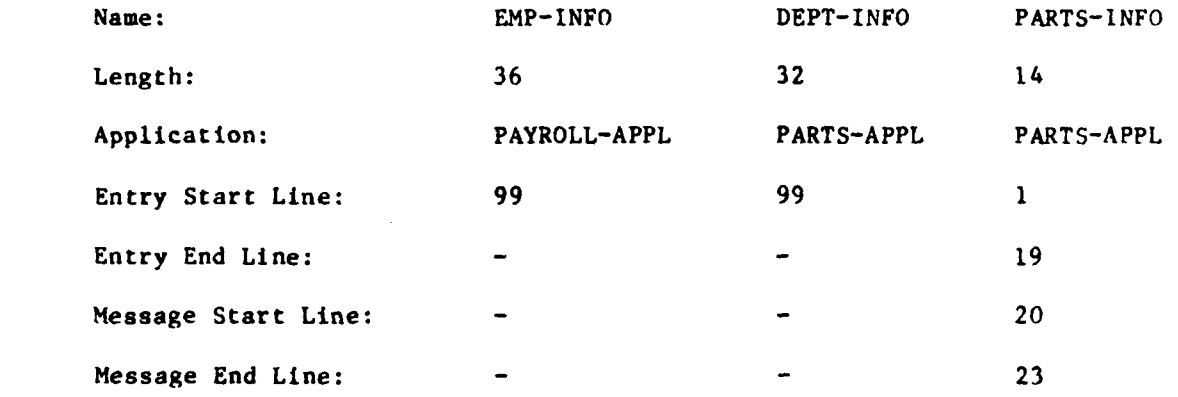

### Elements

All elements remain the same except LAST-NAME, in which the error message and description are changed. New elements are PART-NUM and **QTY.**

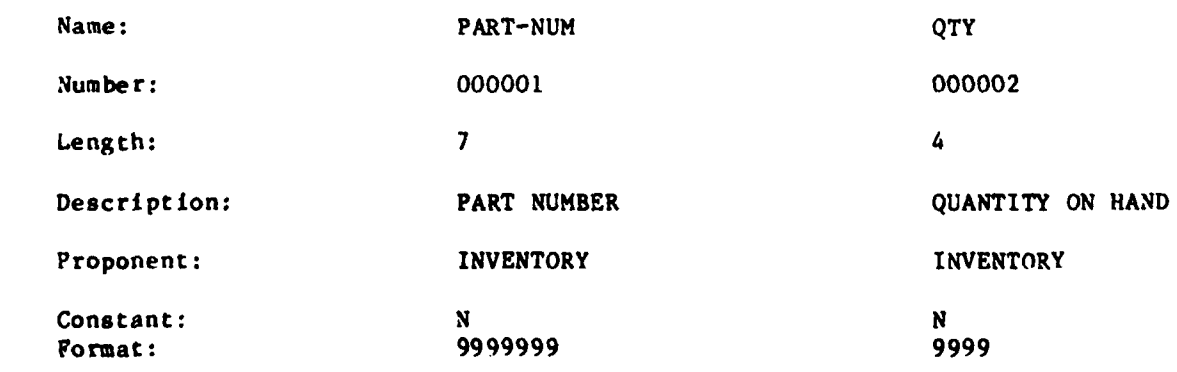

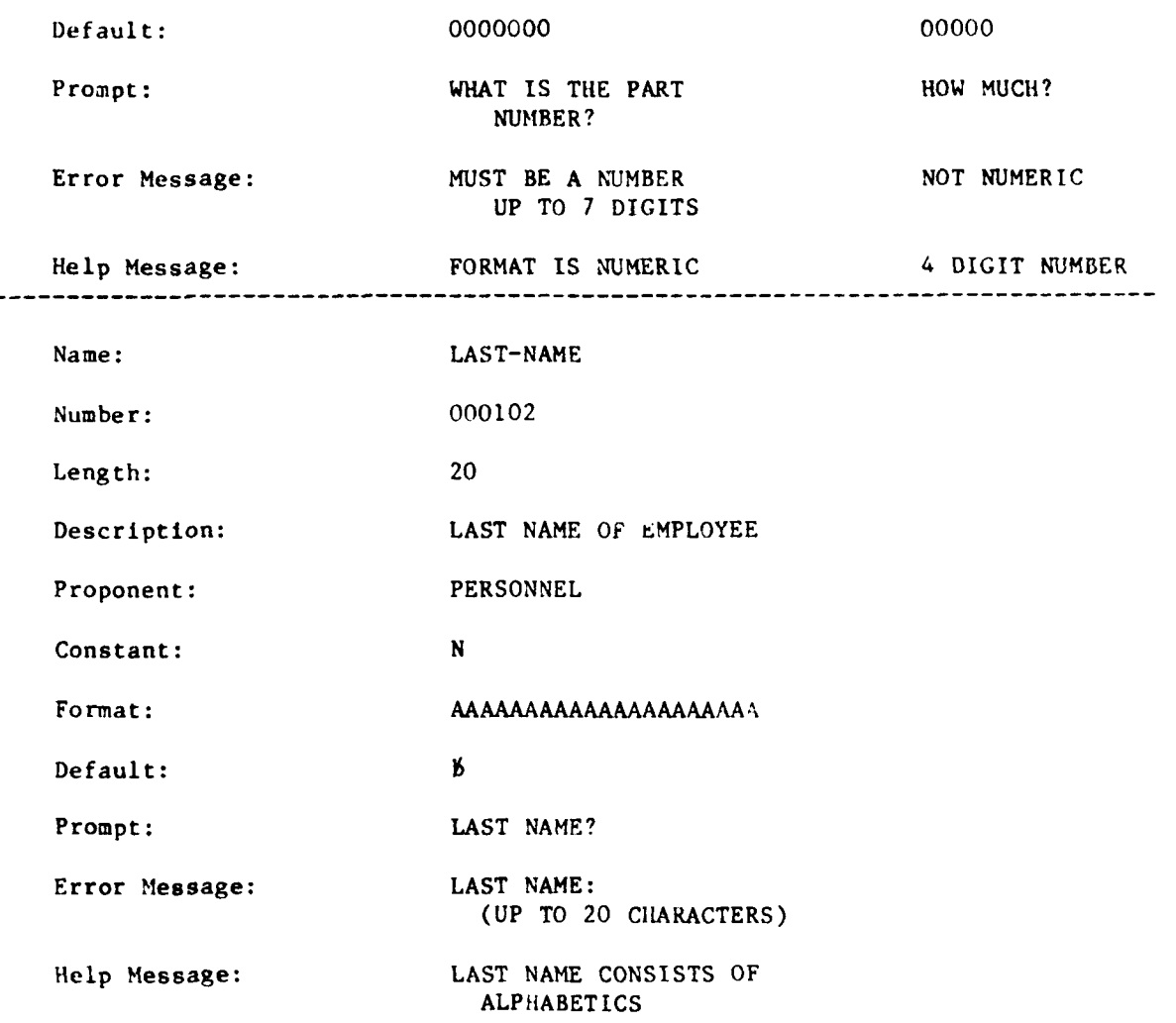

### Screen Definitions

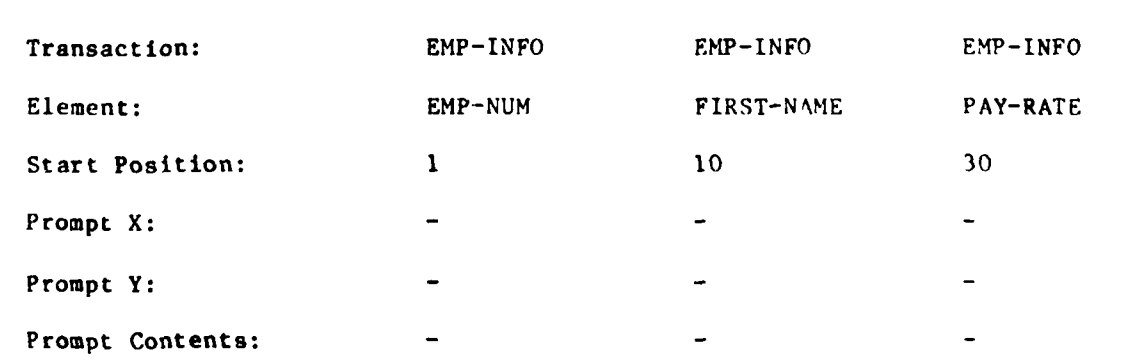

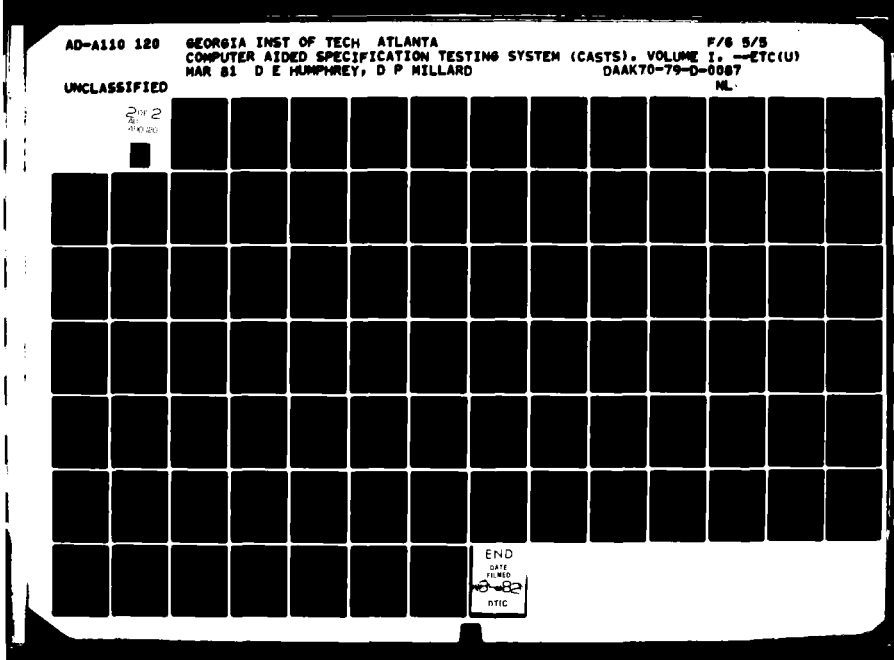

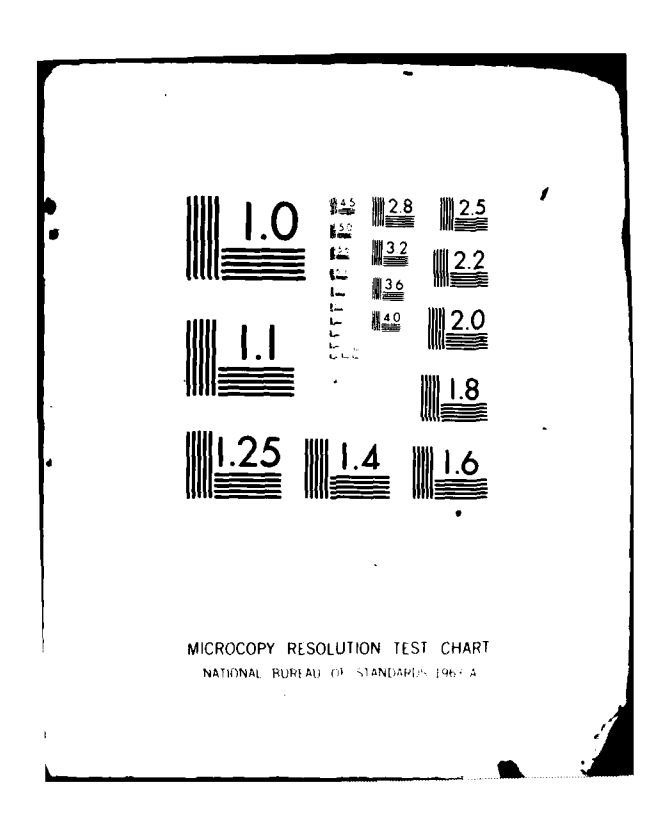

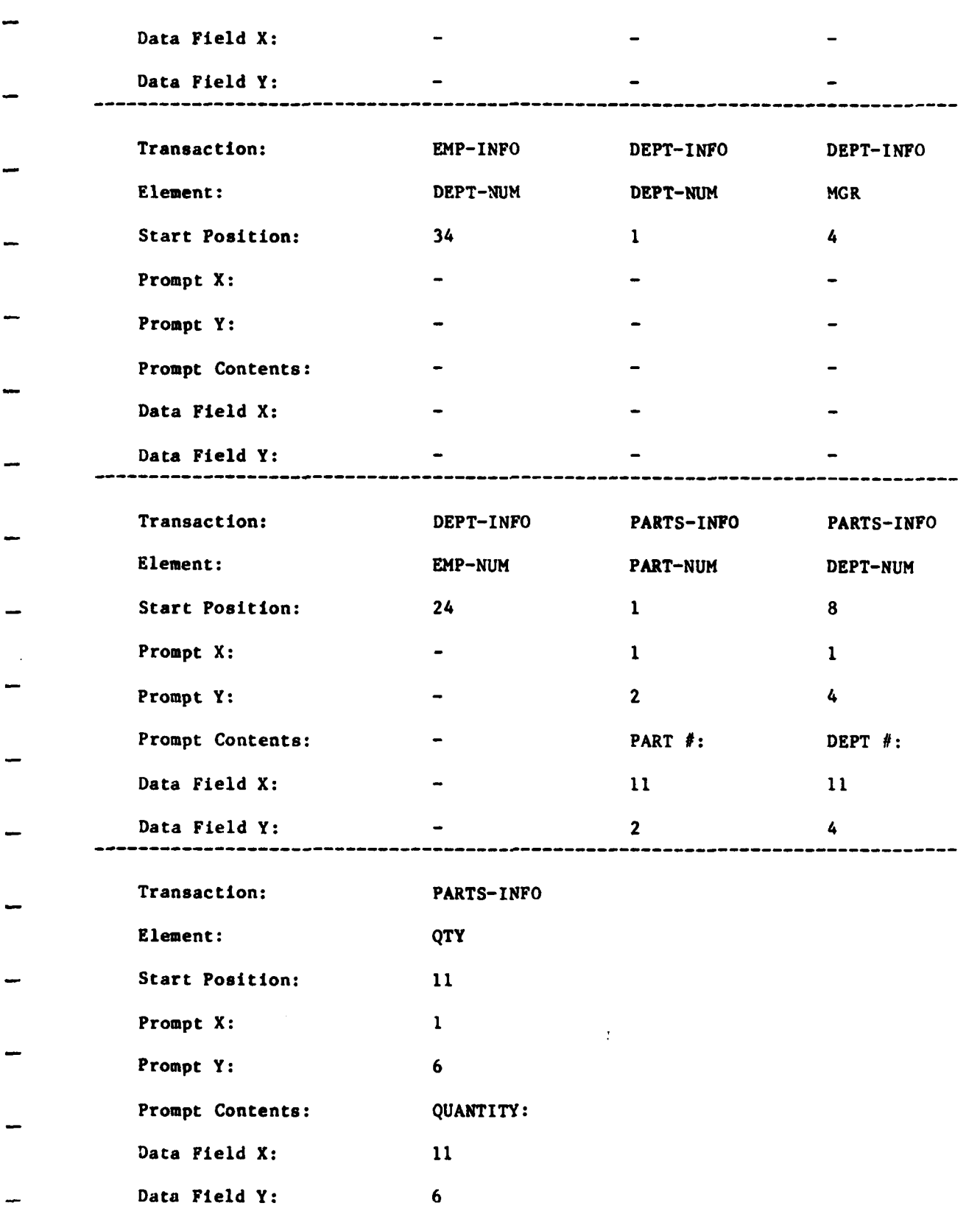

ವರ್ಷ

### **8.2** TESTING OF **PROCESS** II

To test all the facets of the Process II program, **CASTS2,** a comprehensive data base of test transactions and elements was required. The data base must contain elements of every format, which are constant, values, and ranges. This was accomplished with seven elements listed on the sheet entitled Element Data. The data was entered into the data base via the Process **I, CASTS1** program. The data base was completed **by** defining six transactions. These six transactions cover a variety of screen, and prompt mode layouts. These transaction data were entered via Process **I** (see **CASTS** Test Data).

**I** 

The test of Process II is conducted **by** running each of the four modes, **SCREEN,** PROMPT, BATCH and DIRECT. The user can enter various amounts of data in each mode and then view the Terminal Session Summary Report, the Log File and the Raw Data File to check the accuracy of the data entry.

# TEST TRANSACTION LAYOUTS

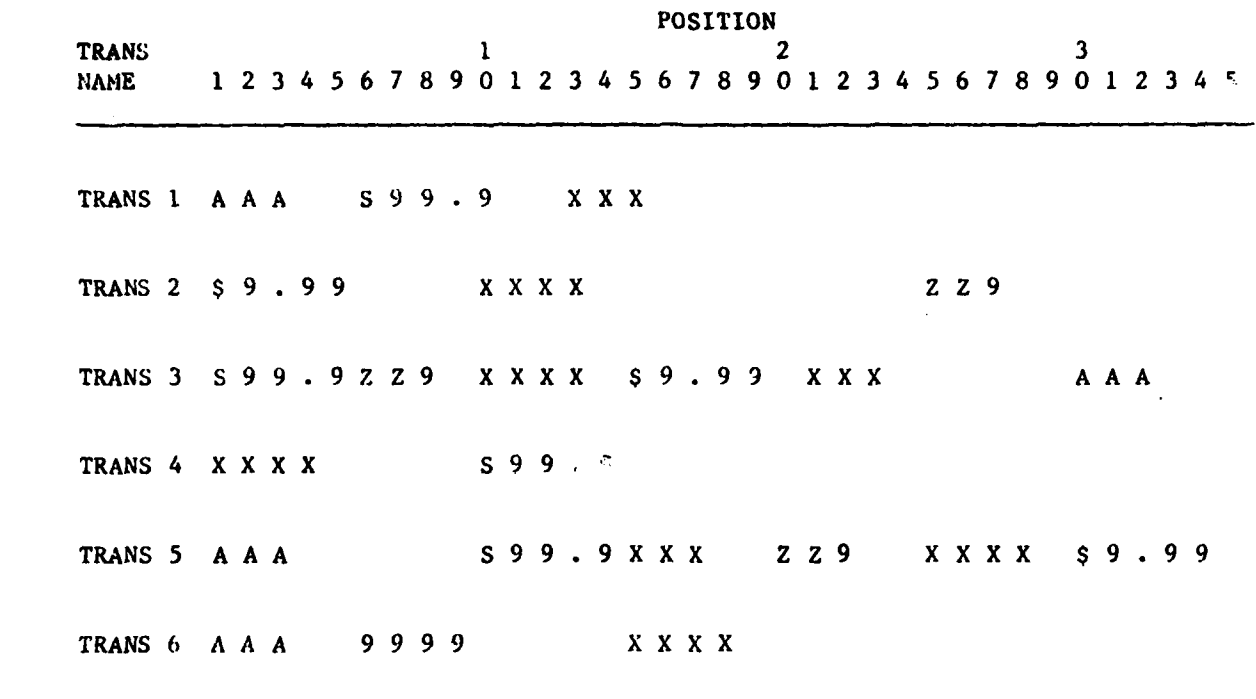

ELEMENT DATA

 $\hat{\boldsymbol{\beta}}$ 

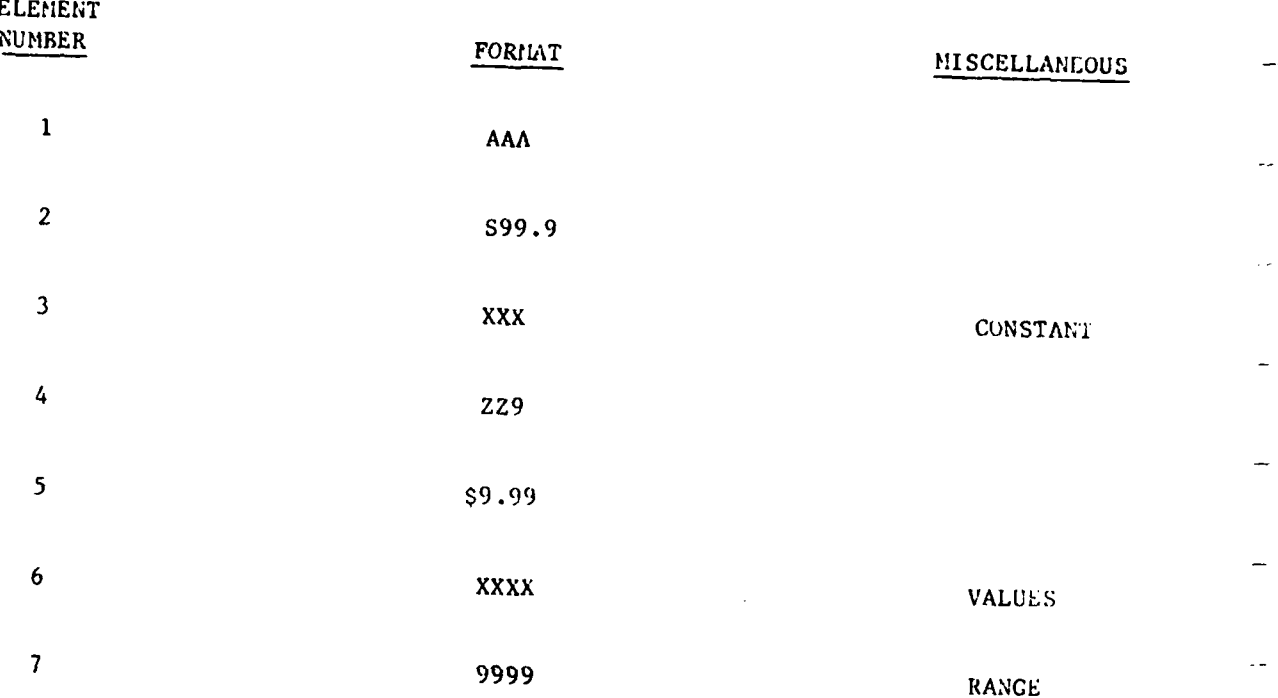

 $94$ 

 $\ddotsc$  $\overline{\phantom{a}}$  $\ddot{\phantom{a}}$ 

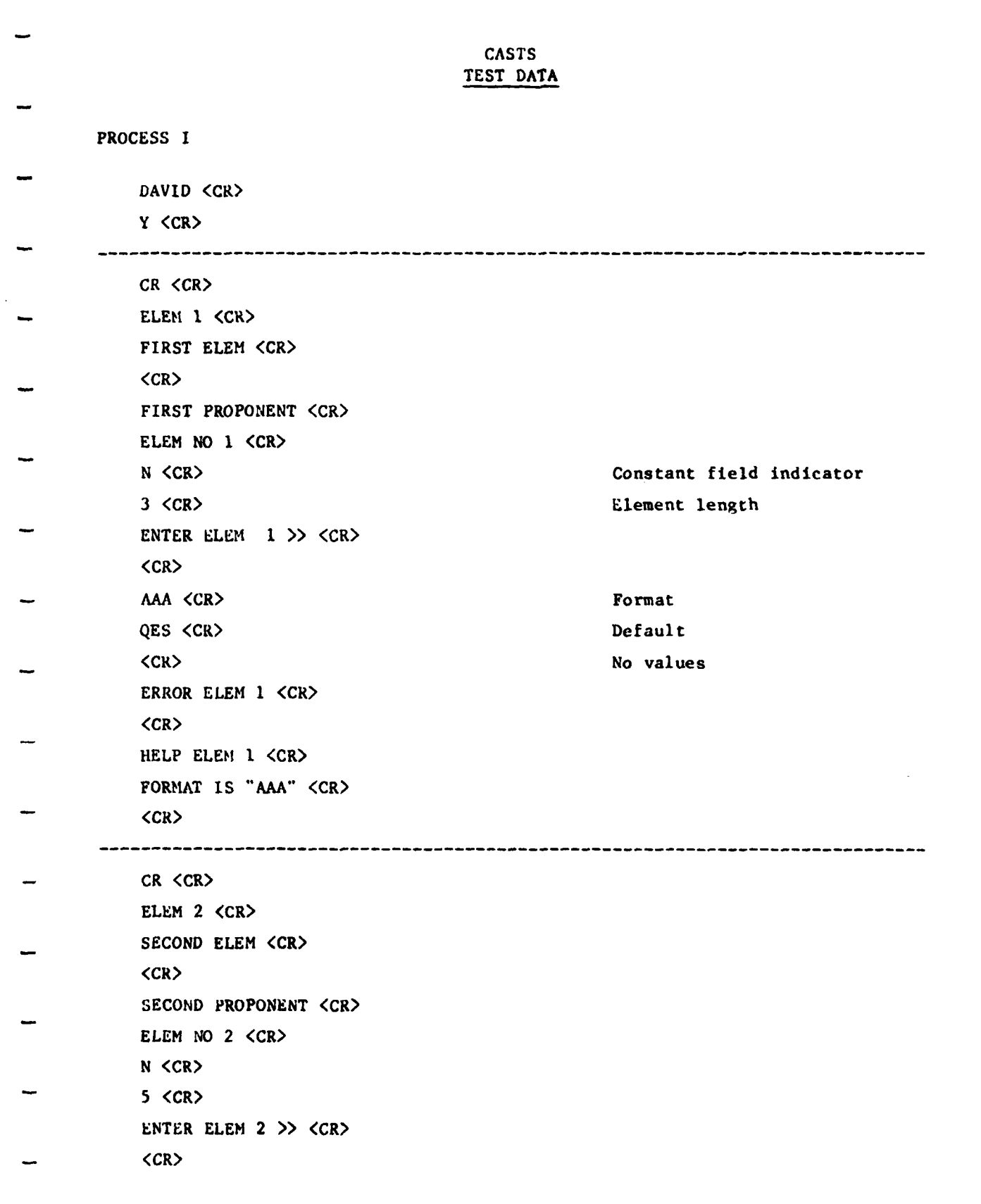

```
S99.9 <CR>
-22.2 \langleCR>N \langle CR \rangle No values
ERROR ELEM 2 <CR>
<CR>HELP ELEM 2 <CR>
FORMAT IS "S99.9" <CR>
 (CR>
CR \lt CRRELEM 3 <CR>
THIRD ELEM <CR>
 <CR>THIRD PROPONENTS <CR>
 ELEM NO 3 <CR>
Y <CR> Constant field
 3 <CR>
 ENTER ELEM 3 >> <CR>
 <CR>XXX <CR>
 ZZZ <CR>
Default
 ERROR ELEM 3 <CR>
 <CR>
 HELP ELEM 3 <CR>
 THE FORMAT IS "XXX" <CR>
 <CR>
CR <CR>
 ELEM 4 <CR>
 FORTH ELEM <CR>
 \langleCR\rangleFORTH PROPONENT <CR>
 ELEM NO 4 <CR>
 N <CR>
 3 <CR>
 ENTER ELEM' 4 >> <CR>
```
<CR> ZZ9 <CR> 025 <CR>
Default  $N < CR$ No values - ERROR **ELEM** 4 <CR> <CR> - HELP **ELEM** 4 <CR> FORMAT IS "ZZ9" <CR> <CR> -----CR <CR> **ELEM 5** <CR> FIFTH **ELEM** <CR> <CR> FIFTH PROPONENT <CR> **ELEM NU 5** <CR> N  $\langle CR \rangle$  Not a constant **5** <CR> ENTER **ELEH 5** <CR>  $<$ CR $>$ **\$9.99** <CR> **\$5.55** (CR> ERROR ELEM 5 <CR> <CR> HELP **ELEM 5** <CR> FORMAT IS **"\$9.99"** <CR> <CR> CR <CR> **ELEM 6** (CR> SIXTH ELEM <CR> <CR> SIXTH PROPONENT <CR> **ELEM NO 6** <CR> **N** <CR> 4 <CR>

```
ENTER ELEM 6 <CR>
(CR>
XXXX (CR>
AI2B <CR>
ONE <CR>
TWO (CR>
THREE <CR>
1 FT (CR>
1 IN (CR>
Z IN <CR>
<CR>ERROR ELEM 6 <CR>
<CR>
HELP ELEM 6 (CR>
FORMAT IS 'XXXX' <CR>
<CR>
```
CR <CR> **ELEMENT** *<CR>* SEVENTH ELEM <CR>  $<$ CR $>$ SEVENTH PROPONENT <CR> ELEM NO 7 <CR> **N** <CR> 4 <CR> ENTER ELEM 7 >> <CR>  $<$ CR $>$ **9999** <CR> **1256** (CR> R <CR>
R <CR>
R <CR>
R <CR>
R <CR>
R <CR>
R <CR **1000** <CR> Low  $2000 \, \text{C} \cdot \text{R}$ ERROR **ELEM 7** (CR> <CR> **lIEIX** ELEM **7** <CR> FORMAT IS **\*'9999\*** <CR>
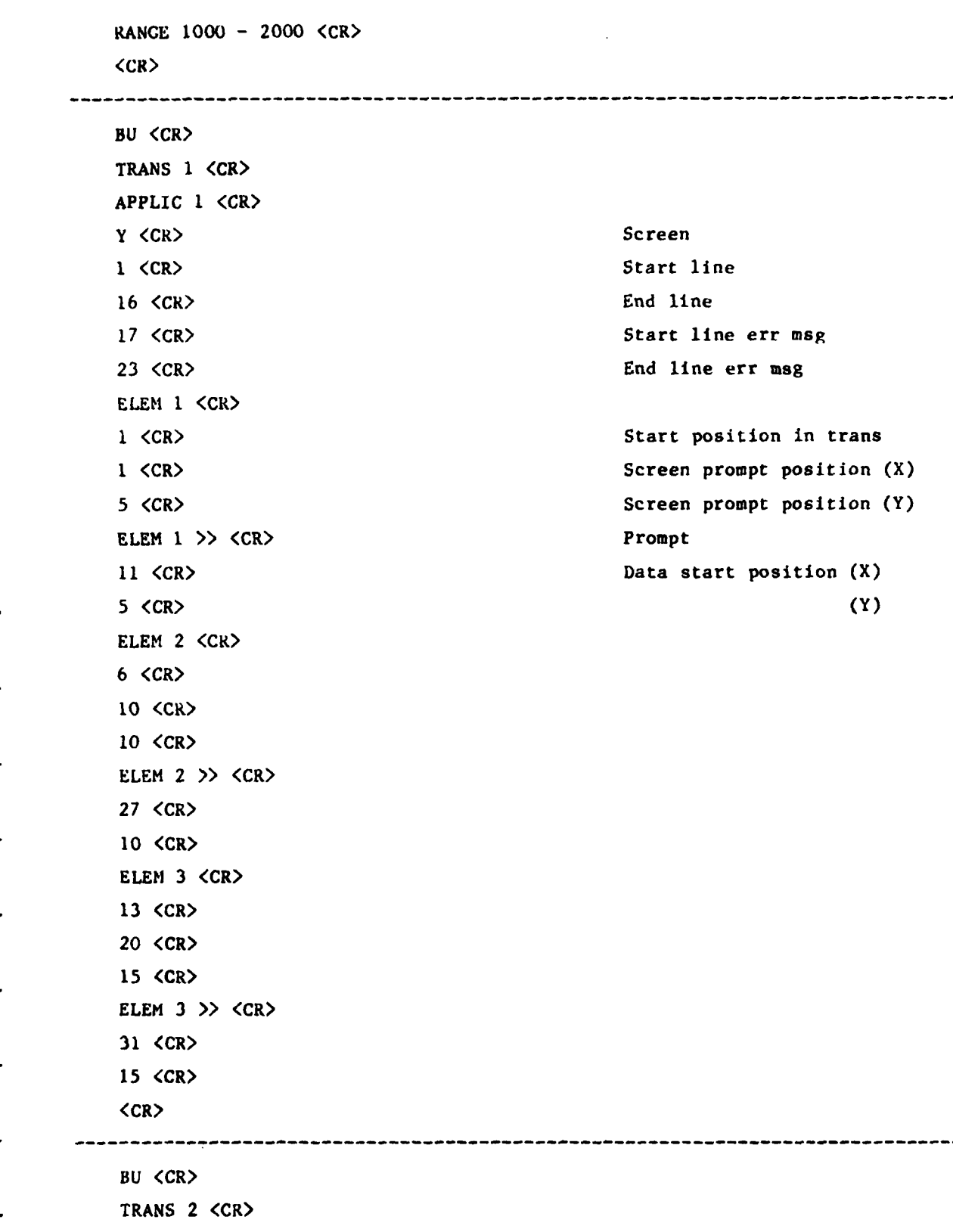

APPLIC 2 <CR> Y <CR> **I** (CR> **16** (CR> **1.7** (CR> 22 <CR> **ELEM** 4 (CR> **25** <CR> **55** (CR> **16** <CR> **ELEM1** 4 **>> <CR) 66** <CR> **16** <CR> **ELEM 5** (CR> **I** <CR> **30** <CR> **10** <CR> **ELEM 5 >>** <CR> 41 <CR> **10** <CR> **ELEM 6** <CR> **10** <CR> **10** <CR> **1** <CR> ELEM 6 ?? <CR> 21 <CR> **1** (CR> <CR>

**BU** <CR> **TRANS 3** <CR> **APPL.IC 3** <CR> N  $\langle CR\rangle$  No screen **ELEM** 2 <CR> 1 <CR> ELEM 4 <CR>

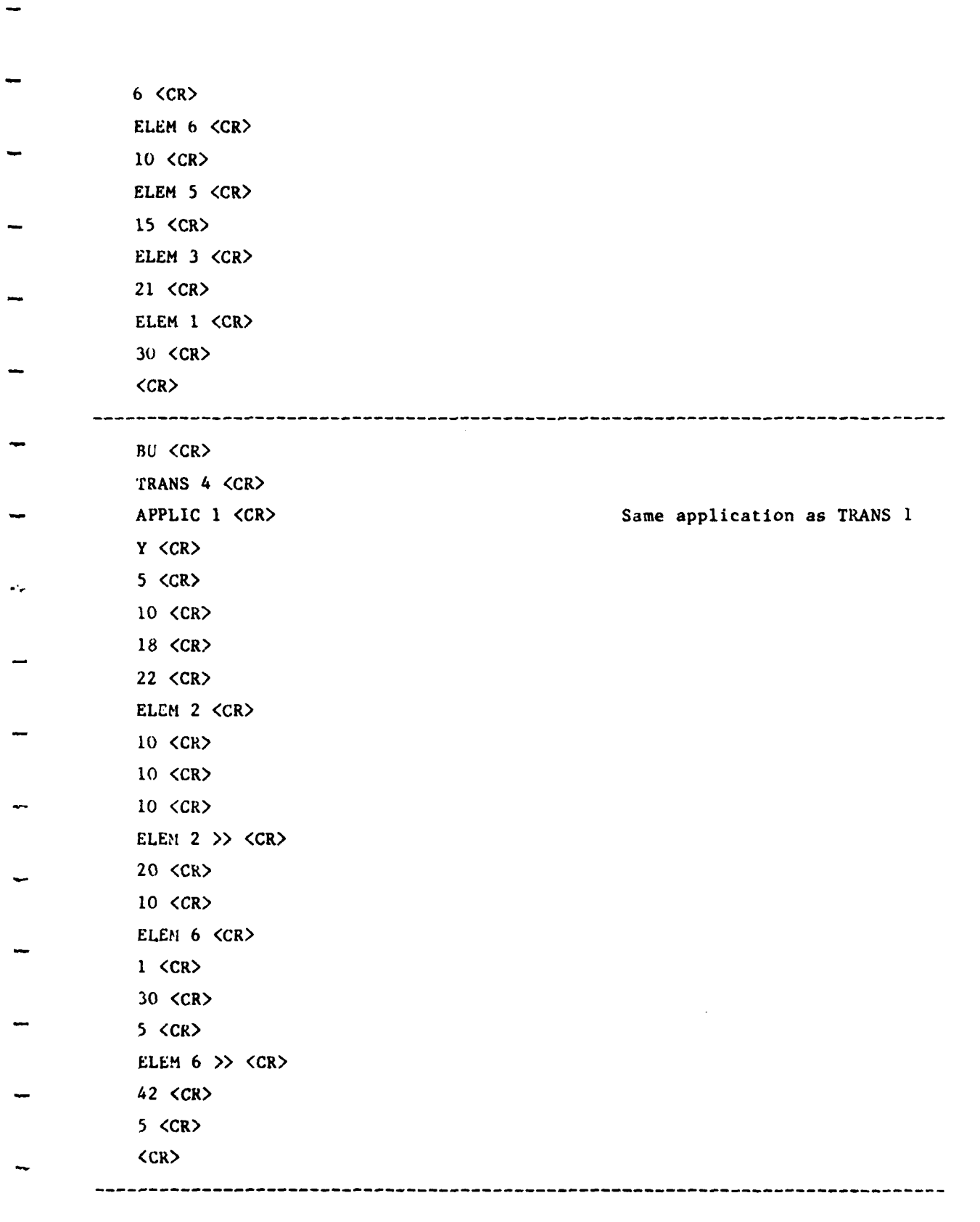

**101**

**BU** <CR> **TRANS 5** <CR> APPLIC 2 <CR> Y <CR> 1 (CR) **is** <CR> **18** <CR> 22 <CR> **ELEN 1** (CR> 1 **<CR>**  $1 \lt C$ R $>$ 1 <cR> **ELEM 1 >>** 11<cR> **1** (CR> **ELEM** 2 (CR> **10** (CR> **55** (CR> 12 (CR> **ELEM** 2 **>>** (CR> **66** (CR> 12 (CR> **ELEM 3** (CR> **15** (CR> **30** (CR> **7** (CR> **ELEM 3 >>** (CR> 41 <CR> **7** (CR> **ELEM 4 <CR>** 20 <cR> **1** (CR> 12 (CR> ELEM 4 **>>** <CR> **11** (CR> 12 (CR>

**ELE.:1 5** (CR> **30** <CR> **55** <CR> **I** (CR> FELEM **5 >>** <CR> **66** <CR> **1** <CR> **ELEM 6** (CR> **25** <CR> **30** <CR> **5** <CR> **LLEM 6 >>** <CR> 41 <CR> **5** <CR>  $\langle$ CR $\rangle$ ------**BIJ** <CR> **TRANS 6** <CR> APPLIC 1 <CR> **N** (CR> **ELEM 1** <CR> 1 <CR> ELEM **7** <CR> **6** <CR> 15 <cR>  $\sim$ **<CR>**

**103**

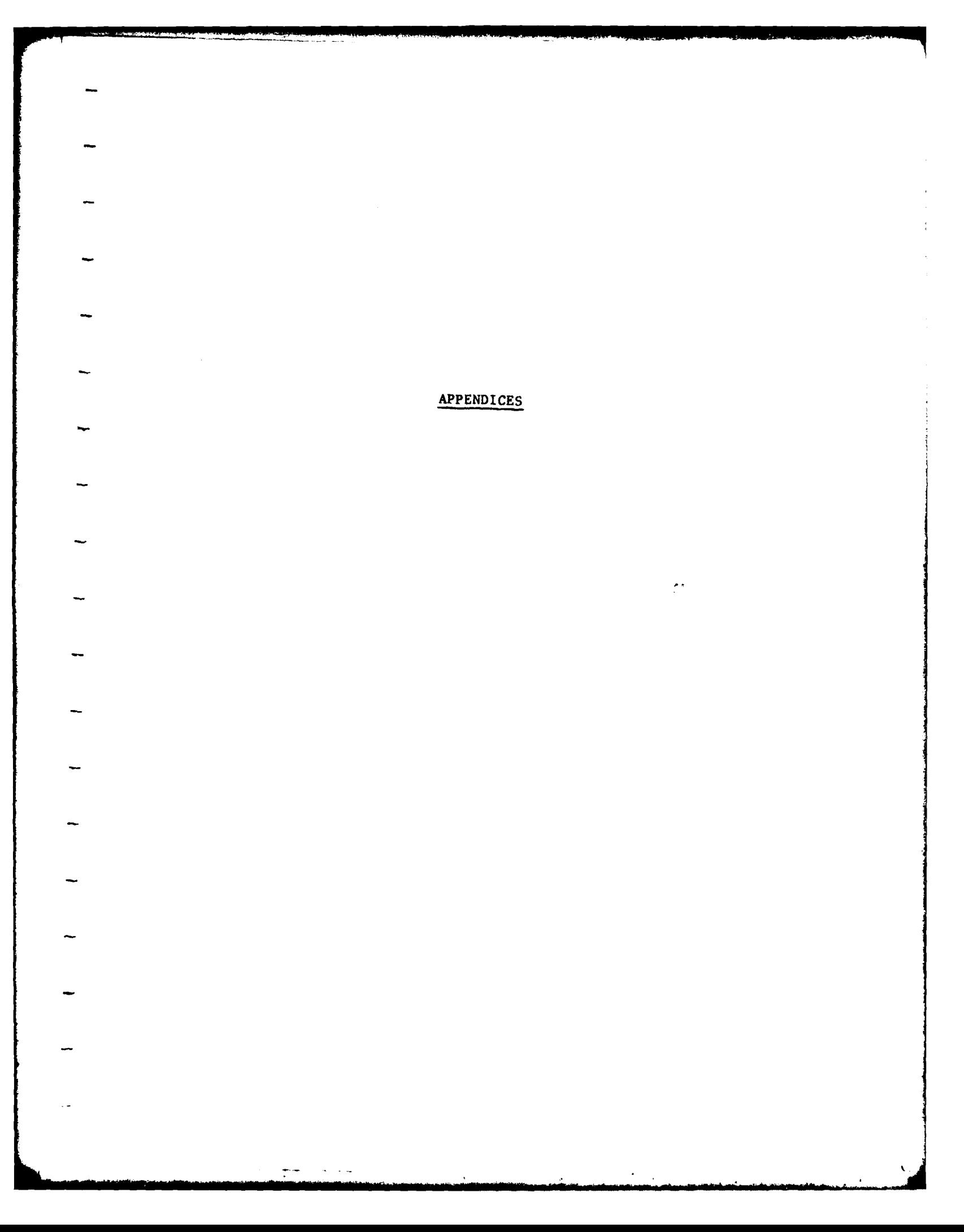

## **APPENDIX** A

## **LIST** OF ERROR MESSAGES

**1.0** Process I Error Messages

#### **CAOOI:** INVALID COMMAND

The command entered was invalid. The valid commands are BUILD, CREATE, DELETE, DISPLAY, MODIFY, REMOVE, INSERT, HELP and END. Only the first two letters of each command are used and the remaining letters are insignificant. For more information, see **CASTS** User's Manual Section 4.3.

#### CAO02: TRANSACTION BY THIS NAME DOES NOT EXIST

There is no transaction specified with the name given. Check that the transaction name was typed correctly. Common mistakes that result in this message are typographical errors and giving an element name instead of a transaction name.

# CAOO3: ELEMENT BY THIS NAME DOES NOT EXIST

There is no element specified with the name given. Check that the element name was typed correctly. Common mistakes that result in this message are typographical errors and giving a transaction name instead of an element name.

CAO04: INVALID ITEM GIVEN

The item name entered in the second field of the command was invalid. The valid item names are **TRANS,** THDR (transaction header), ELEM, EI1DR (element header), PROMPT, EDIT, ERROR, HELP, LIST and SCREEN. Only the first two letters of each item name are used and the remaining letters are insignificant. For more information, see **CASTS** User's Manual Section 4.3.

#### CAOO5: UNKNOWN SYSTEM ERROR **-** SEE ANALYST

A return code internal to the program (RETURN-STATUS) has become an unexpected value (i.e. other than **000** to 006). Please write down what you were doing and see the CASTS System Administrator.

#### CAO06: INVALID OPTION

The three letter option given was invalid. The option entered must be one of those displayed just prior to the ENTER OPTION prompt and It must be typed exactly as shown. If both of these were done correctly and the message still appears, write down what you were doing and see the CASTS System Administrator.

### CAOO7: TRANSACTION WITH THIS NAME ALREADY EXISTS

A transaction already exists with the transaction name given. There cannot be more than one transaction built with the same name. Display the transaction and check if you already built the transaction or try a different transaction name.

**CAO08: ELEMENT** WITH **THIS NAME** ALREADY **EXISTS**

An element already exists with the element name given. There cannot be more than one element created with the same name. Display the element and check if you already created the element and/or wish to use it as is. If not, try a different element name.

٦

**CAO09:** NO HELP AVAILABLE There is no help available for the topic requested.

# CAO1O: ONLY THE CREATOR **IS** AUTHORIZED TO DELETE

The user id of the person currently running Process I must match the creator id of an element or a transaction in order to be able to delete it.

### **CA011:** ITE.I **NAME** ILLEGAL FOR **THIS** COMMAND

The item name given may be valid, however it cannot be used in conjunction with the command given. Use the HELP command with the name of the command in question to find out what item names are valid for that command, e.g. HELP/<command>.

# **CAO2:** ELEMENT NOT DELETED

The request to delete an element **has** not been completed. An element must be removed from all transactions before it can be successfully deleted.

### CAO13: INVALID **VALUE** FOR **THIS FIELD**

The value given does not satisfy the criteria for this data field. Use the HELP command (HELP or **?)** to get information about what should be entered. For more information, see User's Manual Section 4.1.

### CAO4: ELEMENT NOT **USED** IN THIS **TRANSACTION**

The element name given is that of an element that does not belong to the transaction given.

# **CAO5: DATA BASE ACCESS** ERROR

An error has been made in accessing the stored specifications. Check to see how much of the operation that was in progress was completed. Try to recover **by** making modifications to complete the operation. **If** unrecoverable, see the **CASTS** System Administrator.

#### **CAO6: ITEM** NOT **FOUND**

This message appears when an item requested cannot be found in the stored specifications. **If** the item requested was a prompt, edit range or value check, error message or help message, there may not be one for the element given. If a particular line of an item was requested, that item may not have a line with the given line number.

#### **CAO17:** ITEM INDEX INVALID

The item index given was invalid. Either it contains illegal characters in an Illegal format or it refers to a line number of an item, such as a prompt, where that item does not have a line with the given line number.

**CAO18:** INVALID CHARACTER **DETECTED** IN **INPUT** Non-printable and certain special characters are not allowed as<br>t. The following special characters are valid: input. The following special characters are valid:<br>!"#\$%&'()-=\/?.,<>;+:\*@[].

2.0 Process II Error Messages

Errors can occur in Process II when raw application data entered does not conform to the edit criteria specified in Process I. Data are checked position by position against the format specification and the first error found is flagged. The message states the type of error and if applicable, the position where it was encountered.

- DATA **MUST** BE NUMERIC The character in the position stated must be numeric, that is, a digit from 0 to **9.**
- DATA MUST BE ALPHABETIC The character in the position stated must be alphabetic, A through Z.
- NO SPECIAL CHARACTERS ALLOWED **-** The character in the position stated can be alphabetic, A through Z, or a digit, 0 through **9;** but it cannot be a special character. Special characters include period, comma, semi-colon, percent, etc.
- SPECIAL CHARACTER DID NOT MATCH FORMAT The character in the position stated must be the particular special character that was given in the element format
- DATA MUST BE ONE OF **THE** FOLLOWING VALUES **-** The data given for the element satisfied the format specification but was not one of the values given in the value check list of valid values.
- DATA **MUST** FALL WITHIN THE RANGE **-** The data given for the element satisfied the format specification but failed the range check. It must fall on or within the upper and lower bounds given.
- DATA MUST BE A DECIMAL POINT **-** The character in the position stated must be a decimal point, as specified In the format.
- DATA **MUST** BE **A PLUS** OR **MINUS** SIGN **-** The character in the position stated must he a numeric sign, either plus **(+)** or minus **(-).**

Data base error and input/output error messages for Process II are stored as help topics and may be tailored to the installation **by** the **CASTS** System Administrator.

## **APPENDIX** B

## **COMPILATION AND LINKAGE** OF PROGRAMS

The process of transforming source code into executable code **is** made easier **by** the use of command files and default file name conventions. The following steps describe this process for the PDP-11/70.

**(1)** To edit the source code using the **EDT** editor use the following format (in this case, the file name extension must be used):

**EDI/EDT** <file name>.<extension>

All source code for programs that access the DBMS is contained in files with the extension ".DML", indicating that they include Data Manipulation Language (DML) statements.

(2) Prior to COBOL compilation, the programs must be run through the DML preprocessor. This converts the DML statements to COBOL calls to routines that combine to form the DBMS.

> **PDS>** @DML **RUN ill, 121]DML DML** PROCESSOR SIGNON PROTOCOL: **OUTPUT,** LISTING **- INPUT** DML> <File name>, <file name> = <file name>

The file name given should be the same in each position in the above command. The correct extensions will be assumed. The input file is the source code file containg DML statements and having the ".DML" extension.

The listing produced will be stored in  $\langle$  file name>.PRT and the altered source code will be in <file name>.CBL, the output file.

Process II report programs do not use the DBMS and therefore do **not** need to be preprocessed. Their source code files have the COBOL source code extension, **".CBL".**

**(3)** The next step is to compile the COBOL program. There is a COBOL compile command file for each program. The first three letters of compilation commands are "COB". The remaining letters identify the program and usually correspond to the first letters of the source code file name. For example, to compile the Data Element Dictionary program, ELERPT, the command file name is **COBELE.** The extension for command files is **".CMD"** and is assumed when the file name is precede **by "@",** meaning 'execute.' To compile the **CASTS** Process I program:

# **PDS> @COBCASTS1**

The compilation step produces a compiler listing of the source code in <file name>.LST and an object file in <file name>.OBJ.

The command @COBCASTS2 compiles **CASTS2** without a listing. To get a listing, but no object code and no map, use

# COBOL/LI :CASTS2/SW: (/CVF)/NOOBJ CASTS2

Alternatively, to obtain a listing and a map, but no object code use

**COB/LI:CASTS2/SW:(/CVF/CSEG:600/OV/PFM:15/HAP/NOOBJ**

and when the system prompts for the file name, enter **"CASTS2".**

(4) This step Is only performed for **CASTS1 AND CASTS2,** which have overlays. For all other programs, skip this step. Programs that are overlaid must have an ovewrlay description file to indicate how to organize the overlays. The directives are called the overlay description language and the extension on the file containing them is ".ODL". An ODL file is created automatically for the program **by** the COBOL compiler. It must be merged with another file describing the data base overlay structure. To do this for **CASTS1,** use the merge facility as shown.

> **PDS>** MRG PLEASE ENTER FILE SPECIFICATION FOR **OUTPUT** FILE **Cl DO YOU** WANT A **DEFAULT** MERGE? **PLEASE** ANSWER Y(ES), **N(O), OR** H(ELP) N DO **YOU** WANT **AN** ABBREVIATED OR MERGED **ODL FILE? PLEASE** ANSWER A(BBREVIATED), M(ERGED), OR II(ELP) M **DO YOU** WANT TO INCLUDE THE COBOL **DEBUGGER (CID)? PLEASE** ANSWER Y(ES) OR **N(O)** N DO YOU WANT TO OVERLAY **I/O** SUPPORT ROUTINES? **PLEASE** ANSWER Y(ES), **N(O), OR** H(ELP) Y DO **YOU** WNAT TO **USE** THE **DEC SUPPLIED I/O** OVERLAY **STRUCTURE PLEASE** ANSWER Y(ES), **N(O),** OR H(ELP) Y PLEASE ENTER FILE SPECIFICATION FOR **INPUT ODL FILE fll,120]DBMSCB** PLEASE ENTER **OBJECT** FILE **DEVICE AND UIC** <CR> ANY MORE INPUT ODL FILES? PLEASE ANSWER Y(ES) OR **N(O)** Y **PLEASE** ENTER FILE SPECIFICATION FOR **INPUT OOL** FILE **CASTSl PLEASE** ENTER **OBJECT** FILE DEVICE AND UIC <CR> ANY MORE INPUT ODL FILES?

# **PLEASE** ANSWER Y(ES) OR **N(O) N** ODL FILE MERGE COMPLETE MERGED ODL FILE IS: **Cl**

The same procedure is used to produce a merged ODL file for CASTS2, except that the output file should be **"C2"** instead of **"Cl".** There are also more input ODL files, since those of the subroutines for CASTS2 must be included. The input ODL files are:

**(11 ,1201DBMSCR** CASTS2 **CHECK** CLEAR **POSN**

(5) The next step is to link the program and the libraries, and if necessary t-, data base. There **is** a command file for each program to perform this function. The link command files are named in the same way as the  $\epsilon$  ompile commands, with "LNK" being the first three letters. To link **CASTSI:**

**P0S> @LNKCASTSI**

The executable code is stored in <file name>.TSK. In this case, it would be **CASTSI.TSK.**

**(6)** The final step is to execute or run the program.

**PDS> RUN** <file name>

Again, the extension (".TSK") is assumed.

# APPENDIX C

# DIRECTORY OF FILES

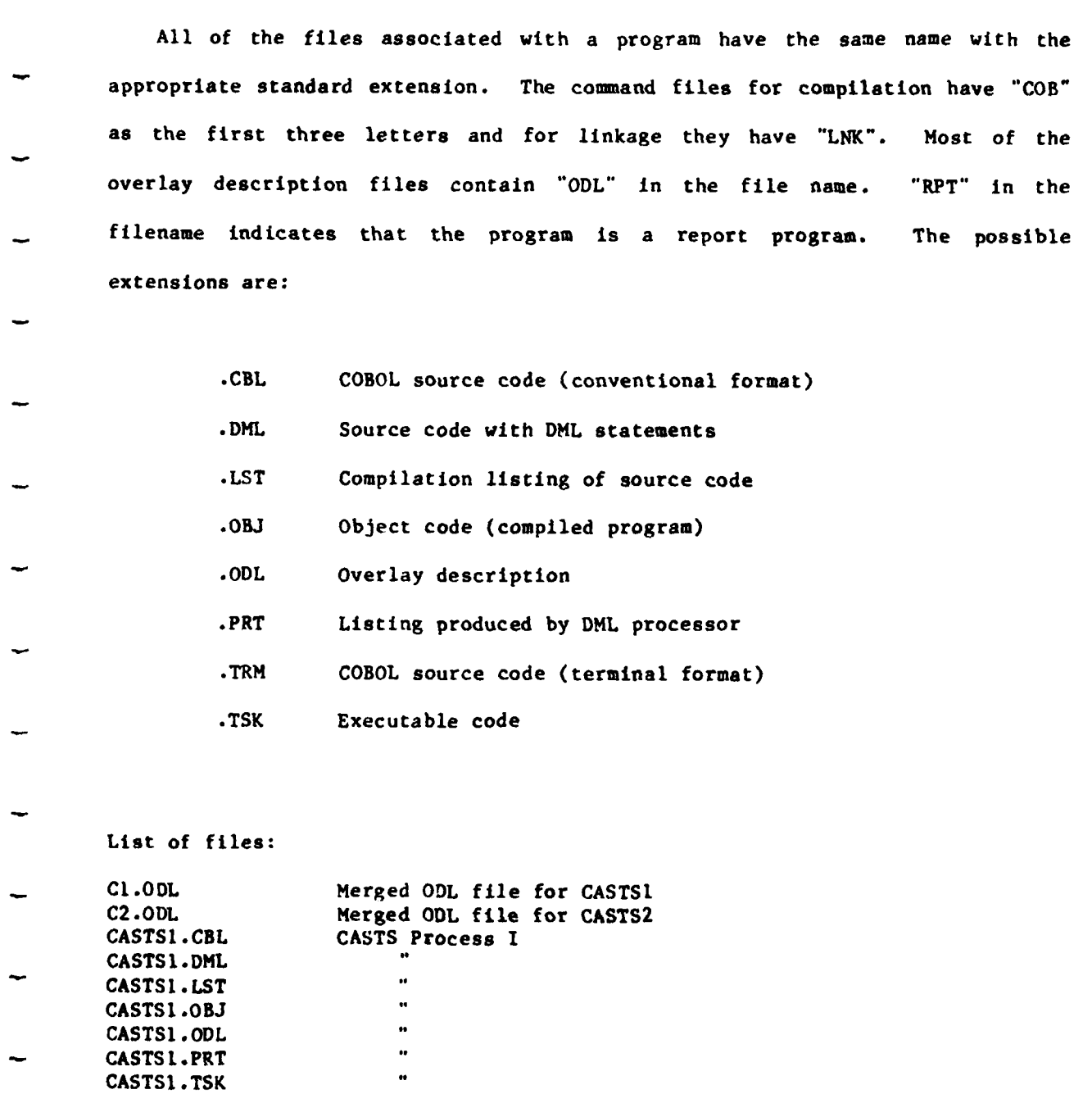

**CASTS2.CBL CASTS** Process **II** CASTS2.DML

 $\omega$  , and  $\omega$ 

 $\tau$ 

**CASTS2.LST CASTS2 .OBJ CASTS2.ODL** CASTS2.PRT **CASTS2.TSK** CHECK.CBL Subroutine for **CASTS** Process II **CHECK.LST CHECK.OBJ CHECK.ODL** CHECK.TRM **CLEANDIR.CMD** Command to delete all but latest version of files Subroutine for CASTS Process II CLEAR.LST **CLEAR.OBJ** CLEAR.ODL CLEAR.TRM **COBCASTSI.CMD** Compile **CASTS1 COBCASTS2.CMD** Compile **CASTS2** Compile CHECK COBCLEAR.CMD Compile CLEAR<br>COBDAT.CMD Compile DATRP COBDAT.CMD **Compile DATRPT**<br>COBELE.CMD **Compile ELERPT** COBELE.CMD **Compile ELERPT**<br>COBERR.CMD **Compile ERRRPT** Compile ERRRPT COBHELPED.CMD Compile **HELPED** COBHLP.CMD Compile HLPRPT<br>COBLOG.CMD Compile LOGRPT Compile LOGRPT **COBPOSN.CMiD** Compile *POSN* COBSCR.CMD Compile SCRRPT COBTRA.CMD Compile TRARPT **CS2.CBL** Version of **CASTS2** using computational arithmetic **CS2.BML CS2.OBJ**  $\ddot{\phantom{0}}$ **CS2 .ODL**  $\ddot{\phantom{0}}$ CS2.PRT **CS2.TSK CS2ODL.ODL** Merged ODL file for **CS2** CASTS Device Media Control for DBMS **CSTDMC.LST C STDMC** NA **C** \* **CSTDMC.OBJ** CSTDMC.PRT **CSTDMC.TSK CSTSCH.LST CASTS** Schema for **DBMS CS TSCH SC CII CSTSSC.MAC CASTS** Subechema for **DBMS** \* **CSTSSC.OBJ**  $\ddot{\phantom{0}}$ **C ST SSC.PRT CSTS SC S SC**  $\ddot{\phantom{1}}$ **CSTSSC.TSK** DA'fRPI'.CBL Application Raw Data Report DATRPT.LST  $\ddot{\phantom{a}}$ DATRPT.OBJ DATRPT.ODL .. DATRPT.TSK

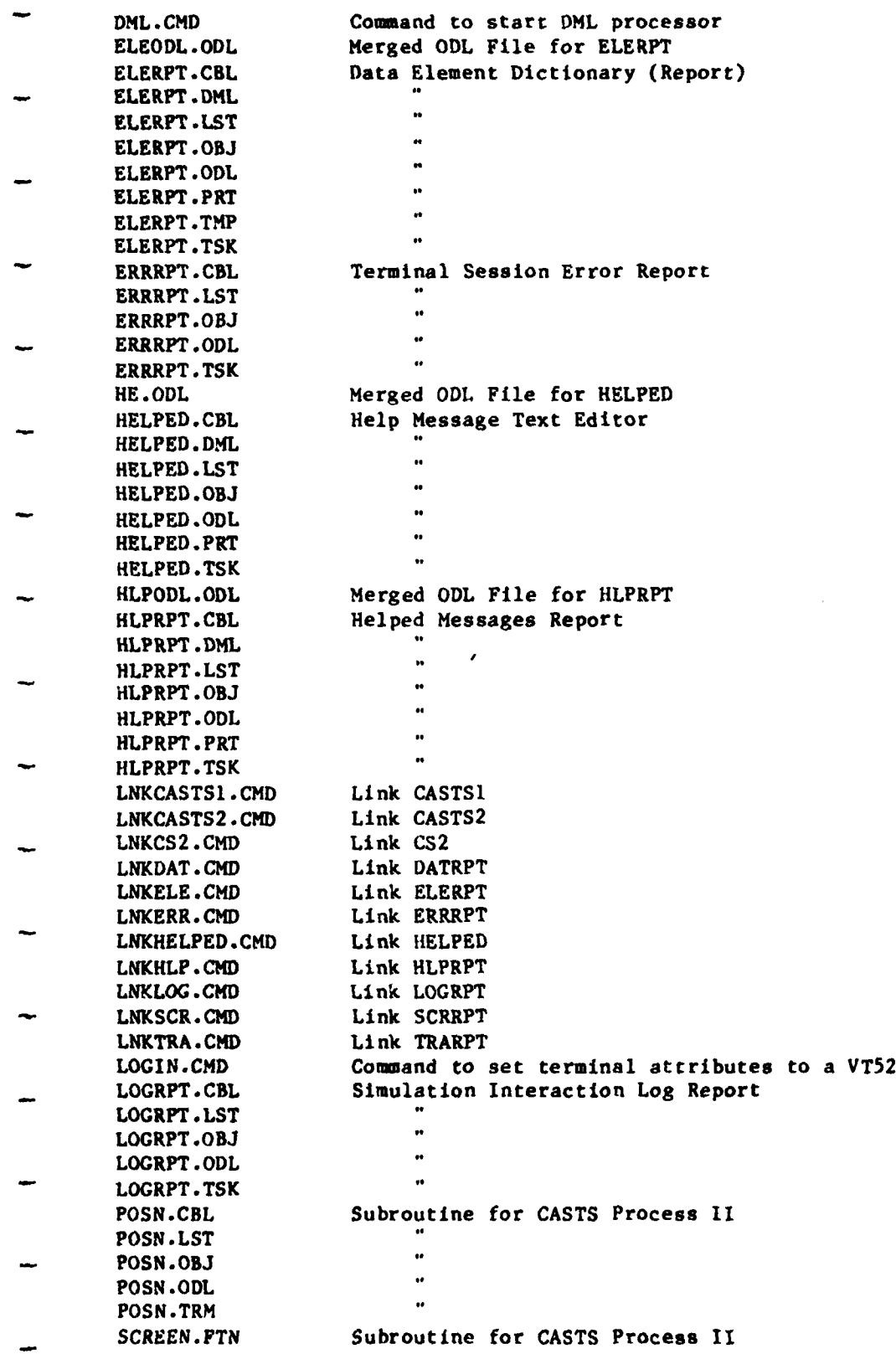

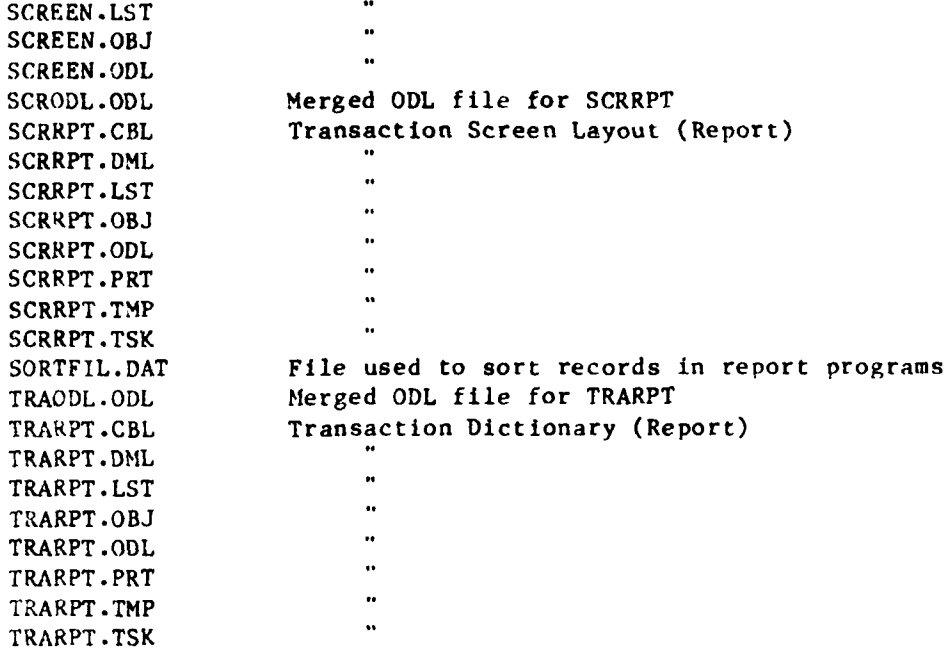

 $\overline{\phantom{a}}$ 

 $\sim$   $\sim$ 

## APPENDIX D

## SCHEMA INSTALLATION

- The following is an abbreviated guide to building a data base using DBMS-11 Vl.O on the PDP-11/70 under the operating system IAS PDS Version 3.
- Edit the schema, DMCL and subschema source programs. Refer to DBA guide for syntax.
	- Make certain that the necessary DBCS tasks are installed (DBM, CAMP, DBL, ABDUMP).

**If** the data base is signed on:

SCI>DBO SIGNOFF SCI>DBO UNLOAD

Log in to DBAI24. Run DBIN[T to allocate and initialize the data dictionary file. CAMP must be the only DBCS component loaded. The DMCL NETDM maps only the data dictionary.

SCI>DBO LOAD CAMP

PDS>RUN 1II,120]DBINIT INI>NETDM TNI>TOTAL INI>Y

Run the schema compiler, which will make entries into the data dictionary.

SCI>DBO SIGNON DMCL:NETDM

PDS>RUN [11,121]SCHEMA SCH>yourschema.LST\*yourschema.SCH

Run the DMCL compiler which will also make entries into the data dictionary and will allow you to map the additional files and areas specified in your schema.

> PDS>RUN [11,122]CBLSHR CBX>1ll,121 1DMCL DMCL>youri ac I. MAC, yourdmc 1. PRT-yourdmc I. DMC **CBX>CNTL** Z

**-** Assemble the resultant macro source program created **by** the **DMCL** compiler.

PDS>MAC/OBJ:yourdmcl.OBJ [11,121]DMCLMC/LI+yourdmcl PDS>MAC/LI:yourdmcl/NOOB [ll,121jDMCLMC/LI+yourdmcl

PDS>INSTALL [11,123]NETSS PDS>INSTALL [ll,123]NETDM

Edit [11,124]SAMPDM.LNK replacing all references to a DMCL name with yourdmel (list file to find oid DMCL name).

> PDS>COPY [11 ,124JSAMPDM.LNK **SAMPDM.LNK PDS>EDIT** SAMPJ)M.LMK **\*LIST** \*PA/olddmcl/yourdmcl \*EXIT

Taskbuild yourdmcl

PDS>@SAMPDM.LNK

Remove old task: REMOVE/TASK taskname Install the new DMCL task

PDS>INSTALL yourdmcl

Run **DBINIT** on all areas and files mapped **by** the ncw DMCL. This will allocate the necessary files and initialize then. **CAMP** must be the only **DBCS** component loaded.

> **SCI>DBO** SIGNOFF SCI>DBO **UNLOAD SCI>DBO LOAD CAMP**

**PDS>RUN [11,1201DBINIT** INI>yourdmcl INI>AREAS=schema-area,schema-area...

**NOTE:** Files instead of areas nay be specified in this step but in no case' should the data dictionary area (DDLDML-019) or the data dictionary file (DDLDML.DBS) be specified.

Sign on the new data base with the new DMCL.

**SCI>DBO SIGNON** DMCL:yourdmcl **[v'JOURNAL]**

Run **DBCLUC** to put the DML. protocols into the data dictionary.

PDS>RUN [11,122]CBLSHR CBX>{11,121}DBCLUG **CUJC>SAMIPCL.LSTs[l11,l231DBMISCL.CLU/CV CBX>CNTL,** Z

To compile subschemas for the new data base:

**PDS>RUN I11,12lJSUBSCH** SUBSCH>yourssc.MAC, yourssc.PRT=yourssc.SSC Assemble the resultant macro source program:

PDS>MAC/LI: yourssc/OB: yourssc yourssc

To taskbuild the resultant object program edit **[11,124]SAMPSS.LNK** replacing all references to an old subschema with yourssc.

**PDS>@SAIPSS .LNK**

To get reports about your new data base structure, run DBREPS.

**PDS>RUN** (111.122 JCBLSHR CBX>[ 11 ,121]DBREPS REPS>SAMPRF.LST=TI REP S>CNTLZ

**NOTE:** Refer to page 2-10 of the DRA Guide for information about DBREPS.

Print the report file generated **by** DBREPS.

PDS>PRINT SAMPRF .LST

**If** your data base exists and is complete but is not installed, the following sequence will install it.

> S;CI>DBO **SIGNOFF** SCI>DBO **UNLOAD DMCL**

**PDS>INS/PAR:GEN** yourssc PDS>INSTALL yourdmcl

**SCI>DBO LOAD** DMCL:yourdmcl SCI>DBO **SIGNON**

### APPENDIX E

# FUNCTIONAL HIERARCHY DIAGRAMS

Functional hierarchy diagrams illustrate the hierarchical structure of the functions that comprise a system or program. They show the top-down functional breakdown of program modules pictorially, much the same as a business organizational chart or a HIPO Visual Table of Contents. They are initially drawn during the design, phase and evolve through the coding and testing of programs, finally serving as a method of documentation.

The functional hierarchy diagrams describe the system or program down to a basic or primitive function level. At this level, a function module may generally be implemented by a single COBOL paragraph of code. However, the diagrams do not necessarily depict all code modules within **a** program. A basic level function is indicated on the diagram by a diagonal slash across the lower right corner of a function box.

Conventions adhered to by the functional hierarchy diagrams for CASTS facilitate a straightforward transfer of information. The abovementioned slash designates a basic level function. A shaded upper right corner ot <sup>a</sup> function box indicates that the function is used more than once within the program structure. The diagram identification number corresponds to that of the function described by that diagram. The function identification number is the same as the numeric prefix of the COBOL paragraph name for the implementing section of code. The date of the diagram is the date of the program.

The following functional hierarchy diagrams describe the CASTS programs.

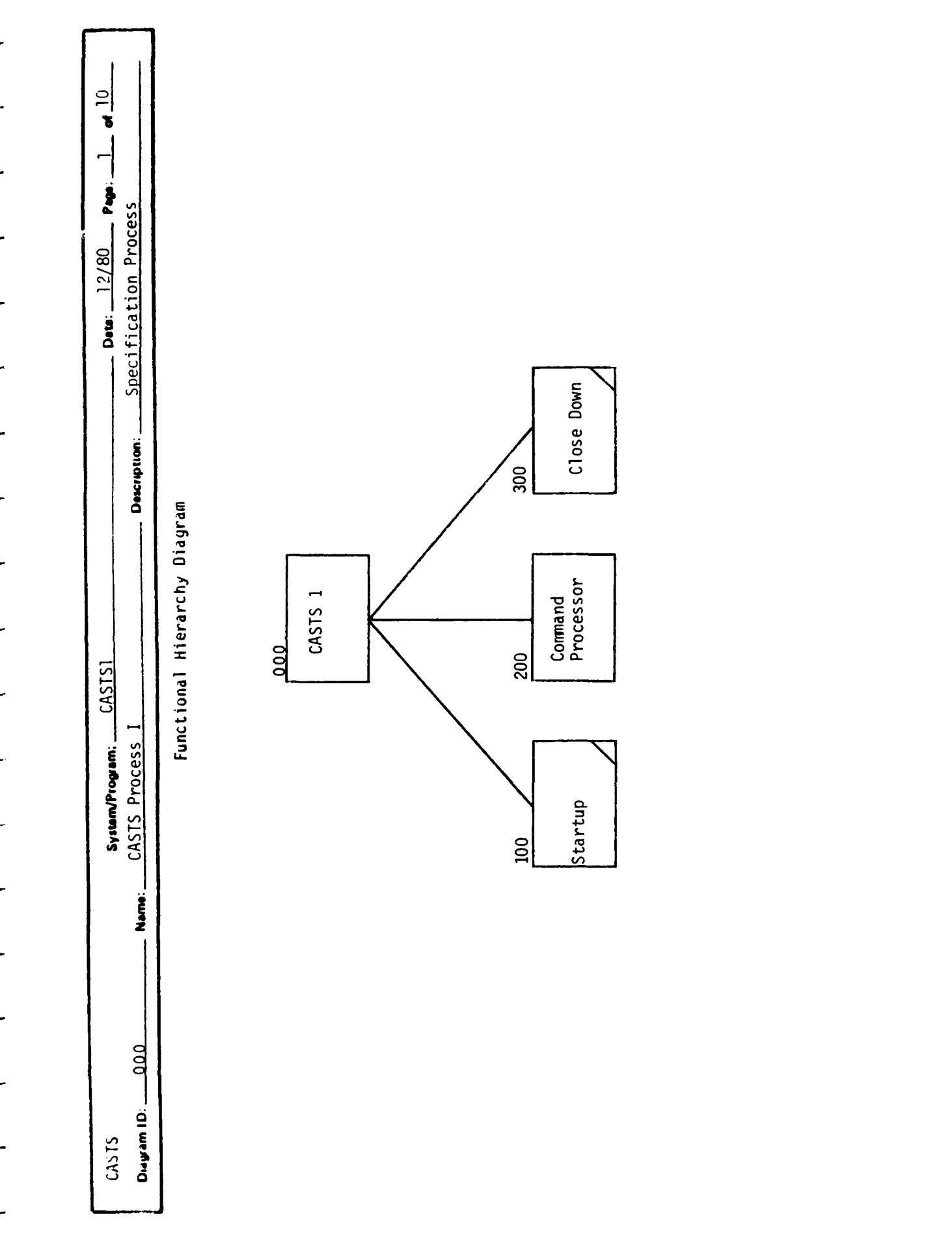

.<br>د و د د د د سر سر سر سر سر الله الله عليه الله عليه الله عليه ال

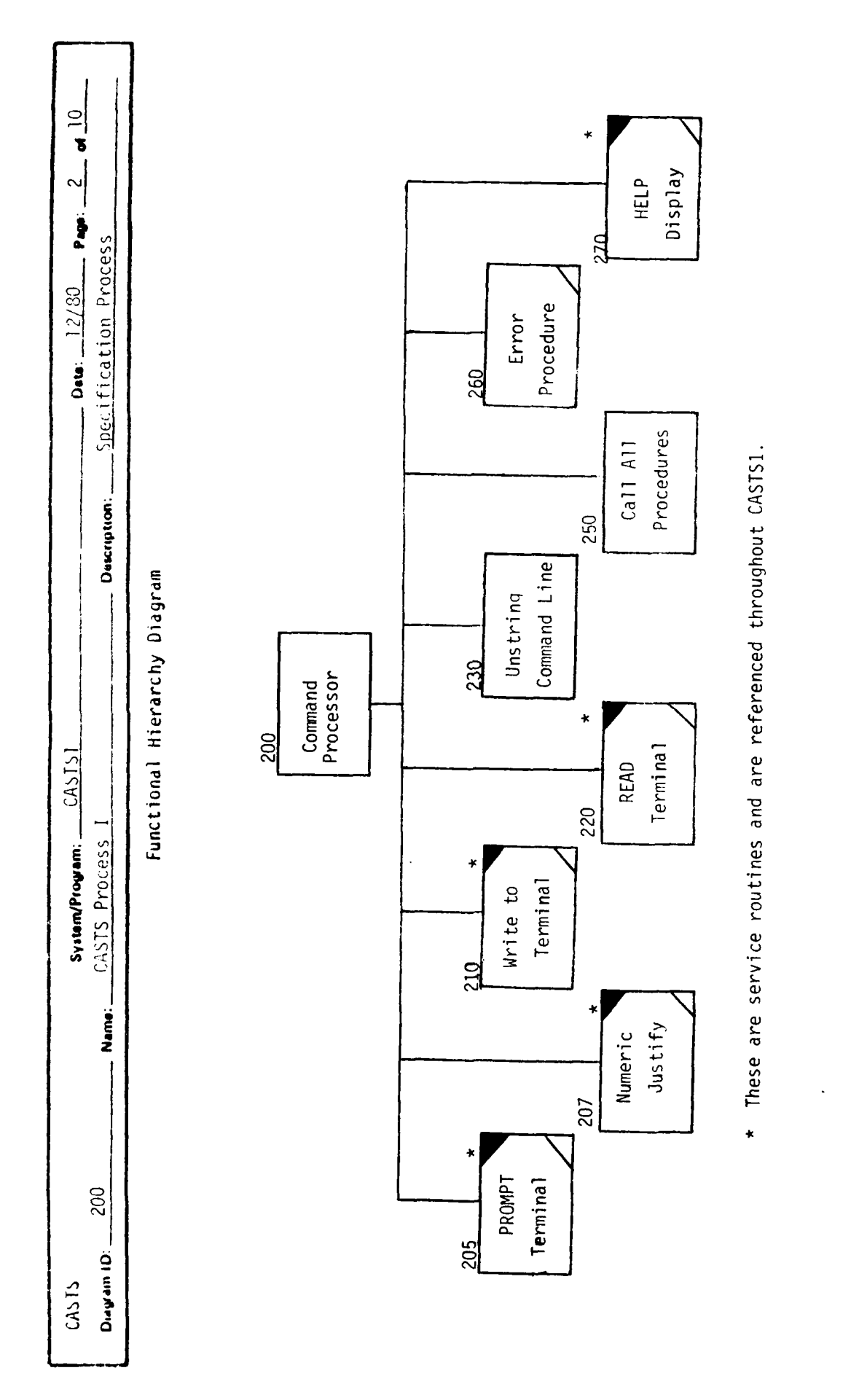

L,

L.

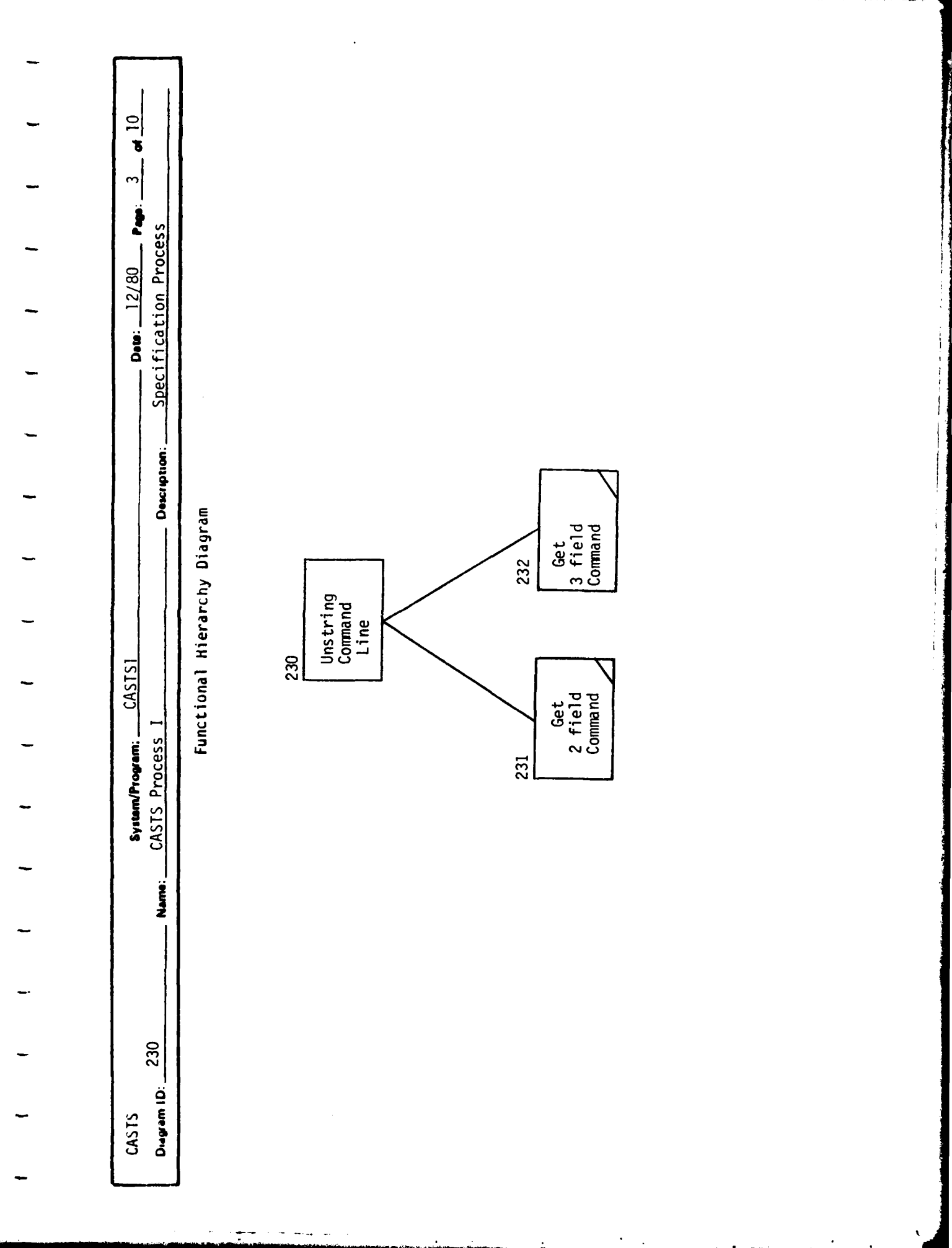

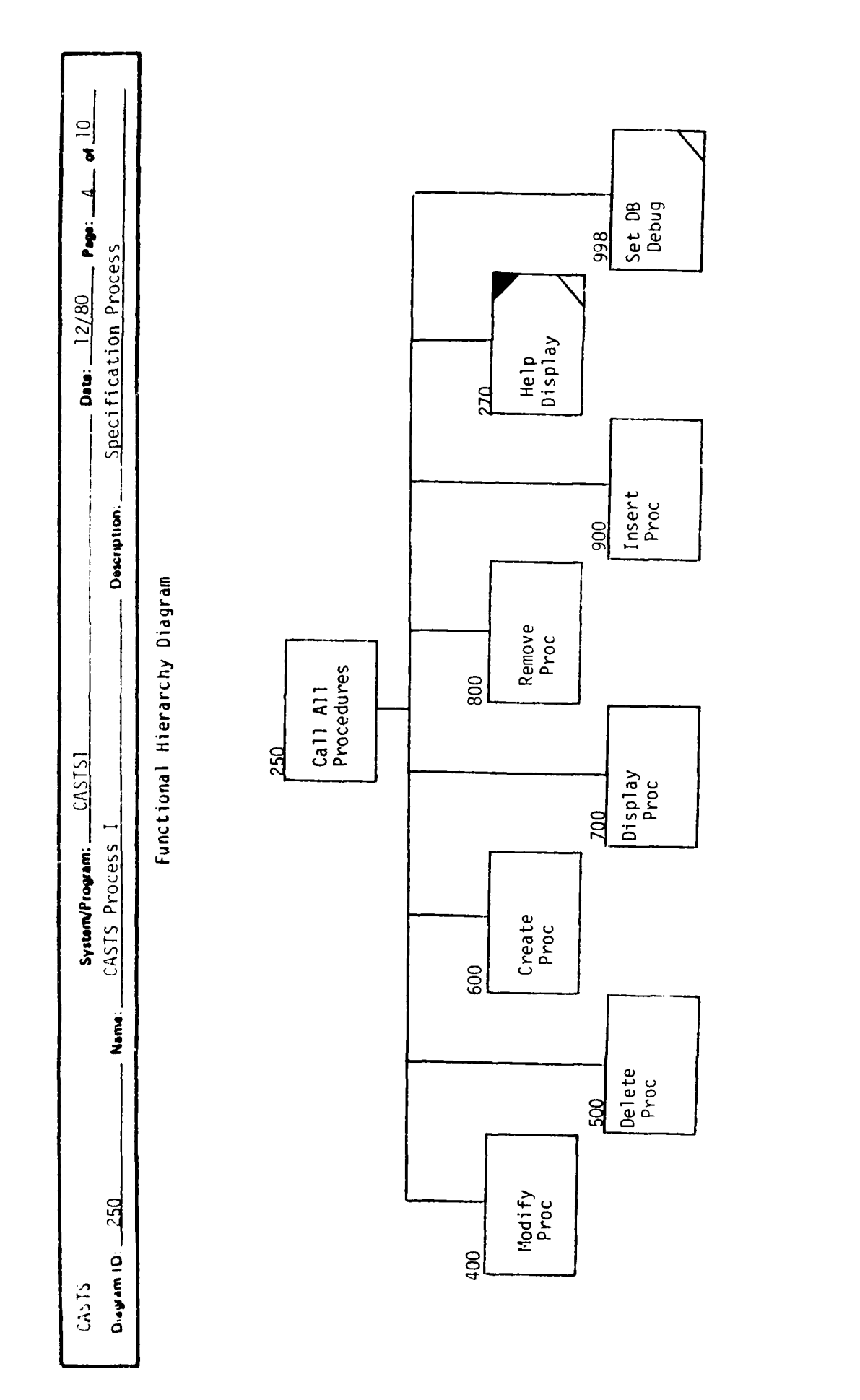

 $\sim$ 

 $\sim$   $\sim$ 

سأنبد

 $\ddotsc$ 

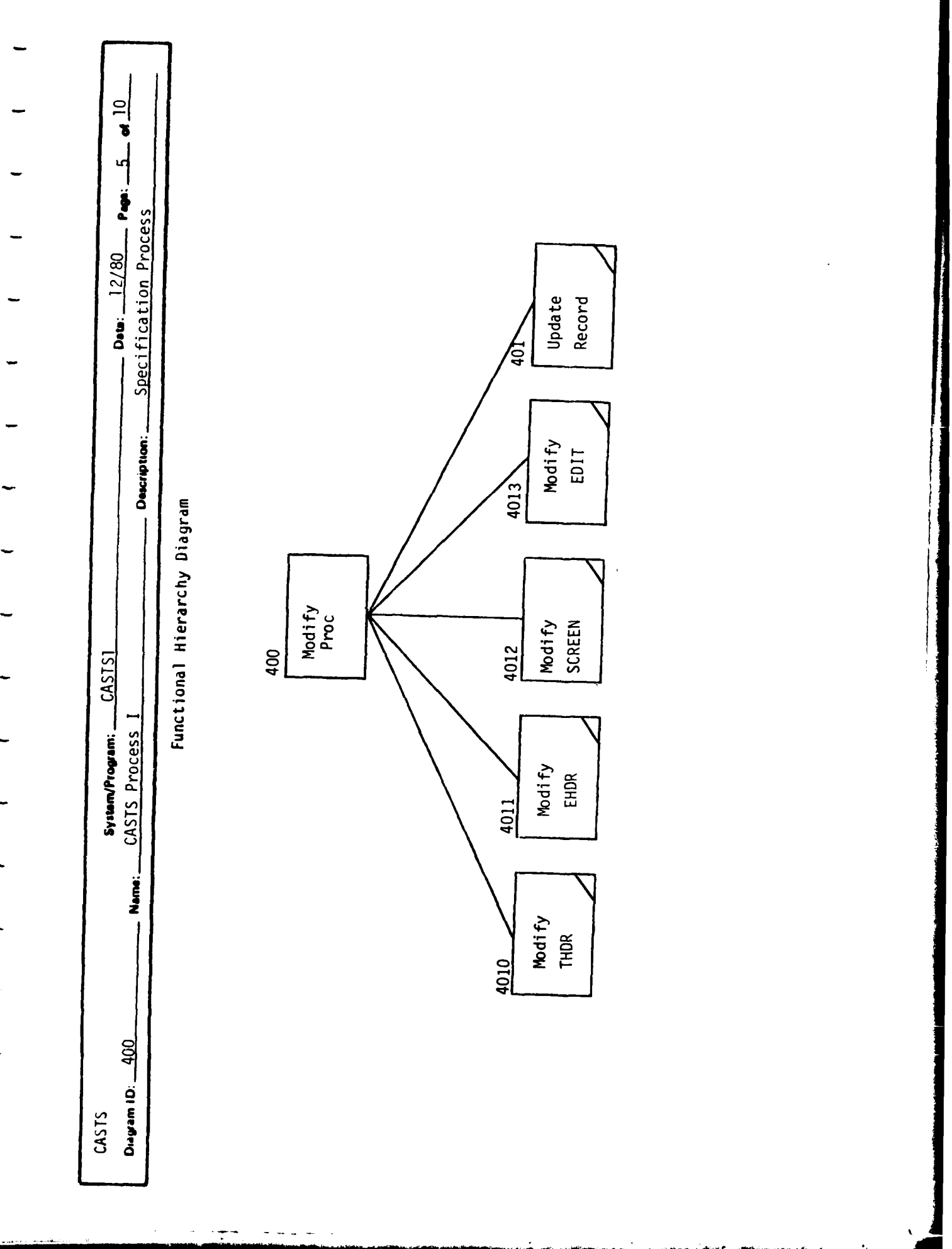

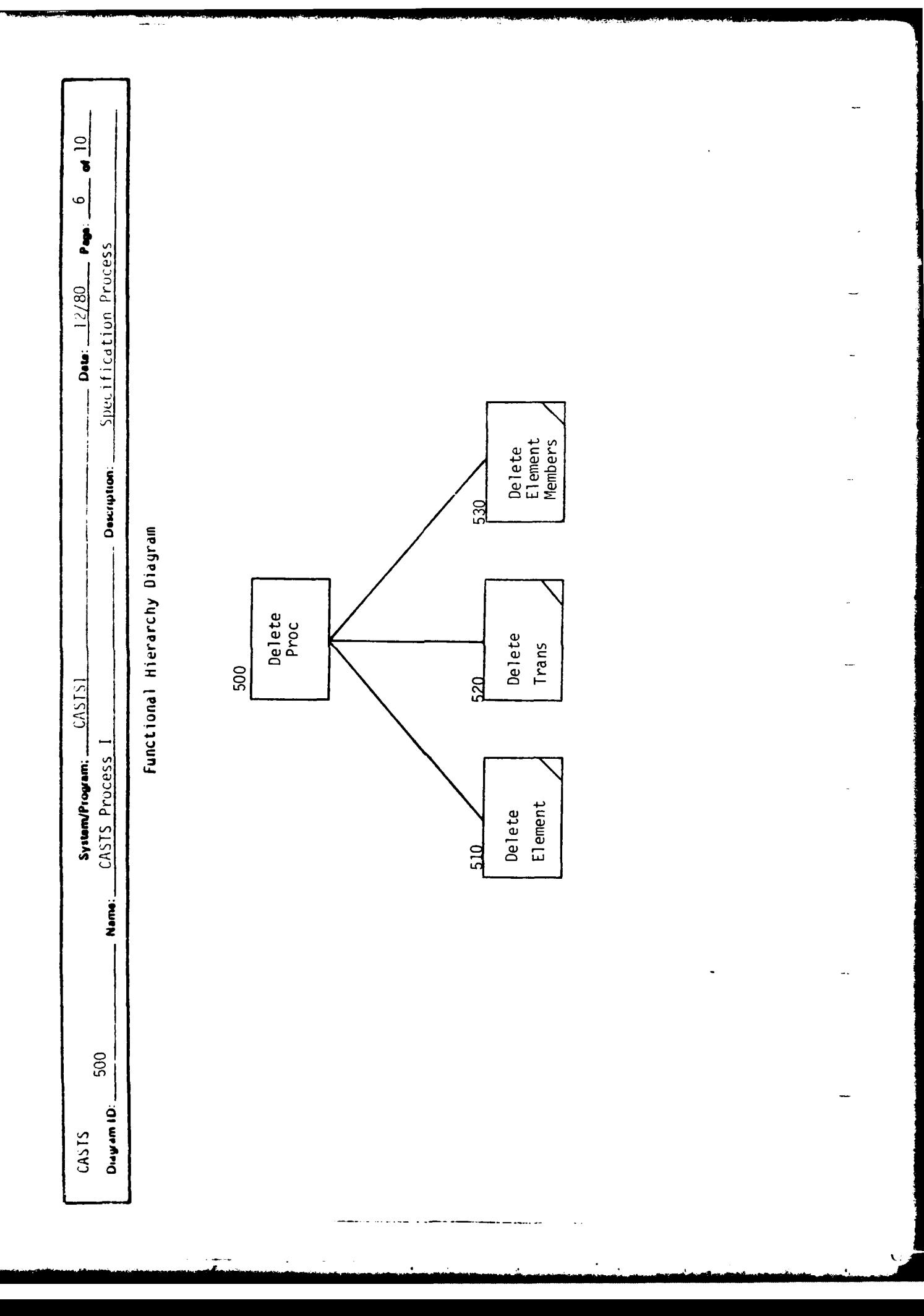

 $\chi^{(0)}$ 

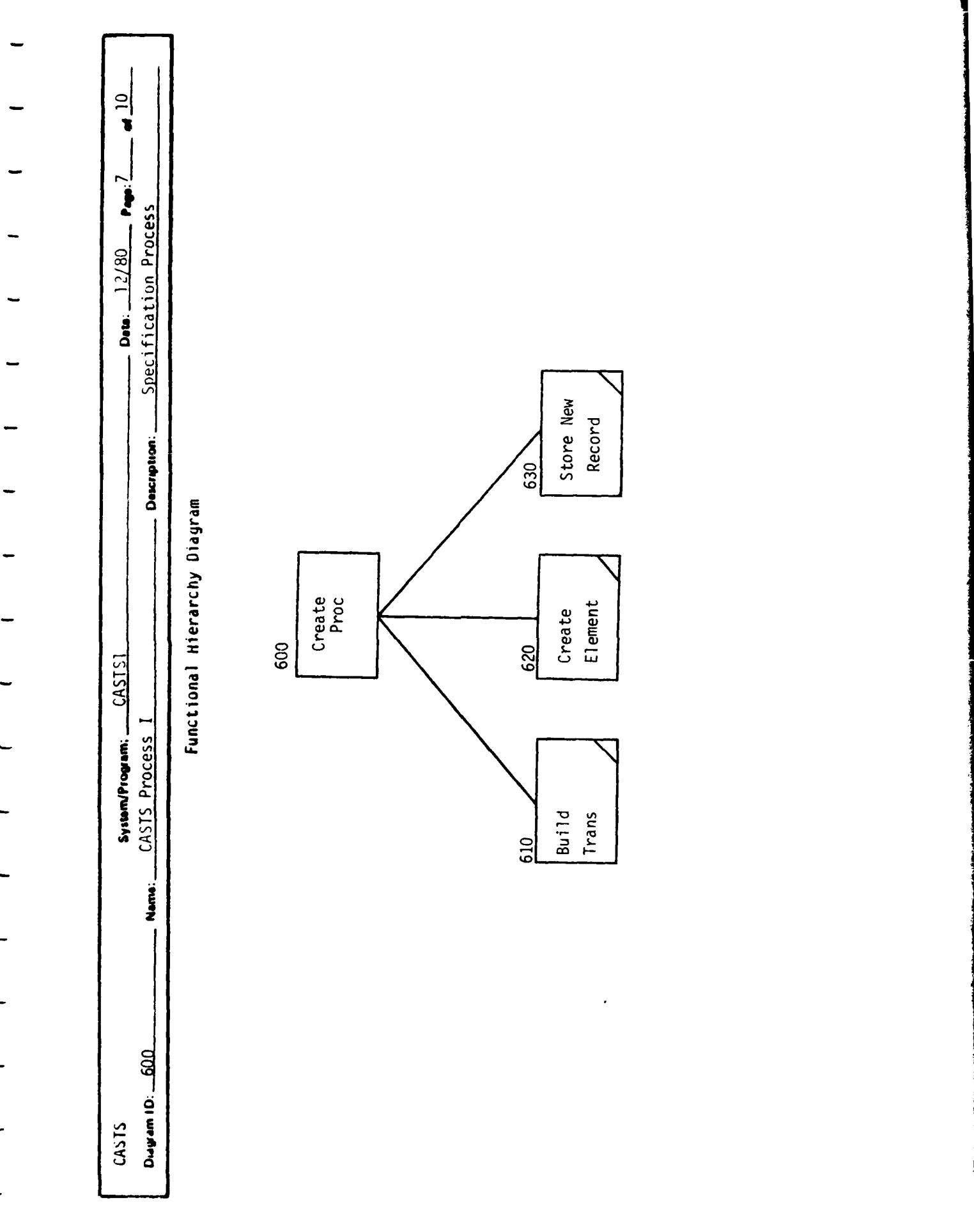

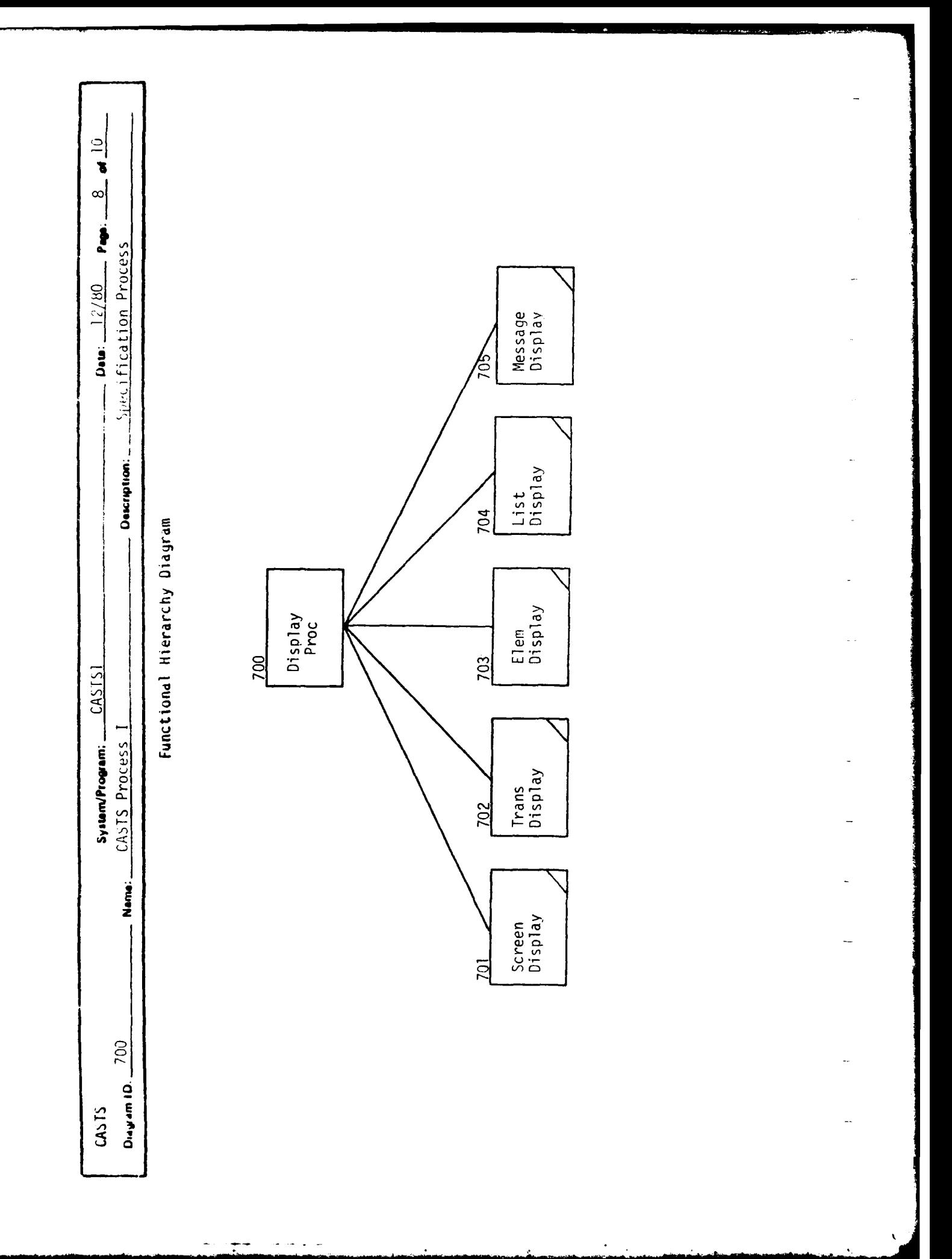

Ì

 $\begin{array}{c} \frac{1}{2} \\ 1 \\ 1 \end{array}$ 

 $\frac{1}{k}$ 

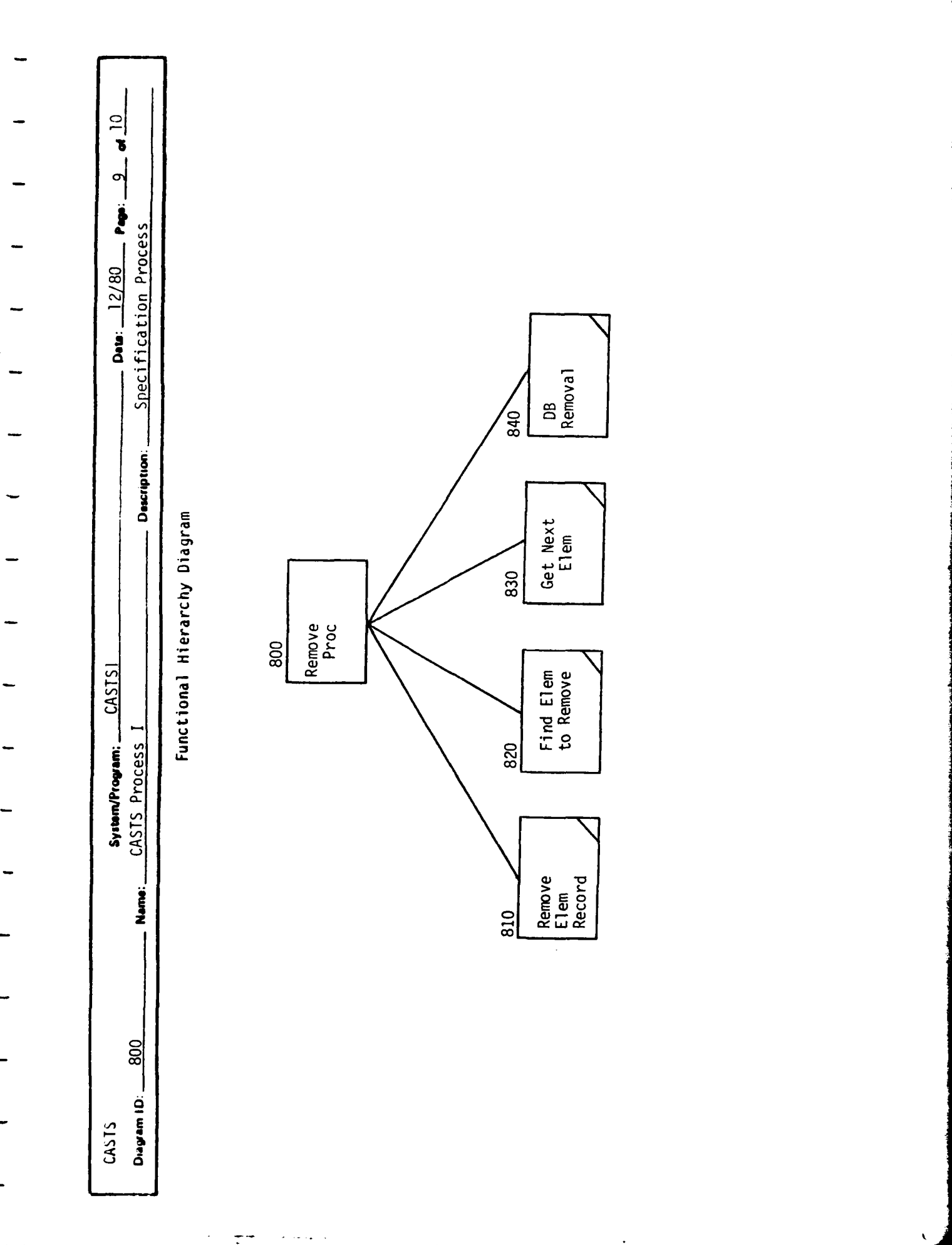

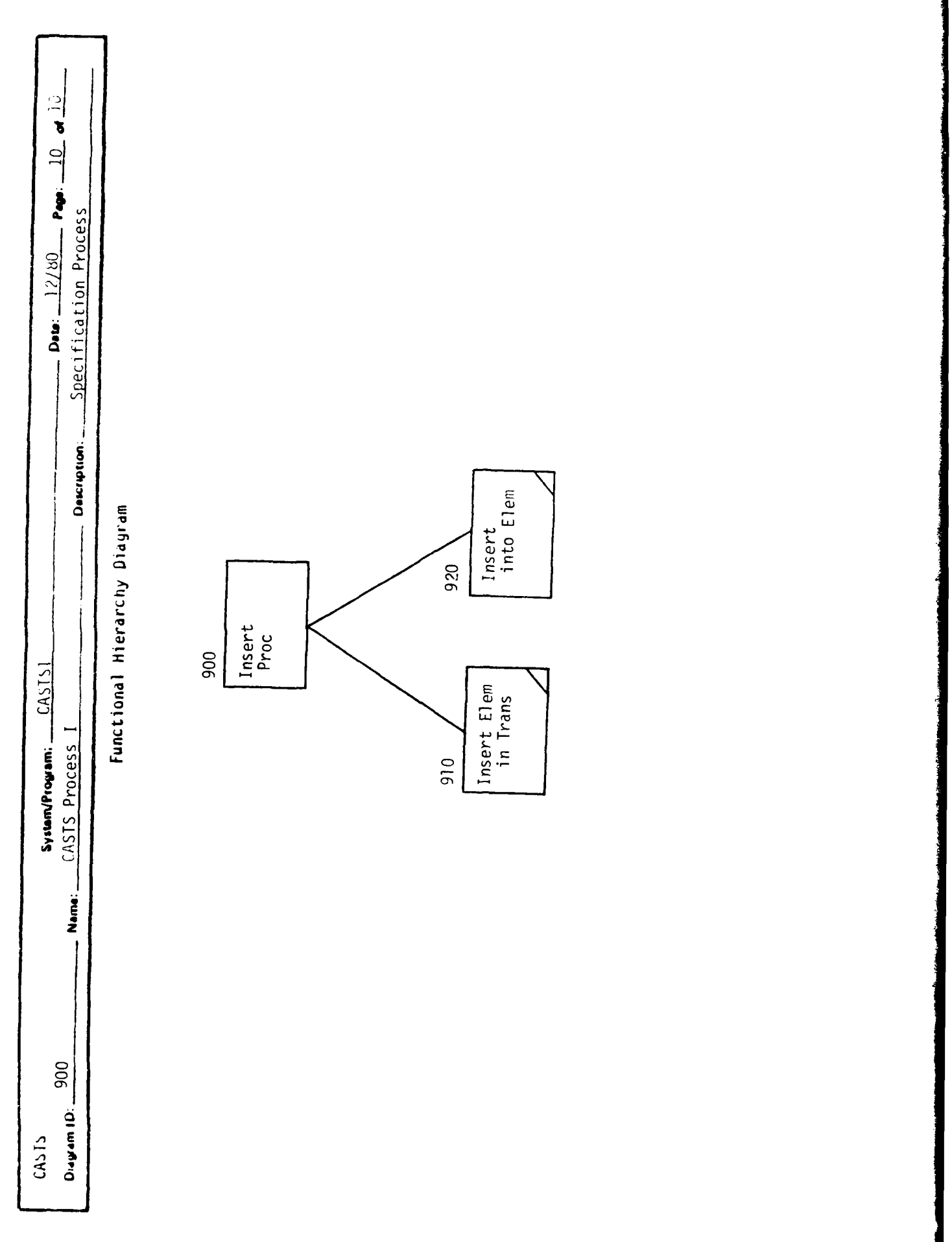

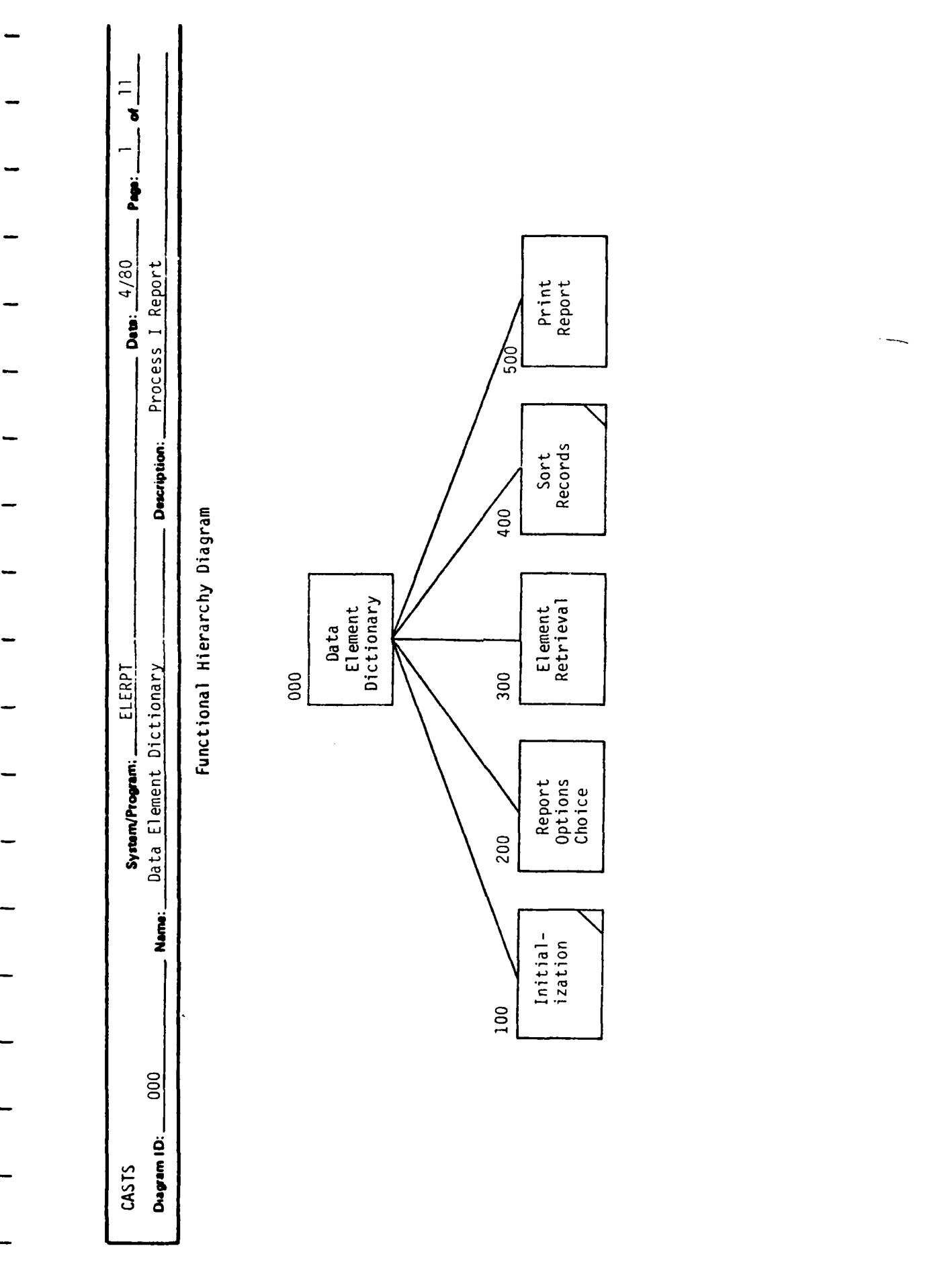

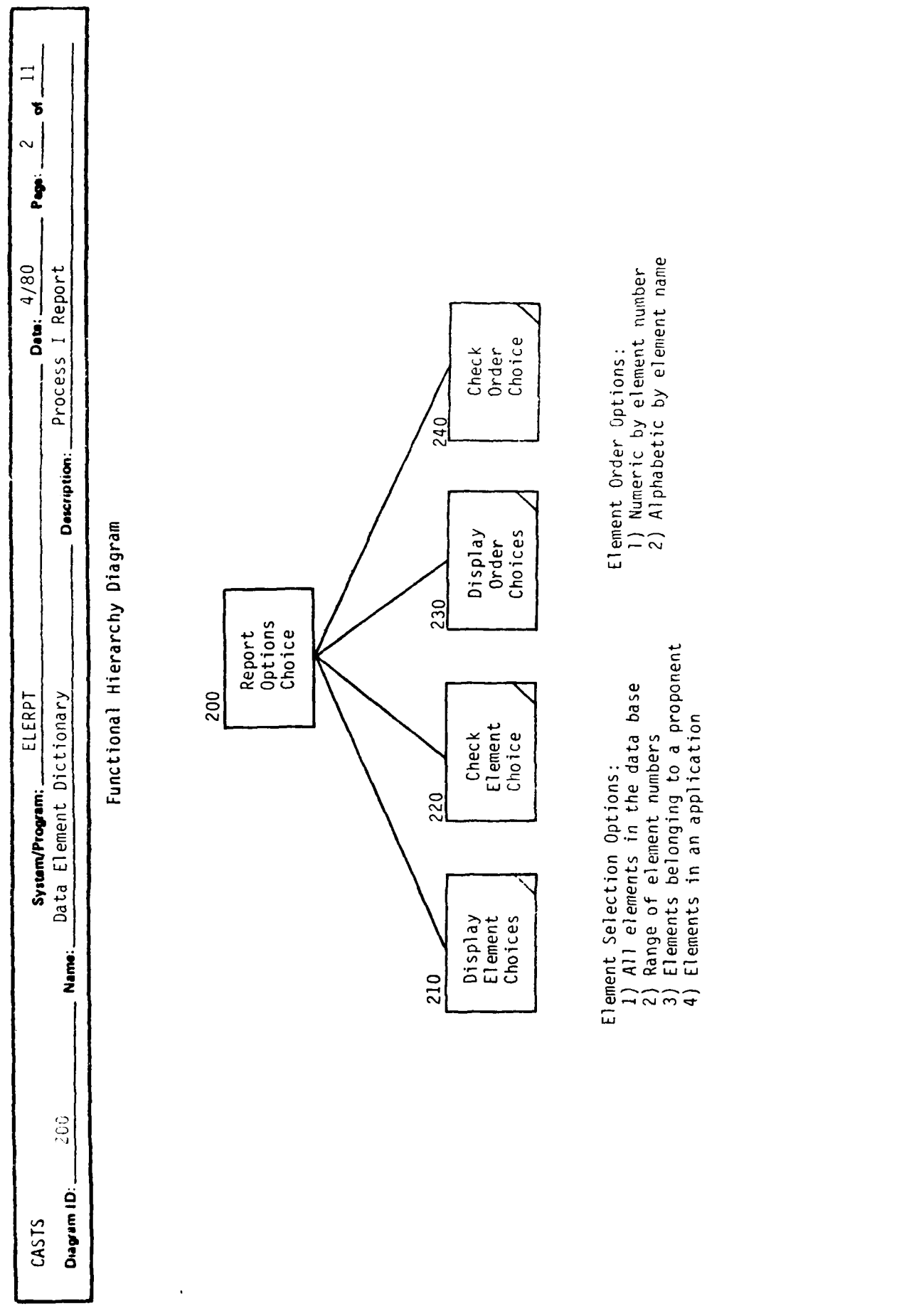

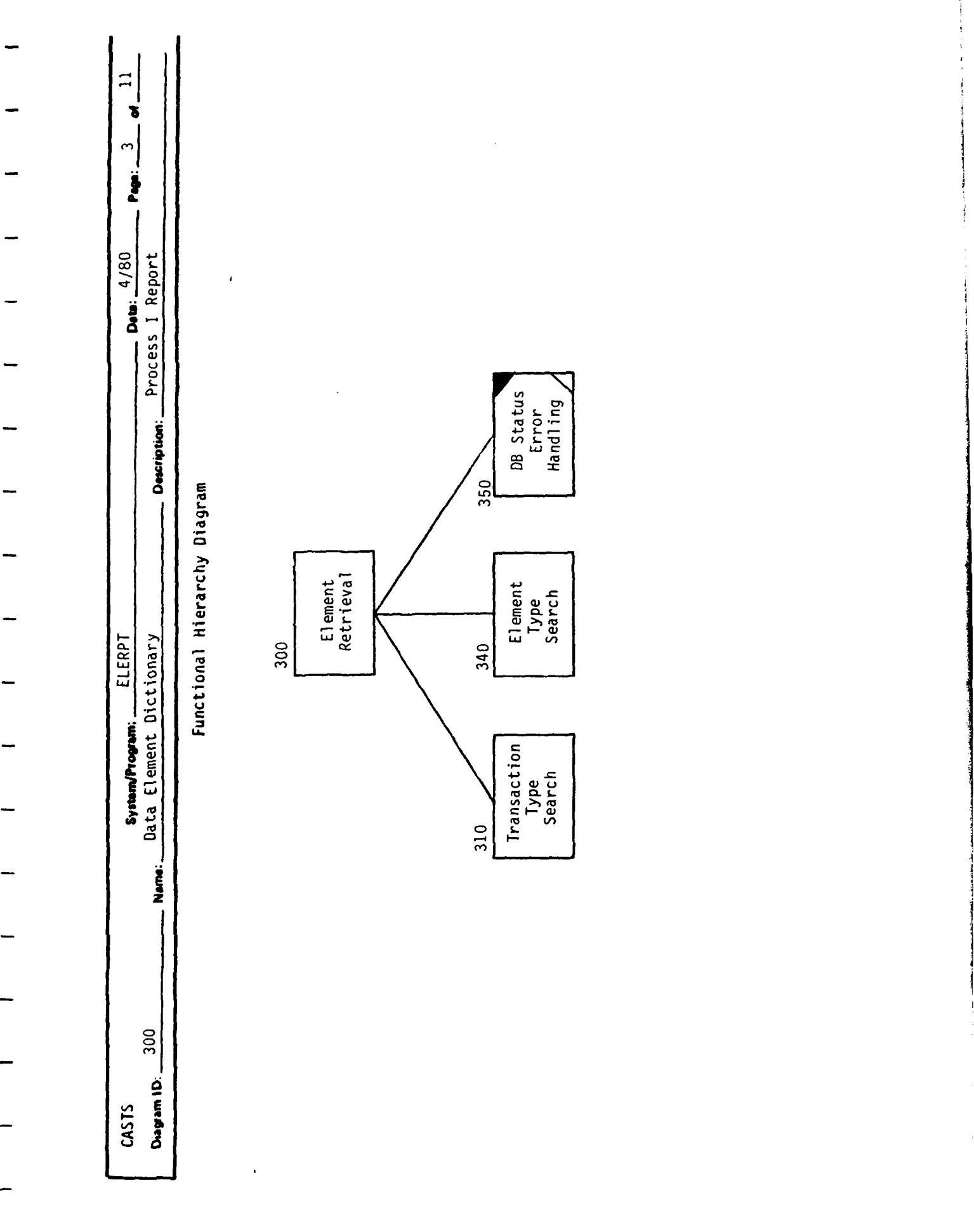

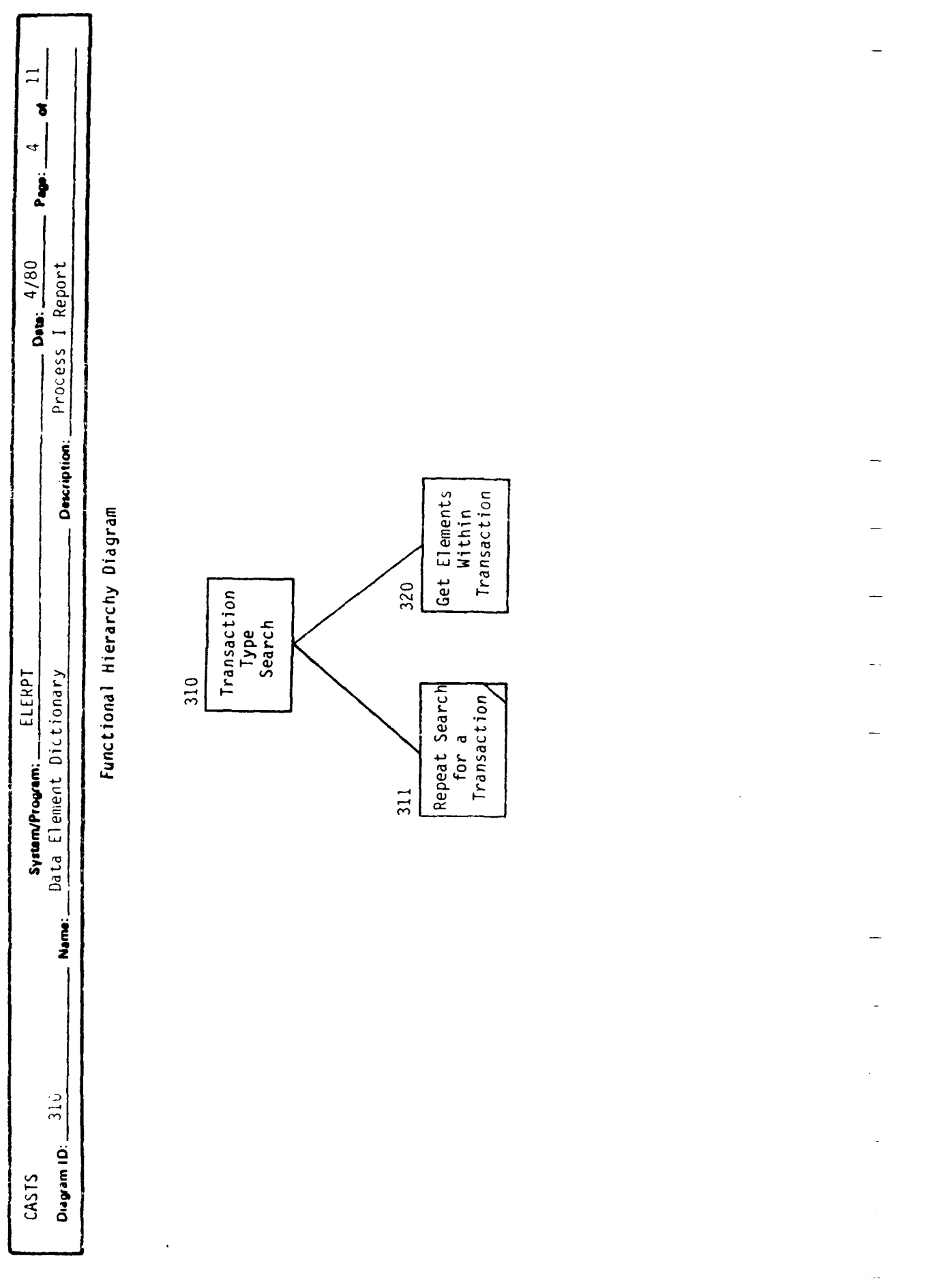

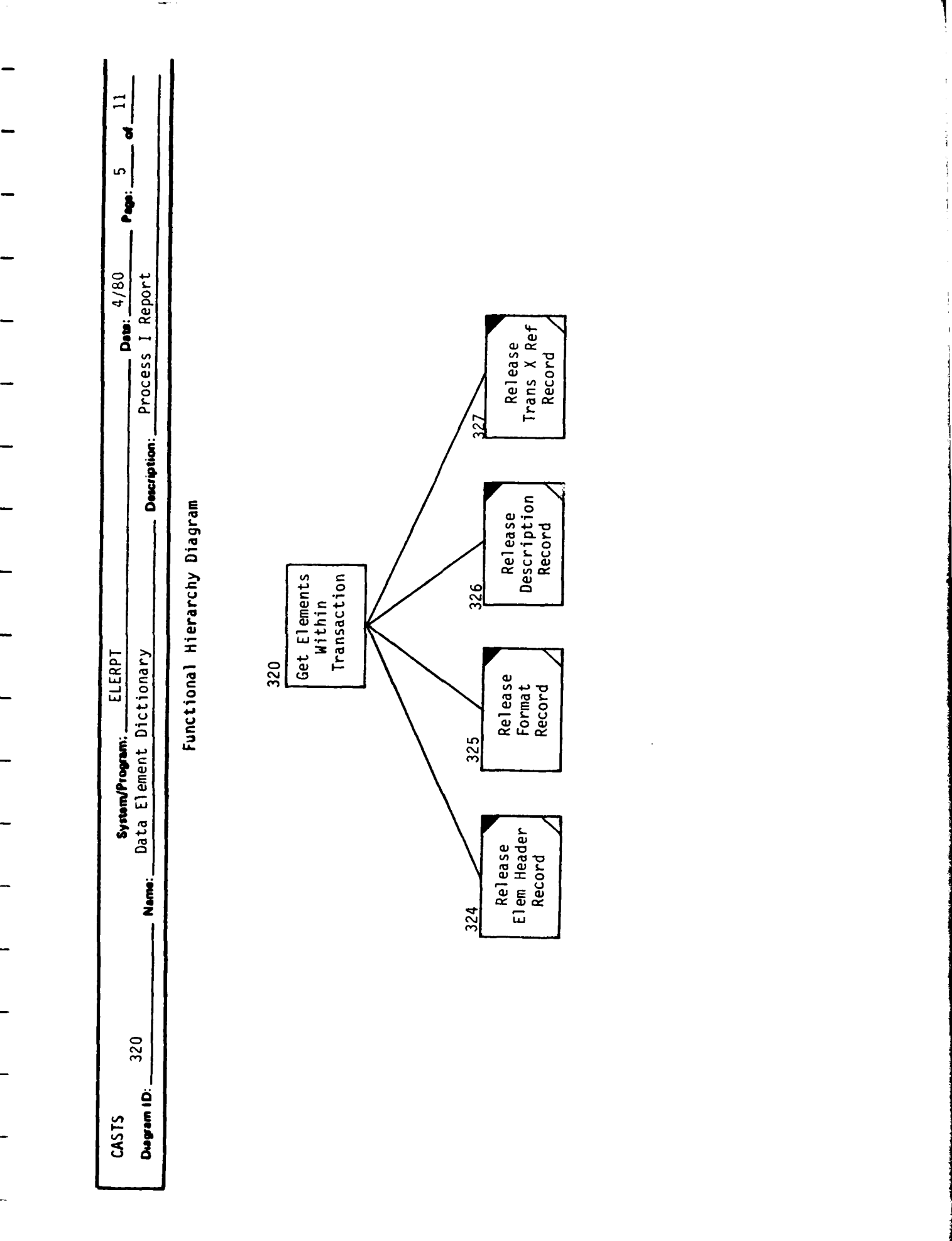
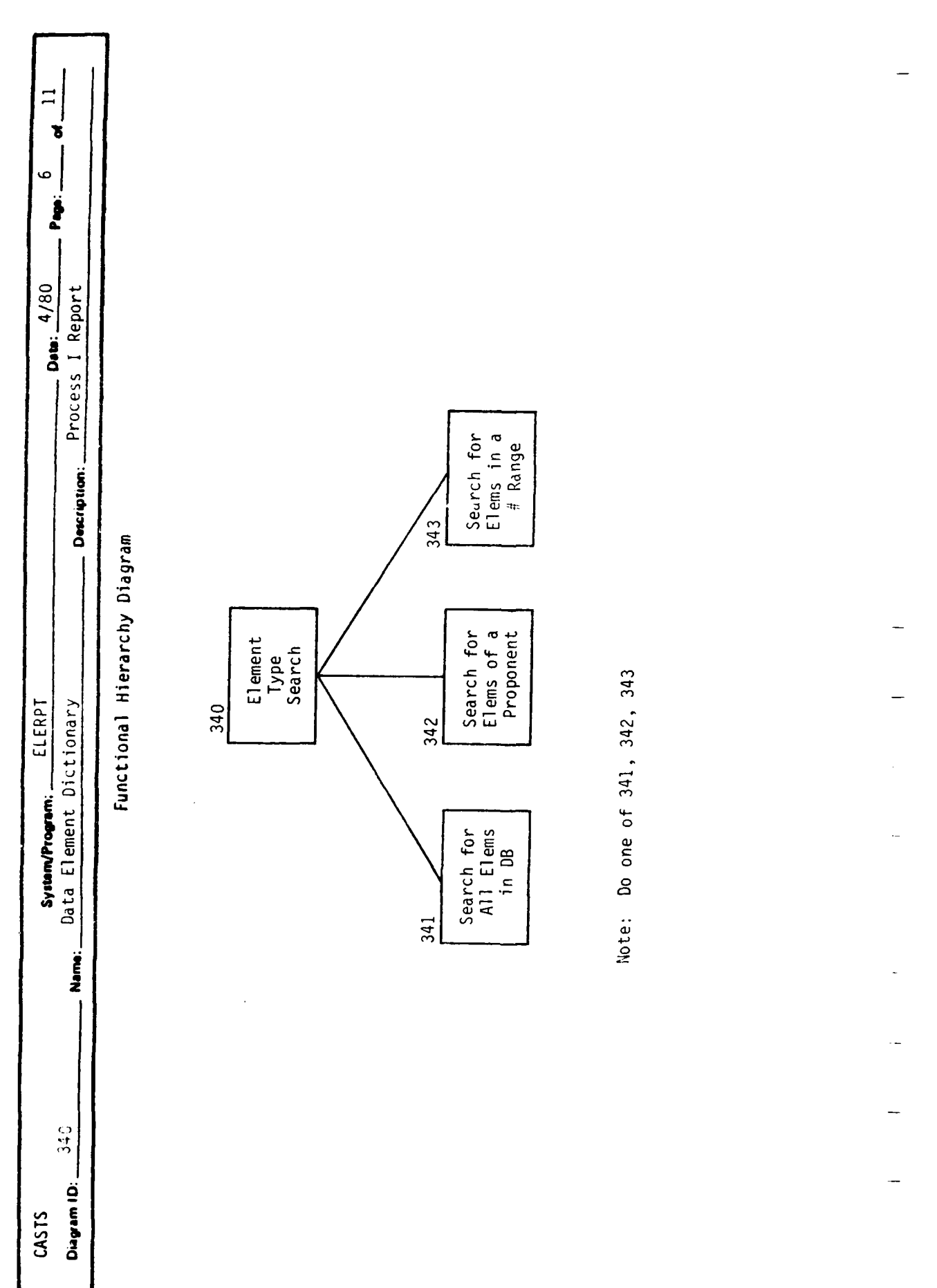

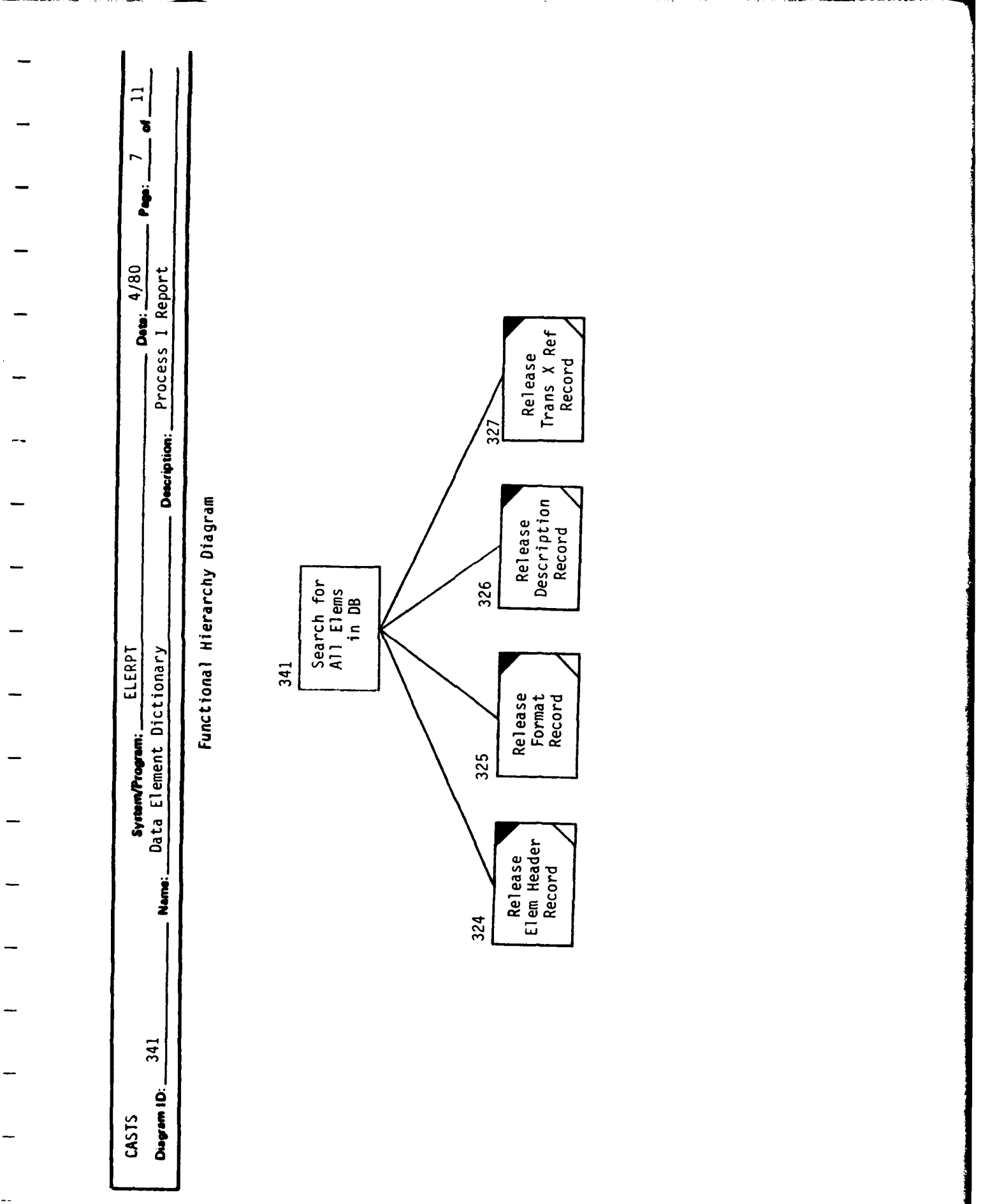

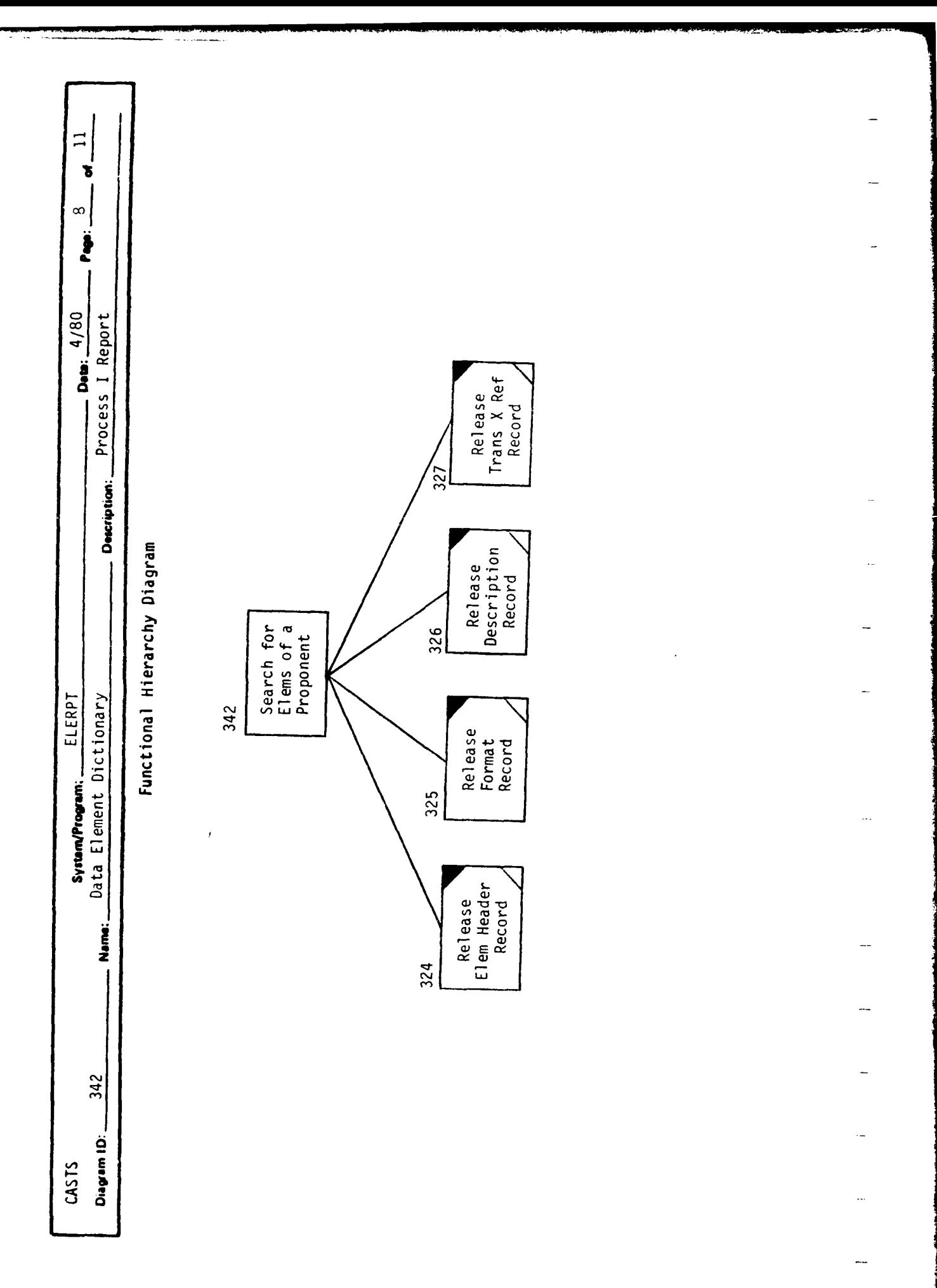

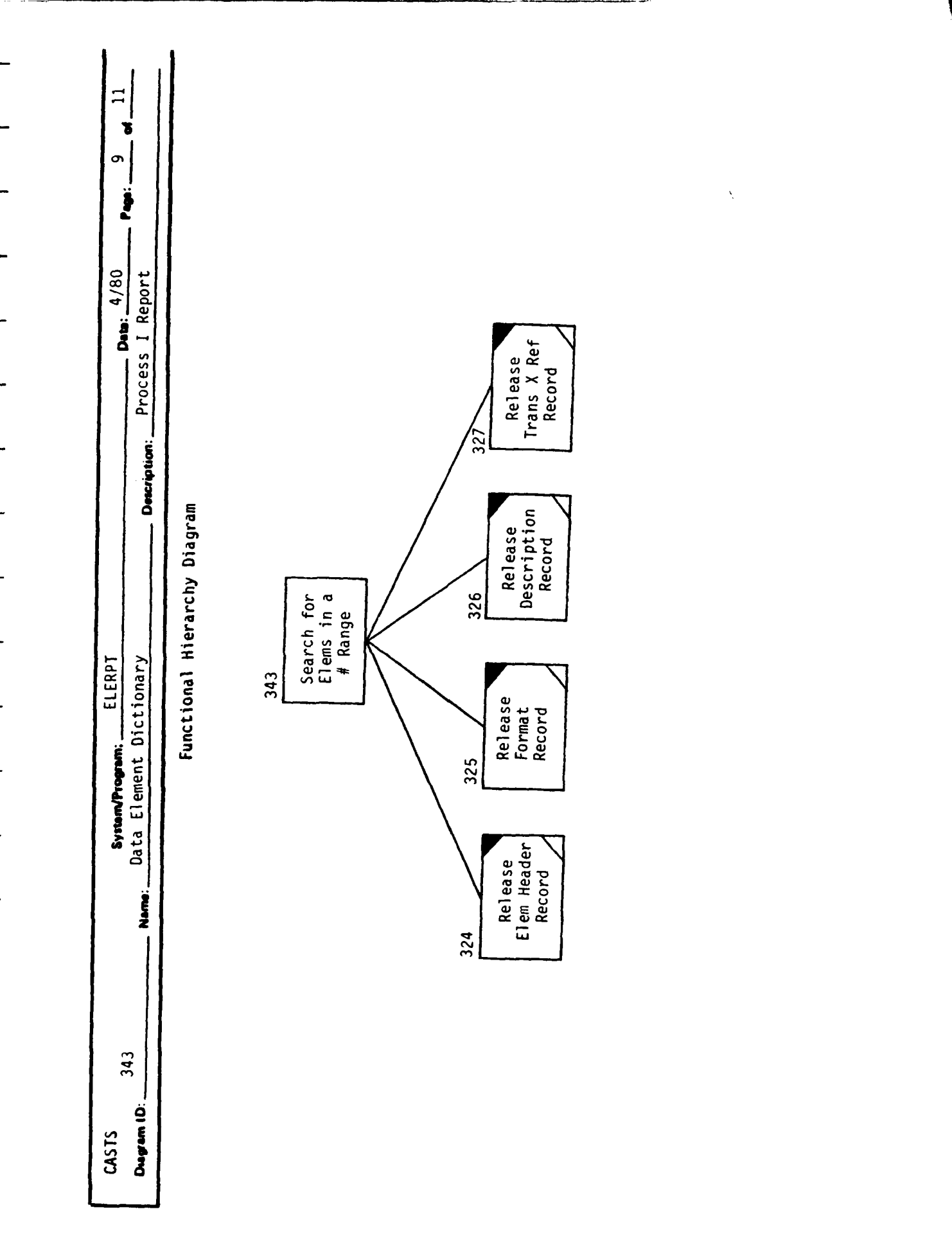

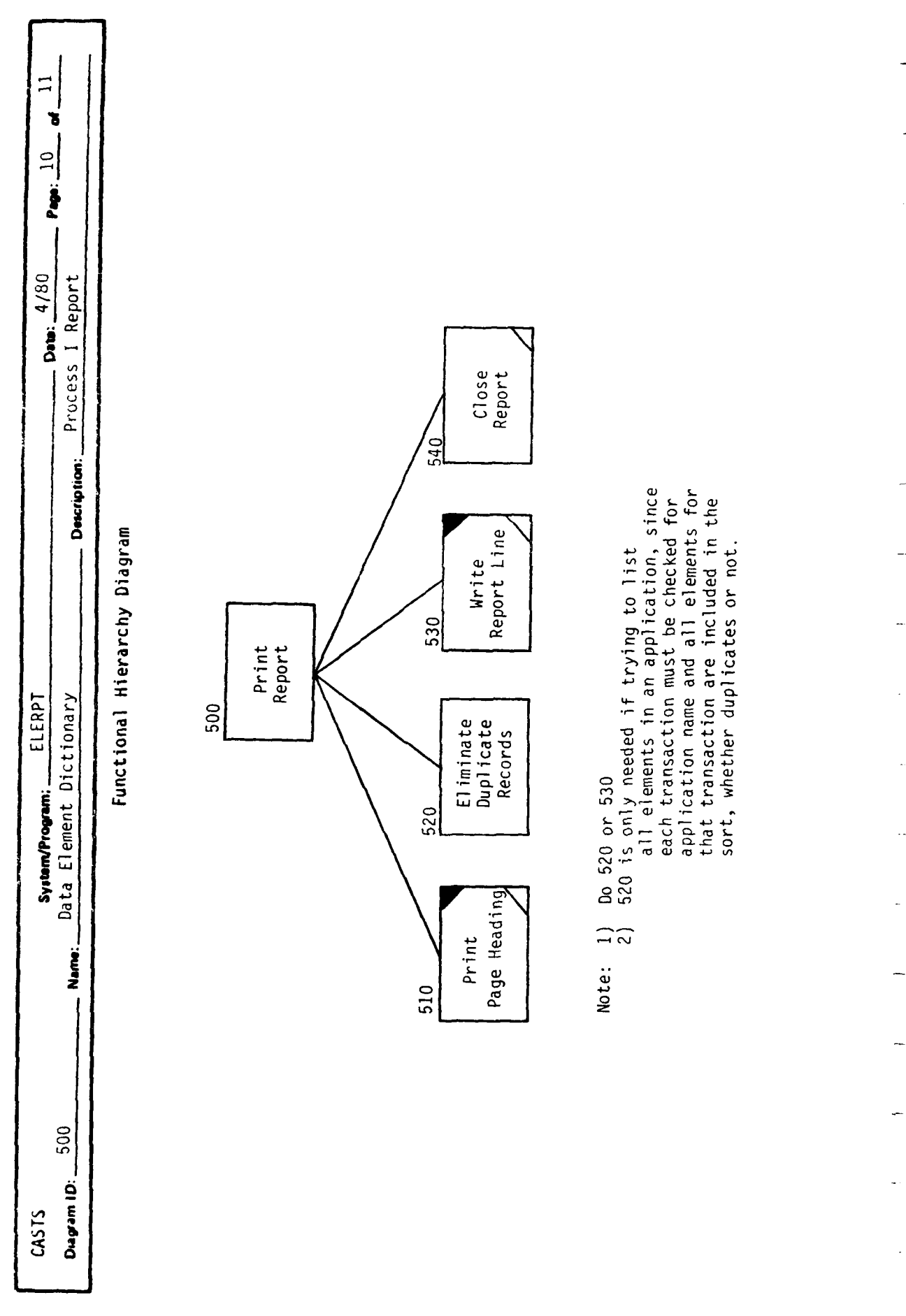

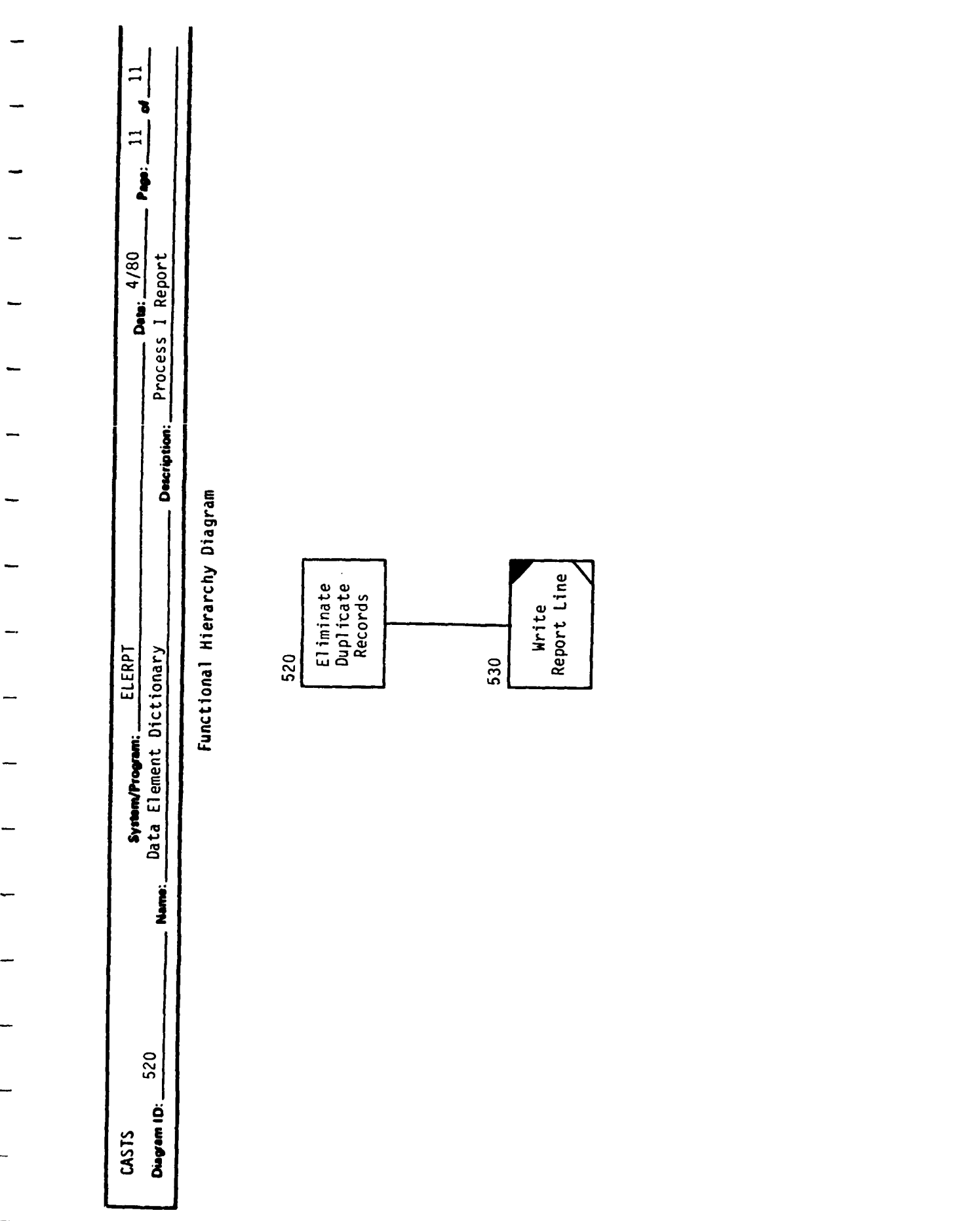

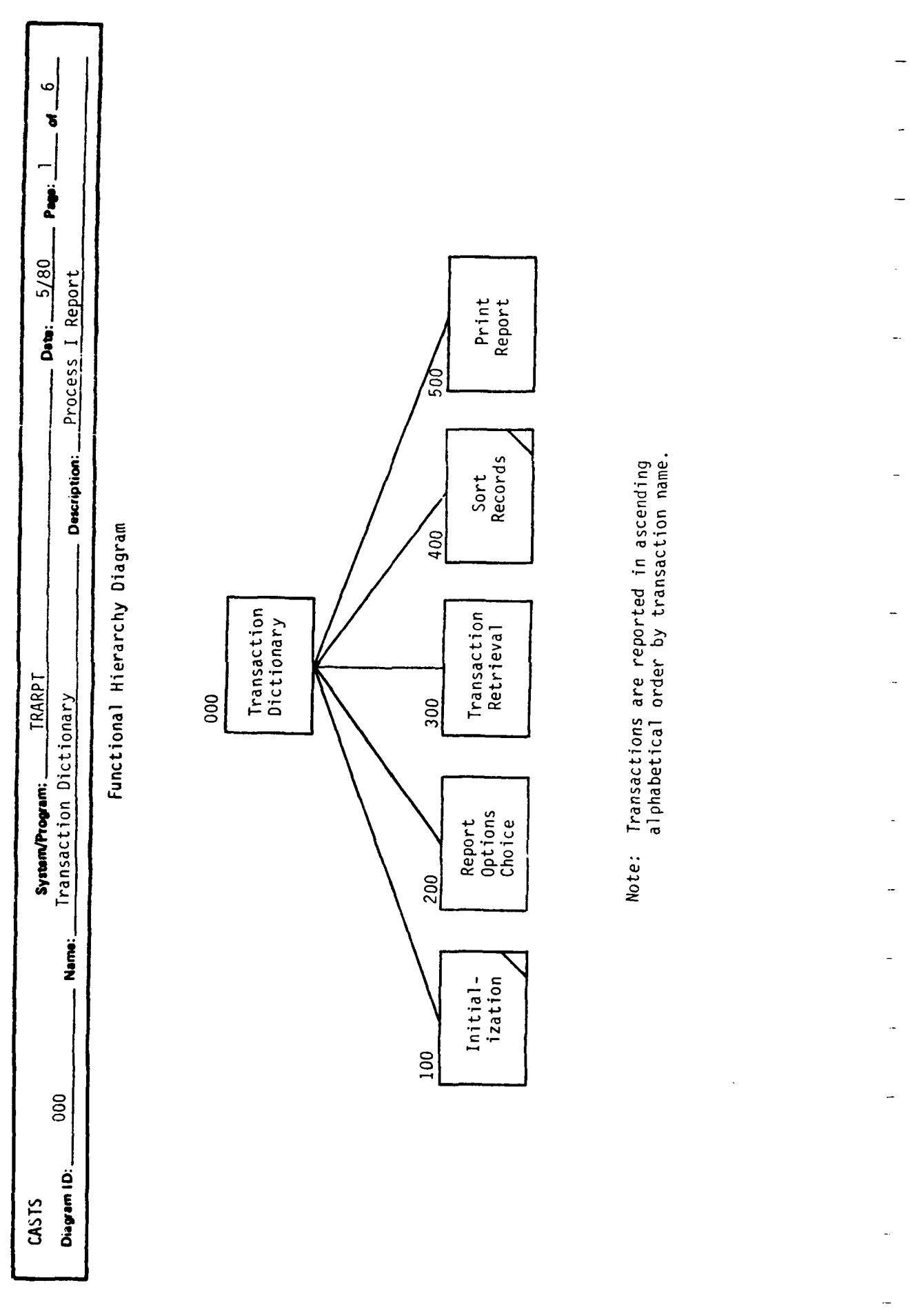

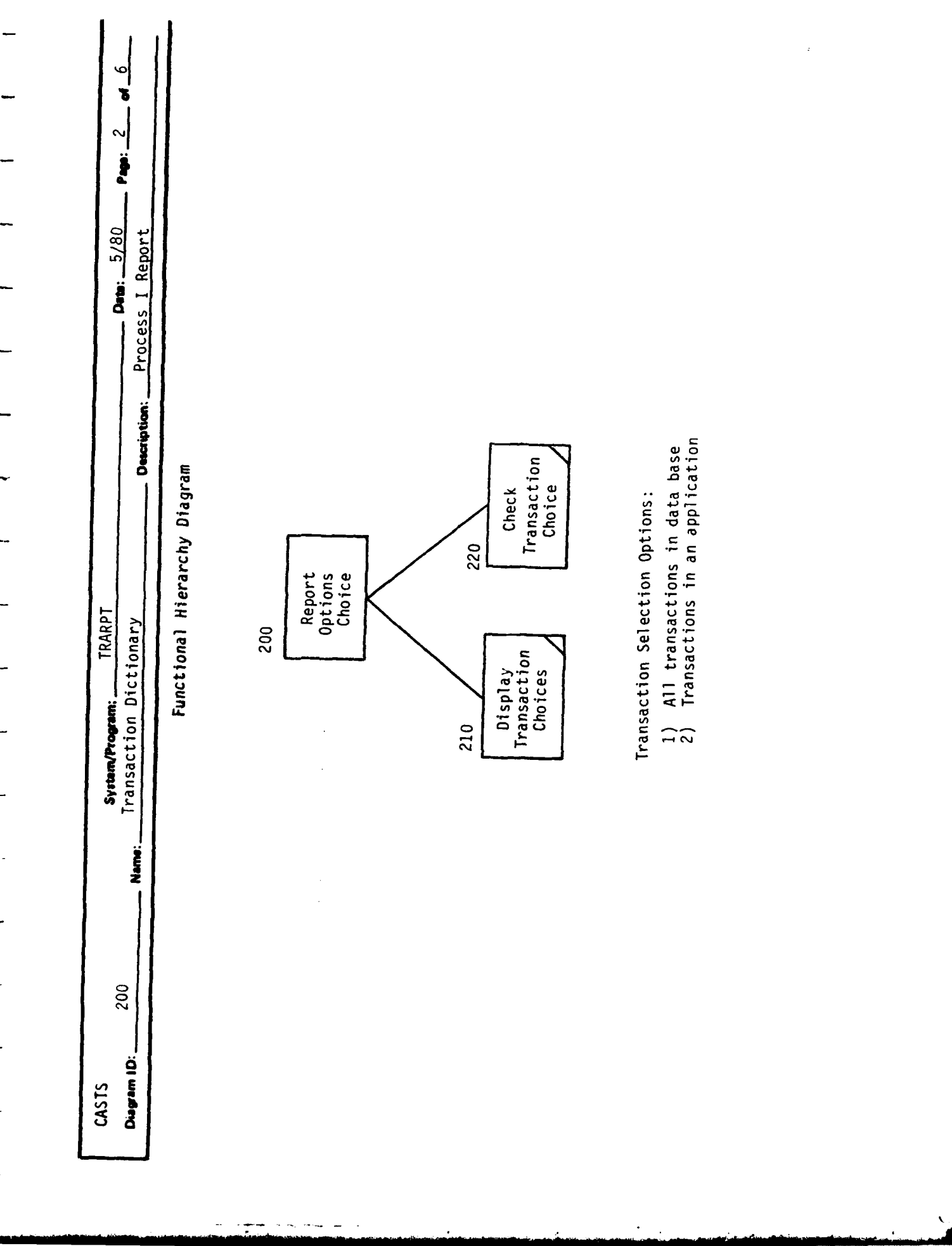

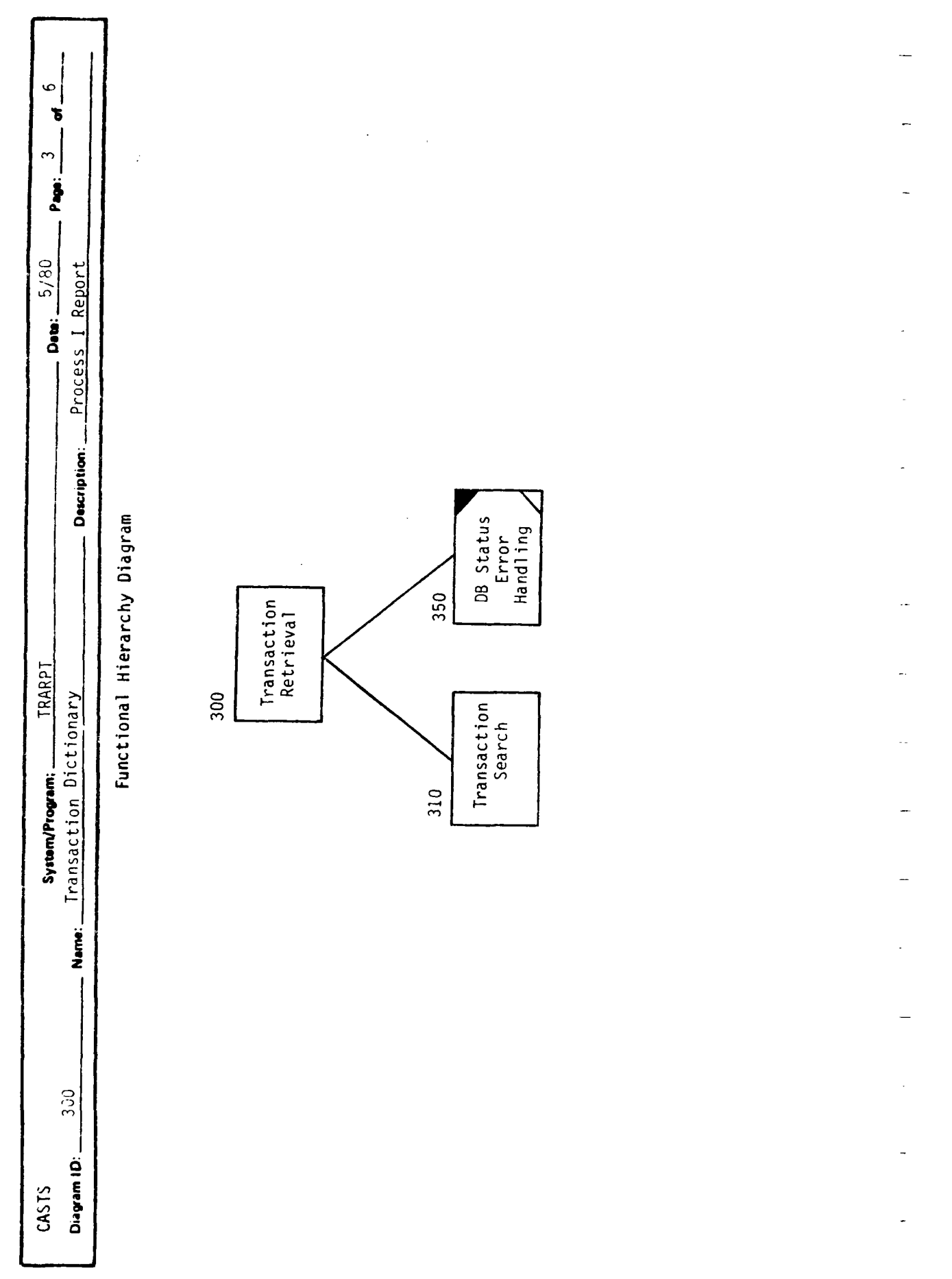

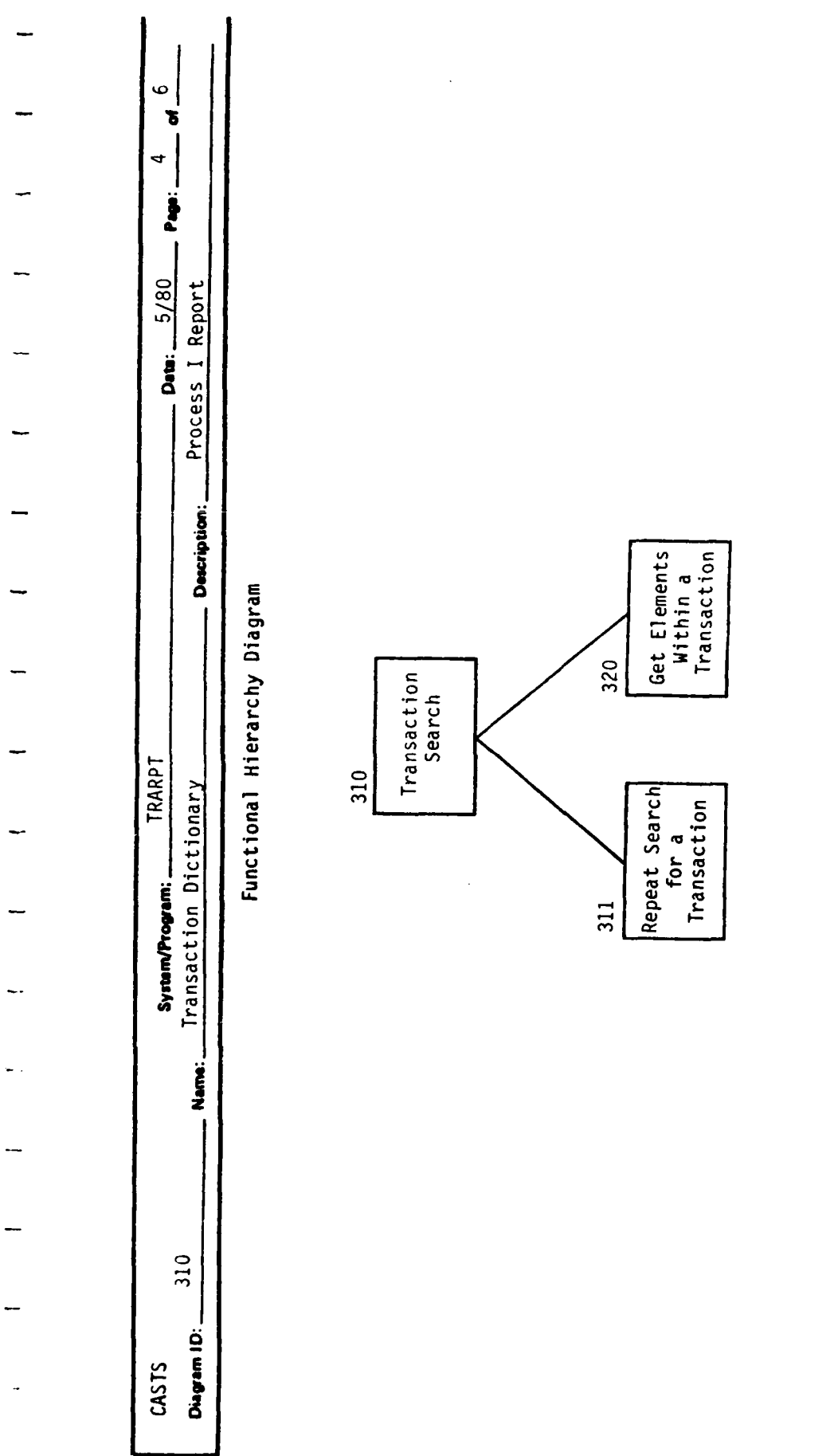

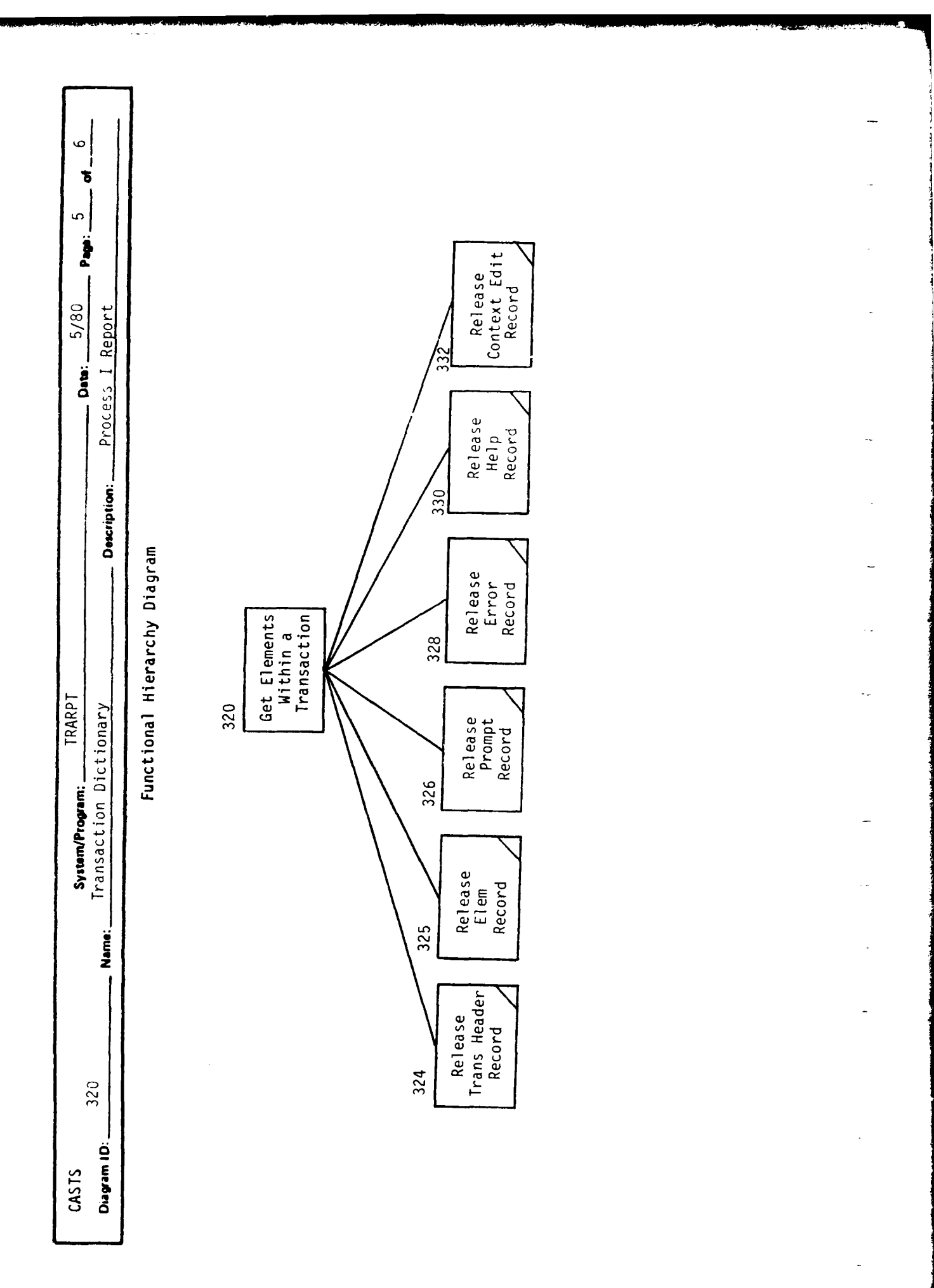

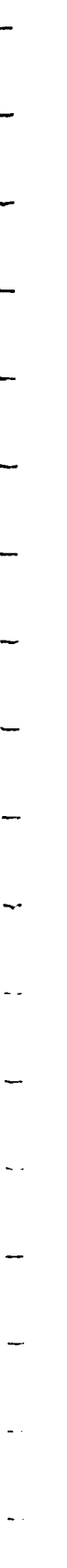

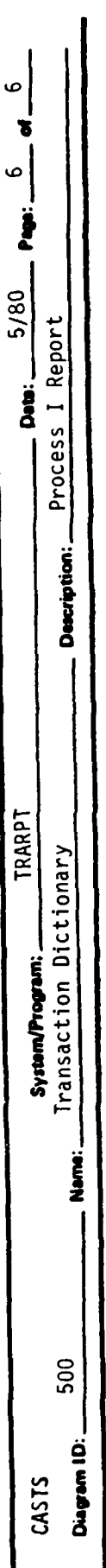

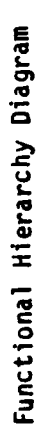

**TT** Strain

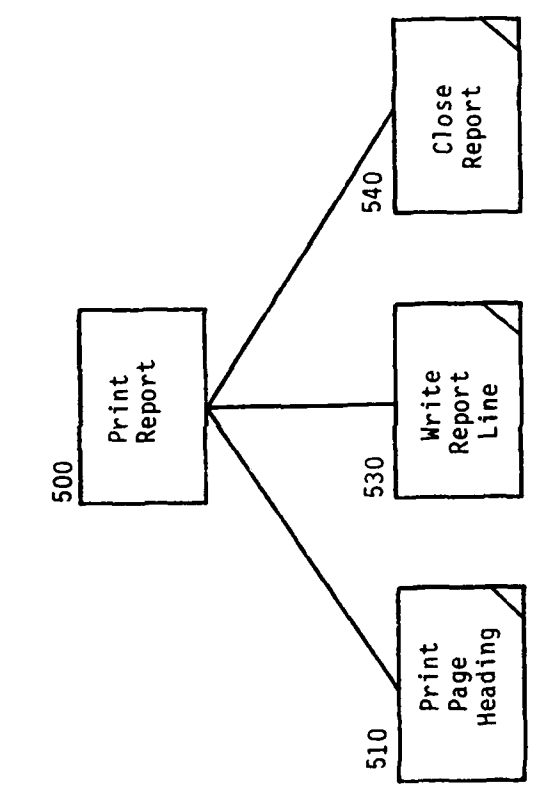

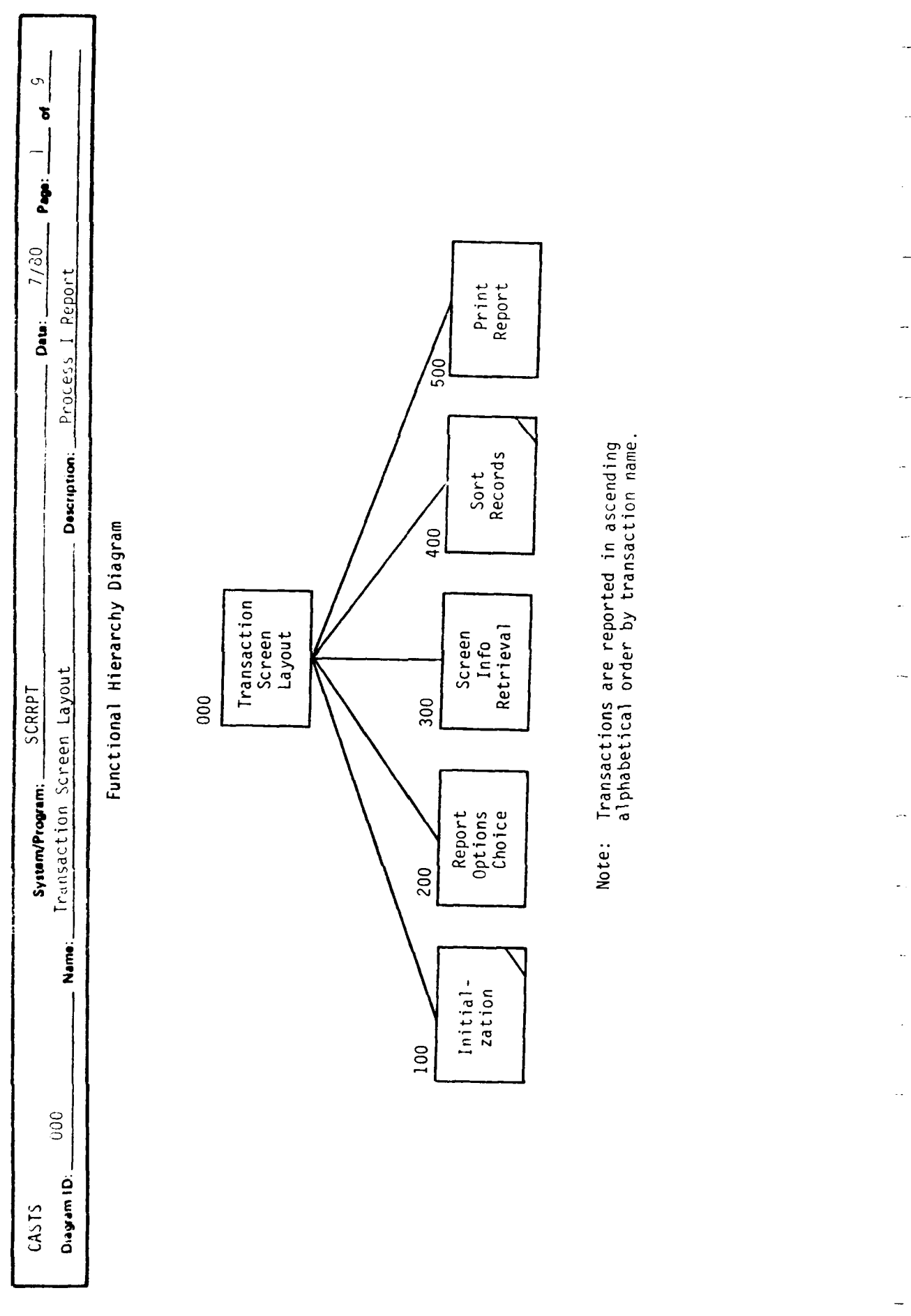

 $\frac{1}{\sqrt{2}}$ 

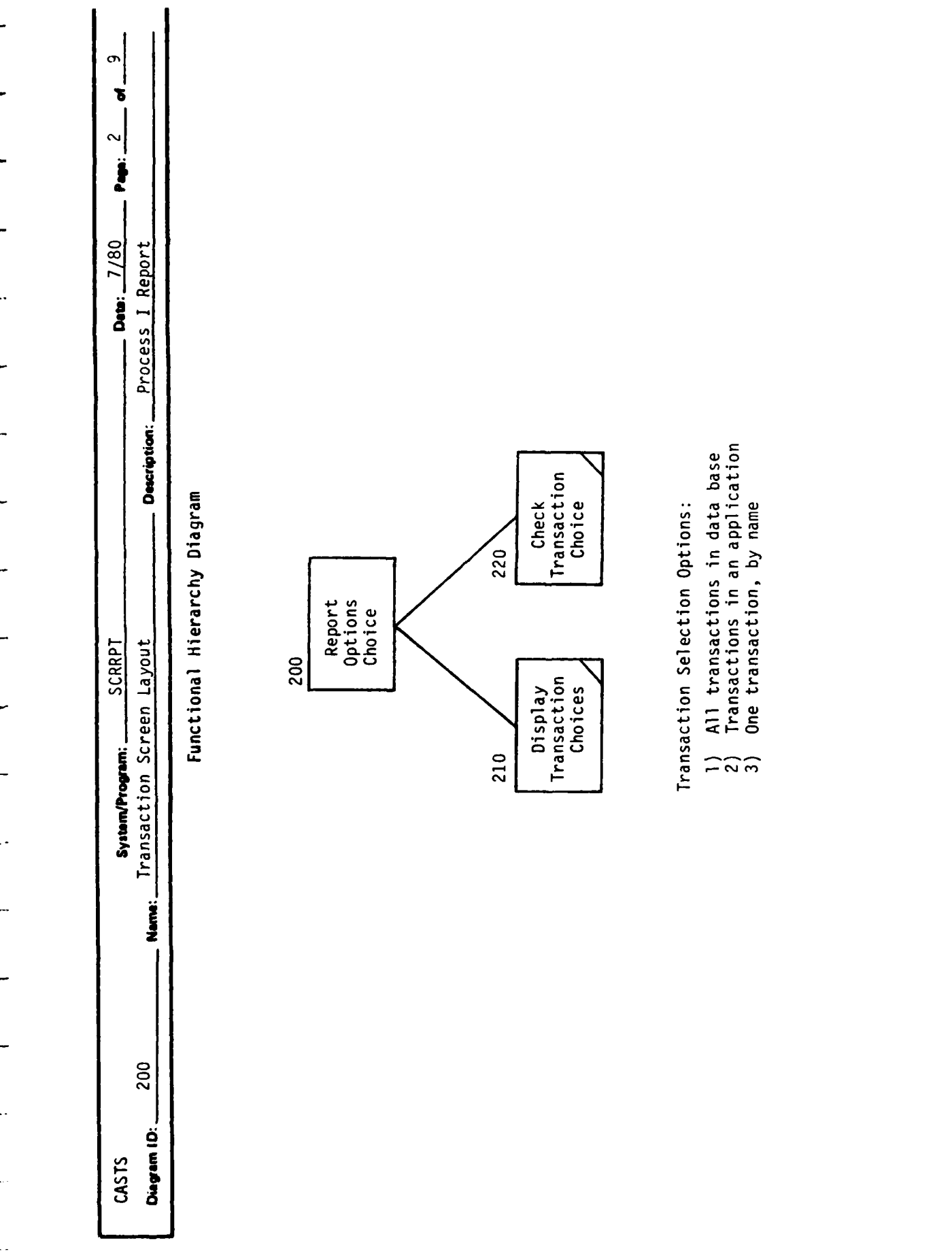

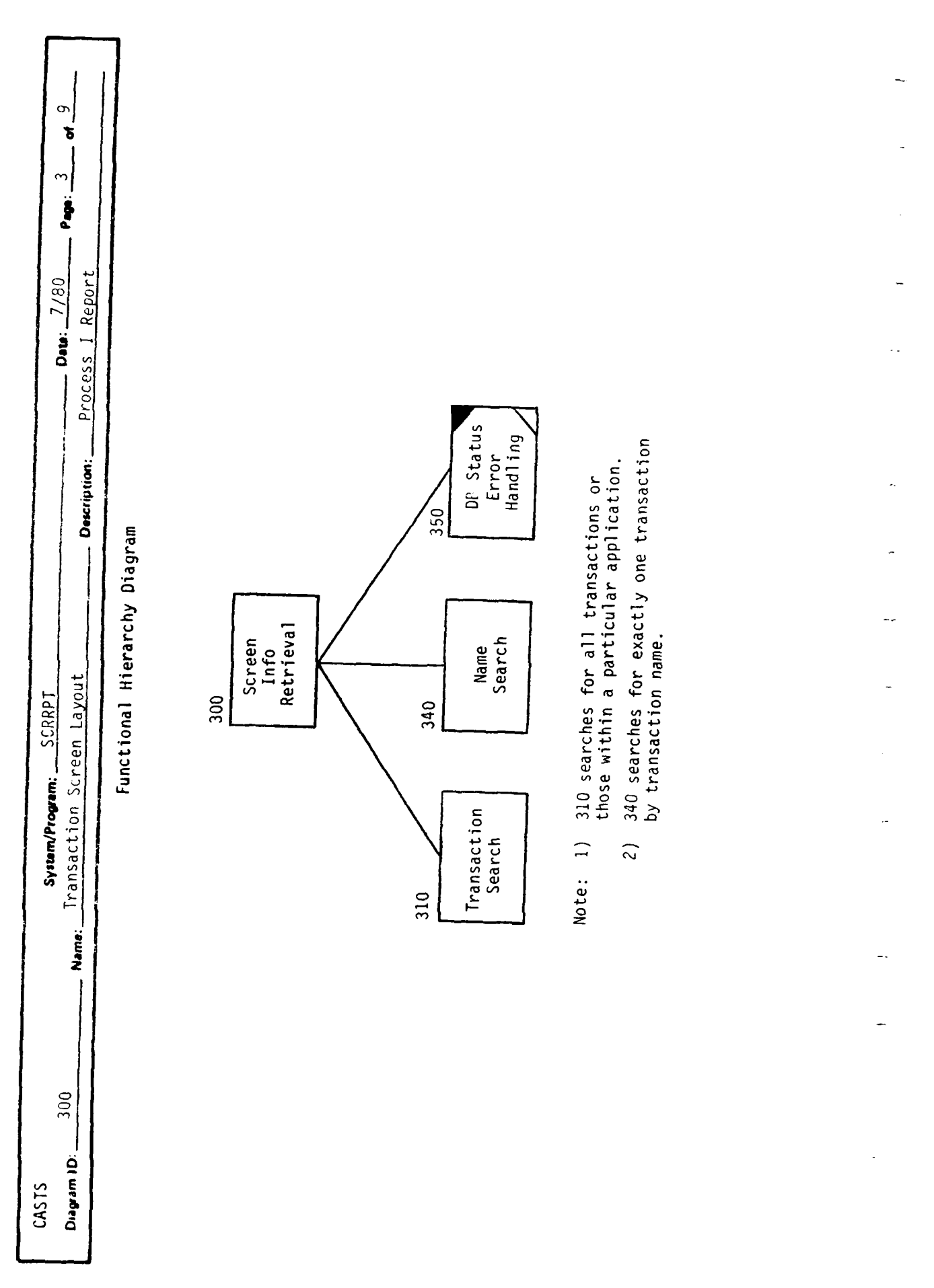

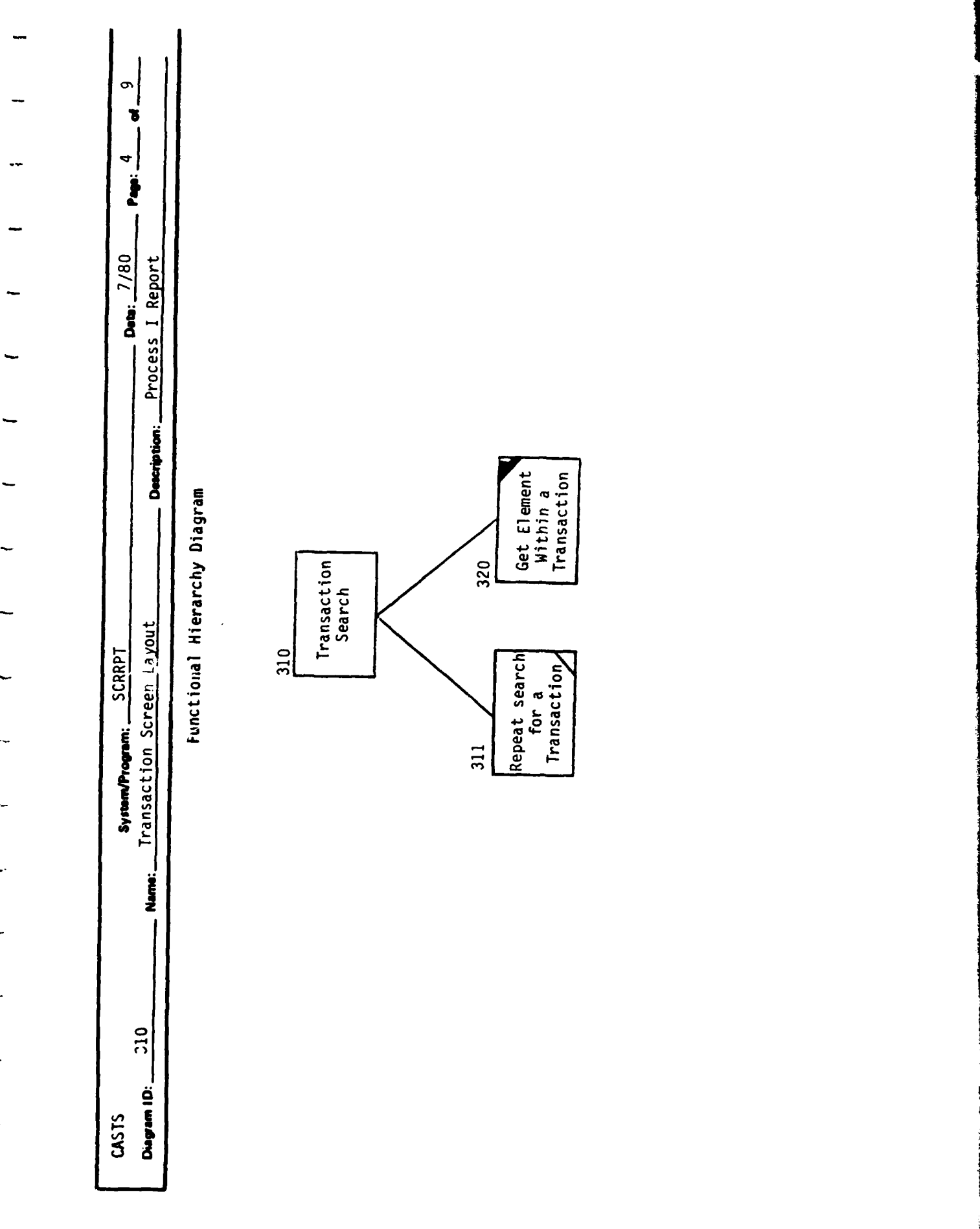

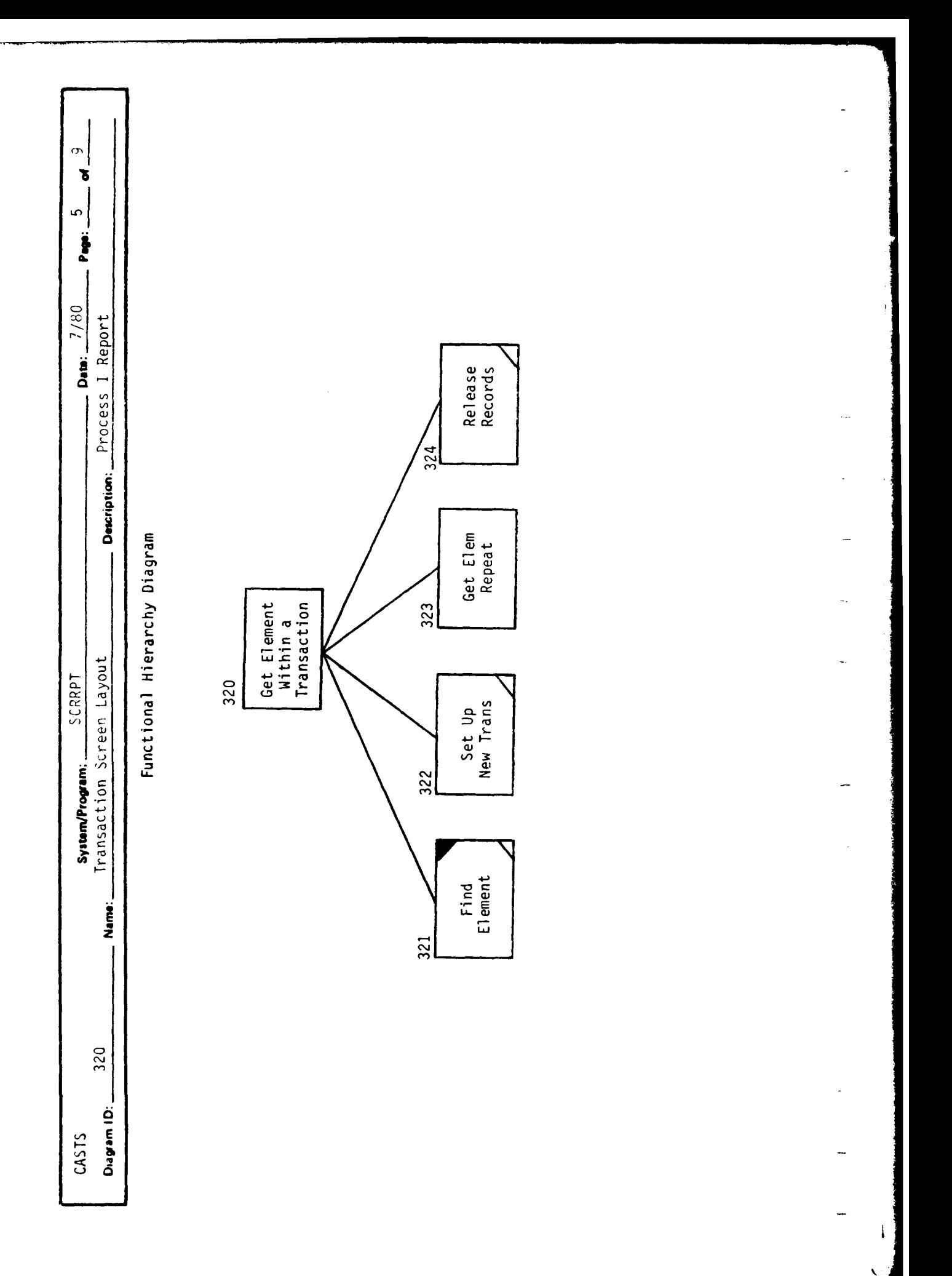

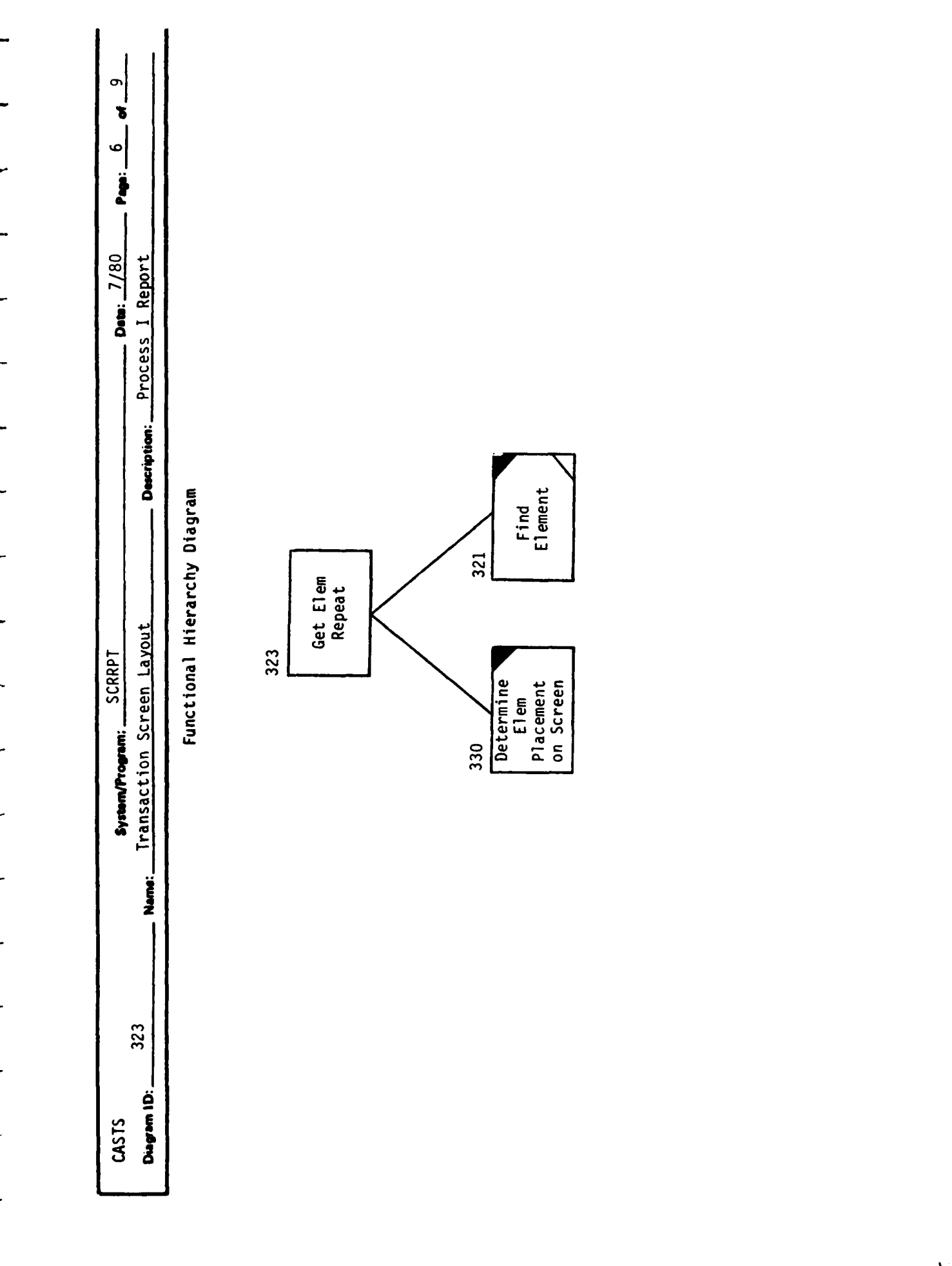

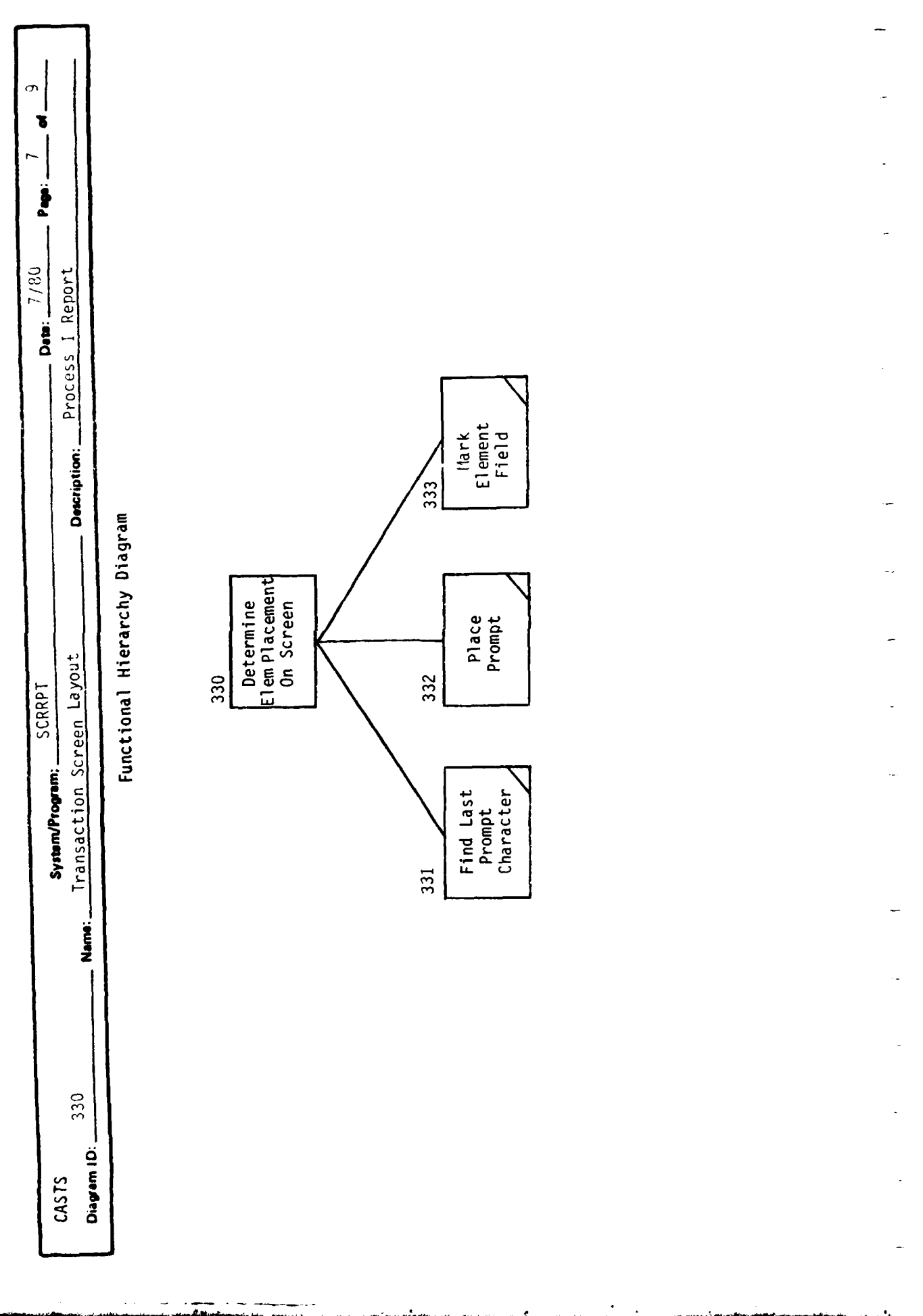

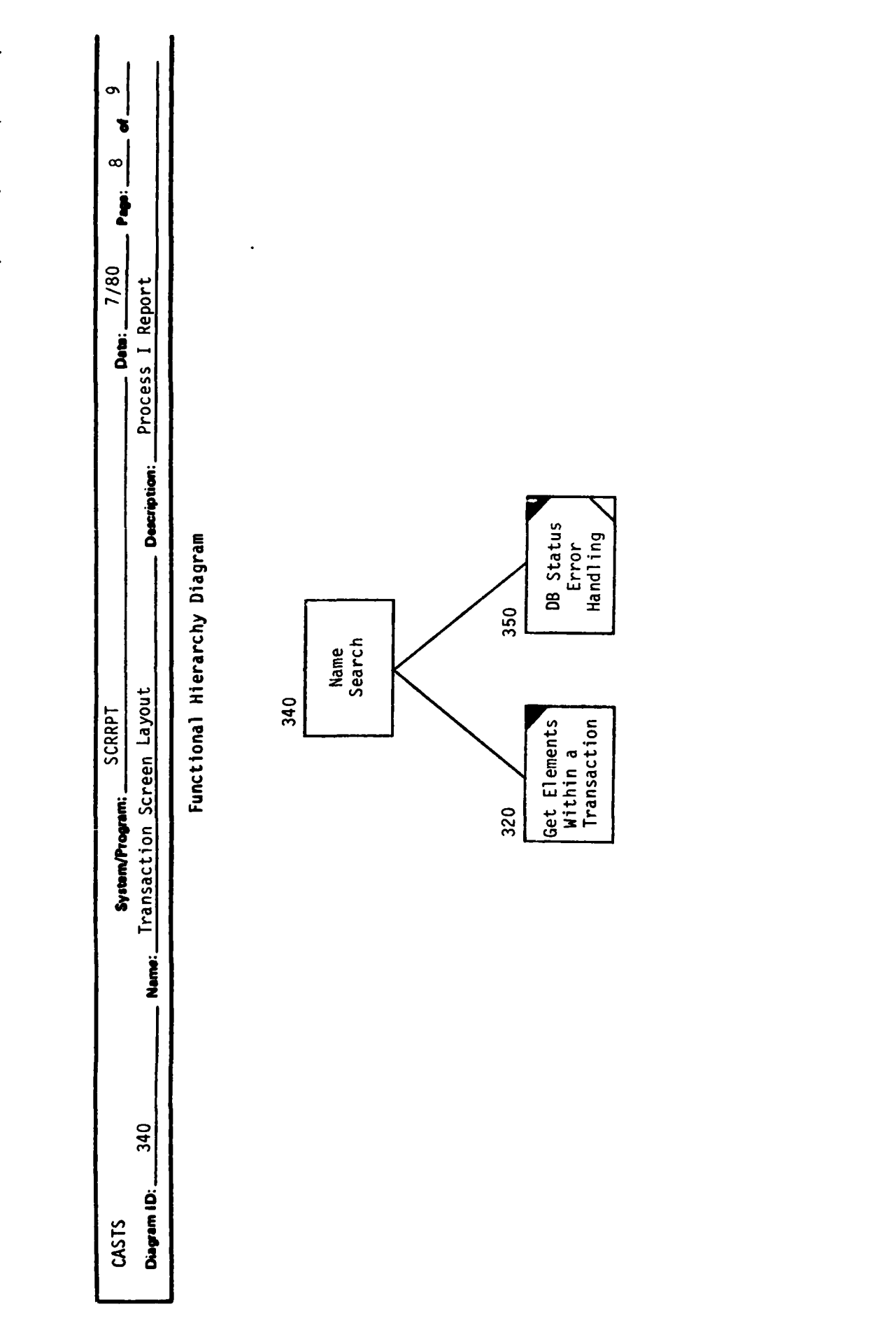

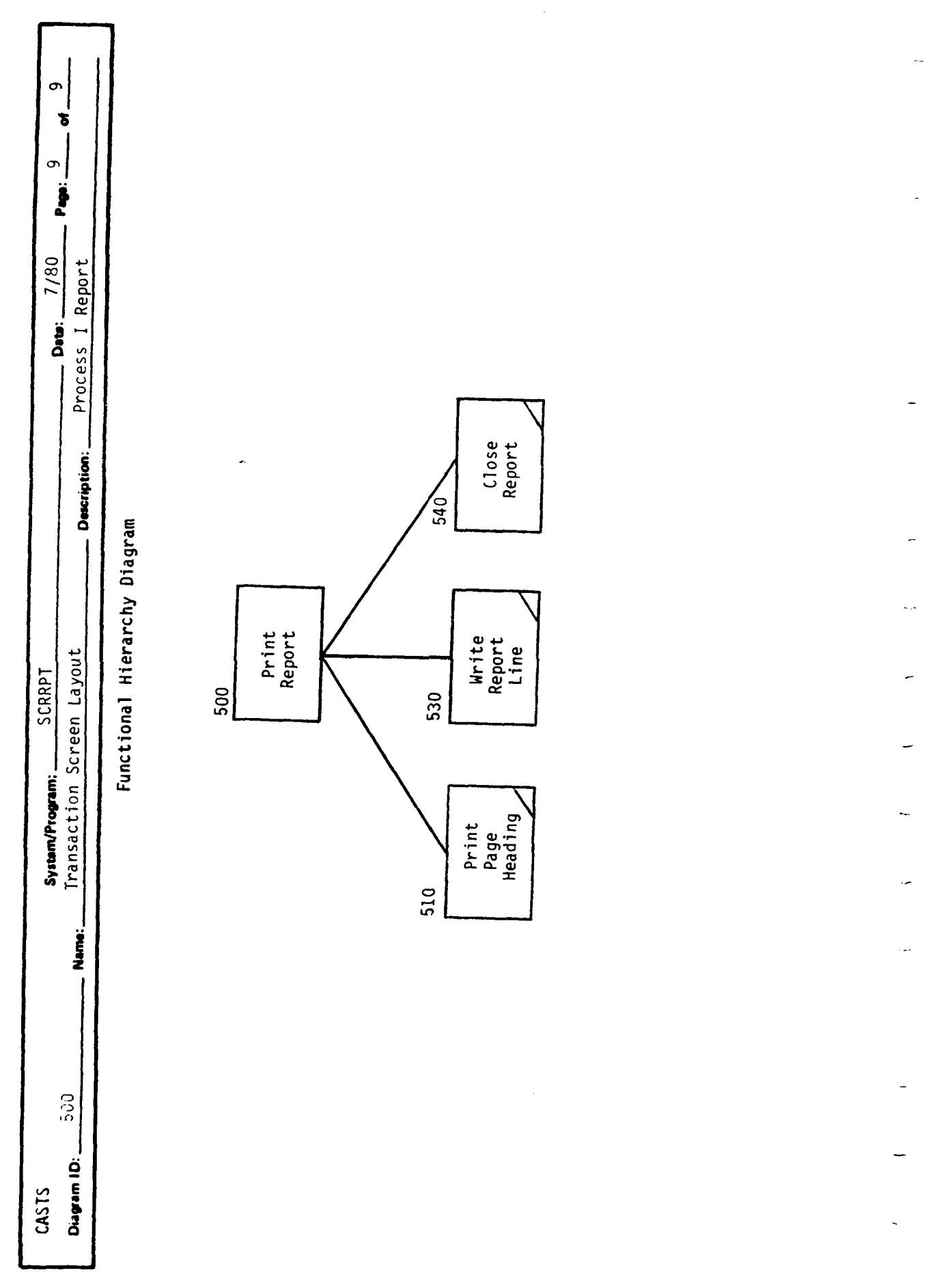

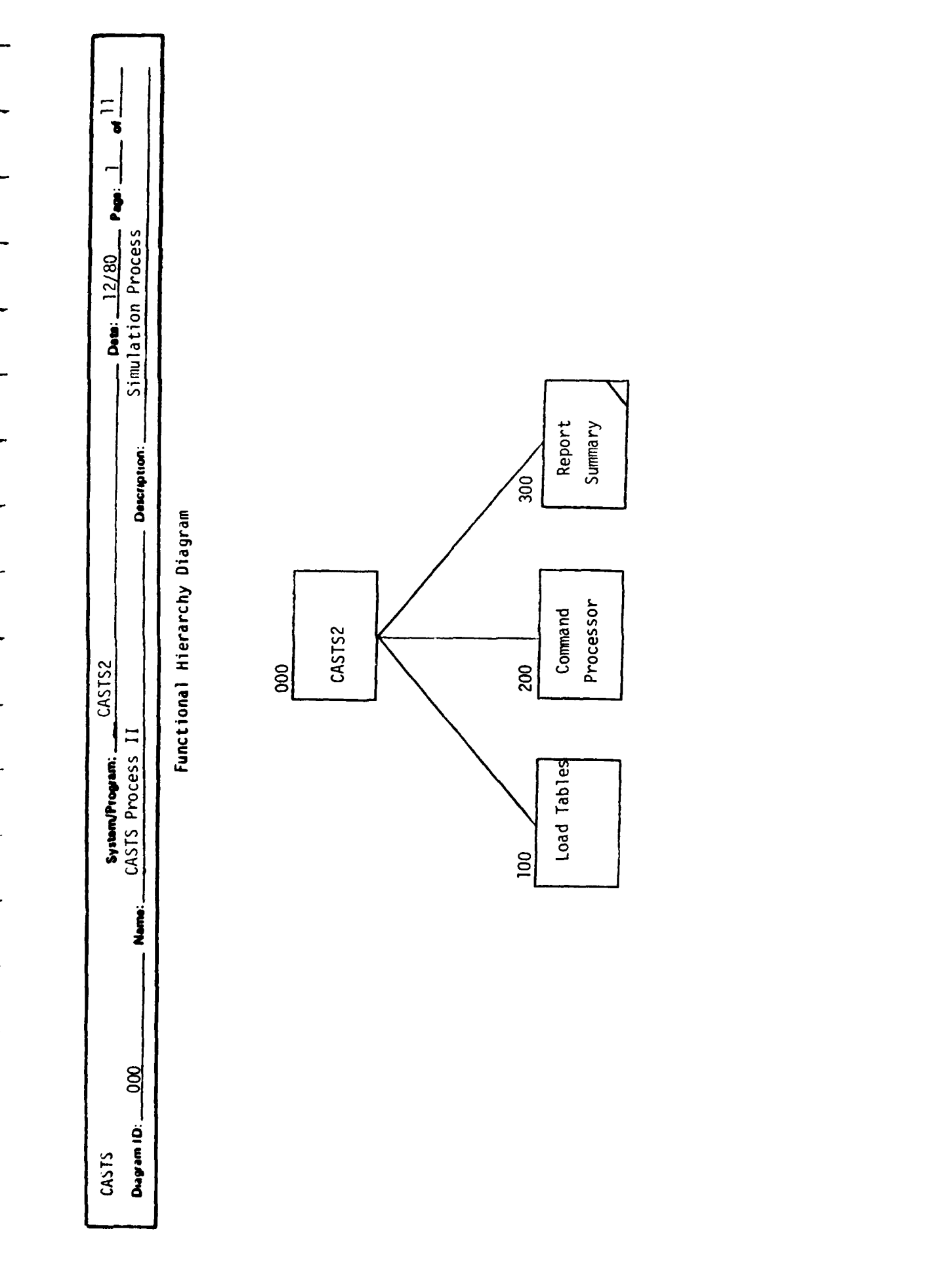

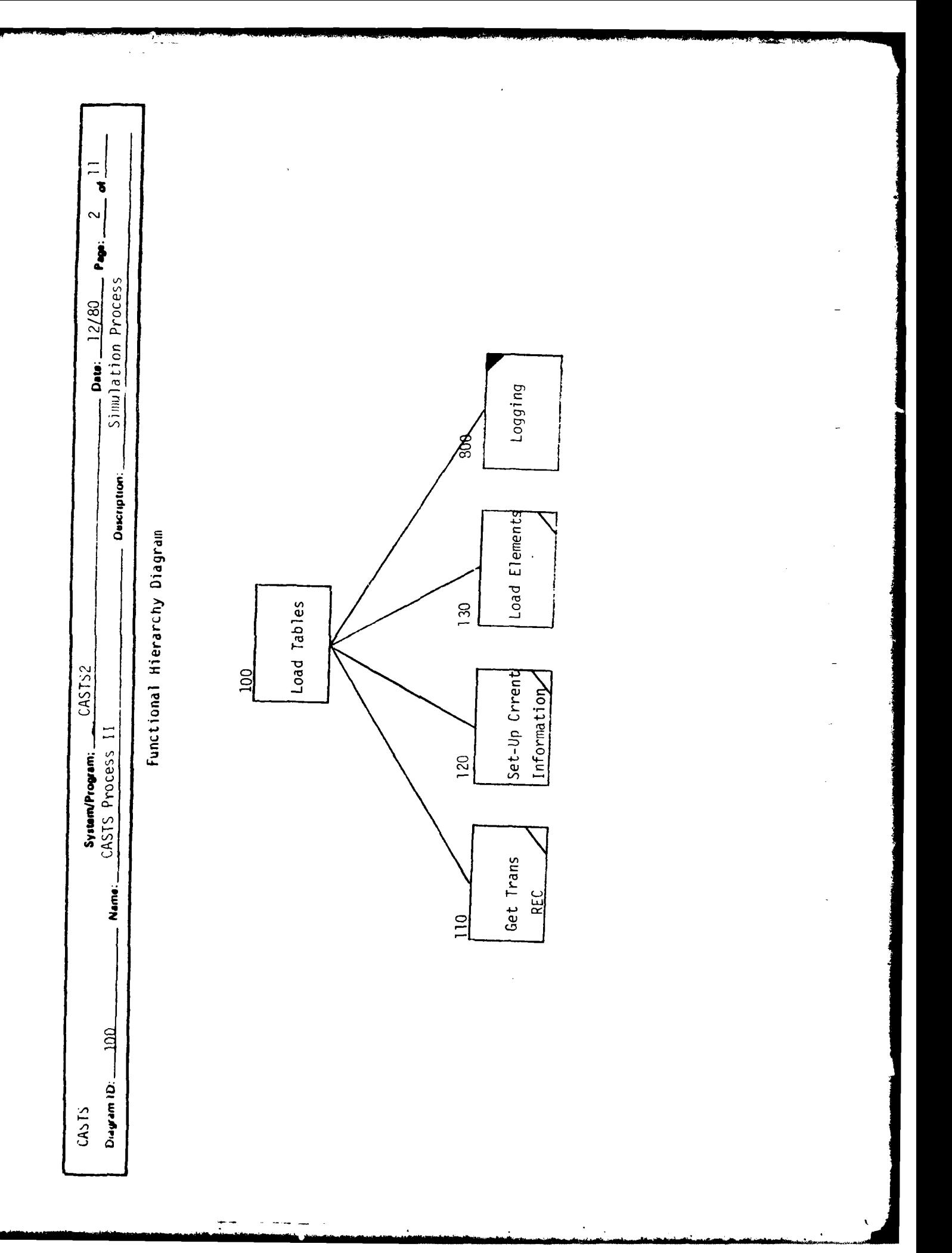

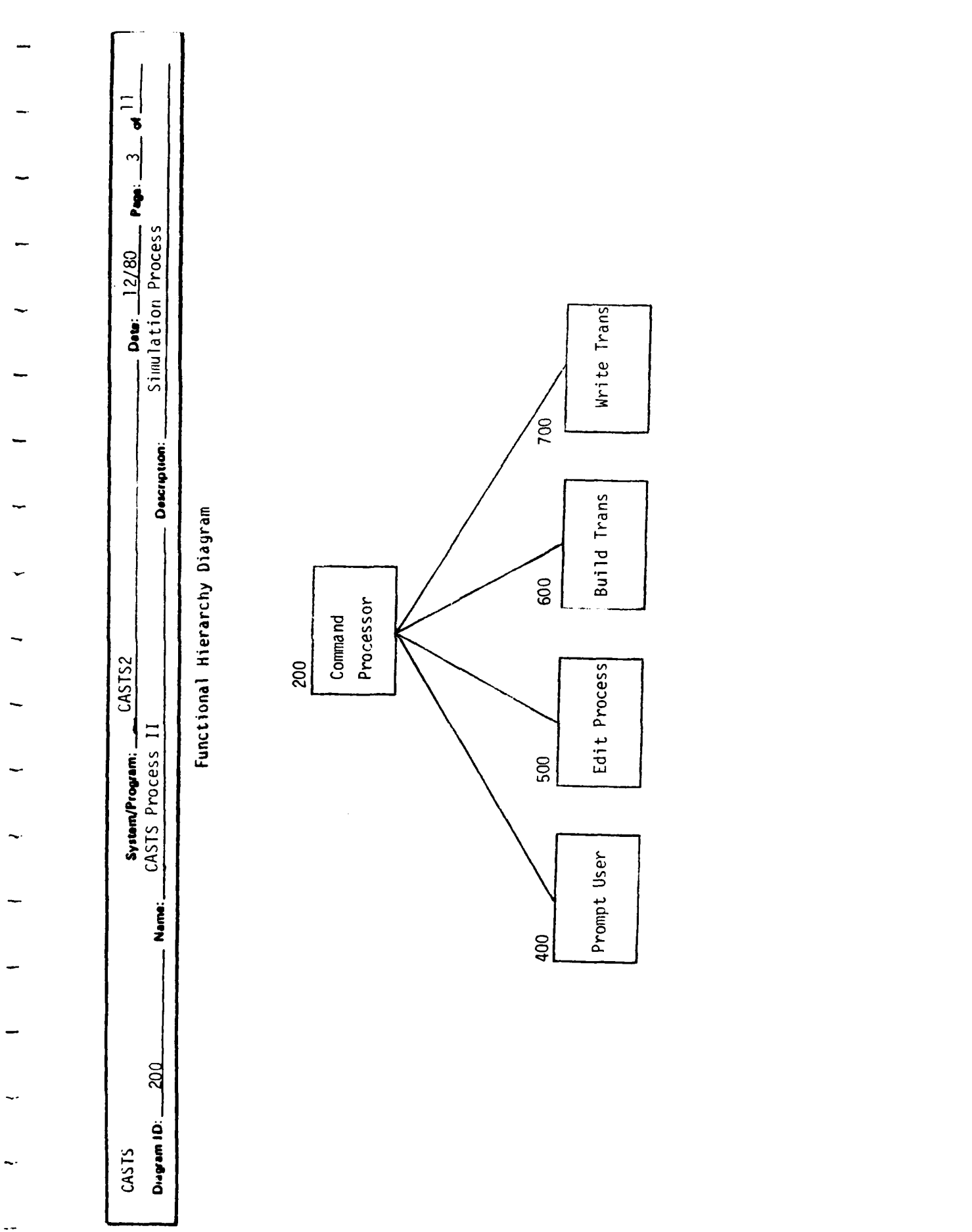

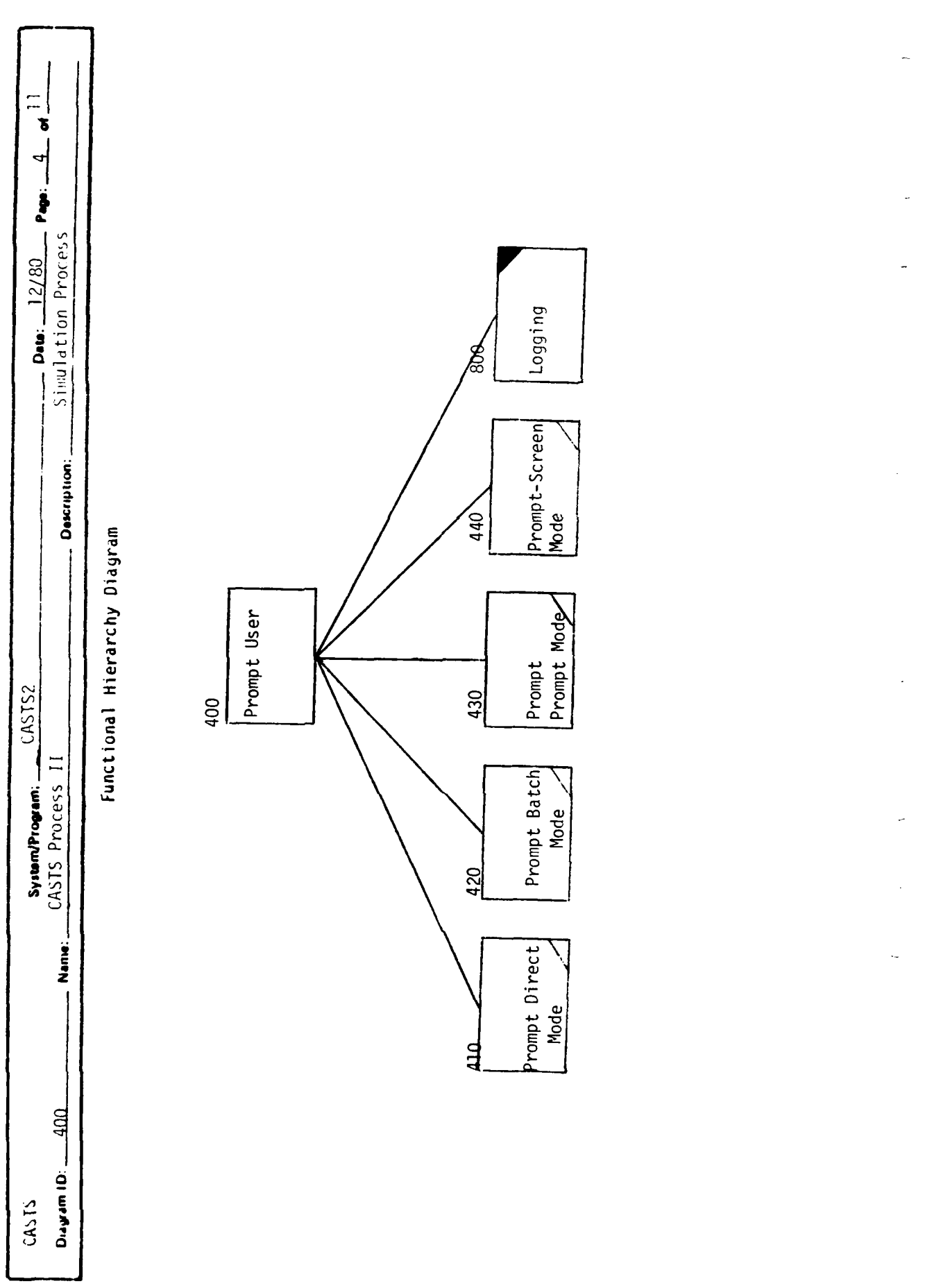

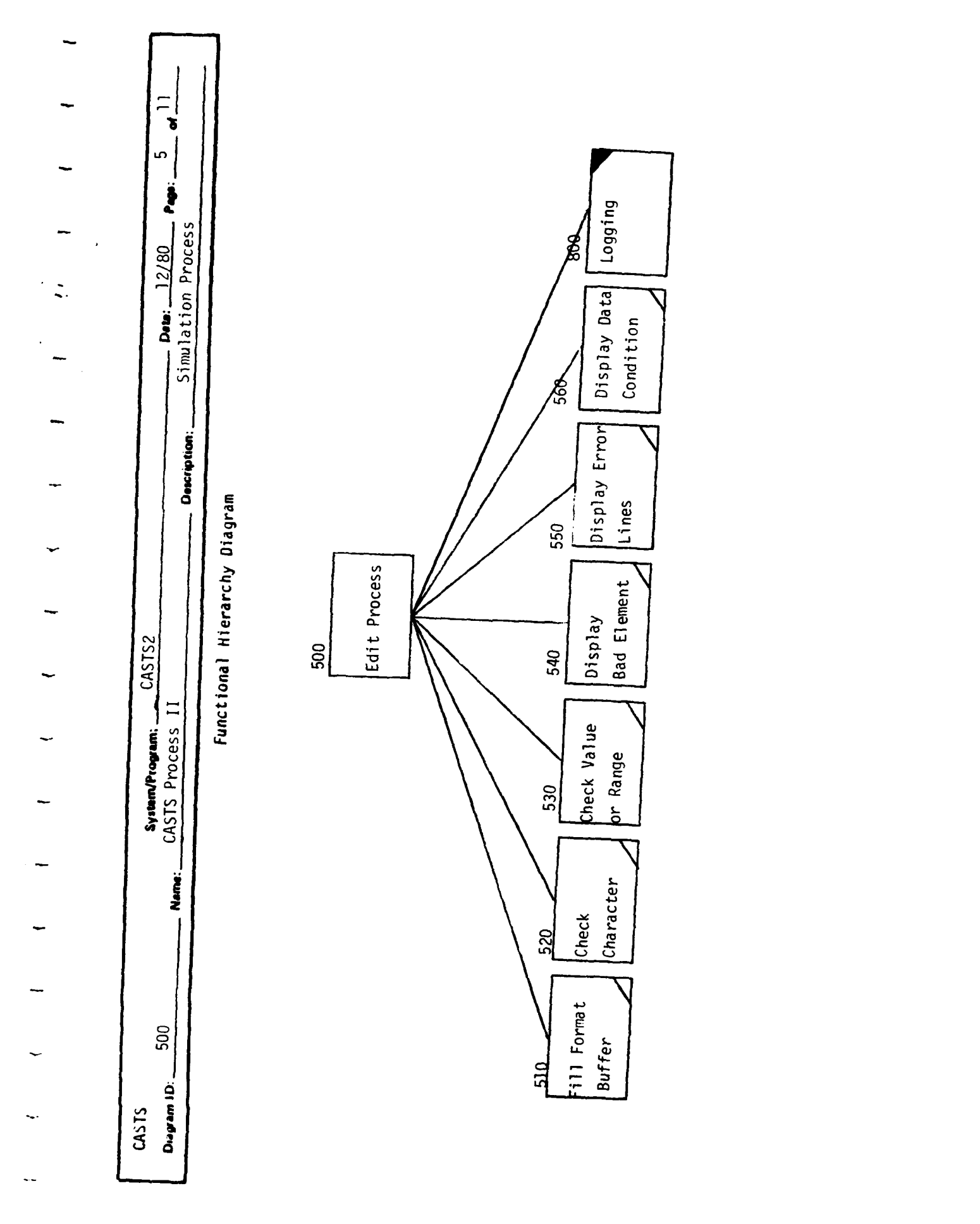

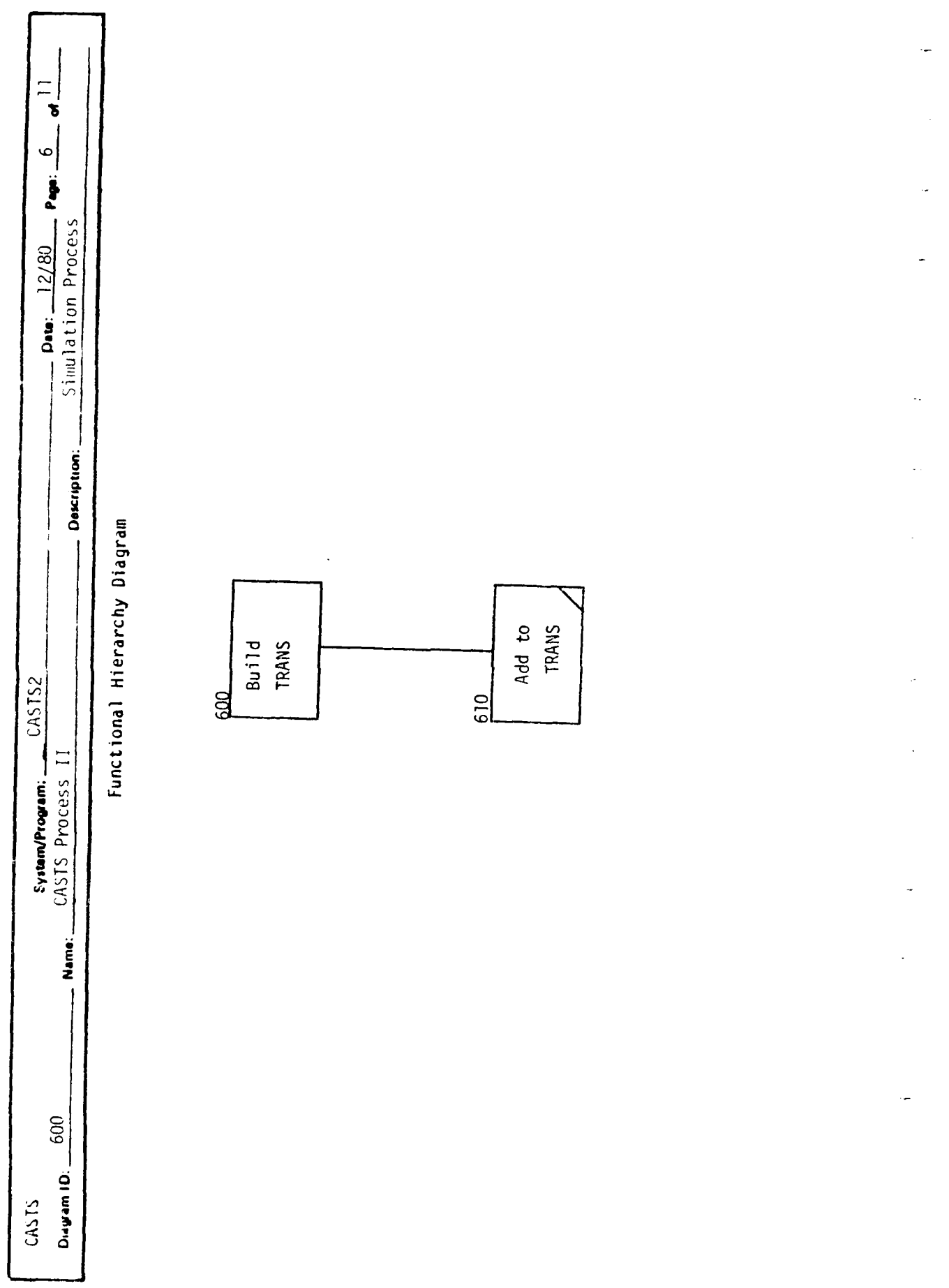

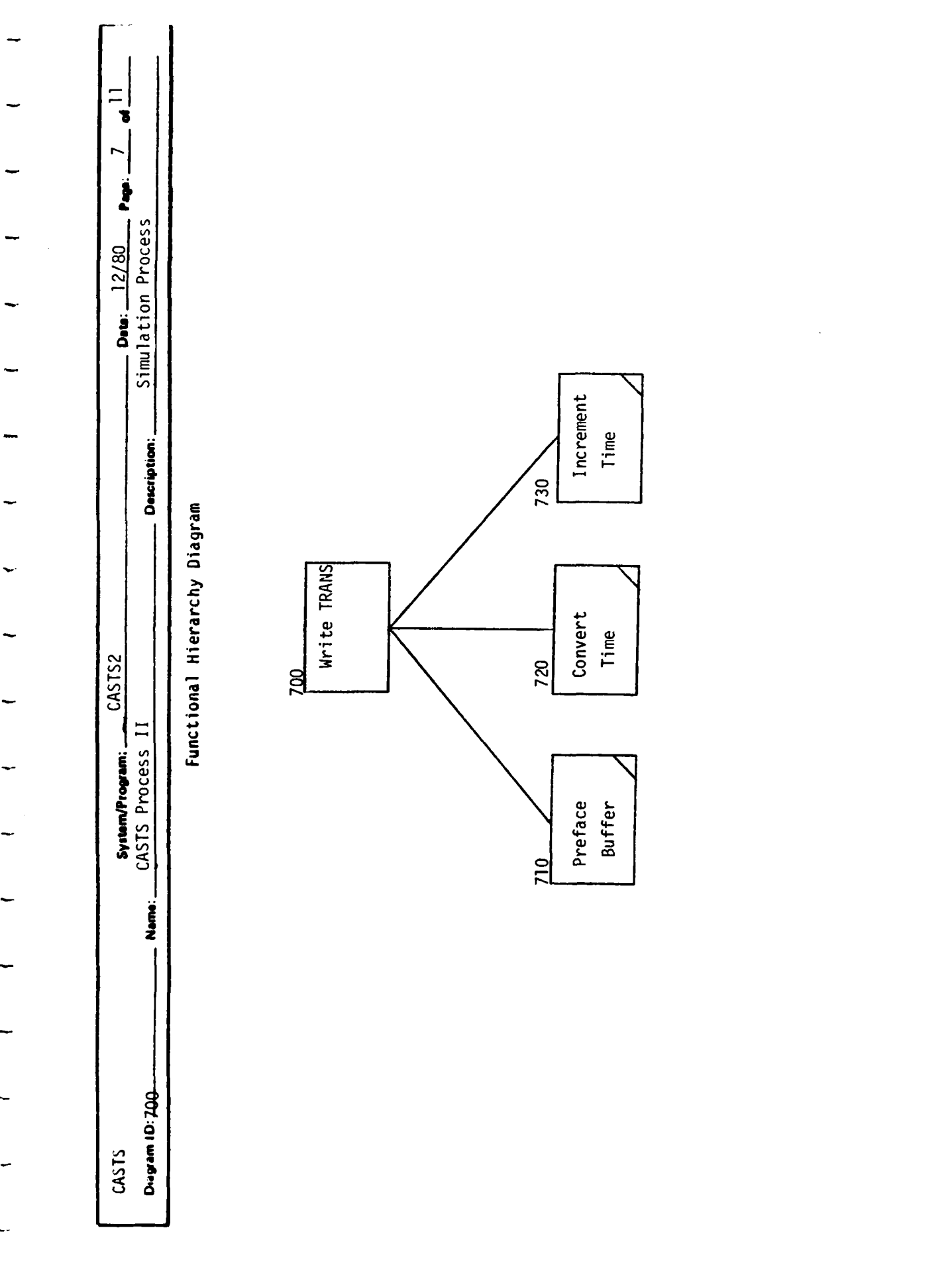

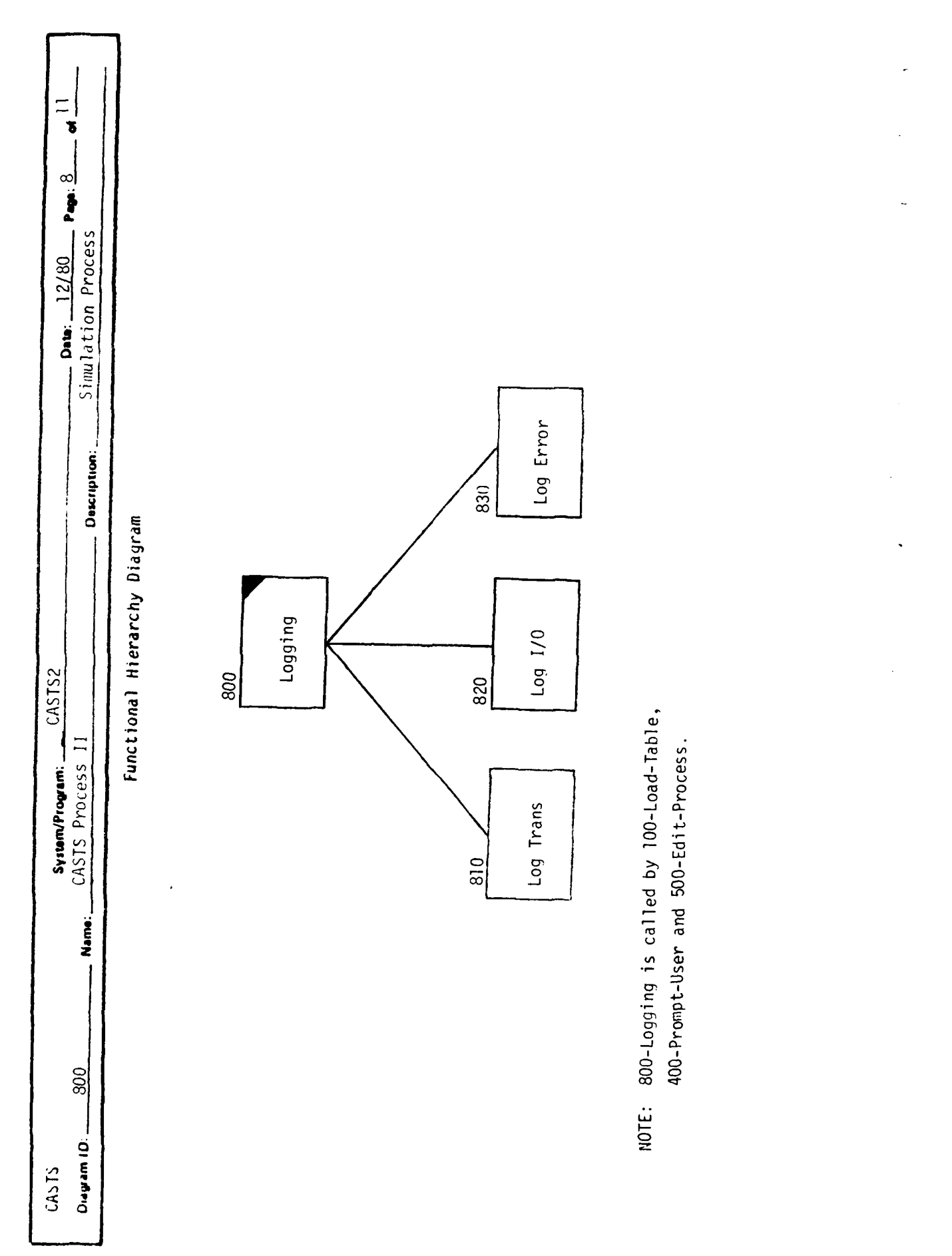

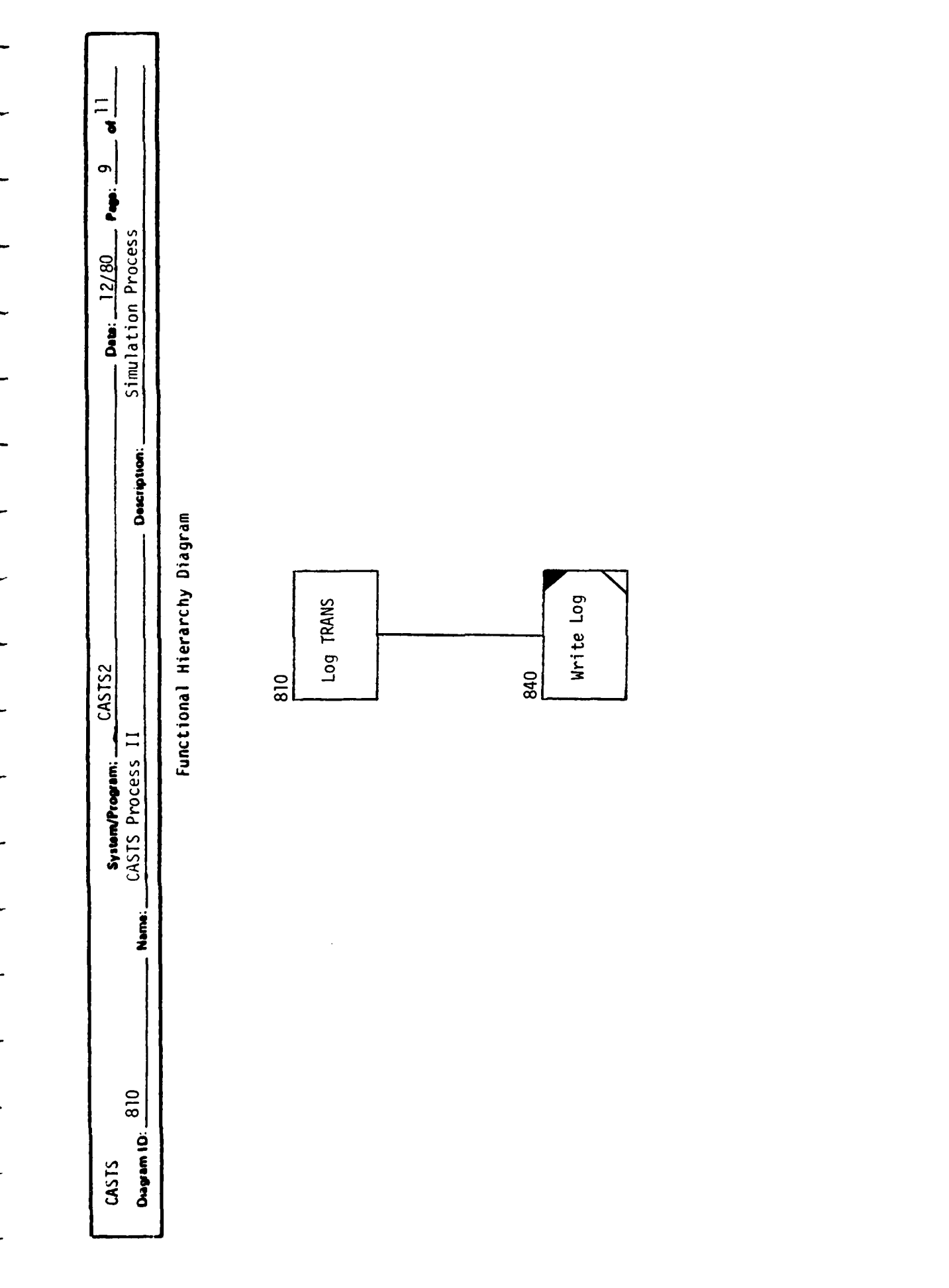

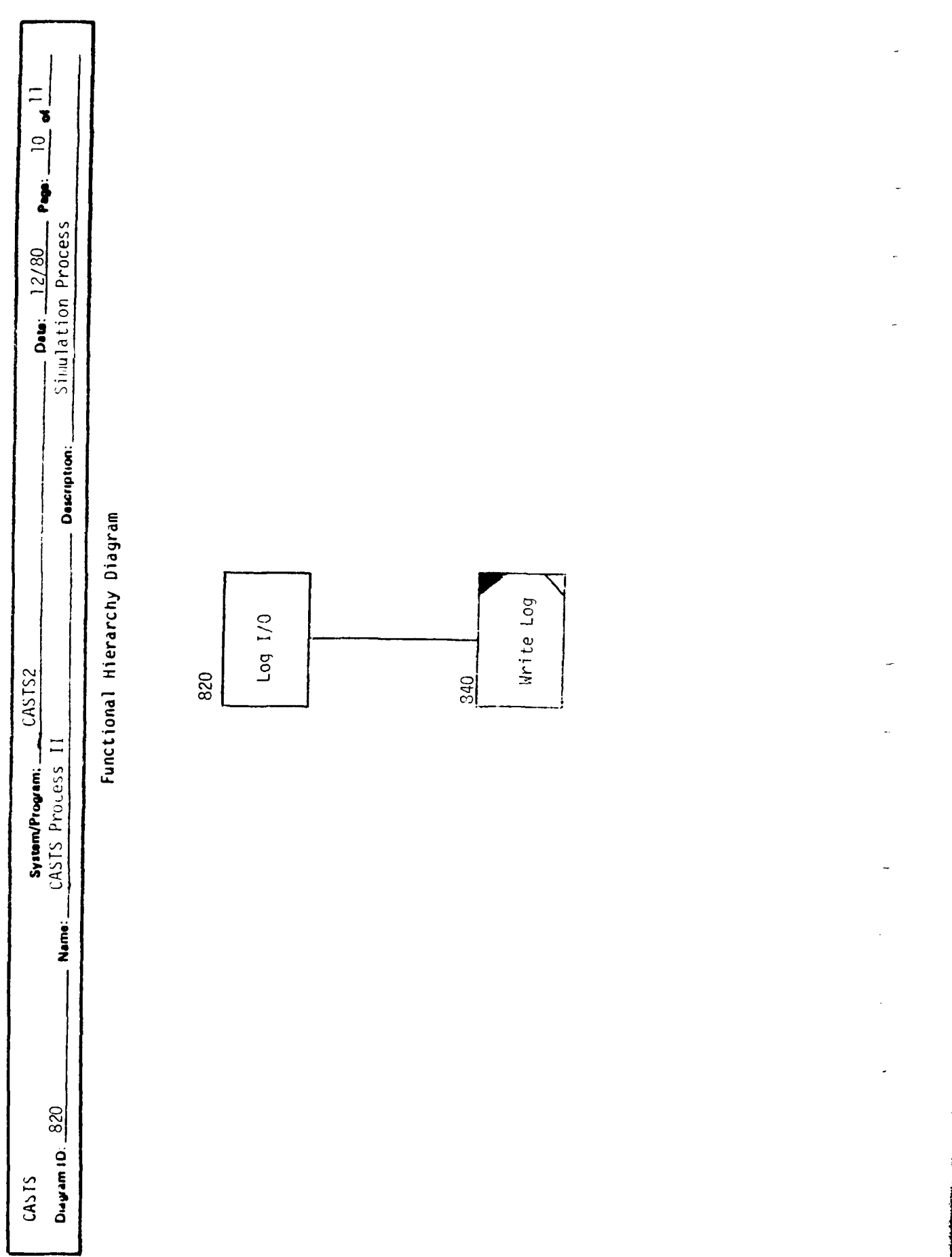

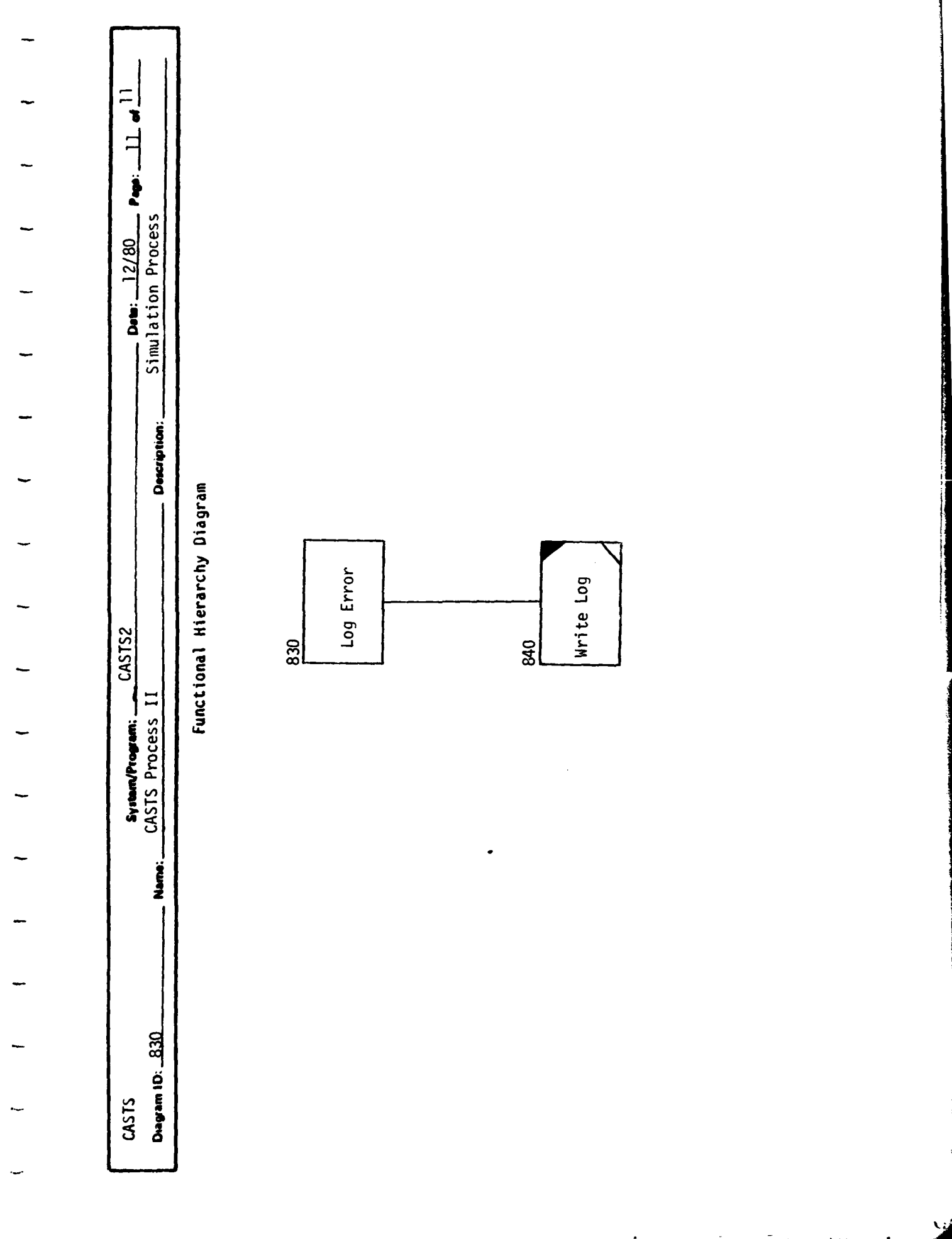

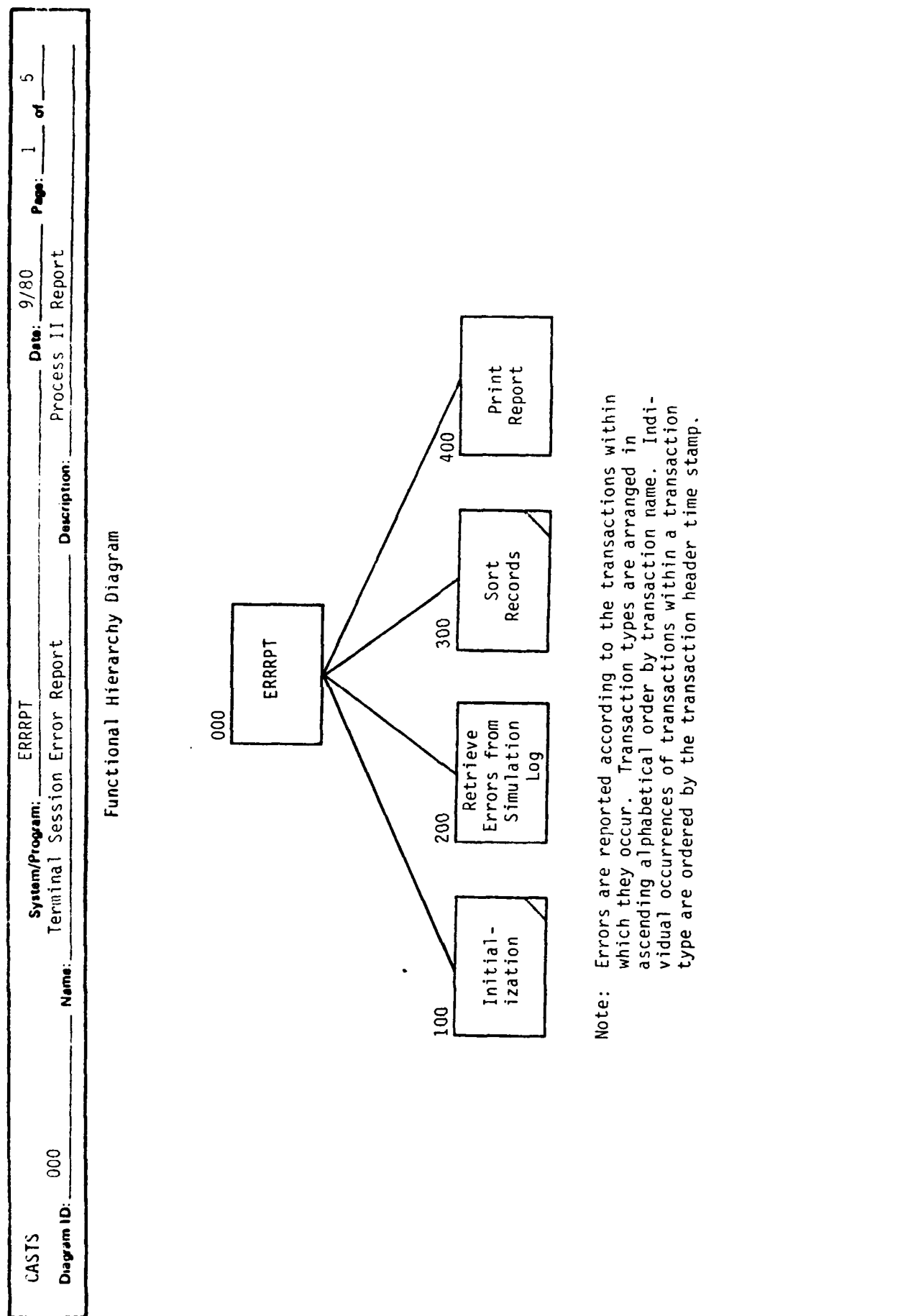

 $\ddot{\phantom{0}}$ 

 $\blacksquare$ 

 $\overline{\phantom{0}}$ 

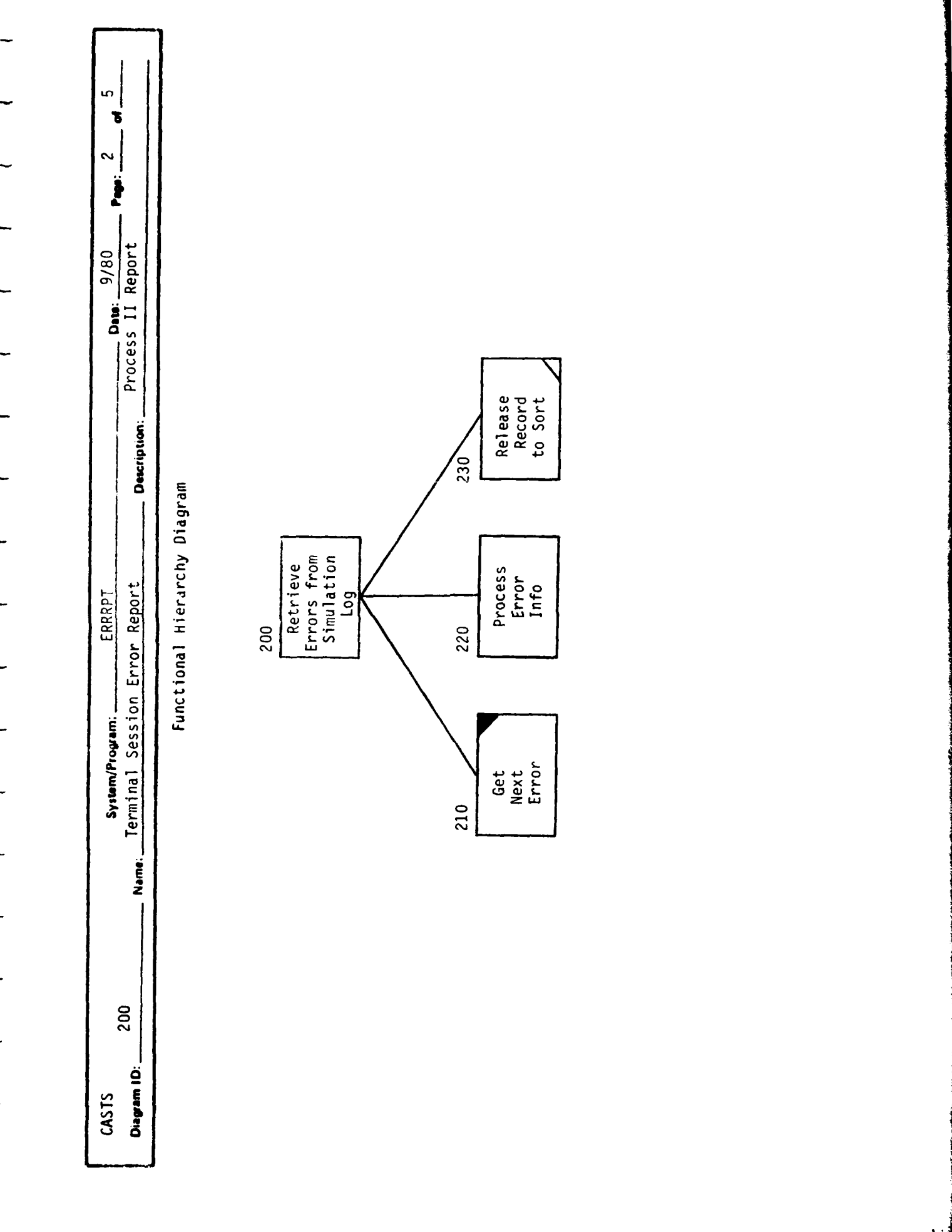

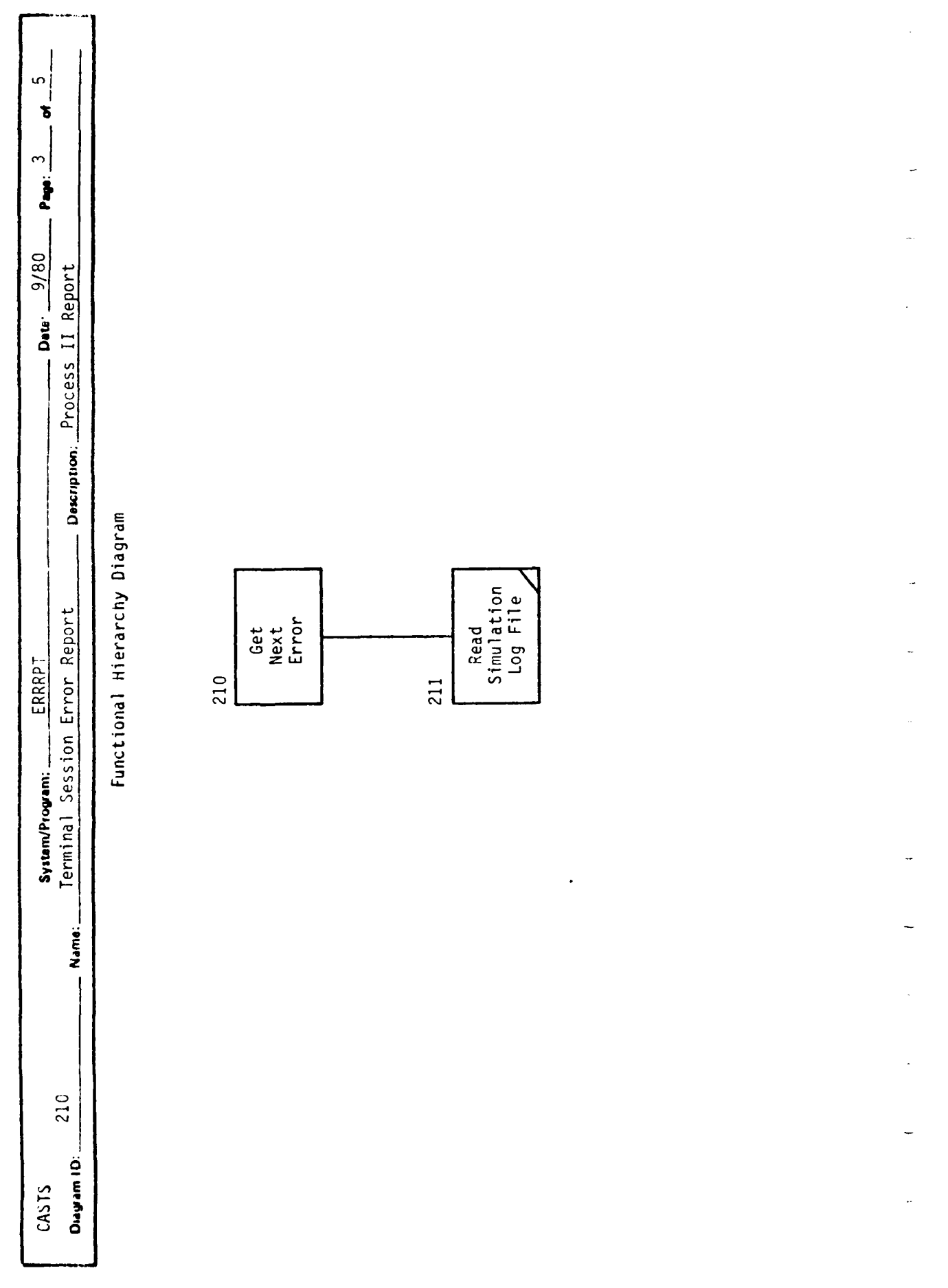

ķ

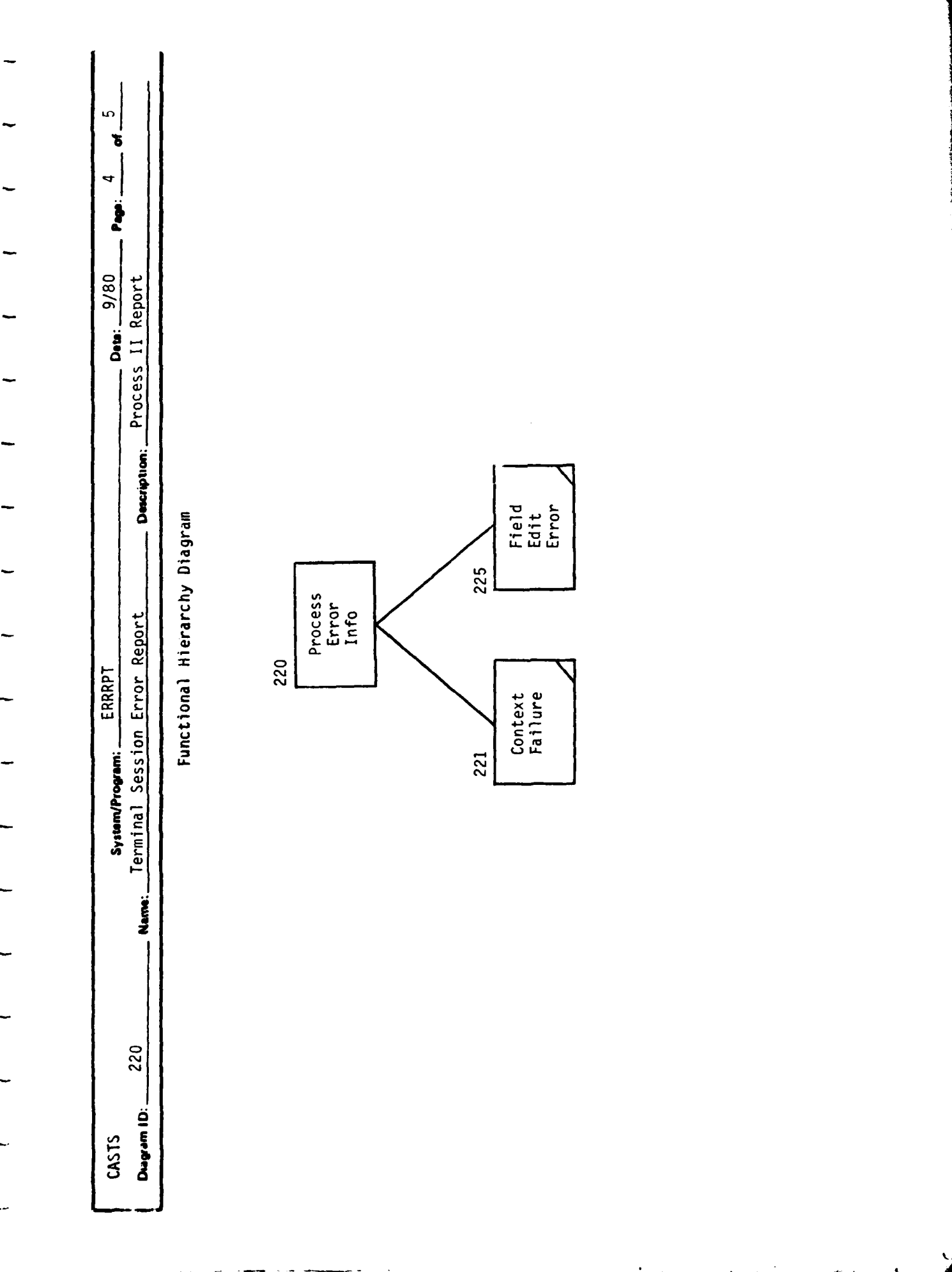
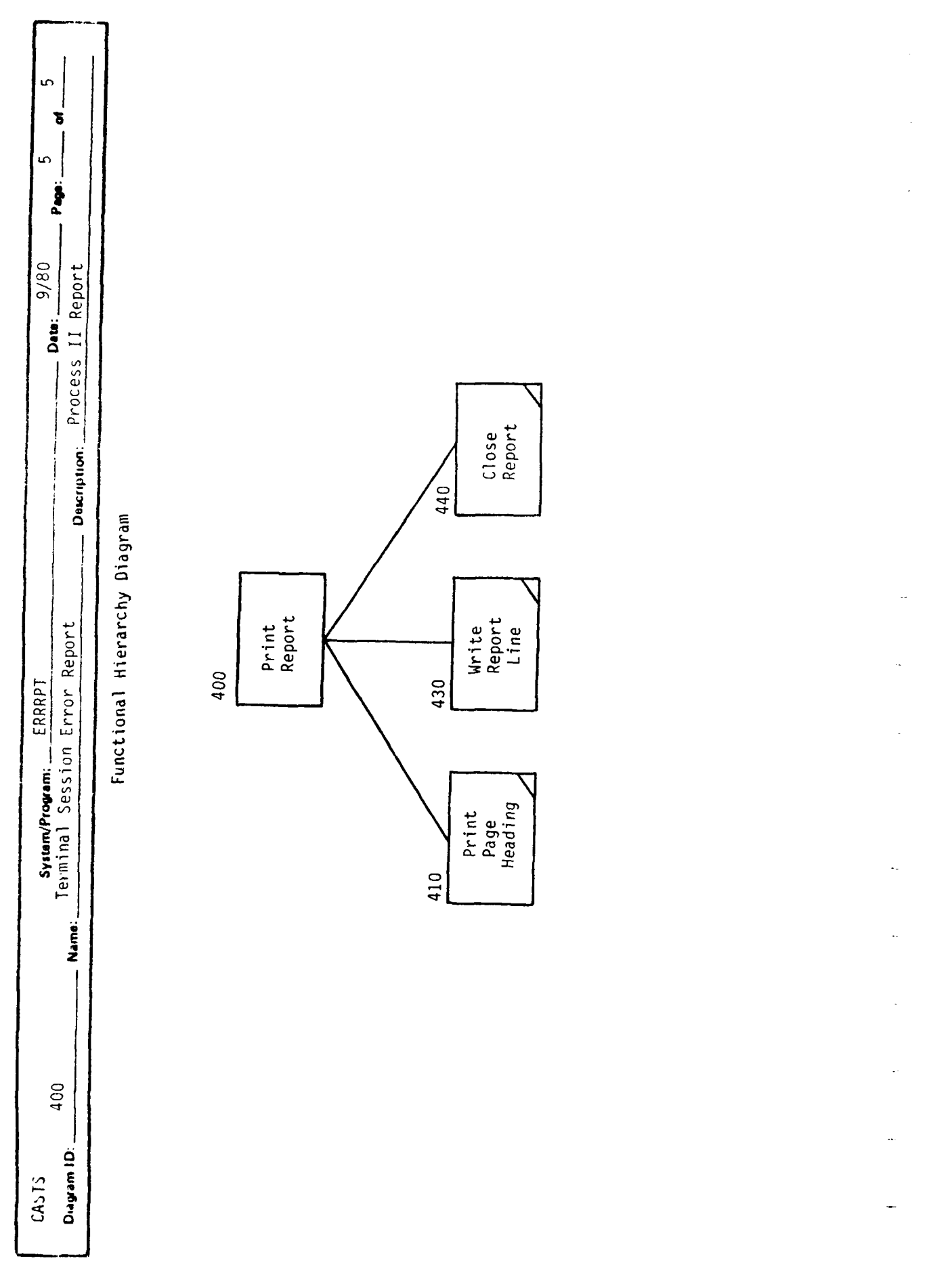

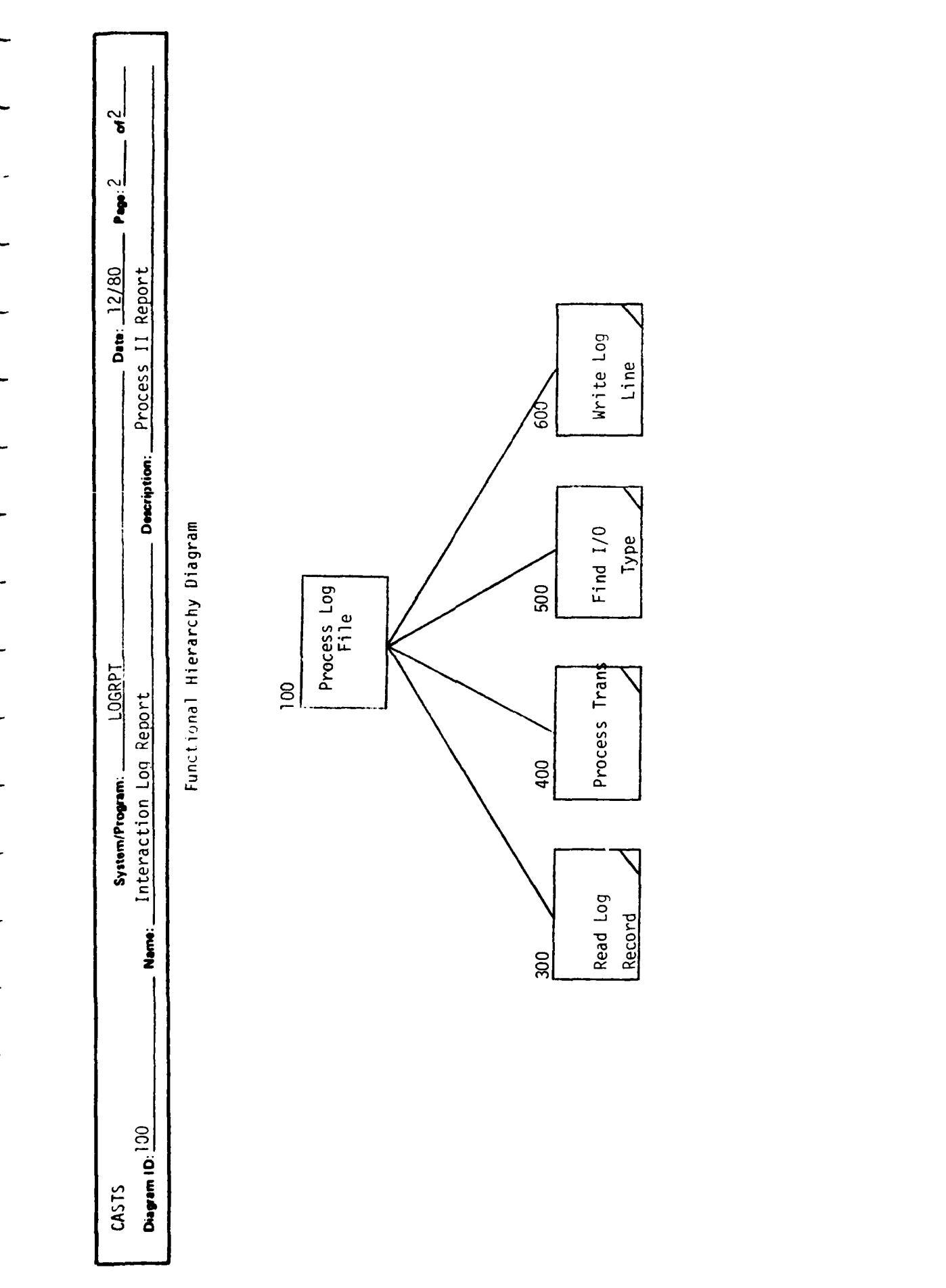

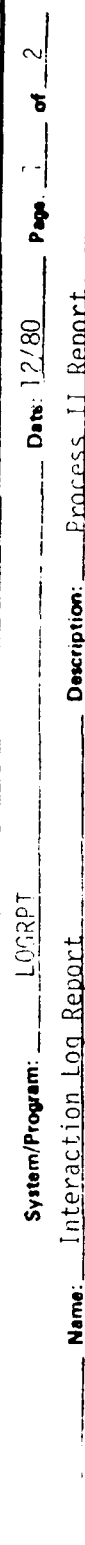

J.

Functional Hierarchy Diagram

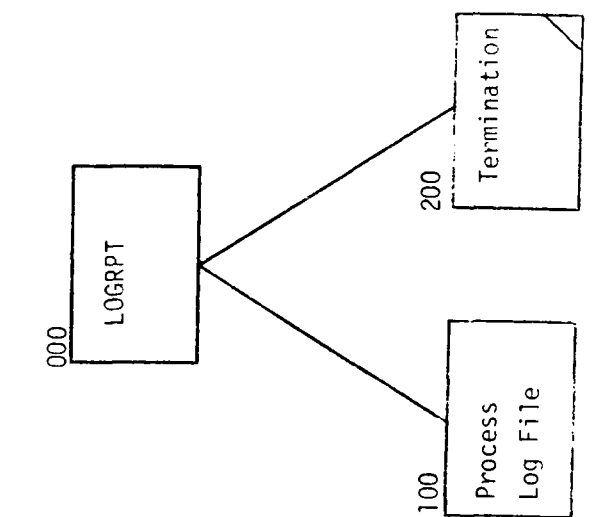

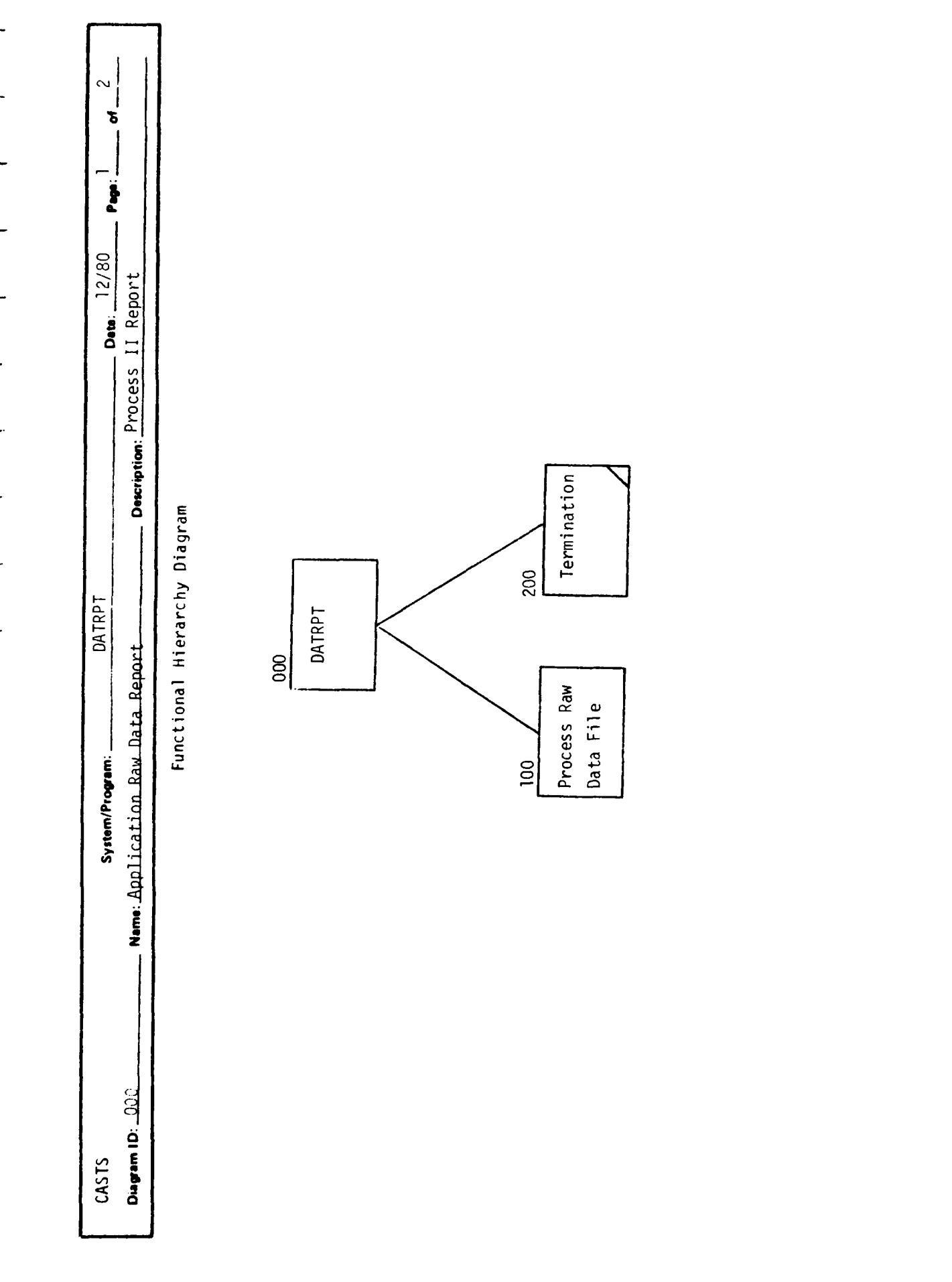

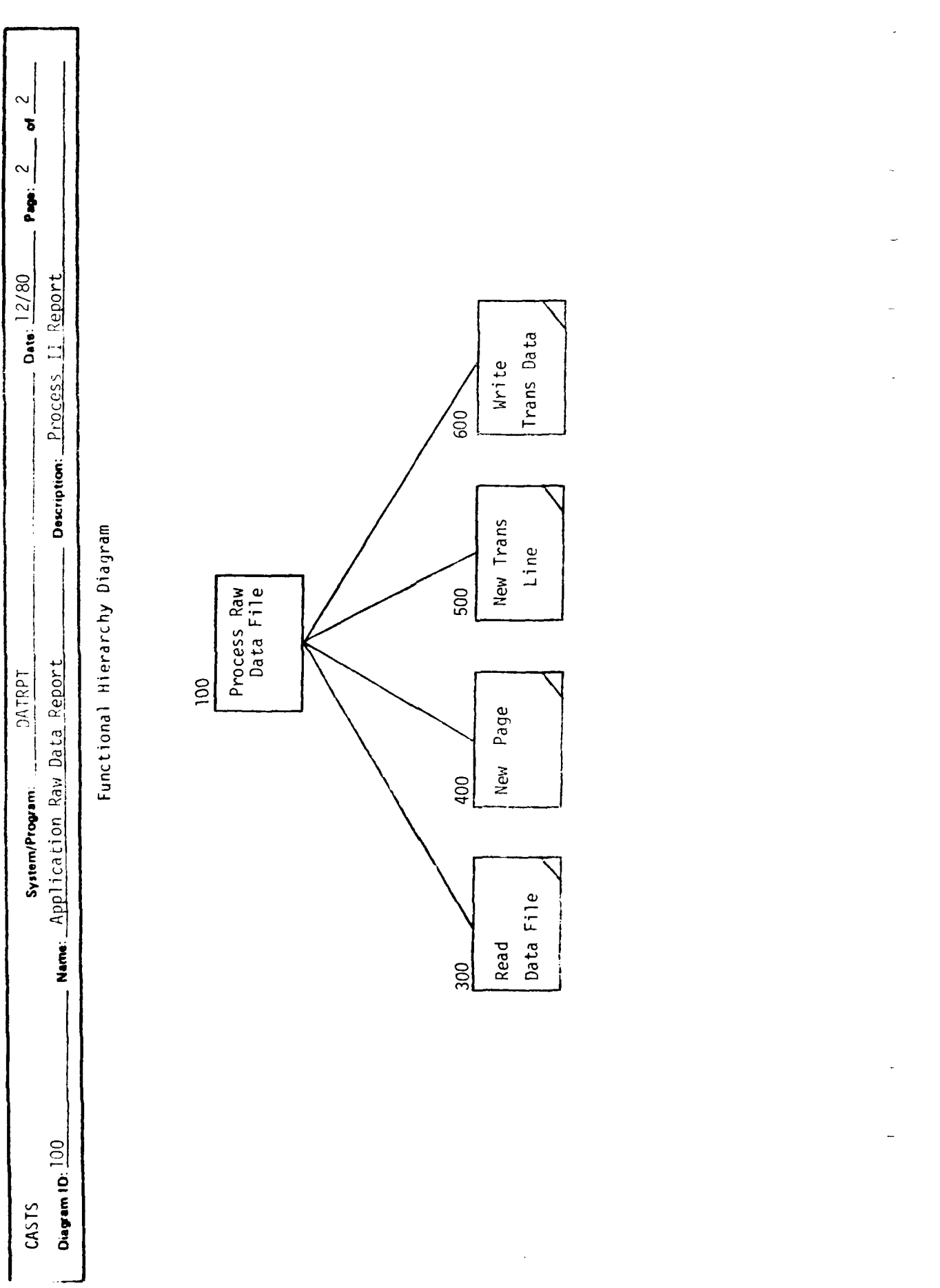

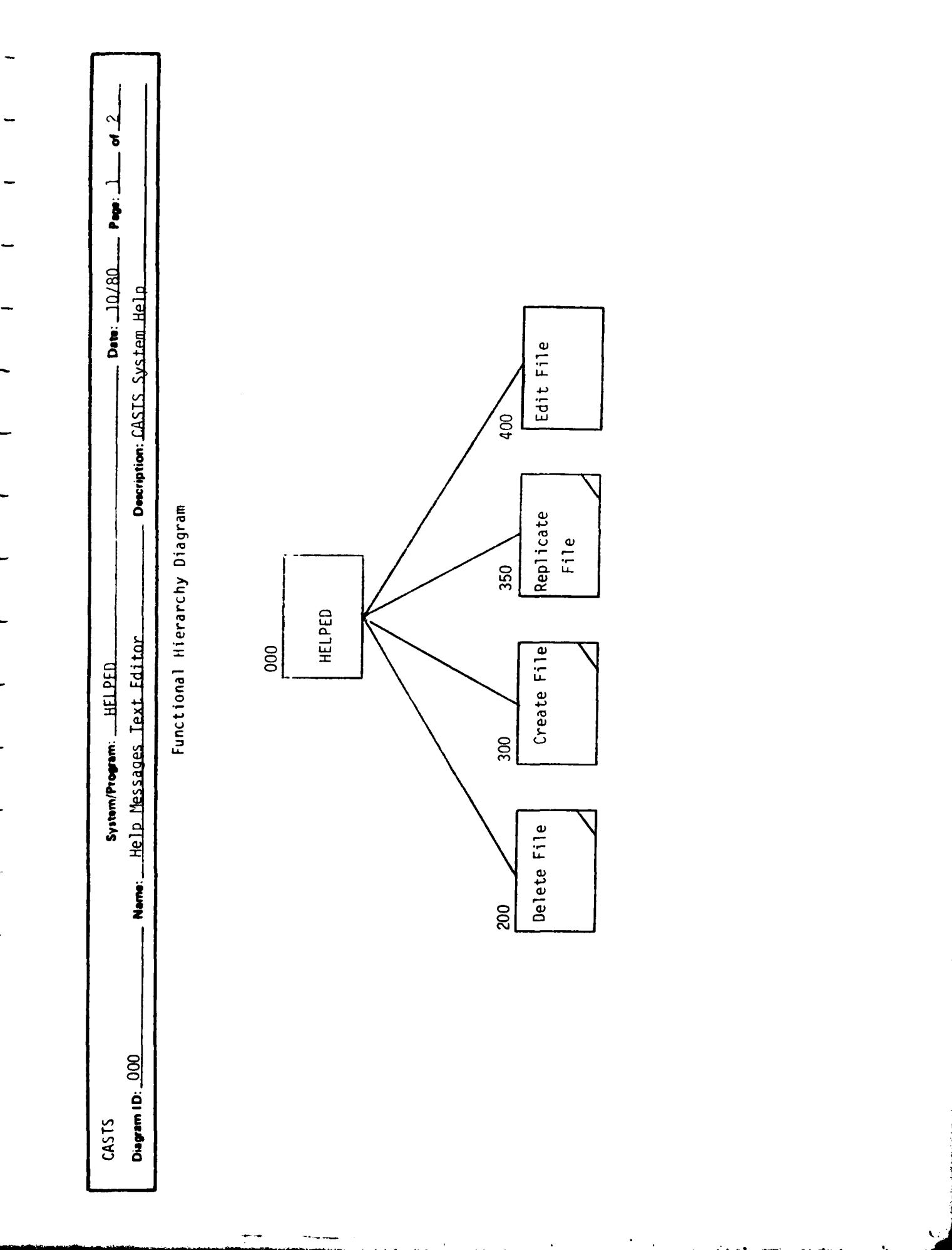

j

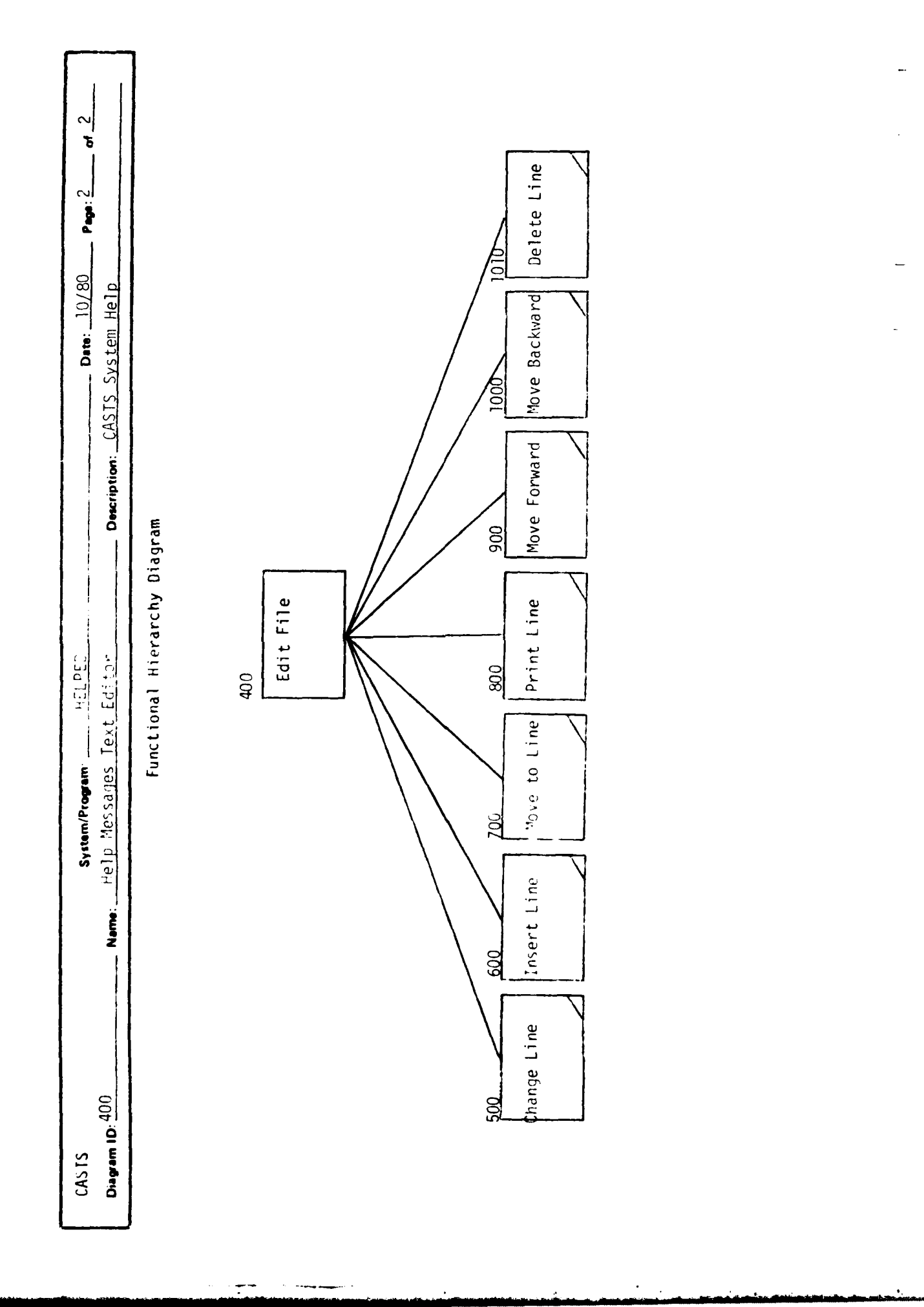

 $\frac{1}{2}$  . And is a simple definition of  $\frac{1}{2}$ 

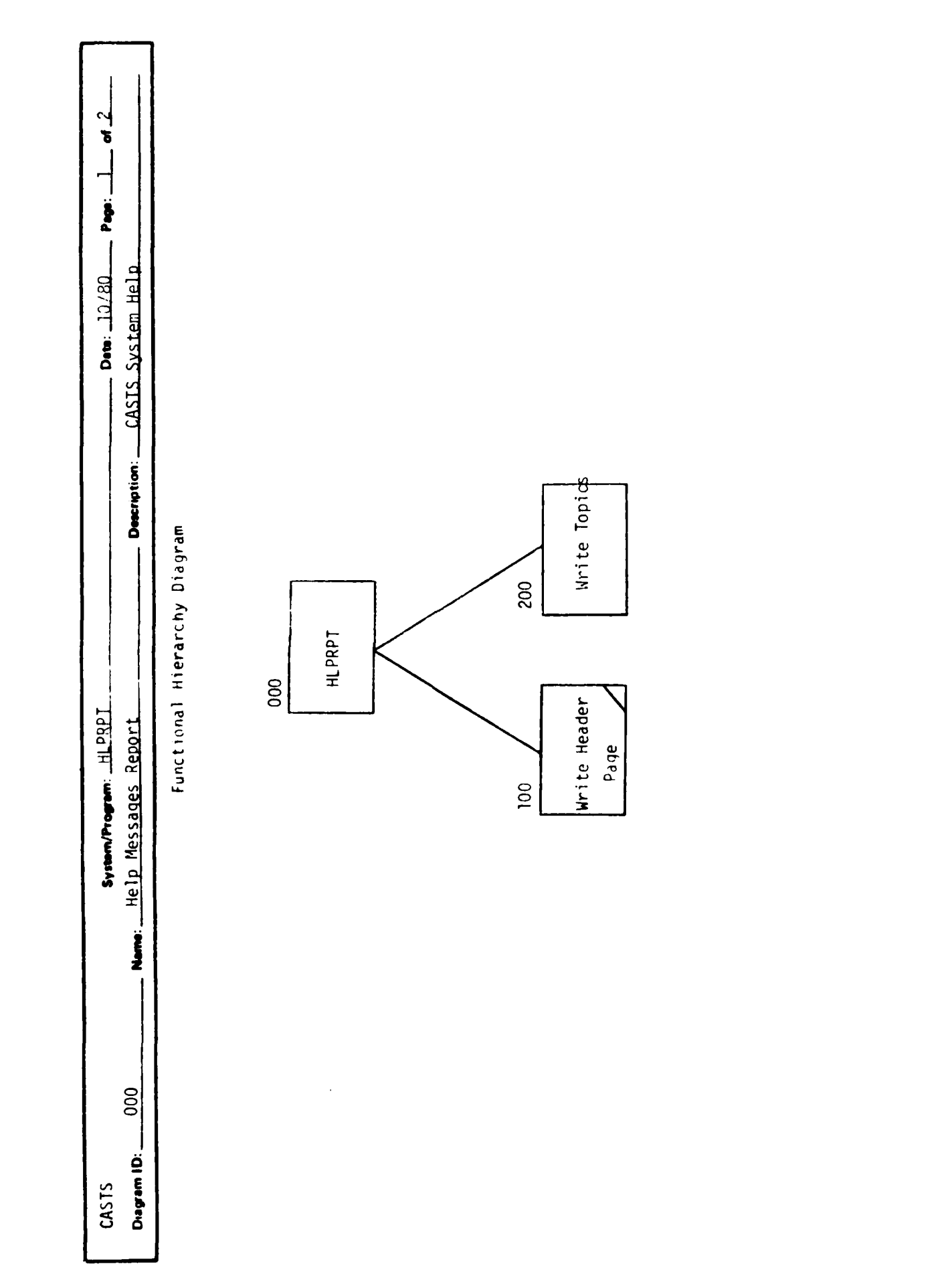

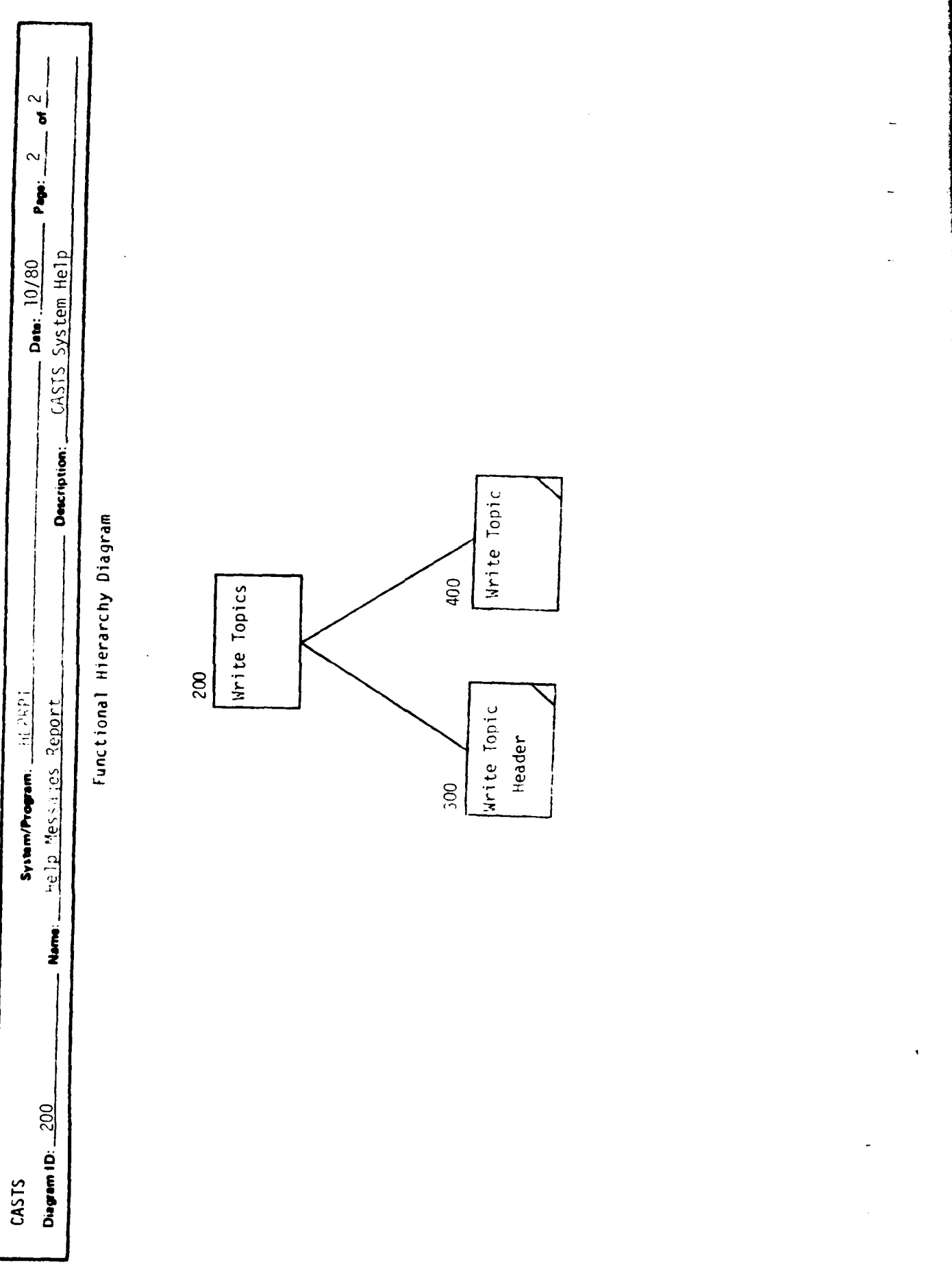

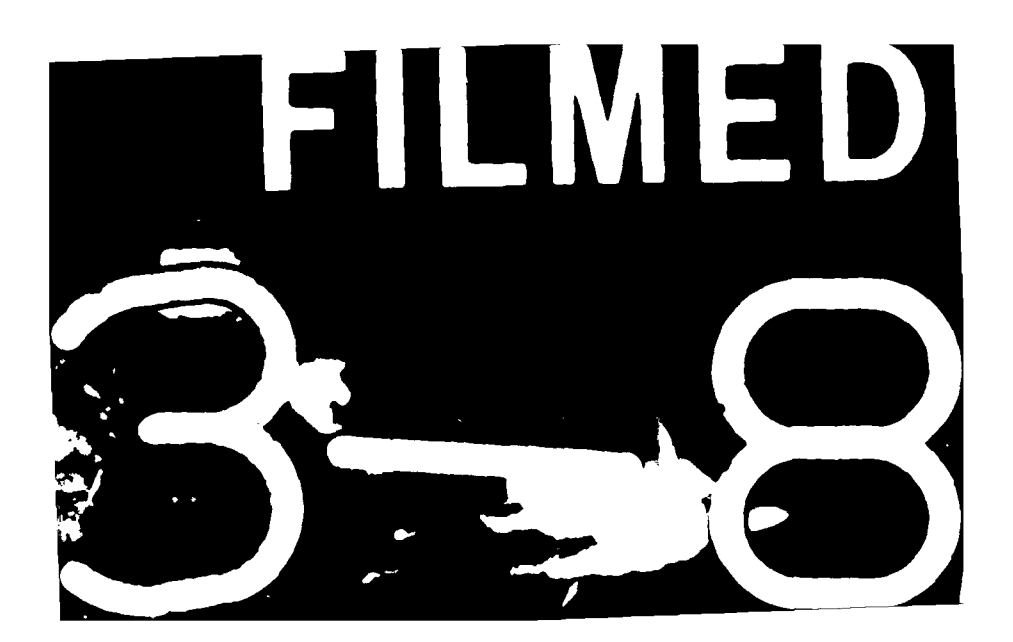